# **AiiDa-FLEUR Documentation**

*Release 1.1.3*

**The AiiDA-FLEUR team.**

**Jan 19, 2021**

# **Contents**

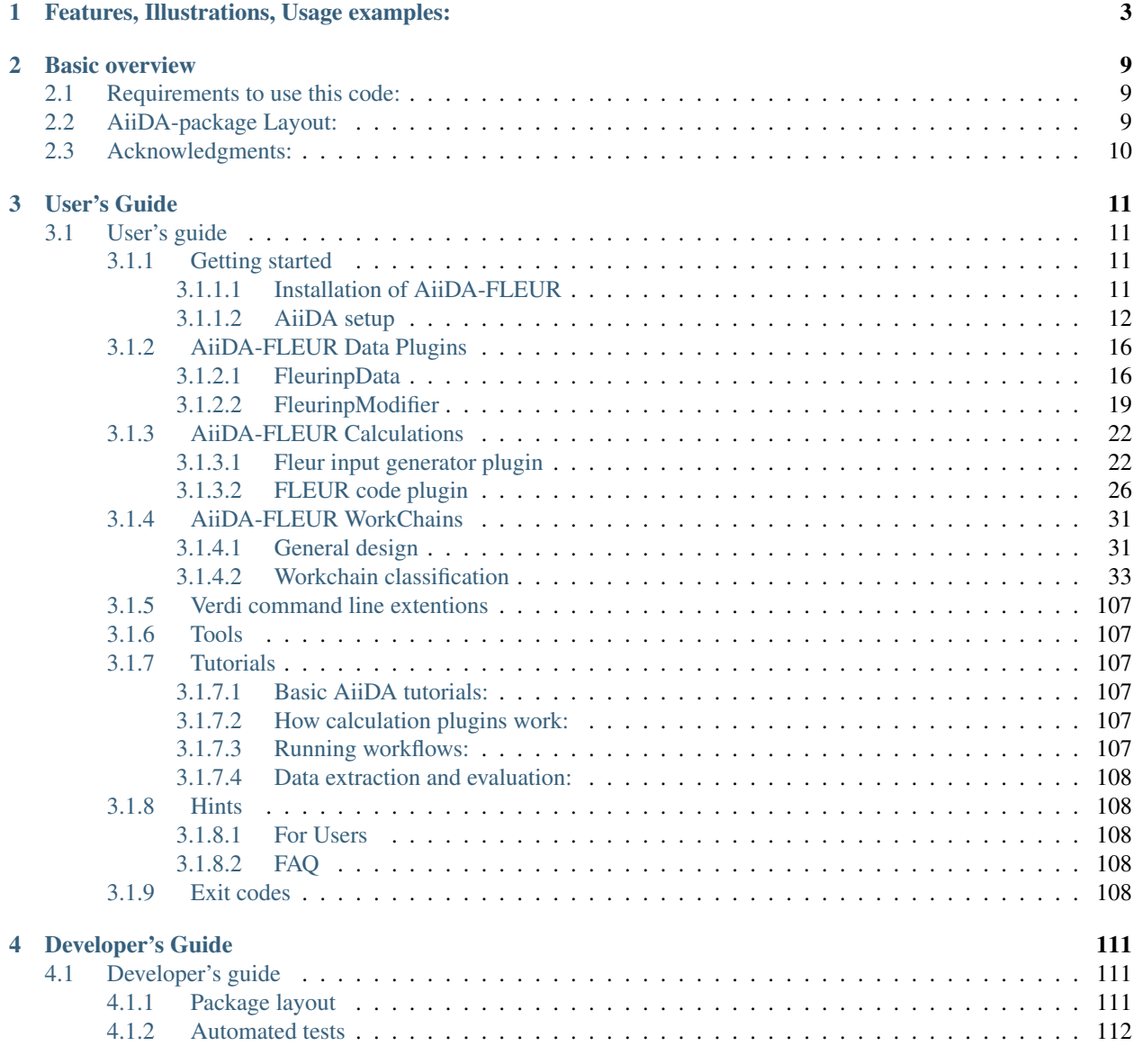

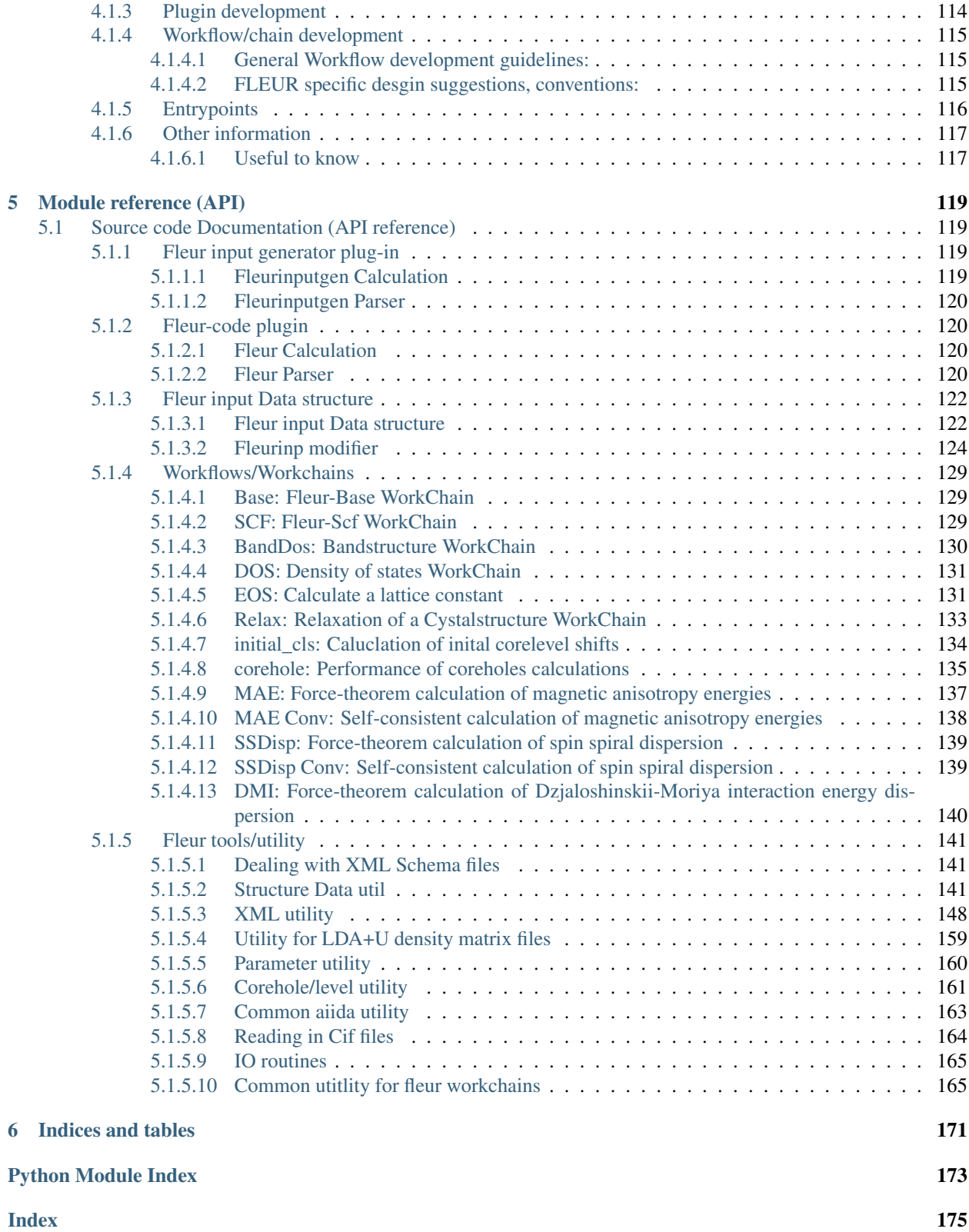

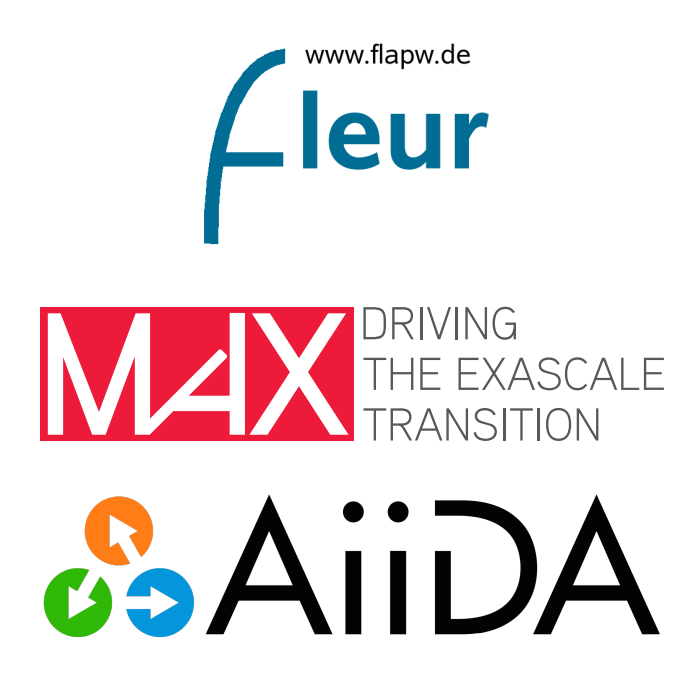

The AiiDA-FLEUR python package enables the use of the all-electron Density Functional Theory (DFT) code FLEUR [\(http://www.flapw.de\)](http://www.flapw.de) with the [AiiDA](http://www.aiida.net) framework [\(http://www.aiida.net\)](http://www.aiida.net).

It is open source under the MIT license and is available under [\(https://github.com/JuDFTteam/aiida-fleur\)](https://github.com/JuDFTteam/aiida-fleur). The package is developed within the MaX EU Center of Excellence (www.max-center.eu) at Forschungszentrum Jülich GmbH [\(http://www.fz-juelich.de/pgi/pgi-1/DE/Home/home\\_node.html\)](http://www.fz-juelich.de/pgi/pgi-1/DE/Home/home_node.html), (IAS-1/PGI-1), Germany. Check out the AiiDA [reg](https://aiidateam.github.io/aiida-registry)[istry](https://aiidateam.github.io/aiida-registry) to find out more about what other packages for AiiDA exists, that might be helpful for you.

If you use this package please cite:

• The plugin and workflows:

J. Broeder, D. Wortmann, and S. Blügel, Using the AiiDA-FLEUR package for all-electron ab initio electronic structure data generation and processing in materials science, In Extreme Data Workshop 2018 Proceedings, 2019, vol 40, p 43-48

• The FLEUR code: <http:/www.flapw.de>

# CHAPTER 1

# Features, Illustrations, Usage examples:

<span id="page-6-0"></span>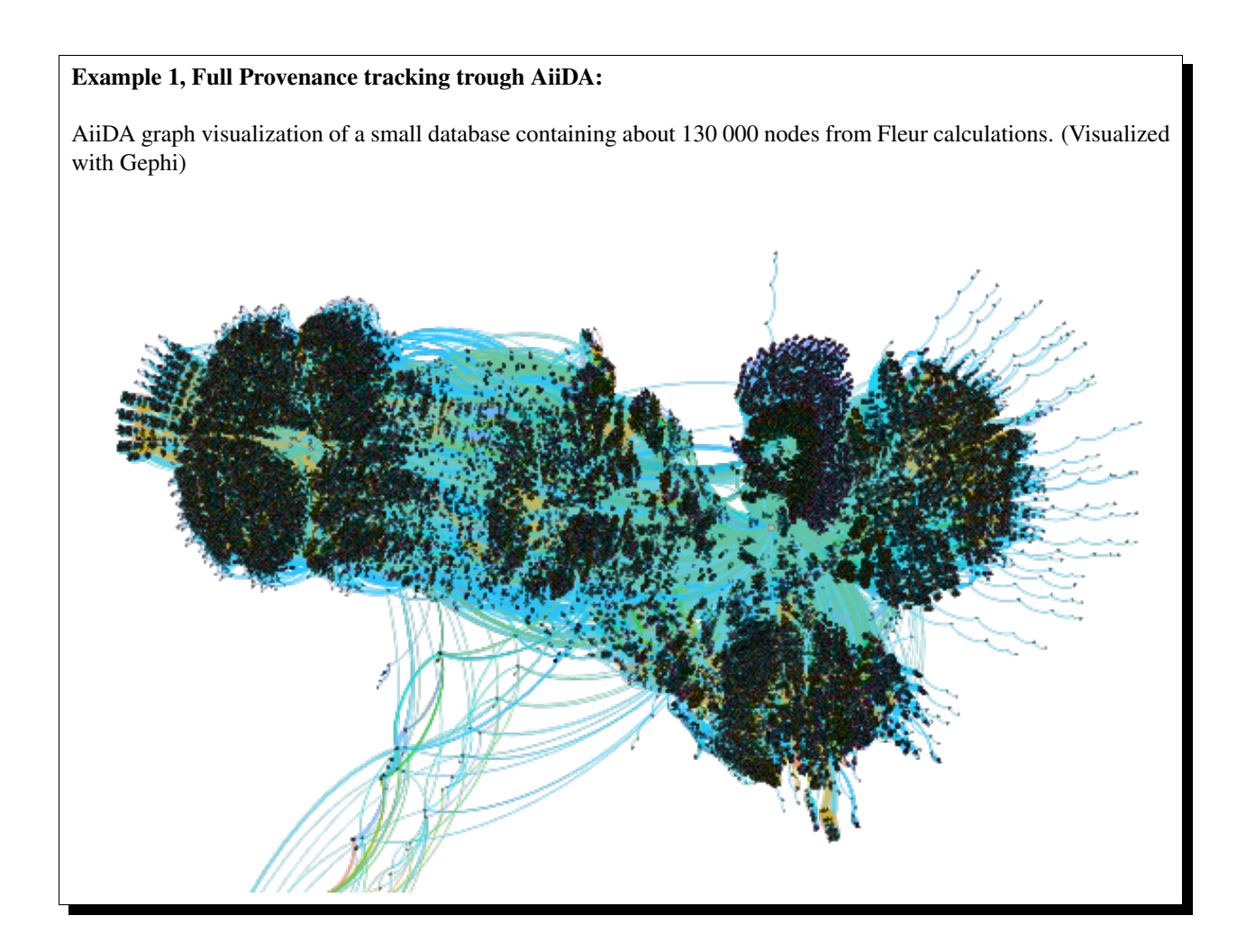

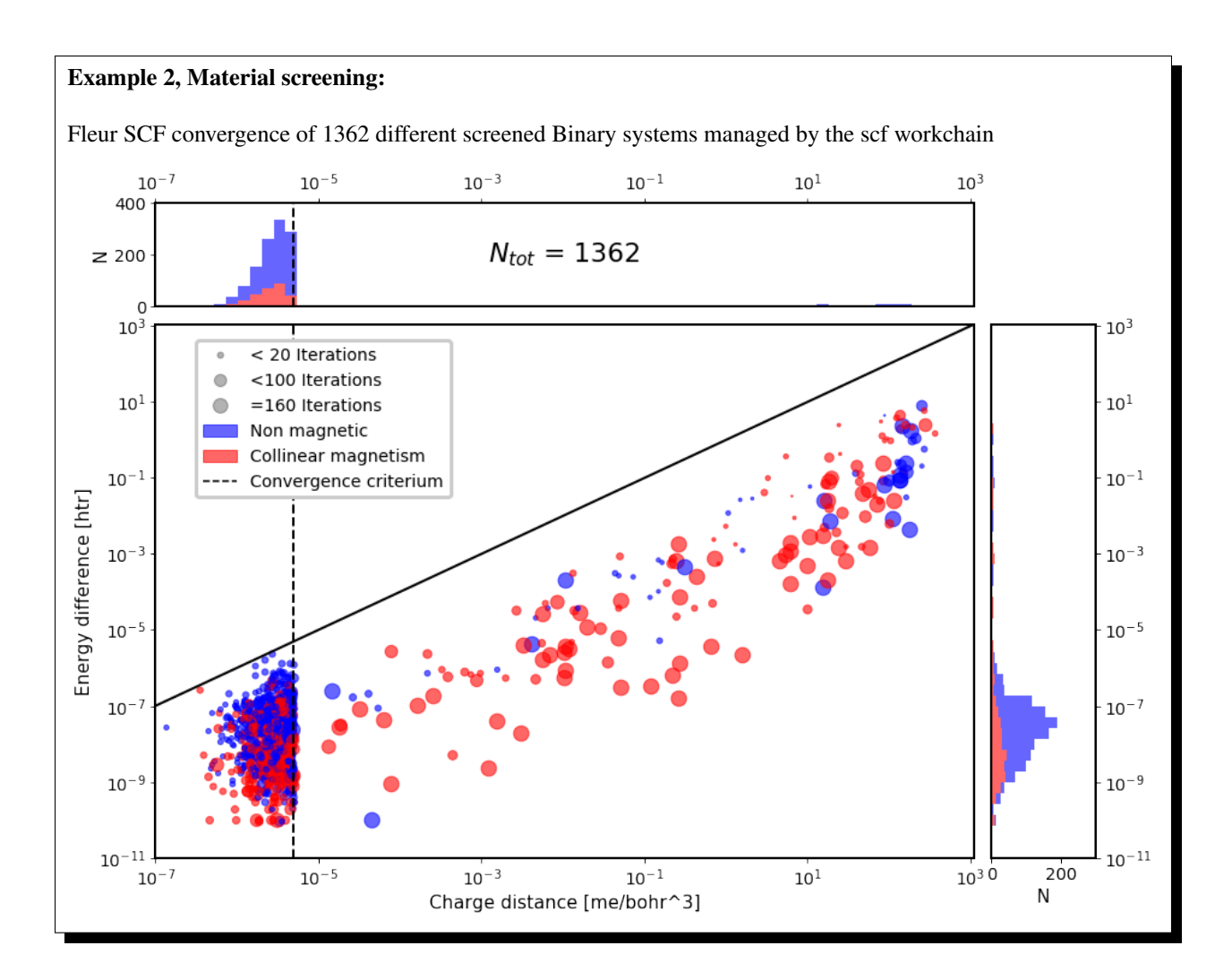

### Example 3 Method robustness, tuning:

FLAPW muffin tin radii for all materials (>820000) in the [OQMD](http://oqmd.org) .

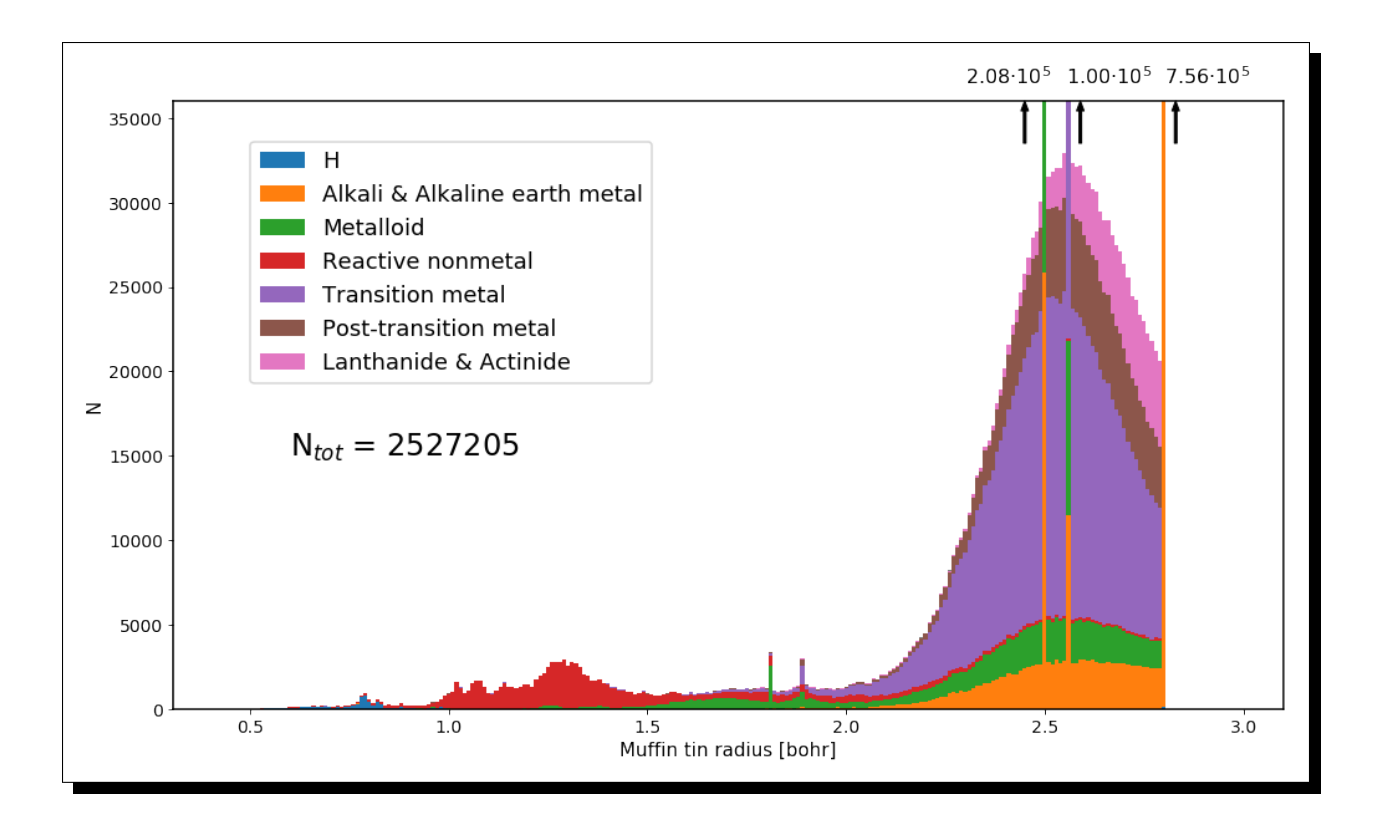

### Example 4, DFT Code Interoperability:

If an DFT code has an AiiDA plugin, one can run successive calculations using different codes. For example, it is possible to perform a structure relaxation with VASP or Quantum Espresso and run an all-electron FLEUR workflow for the output structure.

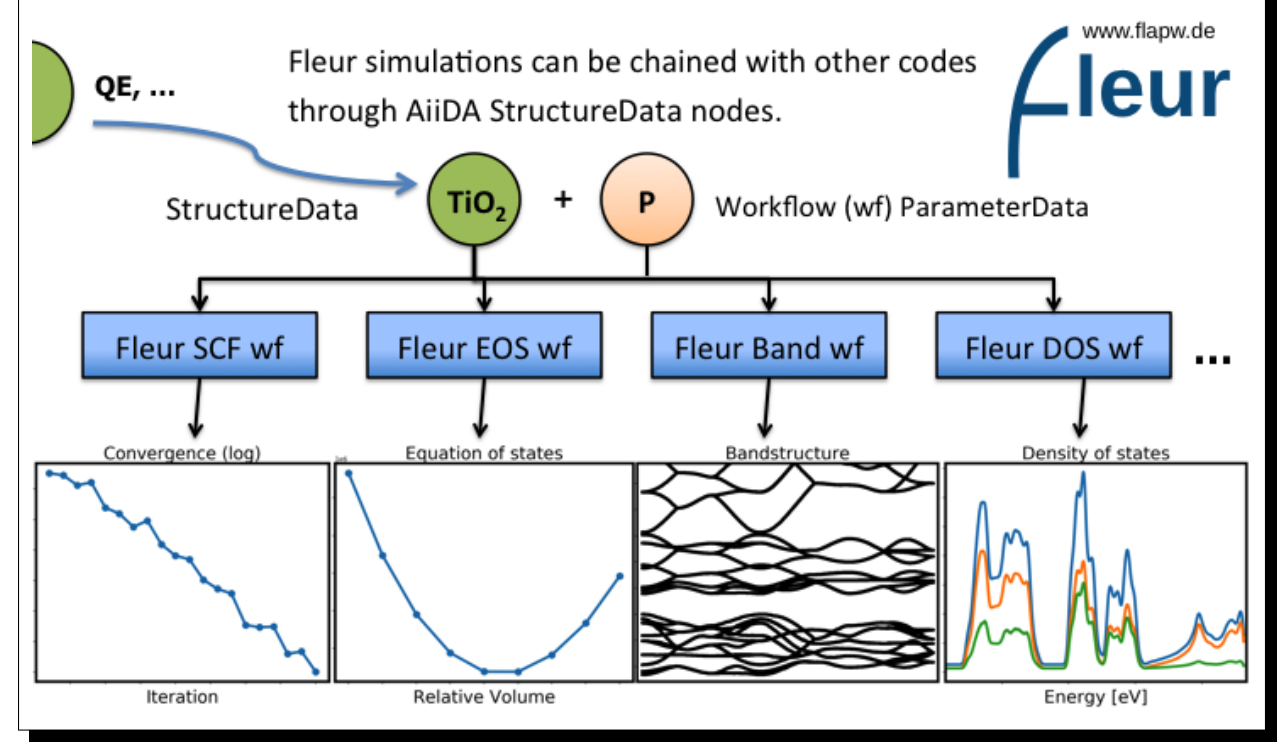

### Example 5, Quick Visualizations:

AiiDA-FLEUR contains a function ('plot\_fleur') to get a quick visualization of some database node(s). For example, to make a convergence plot of one or several SCF runs in your scripts, or notebook.:

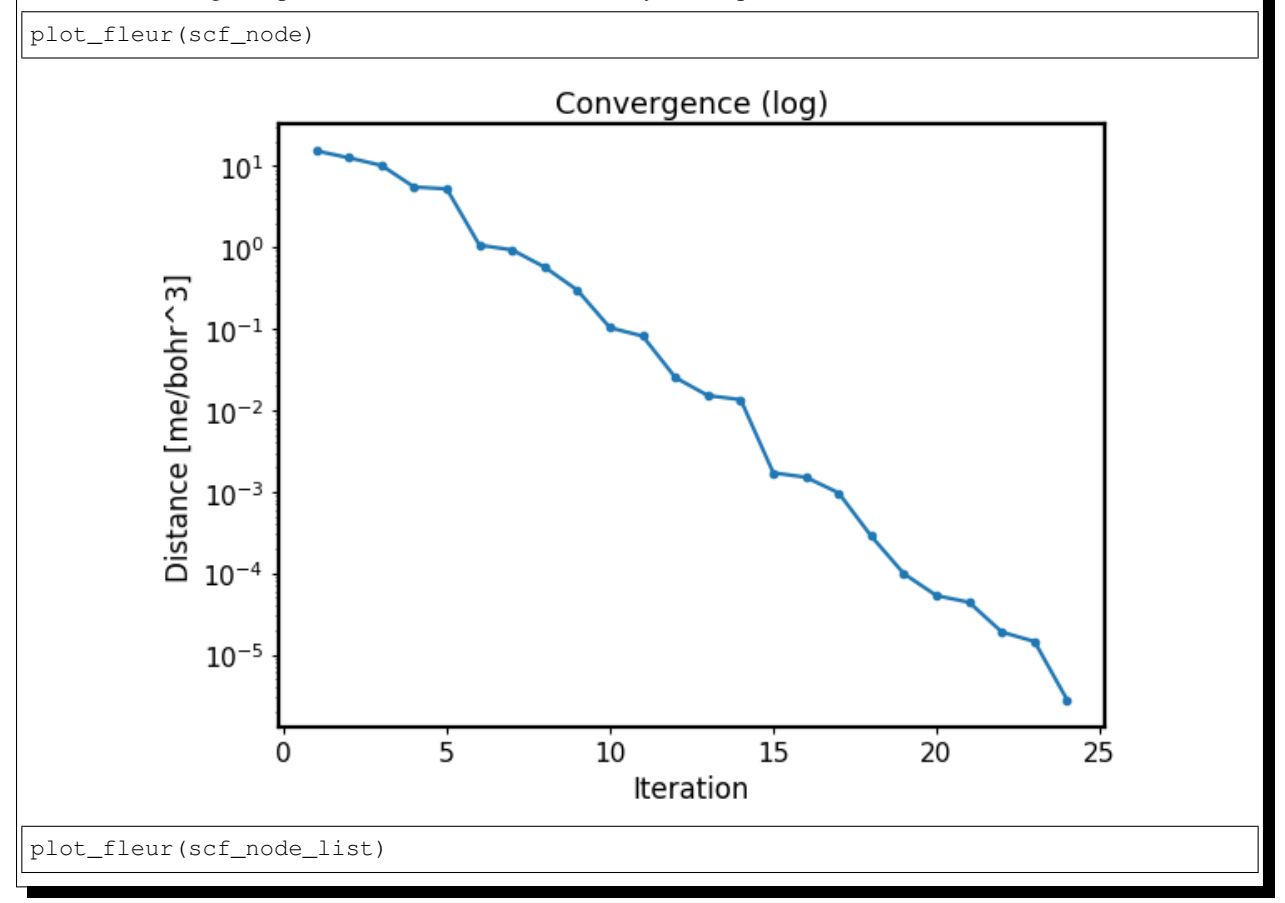

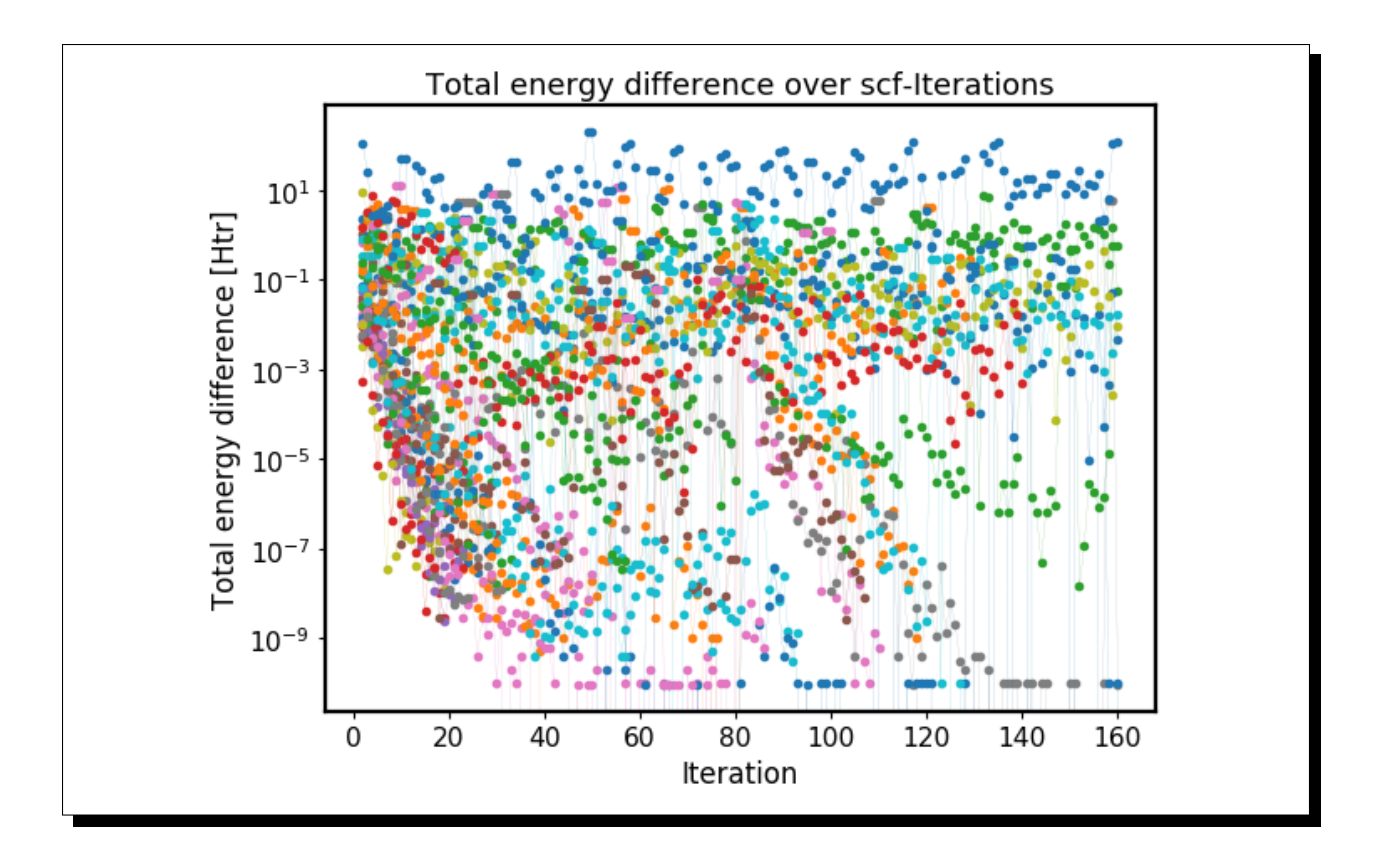

# CHAPTER 2

## Basic overview

### <span id="page-12-1"></span><span id="page-12-0"></span>**2.1 Requirements to use this code:**

- A running AiiDA version (and postgresql database)
- Executables of the Fleur code

Other packages (in addition to all requirements of AiiDA):

- lxml
- ase
- masci-tools

## <span id="page-12-2"></span>**2.2 AiiDA-package Layout:**

- 1. *[Fleur input generator](#page-25-1)*
- 2. *[FleurinpData structure](#page-19-1)*
- 3. *[Fleur code](#page-29-0)*

The overall plugin for Fleur consists out of three AiiDA plugins. One for the Fleur input generator (inpgen), one data structure (fleurinpData) representing the inp.xml file and a plugin for the Fleur code (fleur, fleur\_MPI). Other codes from the Fleur family (GFleur) or which build on top (Spex) are not supported.

The package also contains workflows

- 1. *[Fleur base workchain](#page-36-1)*
- 2. *[Self-Consistent Field](#page-39-0)* (Scf)
- 3. *[Density Of States](#page-57-0)* (DOS)
- 4. *[Structure optimization](#page-54-0)* (relax)
- 5. *[Band structure](#page-57-0)*
- 6. *[Equation of States](#page-47-0)* (EOS)
- 7. *[Initial corelevel shifts](#page-66-0)*
- 8. *[Corehole](#page-72-0)*
- 9. Force-theorem *[Magnetic Anisotropy Energy](#page-94-0)*
- 10. Force-theorem *[Spin Spiral Dispersion](#page-82-0)*
- 11. Force-theorem *[Dzjaloshinskii-Moriya Interaction energy dispersion](#page-88-0)*
- 12. Scf *[Magnetic Anisotropy Energy](#page-105-0)*
- 13. Scf *[Spin Spiral Dispersion](#page-100-0)*

The package also contains AiiDA dependent tools around the workflows and plugins. All tools independent on aiidacore are moved to the masci-tools repository, to be available to other non AiiDA related projects and tools.

## <span id="page-13-0"></span>**2.3 Acknowledgments:**

We acknowledge partial support from the EU Centre of Excellence "MaX - Materials Design at the Exascale" [\(http:](http://www.max-centre.eu) [//www.max-centre.eu\)](http://www.max-centre.eu). (Horizon 2020 EINFRA-5, Grant No. 676598). We thank the AiiDA team for their help and work. Also the vial exchange with developers of AiiDA packages for other codes was inspiring.

# CHAPTER 3

## User's Guide

<span id="page-14-0"></span>Everything you need for using AiiDA-FLEUR

## <span id="page-14-1"></span>**3.1 User's guide**

This is the AiiDA-FLEUR user's guide.

### <span id="page-14-2"></span>**3.1.1 Getting started**

### <span id="page-14-3"></span>**3.1.1.1 Installation of AiiDA-FLEUR**

To use AiiDA, it has to be installed on your local machine and configured properly. The detailed description of all required steps can be found in the [AiiDA](https://aiida.readthedocs.io/projects/aiida-core/en/latest/) documentation. However, a small guide presented below shows an example of installation of AiiDA-FLEUR.

### **Installation of python packages**

First of all, make sure that you have all required libraries that are [needed](https://aiida.readthedocs.io/projects/aiida-core/en/latest/install/prerequisites.html) for AiiDA.

Note: If you use a cooperative machine, you might need to contact to your IT department to help you with setting up some libraries such as postgres and RabbitMQ.

In order to safely install AiiDA, you need to set up a virtual environment to protect your local settings and packages. To set up a python3 environment, run:

python3 -m venv ~/.virtualenvs/aiidapy

This will create a directory in your home directory named . virtualenvs/aiidapy where all the required packages will be installed. Next, the virtual environment has to be activated:

source ~/.virtualenvs/aiidapy/bin/activate

After activation, your prompt should have (aiidapy) in front of it, indicating that you are working inside the virtual environment.

To install the latest official releases of AiiDA and AiiDA-FLEUR, run:

```
(aiidapy)$ pip install aiida-fleur>=1.0
```
The command above will automatically install AiiDA itself as well since AiiDA-FLEUR has a corresponding requirement.

If you want to work with the development version of AiiDA-FLEUR, you should consider installing AiiDA and AiiDA-FLEUR from corresponding GitHub repositories. To do this, run:

```
(aiidapy)$ mkdir <your_directory_AiiDA>
(aiidapy)$ git clone https://github.com/aiidateam/aiida-core.git
(aiidapy)$ cd aiida_core
(aiidapy)$ pip install -e .
```
Which will install aiida\_core. Note -e option in the last line: it allows one to fetch updates from GitHub without package reinstallation. AiiDA-FLEUR can be installed the same way:

```
(aiidapy)$ mkdir <your_directory_FLEUR>
(aiidapy)$ git clone https://github.com/JuDFTteam/aiida-fleur.git
(aiidapy)$ cd aiida-fleur
(aiidapy)$ git checkout develop
(aiiday)$ pip install -e.
```
### <span id="page-15-0"></span>**3.1.1.2 AiiDA setup**

Once AiiDA-FLEUR is installed, it it necessary to setup a profile, computers and codes.

### **Profile setup**

First, to set up a profile with a database, use:

(aiidapy) \$ verdi quicksetup

You will be asked to specify information required to identify data generated by you. If this command does not work for you, please set up a profile manually via *verdi setup* following instructions from the AiiDA [tutorial.](https://aiida.readthedocs.io/projects/aiida-core/en/latest/install/installation.html#aiida-profile-setup)

Before setting up a computer, run:

```
(aiidapy)$ verdi daemon start
(aiidapy)$ verdi status
```
The first line launches a daemon which is needed for AiiDA to work. The second one makes an automated check if all necessary components are working. If all of your checks passed and you see something like

```
X profile: On profile quicksetup
X repository: /Users/tsep/.aiida/repository/quicksetup
X postgres: Connected to aiida_qs_tsep_060f34d14612eee921b9ec5433b36abf@None:None
\checkmark rabbitmq: Connected to amqp://127.0.0.1?heartbeat=600
\checkmark daemon: Daemon is running as PID 8369 since 2019-07-12 09:56:31
```
your AiiDA is set up properly and you can continue with next section.

### **Computers setup**

AiiDA needs to know how to access the computer that you want to use for FLEUR calculations. Therefore you need to set up a computer - this procedure will create a representation (node) of computational computer in the database which will be used later. It can be done by:

(aiidapy)\$ verdi computer setup

An example of the input:

```
Computer label: my_laptop
Hostname: localhost
Description []: This is my laptop.
Transport plugin: local
Scheduler plugin: direct
Shebang line (first line of each script, starting with #!) [#!/bin/bash]:
Work directory on the computer [/scratch/{username}/aiida/]: /Users/I/home/workaiida
Mpirun command [mpirun -np {tot_num_mpiprocs}]:
Default number of CPUs per machine: 1
```
after that, a vim editor pops out, where you need to specify prepend and append text where you can specify required imports for you system. You can skip add nothing there if you need no additional imports.

If you want to use a remote machine via ssh, you need to specify this machine in  $\sim$  /. ssh/config/:

```
Host super_machine
 HostName super_machine.institute.de
  User user_1
  IdentityFile ~/.ssh/id_rsa
  Port 22
  ServerAliveInterval 60
```
and then use:

```
Computer label: remote_cluster
Hostname: super_machine
Description []: This is a super_machine cluster.
Transport plugin: ssh
Scheduler plugin: slurm
Shebang line (first line of each script, starting with #!) [#!/bin/bash]:
Work directory on the computer [/scratch/{username}/aiida/]: /scratch/user_1/workaiida
Mpirun command [mpirun -np {tot_num_mpiprocs}]: srun
Default number of CPUs per machine: 24
```
Note: *Work directory on the computer* is the place where all computational files will be stored. Thus, if you have a faster partition on your machine, I recommend you to use this one.

The last step is to configure the computer via:

verdi computer configure ssh remote\_cluster

for ssh connections and

verdi computer configure local remote\_cluster

for local machines.

If you are using aiida-fleur inside FZ Jülich, you can find additional helpful instructions on setting up the connection to JURECA (or other machine) on [iffwiki.](https://iffwiki.fz-juelich.de/Using_AiiDA_at_PGI#Circumventing_SSH_open_and_close_limits_of_firewalls_by_ssh_tunnels)

### **FLEUR and inpgen setup**

AiiDA-FLEUR uses two codes: FLEUR itself and an input generator called inpgen. Thus, two codes have to be set up independently.

#### **input generator**

I recommend running input generator on your local machine because it runs fast and one usually spends more time waiting for the input to be uploaded to the remote machine. You need to install inpgen code to your laptop first which can be done following the [official guide.](https://www.flapw.de/MaX-4.0/documentation/installation/)

After inpgen is successfully installed, it has to be configured by AiiDA. Run:

(aiidapy)\$ verdi code setup

and fill all the required forms. An example:

```
Label: inpgen
Description []: This is an input generator code for FLEUR
Default calculation input plugin: fleur.inpgen
Installed on target computer? [True]: True
Computer: my_laptop
Remote absolute path: /Users/User/Codes/inpgen
```
after that, a vim editor pops out and you need to specify prepend and append text where you can add required imports and commands for you system. Particularly in my case, I need to set proper library paths. Hence my prepend text looks like:

```
export LD_LIBRARY_PATH=$LD_LIBRARY_PATH:/usr/local/intel/mkl/lib:/usr/local/intel/
˓→compilers_and_libraries_2019.3.199/mac/compiler/lib/
```
Now inpgen code is ready to be used.

### **FLEUR code**

FLEUR code can be set up the same way as the input generator. However, there is an important note that has to be mentioned.

Note: If you use an HDF version of the FLEUR code then AiiDA-FLEUR plugin should know this. The main reason for this is that names of output files vary between HDF and standard FLEUR versions. To properly set up an HDF version of the code, you *must* mention HDF5 (or hdf5) in the code description and not change it in the future. An example of setting up an HDF version:

Label: fleur Description []: This is the FLEUR code compiled with HDF5. Default calculation input plugin: fleur.fleur Installed on target computer? [True]: True Computer: remote\_cluster Remote absolute path: /scratch/user/codes/fleur\_MPI

### **Installation test**

To test if the aiida-fleur installation was successful use:

```
(aiidapy)$ verdi plugin list aiida.calculations
```
Example output containing FLEUR calculations:

```
* arithmetic.add
* fleur.fleur
* fleur.inpgen
* templatereplacer
```
You can pass as a further parameter one (or more) plugin names to get more details on a given plugin.

After you have installed AiiDA-FLEUR it is always a good idea to run the automated standard test set once to check on the installation (make sure that postgres can be called via 'pg\_ctl' command)

cd aiida\_fleur/tests/ ./run\_all\_cov.sh

the output should look something like this

```
(env_aiida)% ./run_all_cov.sh
================================== test session starts
˓→===================================
platform darwin -- Python 3.7.6, pytest-5.3.1, py-1.8.0, pluggy-0.12.0
Matplotlib: 3.1.1
Freetype: 2.6.1
rootdir: /Users/tsep/Documents/aiida/aiida-fleur, inifile: pytest.ini
plugins: mpl-0.10, cov-2.7.1
collected 555 items
test_entrypoints.py ................... [
\rightarrow3%]
data/test_fleurinp.py ............................................................ [
\rightarrow 14\....................................... [
\rightarrow 21\frac{81}{3}data/test_fleurinpmodifier.py .. [
\rightarrow 21%]
parsers/test_fleur_parser.py ......... [
\rightarrow 23%]
tools/test_StructureData_util.py ................... [
-268]
tools/test_common_aiida.py ..... [
˓→27%]
tools/test_common_fleur_wf.py ...s..s.s. [
\rightarrow 29%] (continues on next page)
```
(continued from previous page)

```
tools/test_common_fleur_wf_util.py .....s.s....s.....s
\leftarrow32%]
tools/test_data_handling.py . [
\rightarrow 32%]
tools/test_dict_util.py ......
\rightarrow33%]
tools/test_element_econfig_list.py ....... example of the state of the state of the state of the state of the state of the state of the state of the state of the state of the state of the state of the state of the state of
-35%]
tools/test_extract_corelevels.py ... [
-35%]
tools/test_io_routines.py .. [
\rightarrow36%]
tools/test_read_cif_folder.py . [
-36%1tools/test_xml_util.py ..........s................................................ [
-46%1....sss..ssss................s...............ss.......................sssssss..s.. [
-61%]
.................sssssssssssssssssss.........sss........................s......... [
-76%]
...................s......................sss........................s............ [
\leftarrow91%]
................s............... [
-96%]
workflows/test_workflows_builder_init.py .................
\rightarrow[100%]
+ coverage report
===================== 500 passed, 55 skipped, 21 warnings in 51.09s
˓→======================
```
No worries about skipped tests - they appear due to technical implementation of tests and contain some information for developers. For a user it is important to make sure that the others do not fail: if anything (especially a lot of tests) fails it is very likely that your installation is messed up. Some packages might be missing (reinstall them by hand and report to development team). The other problem could be that the AiiDA-FLEUR version you have installed is not compatible with the AiiDA version you are running, since not all AiiDA versions are back-compatible.

### <span id="page-19-0"></span>**3.1.2 AiiDA-FLEUR Data Plugins**

AiiDA-FLEUR data plugins include:

- 1. [FleurinpData](#page-125-2) structure (*[FleurinpData](#page-19-1)*)
- 2. [FleurinpModifier](#page-127-1) structure (*[FleurinpModifier](#page-22-0)*)

[FleurinpData](#page-125-2) is a [Data](https://aiida-core.readthedocs.io/en/latest/reference/apidoc/aiida.orm.html#aiida.orm.Data) type that represents input files needed for the FLEUR code and methods to work with them. They include inp.xml and some other situational files. Finally, [FleurinpModifier](#page-127-1) consists of methods to change existing [FleurinpData](#page-125-2) in a way to preserve data provenance.

### <span id="page-19-1"></span>**3.1.2.1 FleurinpData**

- Class: [FleurinpData](#page-125-2)
- String to pass to the DataFactory (): fleur.fleurinp
- Aim: store input files for the FLEUR code and provide user-friendly editing.
- What is stored in the database: the filenames, a parsed inp. xml files as nested dictionary
- What is stored in the file repository: inp.xml file and other optional files.
- Additional functionality: Provide user-friendly methods. Connected to structure and Kpoints AiiDA data structures

### **Description/Features**

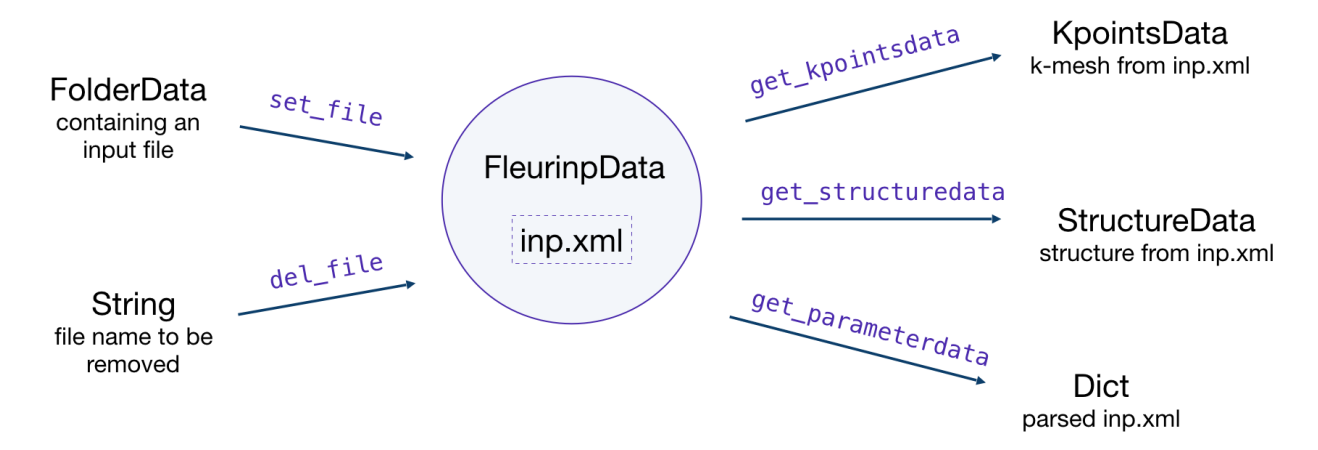

[FleurinpData](#page-125-2) is an additional AiiDA data structure which represents everything a [FleurCalculation](#page-123-4) needs, which is mainly a complete inp. xml file.

Note: Currently, [FleurinpData](#page-125-2) methods support *ONLY* inp.xml files, which have everything in them (kpoints, energy parameters, ...), i.e which were created with the  $-\exp$ licit inpgen command line switch. In general it was designed to account for several separate files too, but this is no the default way Fleur should be used with AiiDA.

[FleurinpData](#page-125-2) was implemented to make the plugin more user-friendly, hide complexity and ensure the connection to AiiDA data structures ([StructureData](https://aiida-core.readthedocs.io/en/latest/reference/apidoc/aiida.orm.html#aiida.orm.StructureData), [KpointsData](https://aiida-core.readthedocs.io/en/latest/reference/apidoc/aiida.orm.html#aiida.orm.KpointsData)). More detailed information about the methods can be found below and in the module code documentation.

Note: If you want to change the input file use the [FleurinpModifier](#page-127-1) (*[FleurinpModifier](#page-22-0)*) class, because a [FleurinpData](#page-125-2) object has to be stored in the database and usually sealed.

Initialization:

```
from aiida_fleur.data.fleurinp import FleurinpData
# or FleurinpData = DataFactory('fleur.fleurinp')
F = FleurinpData(files=['path_to_inp.xml_file', <other files>])
# or
F = FleurinpData(files=['inp.xml', <other files>], node=<folder_data_pk>)
```
If the node attribute is specified, AiiDA will try to get files from the [FolderData](https://aiida-core.readthedocs.io/en/latest/reference/apidoc/aiida.orm.html#aiida.orm.FolderData) corresponding to the node. If not, it tries to find an inp.xml file using an absolute path path\_to\_inp.xml\_file.

Be aware that the  $\text{inp.xml}$  file name has to be named 'inp.xml', i.e. no file names are changed because the filenames will not be changed before submitting a Fleur Calculation. If you add another inp.xml file the first one will be overwritten.

### **Properties**

- [inp\\_dict](#page-126-0): Returns the inp\_dict (the representation of the inp.xml file) as it will or is stored in the database.
- *[files](#page-125-3):* Returns a list of files, which were added to FleurinpData. Note that all of these files will be copied to the folder where FLEUR will be run.

Note: [FleurinpData](#page-125-2) will first look in the aiida\_fleur/fleur\_schema/input/ for matching Fleur xml schema files to the inp.xml files. If it does not find a match there, it will recursively search in your PYTHONPATH and the current directory. If you installed the package with pip there should be no problem, as long the package versions is new enough for the version of the Fleur code you are deploying.

### **User Methods**

- [del\\_file\(\)](#page-125-4) Deletes a file from [FleurinpData](#page-125-2) instance.
- set  $file()$  Adds a file from a folder node to [FleurinpData](#page-125-2) instance.
- set  $files()$  Adds several files from a folder node to [FleurinpData](#page-125-2) instance.
- [get\\_fleur\\_modes\(\)](#page-125-5) Analyses inp.xml and get a corresponding calculation mode.
- $get\_structuredata()$  A CalcFunction which returns an AiiDA [StructureData](https://aiida-core.readthedocs.io/en/latest/reference/apidoc/aiida.orm.html#aiida.orm.StructureData) type extracted from the inp.xml file.
- get  $k$ pointsdata() A CalcFunction which returns an AiiDA [KpointsData](https://aiida-core.readthedocs.io/en/latest/reference/apidoc/aiida.orm.html#aiida.orm.KpointsData) type produced from the inp.xml file. This only works if the kpoints are listed in the in inp.xml.
- $qet\_parameterdata$  () A CalcFunction that extracts a [Dict](https://aiida-core.readthedocs.io/en/latest/reference/apidoc/aiida.orm.html#aiida.orm.Dict) node containing FLAPW parameters. This node can be used as an input for inpgen.
- $set\_kpoints$   $data_f()$  A Function of fleurmodifier used to writes kpoints of a [KpointsData](https://aiida-core.readthedocs.io/en/latest/reference/apidoc/aiida.orm.html#aiida.orm.KpointsData) node to the inp.xml file. It replaces old kpoints.

### **Setting up atom labels**

Label is a string that marks a certain atom in the inp. xml file. Labels are created automatically by the inpgen, however, in some cases it is helpful to control atom labeling. This can be done by setting up the kind name while initialising the structure:

```
structure = StructureData(cell=cell)
structure.append_atom(position=(0.0, 0.0, -z), symbols='Fe', name='Fe123')
structure.append_atom(position=(x, y, 0.0), symbols='Pt')
structure.append_atom(position=(0., 0., z), symbols='Pt')
```
in this case both of the Pr atoms will get default labels, but 'Fe' atom will the label '123' (actually ' 123', but all of the methods in AiiDA-Fleur are implemented in a way that user should know only last digit characters).

Note: Kind name, which is used for labeling, must begin from the element name and end up with a number. It is very important that the first digit of the number is smaller than 4: 152, 3, 21 can be good choices, when 492, 66, 91 are forbidden.

Warning: Except setting up the label, providing a kind name also creates a new specie. This is because the 123 will not only appear as a label, but also in the atom number. In our case, the line in the inpgen input corresponding to Fe atom will look like  $26.123 \t0 \t0 - z \t123$ . Hence, if we would have another Fe atom with the default kind name, both of the Fe atom would belong to different atom group, generally resulting in lower symmetry.

Given labels can be used for simplified xml methods. For example, when one performs SOC calculations it might be needed to vary socscale parameter for a certain atom. Knowing the correct label of the atom, it is straightforward to make such a change in [FleurinpData](#page-125-2) object (*[using](#page-23-0)* the [FleurinpModifier](#page-127-1)) or pass a corresponding line to inpxml\_changes of workchain parameters:

```
# an example of inpxml_changes list, that sets socscale of the iron atom
# from the above structure to zero
inpxml_changes = [('set_species_label', {'at_label': '123',
                                        'attributedict': {
                                            'special': {'socscale': 0.0}
                                            },
                                        'create': True
                                       })]
# in this example the atomgroup, to which the atom with label '222' belongs,
# will be modified
fm = FleurinpModifier(SomeFleurinp)
fm.set_atomgr_att_label(attributedict={'force': [('relaxXYZ', 'FFF')]}, atom_label='
                 222'
```
### <span id="page-22-0"></span>**3.1.2.2 FleurinpModifier**

### **Description**

The [FleurinpModifier](#page-127-1) class has to be used if you want to change anything in a stored [FleurinpData](#page-125-2). It will store and validate all the changes you wish to do and produce a new  $FleurinpData$  node after you are done making changes and apply them.

 $F$ leurinpModifier provides a user with methods to change the Fleur input. In principle a user can do everything, since he could prepare a FLEUR input himself and create a  $Fleurinplata$  object from that input.

Note: In the open provenance model nodes stored in the database cannot be changed (except extras and comments). Therefore, to modify something in a stored *inp.xml* file one has to create a new [FleurinpData](#page-125-2) which is not stored, modify it and store it again. However, this node would pop into existence unlinked in the database and this would mean we loose the origin from what data it comes from and what was done to it. This is the task of  $FlevantipModifier$ .

### **Usage**

To modify an existing  $F$ leurinpData, a  $F$ leurinpModifier instance has to be initialised staring from the [FleurinpData](#page-125-2) instance. After that, a user should register certain modifications which will be cached and can be previewed. They will be applied on a new  $F$ leurinpData object when the freeze method is executed. A code example:

```
from aiida_fleur.data.fleurinpmodifier import FleurinpModifier
F = FleurinpData(files=['inp.xml'])
f_m = FleurinpModifier(F) \qquad \qquad \qquad \qquad \qquad \qquad \qquad \qquad \qquad \qquad \qquad \qquad \qquad \qquad \qquad \qquad \qquad \qquad \qquad \qquad \qquad \qquad \qquad \qquad \qquad \qquad \qquad \qquad \qquad \qquad \qquad \qquad \\leftrightarrowclass
fm.set_inpchanges({'dos' : True, 'Kmax': 3.9 }) # Add changes
fm.show() \# Preview
new_fleurinpdata = fm.freeze() \# Apply
```
The figure below illustrates the work of the [FleurinpModifier](#page-127-1) class.

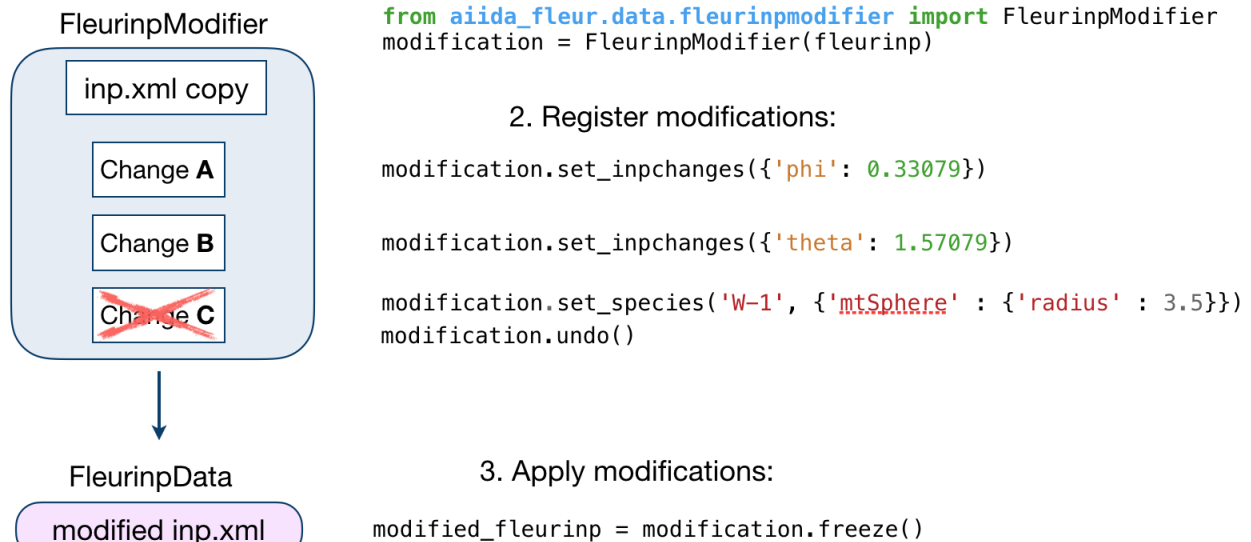

# 1. Initialise FleurinpModifier object:

**User Methods**

### **General methods**

- $validate()$ : Tests if the changes in the given list are validated.
- [freeze\(\)](#page-128-0): Applies all the changes in the list, calls  $modify_f$  fleurinpdata() and returns a new [FleurinpData](#page-125-2) object.
- *changes* (): Displays the current list of changes.
- $show()$ : Applies the modifications and displays/prints the resulting inp. xml file. Does not generate a new [FleurinpData](#page-125-2) object.

### <span id="page-23-0"></span>**Modification registration methods**

The registration methods can be separated into two groups. First of all, there are XML methods that require deeper knowledge about the structure of an inp. xml file. All of them require an xpath input:

•  $xml\_set\_attribute\_occ()$ : Set an attribute of a specific occurrence of xml elements

- $xml$  set first  $attribv()$ : Set an attribute of first occurrence of xml element
- [xml\\_set\\_all\\_attribv\(\)](#page-130-4): Set attributes of all occurrences of the xml element
- $xml_set_text()$ : Set the text of first occurrence of xml element
- $xml_set\_text\_occ()$ : Set an attribute of a specific occurrence of xml elements
- $xml$  set all text(): Set the text of all occurrences of the xml element
- create  $tag()$ : Insert an xml element in the xml tree.
- [delete\\_att\(\)](#page-127-5): Delete an attribute for xml elements from the xpath evaluation.
- [delete\\_tag\(\)](#page-128-1): Delete an xml element.
- [replace\\_tag\(\)](#page-128-2): Replace an xml element.
- [add\\_num\\_to\\_att\(\)](#page-127-6): Adds a value or multiplies on it given attribute.

On the other hand, there are shortcut methods that already know some paths:

- [set\\_species\(\)](#page-129-0): Specific user-friendly method to change species parameters.
- $set\_atomgr\_att()$ : Specific method to change atom group parameters.
- [set\\_species\\_label\(\)](#page-129-1): Specific user-friendly method to change a specie of an atom with a certain label.
- [set\\_atomgr\\_att\\_label\(\)](#page-128-4): Specific method to change atom group parameters of an atom with a certain label.
- set inpchanges (): Specific user-friendly method for easy changes of attribute key value type.
- shift value (): Specific user-friendly method to shift value of an attribute.
- [shift\\_value\\_species\\_label\(\)](#page-129-3): Specific user-friendly method to shift value of an attribute of an atom with a certain label.
- $set\_nkpts()$ : Specific method to set the number of kpoints.
- [set\\_nmmpmat\(\)](#page-129-5): Specific method for initializing or modifying the density matrix file for a LDA+U calculation (details see below)

The figure below shows a comparison between the use of XML and shortcut methods.

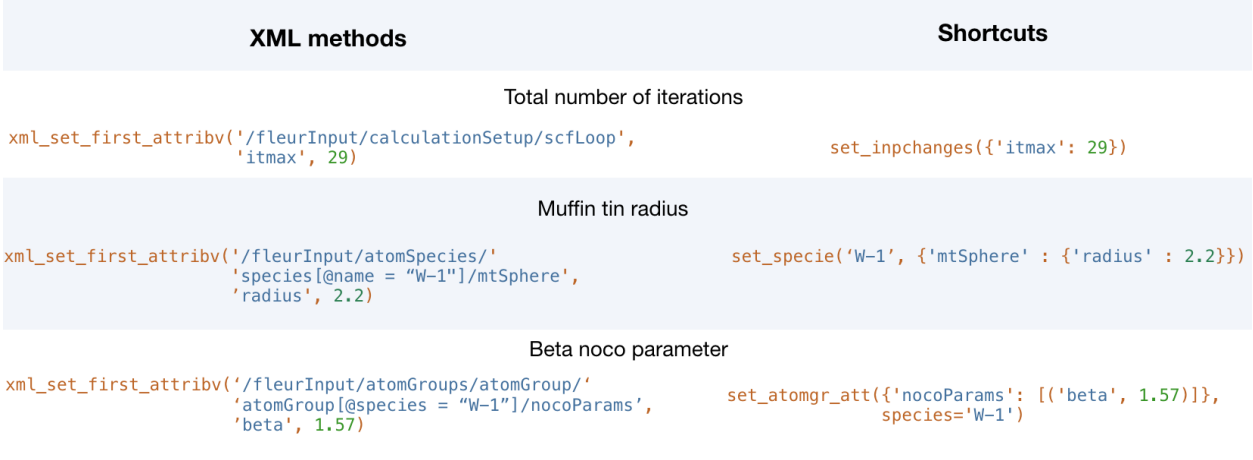

### **Modifying the density matrix for LDA+U calculations**

The above mentioned  $set\_nmmpmat$  () takes a special role in the modification registration methods, as the modifications are not done on the inp.xml file but the density matrix file n mmp mat used by Fleur for LDA+U calculations. The resulting density matrix file is stored next to the inp.  $x$ ml in the new [FleurinpData](#page-125-2) instance produced by calling the  $freeze()$  method and will be used as the initial density matrix if a calculation is started from this [FleurinpData](#page-125-2) instance.

The code example below shows how to use this method to add a LDA+U procedure to an atom species and provide an initial guess for the density matrix.

```
from aiida_fleur.data.fleurinpmodifier import FleurinpModifier
F = FleurinpData(files=['inp.xml'])
fm = FleurinpModifier(F) \qquad \qquad \qquad \qquad \qquad \qquad \qquad \qquad \qquad \qquad \qquad \qquad \qquad \qquad \qquad \qquad \qquad \qquad \qquad \qquad \qquad \qquad \qquad \qquad \qquad \qquad \qquad \qquad \qquad \qquad \qquad \qquad \qquad \qquad \qquad˓→FleurinpModifier class
fm.set_species('Nd-1', {'ldaU': # Add LDA+U
˓→procedure
                          {'l': 3, 'U': 6.76, 'J': 0.76, 'l_amf': 'F'}})
fm.set\_nmmpmat('Nd-1', orbital=3, spin=1, occStates=[1,1,1,1,0,0,0]) # Initialize n_˓→mmp_mat file with the states
                                                                                  # m = -3 to m =.
˓→0 occupied for spin up
                                                                                  # spin down is
˓→initialized with 0 by default
new_fleurinpdata = fm.freeze() \# Apply
```
Note: The n\_mmp\_mat file is a simple text file with no knowledge of which density matrix block corresponds to which LDA+U procedure. They are read in the same order as they appear in the inp.xml. For this reason the n\_mmp\_mat file can become invalid if one adds/removes a LDA+U procedure to the inp.xml after the n\_mmp\_mat file was initialized. To circumvent these problems always remove any existing n\_mmp\_mat file from the [FleurinpData](#page-125-2) instance, before adding/removing or modifying the LDA+U configuration. Furthermore the set nmmpmat() should always be called after any modifications to the LDA+U configuration.

### <span id="page-25-0"></span>**3.1.3 AiiDA-FLEUR Calculations**

AiiDA-FLEUR plugin consists of three main parts:

- 1. FLEUR input generator (*[Fleur input generator plugin](#page-25-1)*)
- 2. FLEUR code (*[FLEUR code plugin](#page-29-0)*)

Fleur input generator represents inpgen code, FLEUR code represents fleur and fleur\_MPI codes.

Other codes from the Fleur family (GFleur) or which are built on top of FLEUR (Spex) are not supported yet.

### <span id="page-25-1"></span>**3.1.3.1 Fleur input generator plugin**

### **Description**

The input generator plugin is capable of running the Fleur input generator (inpgen). Similarly to inpgen code, [FleurinputgenCalculation](#page-122-4) accepts a [StructureData](https://aiida-core.readthedocs.io/en/latest/reference/apidoc/aiida.orm.html#aiida.orm.StructureData) and a list of other parameters via calc\_parameters ([Dict](https://aiida-core.readthedocs.io/en/latest/reference/apidoc/aiida.orm.html#aiida.orm.Dict) type) containing all other parameters that inpgen accepts as an input. As a result, an [FleurinpData](#page-125-2) node will be created which is a database representation of inp.xml and all other input files for FLEUR.

To set up an input dictionary, consider using  $qet\_inputs\_inpcen()$  which assembles input nodes in a ready-touse single dictionary.

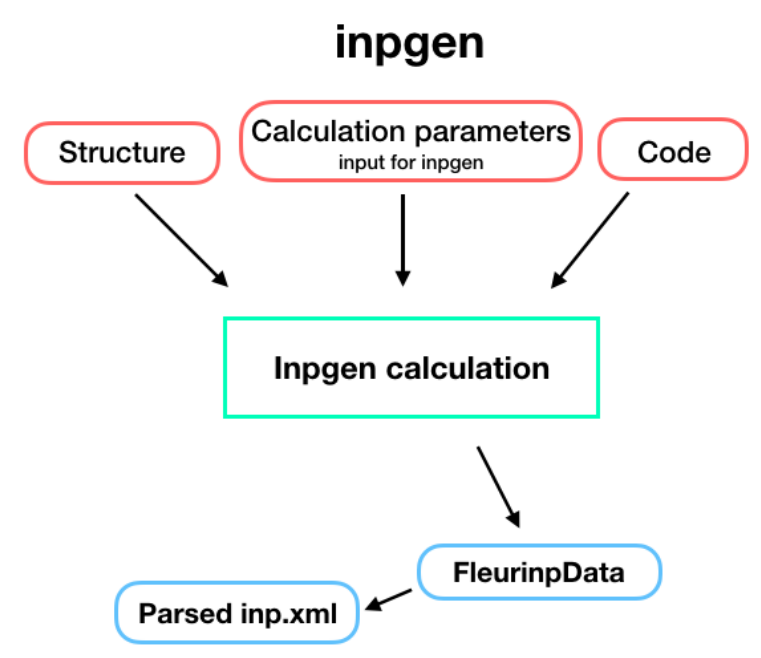

### **Inputs**

The table below shows all the input nodes that can be passed into additional Fleurinput genCalculation:

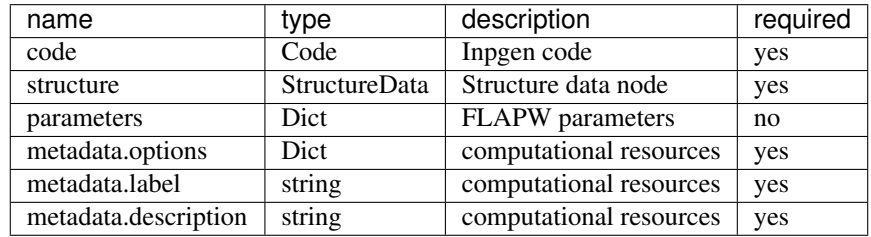

- code: [Code](https://aiida-core.readthedocs.io/en/latest/reference/apidoc/aiida.orm.html#aiida.orm.Code) the Code node of an inpgen executable
- structure: [StructureData](https://aiida-core.readthedocs.io/en/latest/reference/apidoc/aiida.orm.html#aiida.orm.StructureData) a crystal structure that will be written into simplified input file. The plugin will run inpgen always with relative coordinates (crystal coordinates) in the 3D case. In the 2D case in rel, rel, abs. Currently for films no crystal rotations are be performed, therefore the coordinates need to be given as Fleur needs them. (x, y in plane, z out of plane)
- calc\_parameters:  $Dict$ , optional Input parameters of inpgen as a nested dictionary. An example:

```
# -*- coding: utf-8 -*-
Cd = Dict(dict=f)'atom':{'element' : 'Cd', 'rmt' : 2.5, 'jri' : 981, 'lmax' : 12,
            'lnonsph' : 6, 'lo' : '4d',
            'econfig' : '[Ar] 4s2 3d10 4p6 | 4d10 5s2'},
    'comp': {'kmax': 4.7, 'gmaxxc' : 12.0, 'gmax' : 14.0},
    'kpt': {'div1' : 17, 'div2': 17, 'div3' : 17, 'tkb' : 0.0005}})
# Magnetism and spin orbit coupling
```
(continues on next page)

(continued from previous page)

```
Cr = Dict(dict={'atom1':{'element' : 'Cr', 'id': '24.0', 'rmt' : 2.1, 'jri' : 981,
             'lmax' : 12, 'lnonsph' : 6, 'lo' : '3s 3p', 'bmu':1.5},
    'atom2':{'element' : 'Cr', 'id': '24.1', 'rmt' : 2.1, 'jri' : 981,
             'lmax' : 12, 'lnonsph' : 6, 'lo' : '3s 3p', 'bmu':1.4},
   'comp': {'kmax': 5.2, 'gmaxxc' : 12.5, 'gmax' : 15.0},
    'kpt': {'div1' : 24, 'div2': 24, 'div3' : 24, 'tkb' : 0.0005},
    'soc' : {'theta' : 0.0, 'phi' : 0.0}})
```
The list of all possible keys:

```
'input': ['film', 'cartesian', 'cal_symm', 'checkinp', 'symor', 'oldfleur']
'atom': ['id', 'z', 'rmt', 'dx', 'jri', 'lmax', 'lnonsph', 'ncst', 'econfig',
         'bmu', 'lo', 'element', 'name']
'comp': ['jspins', 'frcor', 'ctail', 'kcrel', 'gmax', 'gmaxxc', 'kmax']
'exco': ['xctyp', 'relxc'],
'film': ['dvac', 'dtild'],
'soc': ['theta', 'phi'],
'qss': ['x', 'y', 'z'],
'kpt': ['nkpt', 'kpts', 'div1', 'div2', 'div3','tkb', 'tria'],
'title': {}
```
See the [Fleur documentation](https://www.flapw.de/site/inpgen/#basic-input) for the meaning of each key.

The *atom* namelist can occur several times in the parameter dictionary representing different atom species. However, python does not accept the same key twice and one must use *atomN* keys where *N* is an integer which will be ignored during the simplified input generation. Note that there is no need to set *&input film* because it is set automatically according to the given structure input node. That is also the reason why *&lattice* input parameter is ignored, we only support setting structure via structure input node.

• settings: class  $Dist$ , optional - An optional dictionary that allows the user to specify if additional files shall be received and other advanced non default stuff for inpgen.

To set up an input dictionary, consider using  $get\_inputs\_input()$  which assembles input nodes in a ready-touse single dictionary.

### **Outputs**

The table below shows all the output nodes generated by  $F$ leurinputgenCalculation:

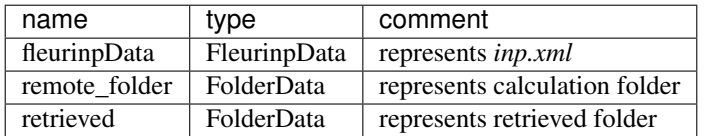

All output nodes can be accessed via calculation.outputs.

- fleurinpData:  $FleurinpData = Data$  $FleurinpData = Data$  structure which represents the inp. xml file and provides useful methods. For more information see *[FleurinpData](#page-19-1)*
- remote\_folder: [RemoteData](https://aiida-core.readthedocs.io/en/latest/reference/apidoc/aiida.orm.html#aiida.orm.RemoteData) RemoteData which represents the calculation folder on the remote machine.
- retrieved: [FolderData](https://aiida-core.readthedocs.io/en/latest/reference/apidoc/aiida.orm.html#aiida.orm.FolderData) FolderData which represents the retrieved folder on the remote machine.

### **Errors**

When a certain error appears, the calculation finishes with a non-zero *[exit code](#page-111-4)*.

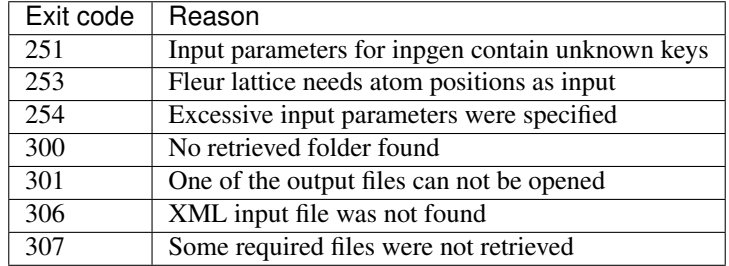

### **Additional advanced features**

While the input link with name calc\_parameters is used for the content of the namelists and parameters of the inpgen input file, additional parameters for changing the plugin behavior can be specified in the 'settings': class [Dict](https://aiida-core.readthedocs.io/en/latest/reference/apidoc/aiida.orm.html#aiida.orm.Dict) input.

Below we summarise some of the options that you can specify and their effect. In each case, after having defined the content of settings\_dict, you can use it as input of a calculation calc by doing:

```
calc.use_settings(Dict(dict=settings_dict))
```
### **Retrieving more files**

The inpgen plugin retrieves per default the files : inp.xml, out, struct.xsf.

If you know that your inpgen calculation is producing additional files that you want to retrieve (and preserve in the AiiDA repository in the long term), you can add those files as a list as follows (here in the case of a file named testfile.txt):

```
settings_dict = {
  'additional_retrieve_list': ['testfile.txt'],
}
```
#### **Retrieving less files**

If you know that you do not want to retrieve certain files (and preserve in the AiiDA repository in the long term) you can add those files as a list as follows (here in the case of a file named  $testfile.txt$ ):

```
settings_dict = \{'remove_from_retrieve_list': ['testfile.txt'],
}
```
### <span id="page-29-0"></span>**3.1.3.2 FLEUR code plugin**

### **Description**

The [FleurCalculation](#page-123-4) runs Fleur executable e.g. fleur or fleur\_MPI.

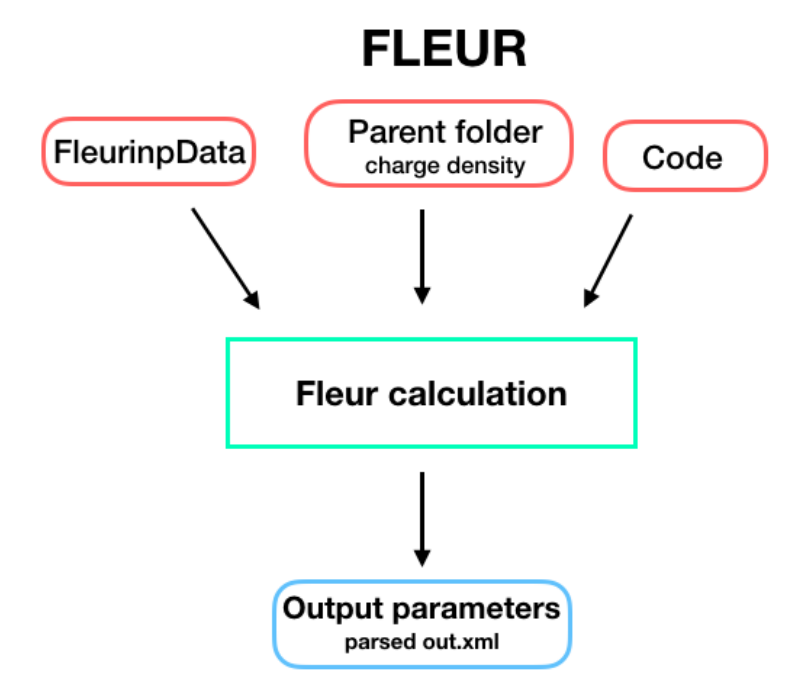

### **Inputs**

To set up an input dictionary, consider using  $get\_inputs\_flex()$  which assembles input nodes in a ready-to-use single dictionary.

The table below shows all possible inputs for the FleurCalculation:

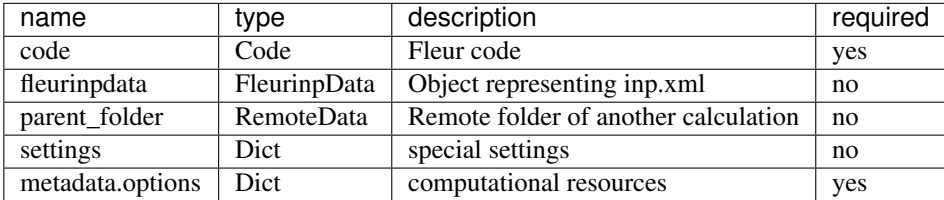

- fleurinp: [FleurinpData](#page-125-2), optional Data structure which represents the inp.xml file and everything a Fleur calculation needs. For more information see *[FleurinpData](#page-19-1)*.
- parent\_folder: [RemoteData](https://aiida-core.readthedocs.io/en/latest/reference/apidoc/aiida.orm.html#aiida.orm.RemoteData), optional If specified, certain files in the previous Fleur calculation folder are copied in the new calculation folder.

Note: fleurinp and parent\_folder are both optional. Depending on the setup of the inputs, one of five scenarios will happen:

- 1. fleurinp: files belonging to fleurinp will be used as input for FLEUR calculation.
- 2. fleurinp + parent folder (FLEUR): files, given in fleurinp will be used as input for FLEUR calculation. Moreover, initial charge density will be copied from the folder of the parent calculation.
- 3. parent\_folder (FLEUR): Copies inp.xml file and initial charge density from the folder of the parent FLEUR calculation.
- 4. **parent folder** (input generator): Copies inp.xml file from the folder of the parent inpgen calculation.
- 5. parent\_folder (input generator) + fleurinp: files belonging to fleurinp will be used as input for FLEUR calculation. Remote folder is ignored.

### **Outputs**

The table below shows all the output nodes generated by  $FleurCalculation$ :

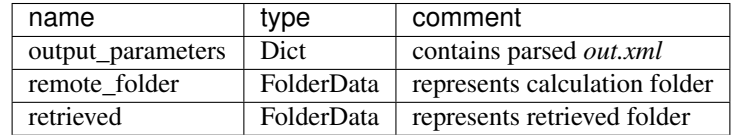

All the outputs can be found in calculation.outputs.

- remote\_folder: [RemoteData](https://aiida-core.readthedocs.io/en/latest/reference/apidoc/aiida.orm.html#aiida.orm.RemoteData) RemoteData which represents the calculation folder on the remote machine.
- retrieved: [FolderData](https://aiida-core.readthedocs.io/en/latest/reference/apidoc/aiida.orm.html#aiida.orm.FolderData) FolderData which represents the retrieved folder on the remote machine.
- output\_parameters: [Dict](https://aiida-core.readthedocs.io/en/latest/reference/apidoc/aiida.orm.html#aiida.orm.Dict) Contains all kinds of information of the calculation and some physical quantities of the last iteration.

An example output node:

```
# -*- coding: utf-8 -*-(aiidapy)% verdi data dict show 425
{
   'CalcJob_uuid': 'a6511a00-7759-484a-839d-c100dafd6118',
   'bandgap': 0.0029975592,
   'bandgap_units': 'eV',
   'charge_den_xc_den_integral': -3105.2785777045,
   'charge_density1': 3.55653e-05,
   'charge_density2': 6.70788e-05,
   'creator_name': 'fleur 27',
   'creator_target_architecture': 'GEN',
    'creator_target_structure': ' ',
    'density_convergence_units': 'me/bohr^3',
    'end_date': {
       'date': '2019/07/17',
       'time': '12:50:27'
   },
    'energy': -4405621.1469633,
   'energy_core_electrons': -99592.985569309,
   'energy_hartree': -161903.59225823,
   'energy_hartree_units': 'Htr',
   'energy_units': 'eV',
   'energy_valence_electrons': -158.7015525598,
    'fermi_energy': -0.2017877885,
   'fermi_energy_units': 'Htr',
    'force_largest': 0.0,
    'magnetic_moment_units': 'muBohr',
    'magnetic_moments': [
```
(continues on next page)

(continued from previous page)

```
2.7677822875,
    2.47601e-05,
    2.22588e-05,
    6.05518e-05,
    0.0001608849,
    0.0001504687,
    0.0001321699,
    -3.35528e-05,
    1.87169e-05,
    -0.0002957294
\frac{1}{2},
'magnetic_spin_down_charges': [
    5.8532354421,
    6.7738647125,
    6.8081938915,
    6.8073232631,
    6.8162583243,
    6.8156475799,
    6.8188399492,
    6.813423175,
    6.7733972589,
    6.6797683064
\frac{1}{2},
'magnetic_spin_up_charges': [
    8.6210177296,
    6.7738894726,
    6.8082161503,
    6.8073838149,
    6.8164192092,
    6.8157980486,
    6.8189721191,
    6.8133896222,
    6.7734159758,
    6.679472577
\frac{1}{2},
'number_of_atom_types': 10,
'number_of_atoms': 10,
'number_of_iterations': 49,
'number_of_iterations_total': 49,
'number_of_kpoints': 240,
'number of species': 1,
'number_of_spin_components': 2,
'number_of_symmetries': 2,
'orbital_magnetic_moment_units': 'muBohr',
'orbital_magnetic_moments': [],
'orbital_magnetic_spin_down_charges': [],
'orbital_magnetic_spin_up_charges': [],
'output_file_version': '0.27',
'overall_charge_density': 7.25099e-05,
'parser_info': 'AiiDA Fleur Parser v0.2beta',
'parser_warnings': [],
'spin_density': 7.91911e-05,
'start_date': {
    'date': '2019/07/17',
    'time': '10:38:24'
},
'sum_of_eigenvalues': -99751.687121869,
```
(continues on next page)

(continued from previous page)

```
'title': 'A Fleur input generator calulation with aiida',
'unparsed': [],
'walltime': 7923,
'walltime_units': 'seconds',
'warnings': {
    'debug': {},
    'error': {},
    'info': {},
    'warning': {}
}
```
### **Errors**

}

Errors of the parsing are reported in the log of the calculation (accessible with the verdi process report command). Everything that Fleur writes into stderr is also shown here, i.e all JuDFT error messages. Example:

```
(aiidapy)% verdi process report 513
*** 513 [scf: fleur run 1]: None
*** (empty scheduler output file)
*** (empty scheduler errors file)
*** 3 LOG MESSAGES:
+-> ERROR at 2019-07-17 14:57:01.108964+00:00
| parser returned exit code<302>: FLEUR calculation failed.
+-> ERROR at 2019-07-17 14:57:01.097337+00:00
| FLEUR calculation did not finishsuccessfully.
+-> WARNING at 2019-07-17 14:57:01.056220+00:00
| The following was written into std error and piped to out.error :
| I/O warning : failed to load external entity "relax.xml"
| rm: cannot remove 'cdn_last.hdf': No such file or directory
| **************juDFT-Error*****************
| Error message:e>vz0
| Error occurred in subroutine:vacuz
| Hint:Vacuum energy parameter too high
| Error from PE:0/24
```
Moreover, all warnings and errors written by Fleur in the out.xml file are stored in the ParameterData under the key warnings, and are accessible with Calculation.res.warnings.

More serious FLEUR calculation failures generate a non-zero *[exit code](#page-111-4)*. Each exit code has it's own reason:

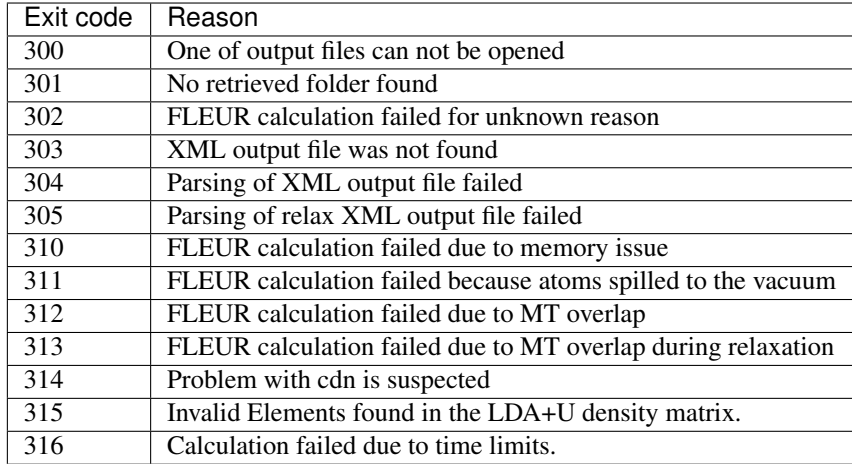

### **Additional advanced features**

In general see the FLEUR [documentation.](www.flapw.de)

While the input link with name **fleurinpdata** is used for the content of the inp.xml, additional parameters for changing the plugin behavior, can be specified in the **settings** input, also of type  $Dict$ .

Below we summarise some of the options that you can specify, and their effect. In each case, after having defined the content of settings\_dict, you can use it as input of a calculation calc by doing:

```
calc.use_settings(Dict(dict=settings_dict))
```
### **Adding command-line options**

If you want to add command-line options to the executable (particularly relevant e.g. '-hdf' use hdf, or '-magma' use different libraries, magma in this case), you can pass each option as a string in a list, as follows:

```
settings_dict = {
    'cmdline': ['-hdf', '-magma'],
}
```
The default command-line of a fleur execution of the plugin looks like this for the torque scheduler:

```
'mpirun' '-np' 'XX' 'path_to_fleur_executable' '-wtime' 'XXX' < 'inp.xml' > 'shell.out
˓→' 2> 'out.error'
```
If the code node description contains 'hdf5' in some form, the plugin will use per default hdf5, it will only copy the last hdf5 density back, not the full cdn.hdf file. The Fleur execution line becomes in this case:

```
'mpirun' '-np' 'XX' 'path_to_fleur_executable' '-last_extra' '-wtime' 'XXX' < 'inp.xml
˓→' > 'shell.out' 2> 'out.error'
```
### **Retrieving more files**

AiiDA-FLEUR does not copy all output files generated by a FLEUR calculation. By default, the plugin copies only out.xml, cdn1 and inp.xml and other technical files. Depending on certain switches in used inp.xml, the plugin is capable of automatically adding additional files to the copy list:

- if band=T : bands.1, bands.2
- if dos=T : DOS.1, DOS.2
- $\cdot$  if pot 8=T : pot  $\star$
- if l\_f=T : relax.xml

If you know that your calculation is producing additional files that you want to retrieve (and preserve in the AiiDA repository in the long term), you can add those files as a list as follows (here in the case of a file named testfile. txt):

```
settings_dict = {
  'additional_retrieve_list': ['testfile.txt'],
}
```
### **Retrieving less files**

If you know that you do not want to retrieve certain files(and preserve in the AiiDA repository in the long term). i.e. the cdn1 file is to large and it is stored somewhere else anyway, you can add those files as a list as follows (here in the case of a file named testfile.txt):

```
settings_dict = {
  'remove_from_retrieve_list': ['testfile.txt'],
}
```
### **Copy more files remotely**

The plugin copies by default the  $mixing\_history*$  files if a parent\_folder is given in the input.

If you know that for your calculation you need some other files on the remote machine, you can add those files as a list as follows (here in the case of a file named  $testfile.txt$ ):

```
settings_dict = \{'additional_remotecopy_list': ['testfile.txt'],
}
```
### **Copy less files remotely**

If you know that for your calculation do not need some files which are copied per default by the plugin you can add those files as a list as follows (here in the case of a file named  $testfile.txt$ ):

```
settings_dict = {
  'remove_from_remotecopy_list': ['testfile.txt'],
}
```
### <span id="page-34-0"></span>**3.1.4 AiiDA-FLEUR WorkChains**

#### <span id="page-34-1"></span>**3.1.4.1 General design**

All of the WorkChains have a similar interface and they share several common input nodes.

### **Inputs**

There is always a  $wf$  parameters: [Dict](https://aiida-core.readthedocs.io/en/latest/reference/apidoc/aiida.orm.html#aiida.orm.Dict) node for controlling the workflow behavior. It contains all the parameters related to physical aspects of the workchain and its content vary between different workchains.

Note: inpxml\_changes key of wf\_parameters exists for most of the workchains. This list can be used to apply any supported change to inp.xml that will be used in calculations. To add a required change, simply append a two-element tuple where the first element is the name of the registration method and the second is a dictionary of inputs for the registration method. For more information about possible registration methods and their inputs see *[FleurinpModifier](#page-22-0)*. An example:

```
inpxml_changes = [('set_inpchanges', {'change_dict': {'l_noco': False}})]
```
The other common input is an options: [Dict](https://aiida-core.readthedocs.io/en/latest/reference/apidoc/aiida.orm.html#aiida.orm.Dict) node where the technical parameters (AiiDA options) are specified i.e resources, queue name and so on.

Regarding an input crystal structure, it can be set in two ways in the most of the workflows:

- 1. Provide a structure: [StructureData](https://aiida-core.readthedocs.io/en/latest/reference/apidoc/aiida.orm.html#aiida.orm.StructureData) node and an optional calc parameters: [Dict](https://aiida-core.readthedocs.io/en/latest/reference/apidoc/aiida.orm.html#aiida.orm.Dict). It this case an inpgen code node is required. The workflow will call inpgen calculation and create a new FleurinpData that will be used in the workchain.
- 2. Provide a fleurinp:  $F$ leurinpData node which contains a complete input for a FLEUR calculation.
- 3. Provide a remote\_data: [RemoteData](https://aiida-core.readthedocs.io/en/latest/reference/apidoc/aiida.orm.html#aiida.orm.RemoteData) and the last charge density and inp.xml from the previous calculation will be used.

Input for the nested workchains has to be specified via a corresponding namespace. Please, refer to the documentation of a particular workchain to see the details.

### **Outputs**

Most of the workchains return a workflow specific *ParameterData* ([Dict](https://aiida-core.readthedocs.io/en/latest/reference/apidoc/aiida.orm.html#aiida.orm.Dict)) node named output\_name\_wc\_para or simple out which contains the main results and some information about the workchain.

There are additional workflow specific input and output nodes, please read the documentation of a particular workchain that you are interested in.
## **3.1.4.2 Workchain classification**

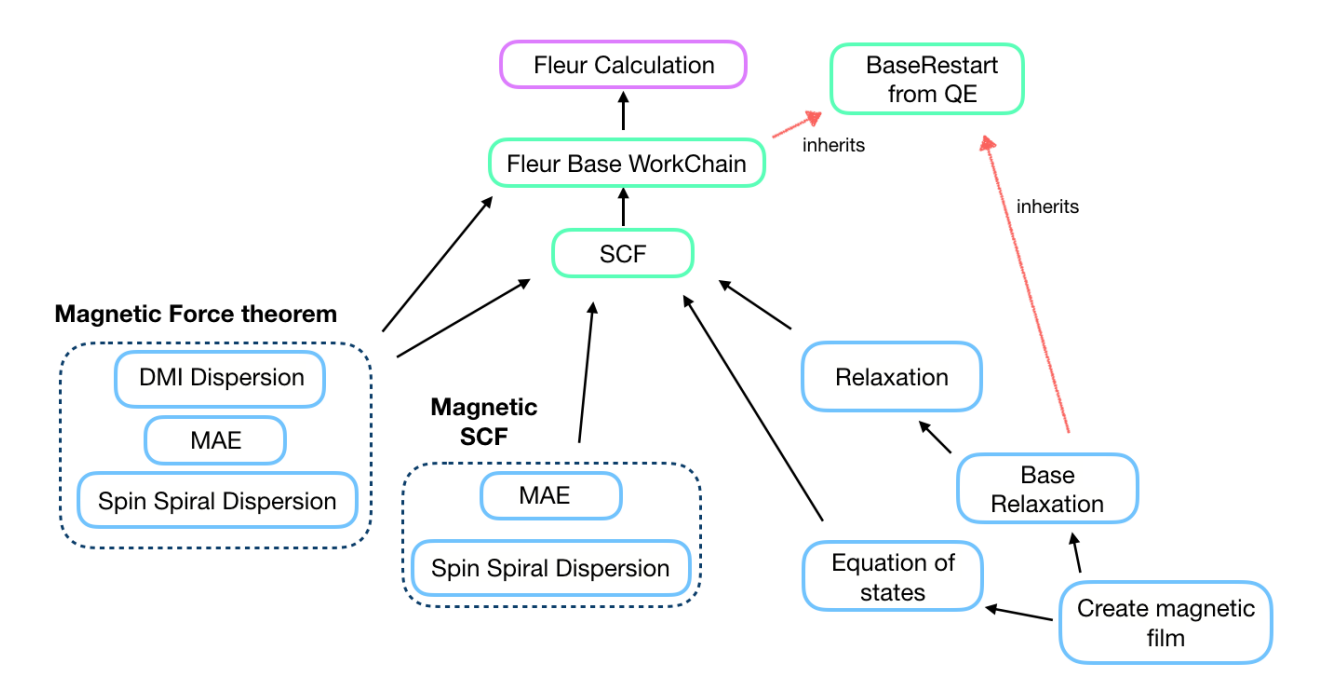

All of the workchains are divided into the groups. First, we separate *technical* and *scientific* workflows. This separation is purely subjective: *technical* workchains tend to be less complex and represent basic routine tasks that people usually encounter. *Scientific* workflows are less general and aimed at certain tasks.

There are the sub-group of the force theorem calculations and their self-consistent analogs in the scientific workchains group.

Note: The plot\_fleur function provides a quick visualization for every workflow node or node list. Inputs are *uuid*, *pk*, *workchain* nodes or *ParameterData* (workchain output) nodes.

## **Basic (Technical) Workchains**

## <span id="page-36-0"></span>**Fleur base restart workchain**

- Current version: 0.1.1
- Class: [FleurBaseWorkChain](#page-132-0)
- String to pass to the WorkflowFactory (): fleur.base
- Workflow type: Technical
- Aim: Automatically resubmits a FleurCalculation in case of failure
- Computational demand: Corresponding to a single FleurCalculation
- Database footprint: Links to the FleurCalculation output nodes and full provenance
- File repository footprint: no addition to the CalcJob run

## **Contents**

- *[Fleur base restart workchain](#page-36-0)*
	- *[Description/Purpose](#page-37-0)*
	- [check\\_kpts\(\)](#page-38-0) *method*
	- *[Errors](#page-38-1)*

Import Example:

```
from aiida_fleur.workflows.base_fleur import FleurBaseWorkChain
#or
WorkflowFactory('fleur.base')
```
## <span id="page-37-0"></span>**Description/Purpose**

This workchain wraps [FleurCalculation](#page-123-0) into BaseRestartWorkChain workchain, which is a plain copy of a BaseRestartWorkChain originally implemented in AiiDA-QE. The workchain automatically tracks and fixes crashes of the [FleurCalculation](#page-123-0).

Note: This workchain accepts all of the inputs that is needed for the FleurCalculation. It also contains all the links of the outputs generated by the FleurCalculation. It most of the cases, a user does not feel the difference in the front-end behaviour between FleurCalculation and FleurBaseWorkChain.

The workchain works as follows:

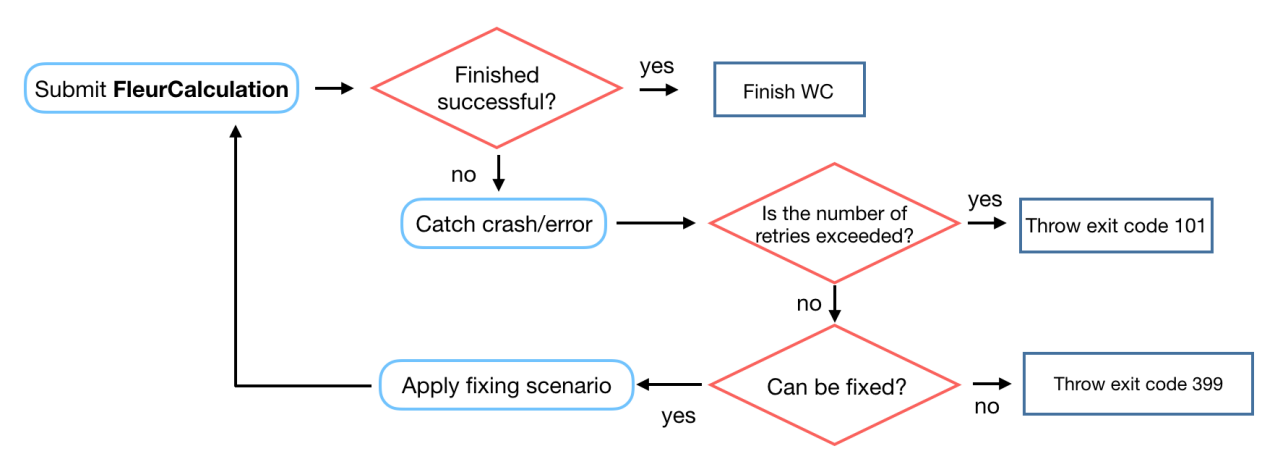

For now only problems with memory can be fixed in [FleurBaseWorkChain](#page-132-0) :if a FleurCalculation finishes with exit status 310 the FleurBaseWorkChain will resubmit it setting twice larger number of computational nodes.

Warning: The exit status 310 can be thrown only in a few tested cases. Different machines and different compilers can report the memory issue in various ways. Now only a few kinds of reports are supported:

- 1. 'Out Of Memory' or 'cgroup out-of-memory handler' string found in *out.error* file.
- 2. If memory consumption, which is printed out in *out.error* as 'used' or in *usage.json* as 'VmPeak', is larger than 93% of memory available (printed out into *out.xml* as *memoryPerNode*).

All other possible memory issue reports are not implemented - please contact to the AiiDA-Fleur developers to add new report message.

## <span id="page-38-0"></span>**check\_kpts() method**

Fixing failed calculations is not the only task of  $FleurBaseWorkChain$ . It also implements automatic parallelisation routine called check  $kpts()$ . The task of this method is to ensure the perfect k-point parallelisation of the FLEUR code. It tries to set up the number of nodes and mpi tasks in a way that the total number of used MPI tasks is a factor of the total number of k-points. Therefore a user actually specifies not the actual resources to be used in a calculation but their maximum possible values.

The [optimize\\_calc\\_options\(\)](#page-169-0), which is used by [check\\_kpts\(\)](#page-132-1), has five main inputs: maximal number of nodes, first guess for a number of MPI tasks per node, first guess for a number of OMP threads per MPI task, required MPI\_per\_node / OMP\_per\_MPI ratio and finally, a switch that sets up if OMP parallelisation is needed. A user does not have to use the  $optimize\_calc\_options()$  explicitly, it will be run automatically taking options['resources'] specified by user. nodes input (maximal number of nodes that can be used) is taken from "num machines". mpi per node is copied from "num\_mpiprocs\_per\_machine" and omp\_per\_mpi is taken from "num\_cores\_per\_mpiproc" if the latter is given. In this case use\_omp is set to True (calculation will use OMP threading), mpi\_omp\_ratio will be set to "num\_mpiprocs\_per\_machine" / "num\_cores\_per\_mpiproc" and number of available CPUs per node is calculated as "num\_mpiprocs\_per\_machine" \* "num\_cores\_per\_mpiproc". In other case, when "num\_cores\_per\_mpiproc" is not given, use\_omp is set to False and the number of available CPUs per node is assumed to be equal to "num\_mpiprocs\_per\_machine" and mpi\_omp\_ratio will be ignored.

Note: The error handler, which is responsible for dealing with memory issues, tries to decrease the MPI\_per\_node / OMP per MPI ratio and additionally decreases the value passed to mpi\_omp\_ratio by the factor of 0.5.

Note: Before setting the actual resources to the calculation, [check\\_kpts\(\)](#page-132-1) can throw an exit code if the suggested load of each node is smaller than 60% of what specified by user. For example, if user specifies:

options = {'resources' : {"num\_machines": 4, "num\_mpiprocs\_per\_machine" : 24}

and [check\\_kpts\(\)](#page-132-1) suggested to use 4 num\_machines and 13 num\_mpiprocs\_per\_machine the exit code will be thrown and calculation will not be submitted.

Warning: This method works with [PBS-like](https://aiida.readthedocs.io/projects/aiida-core/en/latest/scheduler/index.html?highlight=schedulers#supported-schedulers) schedulers only and if num\_machines and num\_mpiprocs\_per\_machine are specified. Thus it method can be updated/deprecated for other schedulers and situations. Please feel free to write an issue on this arguable function.

#### <span id="page-38-1"></span>**Errors**

See *[Exit codes](#page-111-0)*.

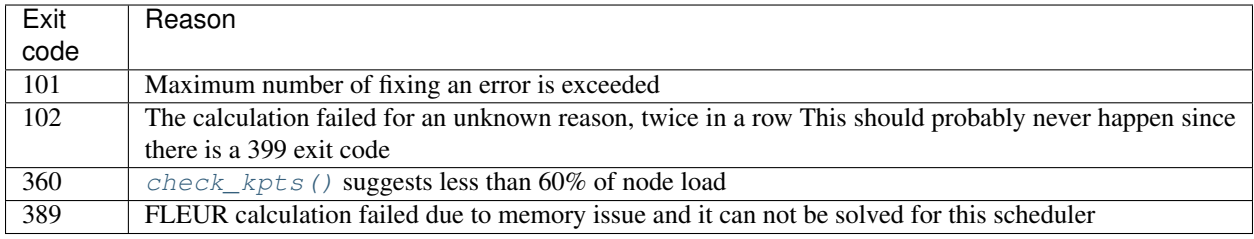

Exit codes duplicating FleurCalculation exit codes:

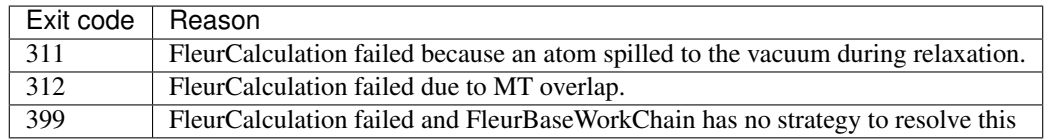

## <span id="page-39-0"></span>**Fleur self-consistency field workflow**

- Current version: 0.4.0
- Class: [FleurScfWorkChain](#page-132-2)
- String to pass to the [WorkflowFactory\(\)](https://aiida-core.readthedocs.io/en/latest/reference/apidoc/aiida.plugins.html#aiida.plugins.WorkflowFactory): fleur.scf
- Workflow type: Technical
- Aim: Manage FLEUR SCF convergence
- Computational demand: Corresponding to several FleurCalculation
- Database footprint: Output node with information, full provenance,  $\sim 10+10*$  FLEUR Jobs nodes
- File repository footprint: no addition to the CalcJob run

#### **Contents**

- *[Fleur self-consistency field workflow](#page-39-0)*
	- *[Description/Purpose](#page-40-0)*
	- *[Input nodes](#page-40-1)*
		- \* *[Workchain parameters and its defaults](#page-40-2)*
	- *[Returns nodes](#page-41-0)*
	- *[Layout](#page-42-0)*
	- *[Error handling](#page-43-0)*
	- *[Plot\\_fleur visualization](#page-44-0)*
	- *[Database Node graph](#page-44-1)*
	- *[Example usage](#page-46-0)*

Import Example:

```
from aiida_fleur.workflows.scf import FleurScfWorkChain
#or
WorkflowFactory('fleur.scf')
```
## <span id="page-40-0"></span>**Description/Purpose**

Converges the charge *density*, the *total energy* or the *largest force* of a given structure, or stops because the maximum allowed retries are reached.

The workchain is designed to converge only one parameter independently on other parameters (*largest force* is an exception because FLEUR code first checks if density was converged). Simultaneous convergence of two or three parameters is not implemented to simplify the code logic and because one almost always interested in a particular parameter. Moreover, it was shown that the total energy tend to converge faster than the charge density.

This workflow manages an inpgen calculation (if needed) and several Fleur calculations. It is one of the most core workchains and often deployed as a sub-workflow.

#### <span id="page-40-1"></span>**Input nodes**

The table below shows all the possible input nodes of the SCF workchain.

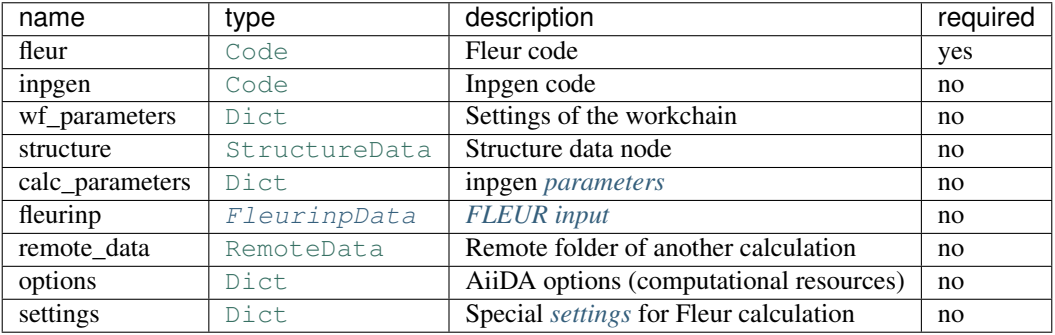

Only fleur input is required. However, it does not mean that it is enough to specify fleur only. One *must* keep one of the supported input configurations described in the *[Layout](#page-42-0)* section.

#### <span id="page-40-2"></span>**Workchain parameters and its defaults**

• wf\_parameters: [Dict](https://aiida-core.readthedocs.io/en/latest/reference/apidoc/aiida.orm.html#aiida.orm.Dict) - Settings of the workflow behavior. All possible keys and their defaults are listed below:

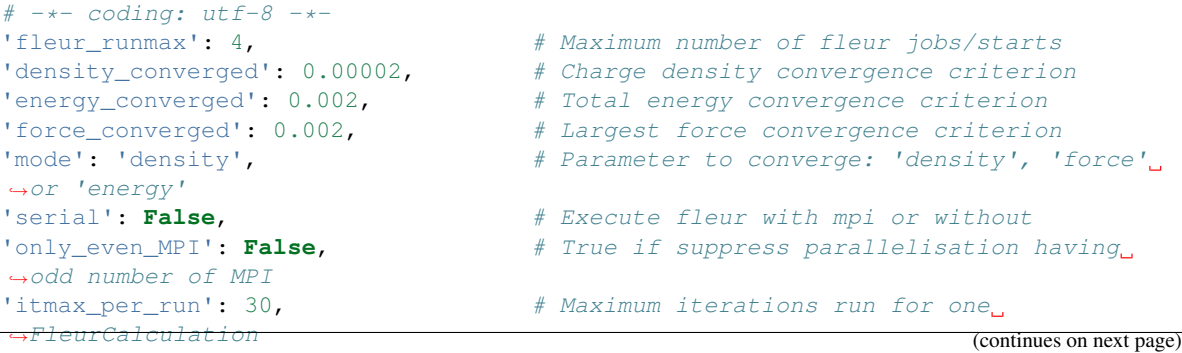

```
'force_dict': {'qfix': 2, \# parameters required for the 'force' mode
              'forcealpha': 0.5,
              'forcemix': 'BFGS'},
'inpxml_changes': [], \qquad \qquad \# Modifications to inp.xml
```
'force\_dict' contains parameters that will be inserted into the inp.xml in case of force convergence mode. Usually this sub-dictionary does not affect the convergence, it affects only the generation of  $\text{relax.xml}$  file. Read more in [FLEUR relaxation](https://www.flapw.de/site/xml-inp/#structure-relaxations-with-fleur) documentation.

Note: Only one of density\_converged, energy\_converged or force\_converged is used by the workchain that corresponds to the 'mode'. The other two are ignored. Exception: force mode uses both density converged and force converged because FLEUR code always converges density before forces.

• options: [Dict](https://aiida-core.readthedocs.io/en/latest/reference/apidoc/aiida.orm.html#aiida.orm.Dict) - AiiDA options (computational resources). Example:

```
'resources': {"num_machines": 1, "num_mpiprocs_per_machine": 1},
'max_wallclock_seconds': 6*60*60,
'queue_name': '',
'custom_scheduler_commands': '',
'import_sys_environment': False,
'environment_variables': {}
```
## <span id="page-41-0"></span>**Returns nodes**

The table below shows all the possible output nodes of the SCF workchain.

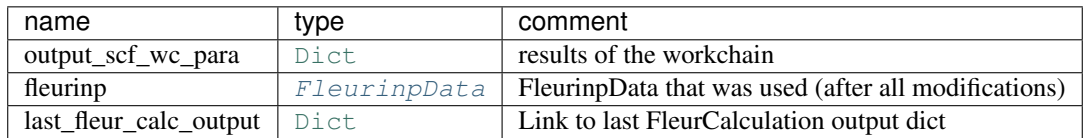

More details:

- fleurinp: [FleurinpData](#page-125-0) A FleurinpData that was actually used for last [FleurScfWorkChain](#page-132-2). It usually differs from the input [FleurinpData](#page-125-0) because there are some hard-coded modifications in the SCF workchain.
- last\_fleur\_calc\_output: [Dict](https://aiida-core.readthedocs.io/en/latest/reference/apidoc/aiida.orm.html#aiida.orm.Dict) A link to the output node of the last Fleur calculation.
- output\_scf\_wc\_para: [Dict](https://aiida-core.readthedocs.io/en/latest/reference/apidoc/aiida.orm.html#aiida.orm.Dict) Main results of the workchain. Contains errors, warnings, convergence history and other information. An example:

```
-*- coding: utf-8 -*-{
    'conv_mode': 'density',
    'distance_charge': 0.1406279038,
    'distance_charge_all': [
       61.1110641131,
       43.7556515683,
        ...
    \vert,
```

```
'distance_charge_units': 'me/bohr^3',
'errors': [],
'force_diff_last': 'can not be determined',
'force_largest': 0.0,
'info': [],
'iterations_total': 23,
'last_calc_uuid': 'b20b5b94-5d80-41a8-82bf-b4d8eee9bddc',
'loop_count': 1,
'material': 'FePt2',
'total_energy': -38166.176928494,
'total_energy_all': [
   -38166.542950054,
   -38166.345602746,
    ...
],
'total_energy_units': 'Htr',
'total_wall_time': 245,
'total_wall_time_units': 's',
'warnings': [],
'workflow_name': 'FleurScfWorkChain',
'workflow_version': '0.4.0'
```
## <span id="page-42-0"></span>**Layout**

}

Similarly to  $FlevantCalculation$ , SCF workchain has several input combinations that implicitly define the behaviour of the workchain during inputs processing. Depending on the setup of the inputs, one of the four supported scenarios will happen:

#### 1. fleurinp + remote data (FLEUR):

Files, belonging to the **fleurinp**, will be used as input for the first FLEUR calculation. Moreover, initial charge density will be copied from the folder of the remote folder.

2. fleurinp:

Files, belonging to the **fleurinp**, will be used as input for the first FLEUR calculation.

3. structure + inpgen + *calc\_parameters*:

inpgen code and optional *calc\_parameters* will be used to generate a new [FleurinpData](#page-125-0) using a given structure. Generated  $Fleurinplata$  will be used as an input for the first FLEUR calculation.

3. structure + inpgen + *calc\_parameters* + remote\_data (FLEUR):

inpgen code and optional *calc\_parameters* will be used to generate a new [FleurinpData](#page-125-0) using a given structure. Generated  $F$ leurinpData will be used as an input for the first FLEUR calculation. Initial charge density will be taken from given remote\_data (FLEUR). Note: make sure that remote\_data (FLEUR) corresponds to the same structure.

5. remote\_data (FLEUR):

inp.xml file and initial charge density will be copied from the remote folder.

For example, if you want to continue converging charge density, use the option 3. If you want to change something in the inp.xml and use old charge density you should use option 2. To do this, you can retrieve a FleurinpData produced by the parent calculation and change it via FleurinpModifier, use it as an input together with the RemoteFolder.

Warning: One *must* keep one of the supported input configurations. In other case the workchain will stop throwing exit code 230.

The general layout does not depend on the scenario, SCF workchain sequentially submits several FLEUR calculation to achieve a convergence criterion.

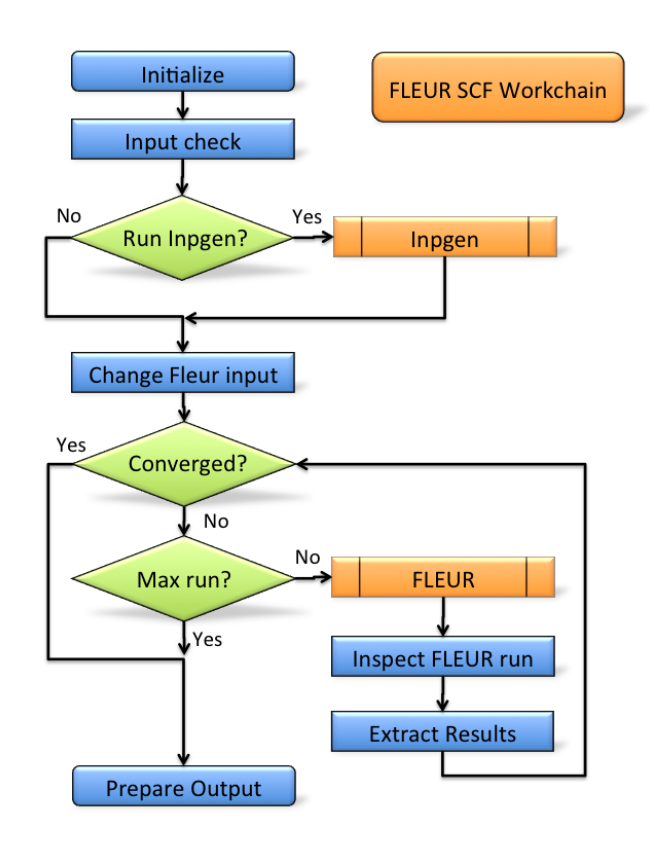

# <span id="page-43-0"></span>**Error handling**

In case of failure the SCF WorkChain should throw one of the *[exit codes](#page-111-0)*:

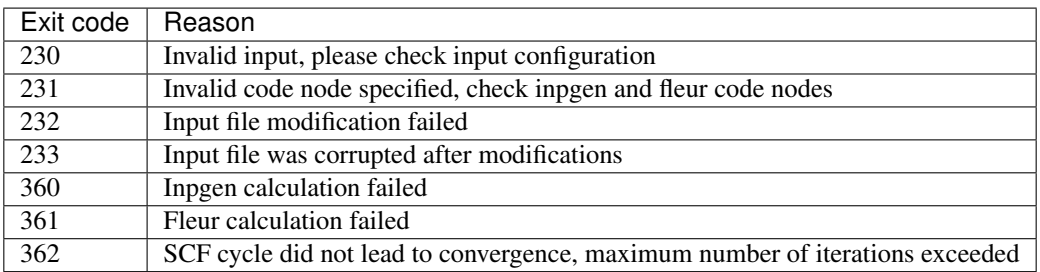

If your workchain crashes and stops in *Excepted* state, please open a new issue on the Github page and describe the details of the failure.

# <span id="page-44-0"></span>**Plot\_fleur visualization**

Single node

```
from aiida_fleur.tools.plot import plot_fleur
```
plot\_fleur(50816)

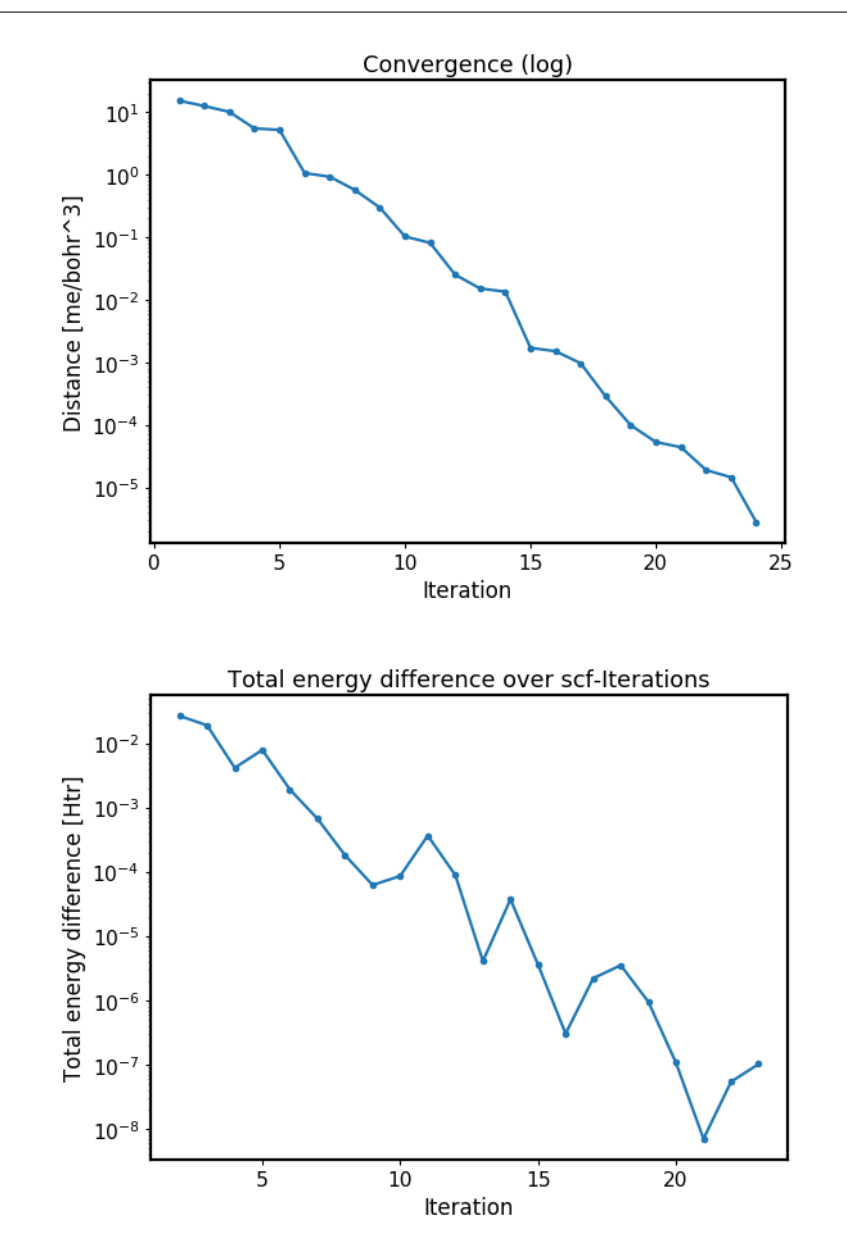

# Multi node

**from aiida\_fleur.tools.plot import** plot\_fleur

<span id="page-44-1"></span>plot\_fleur(scf\_pk\_list)

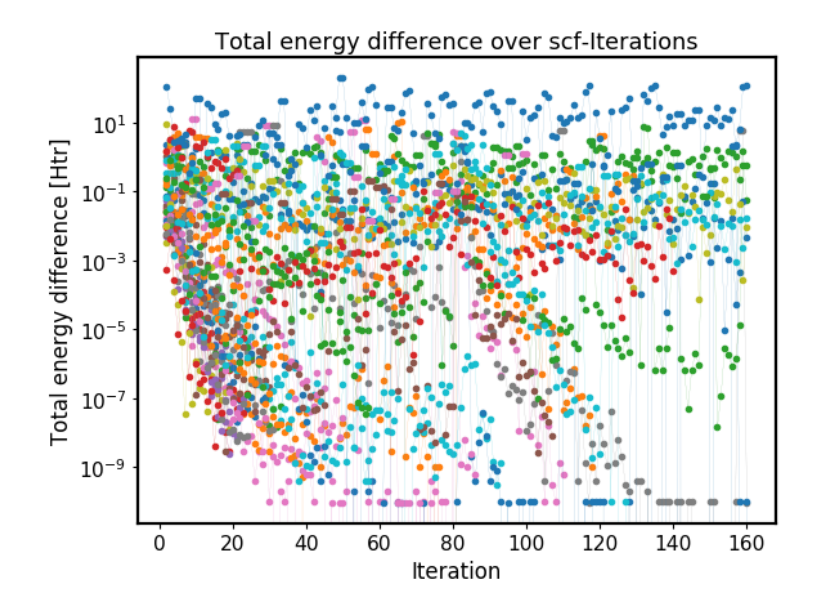

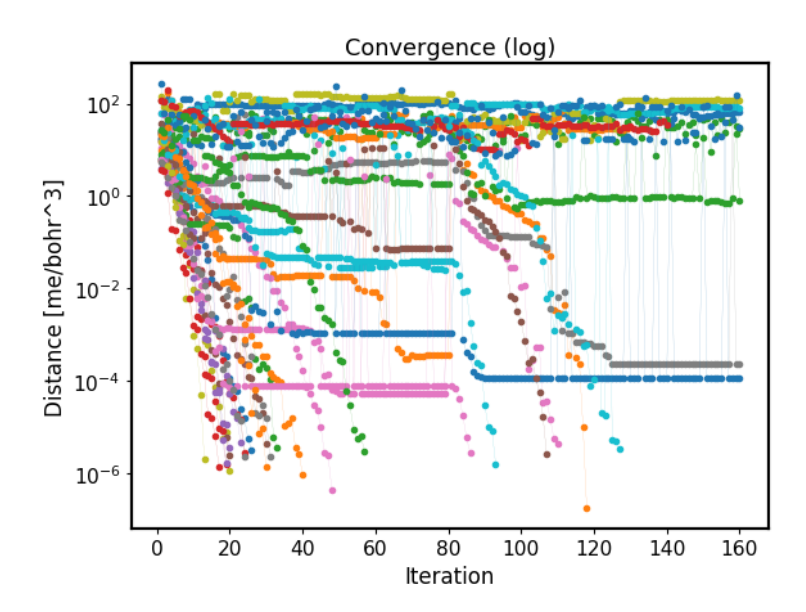

# **Database Node graph**

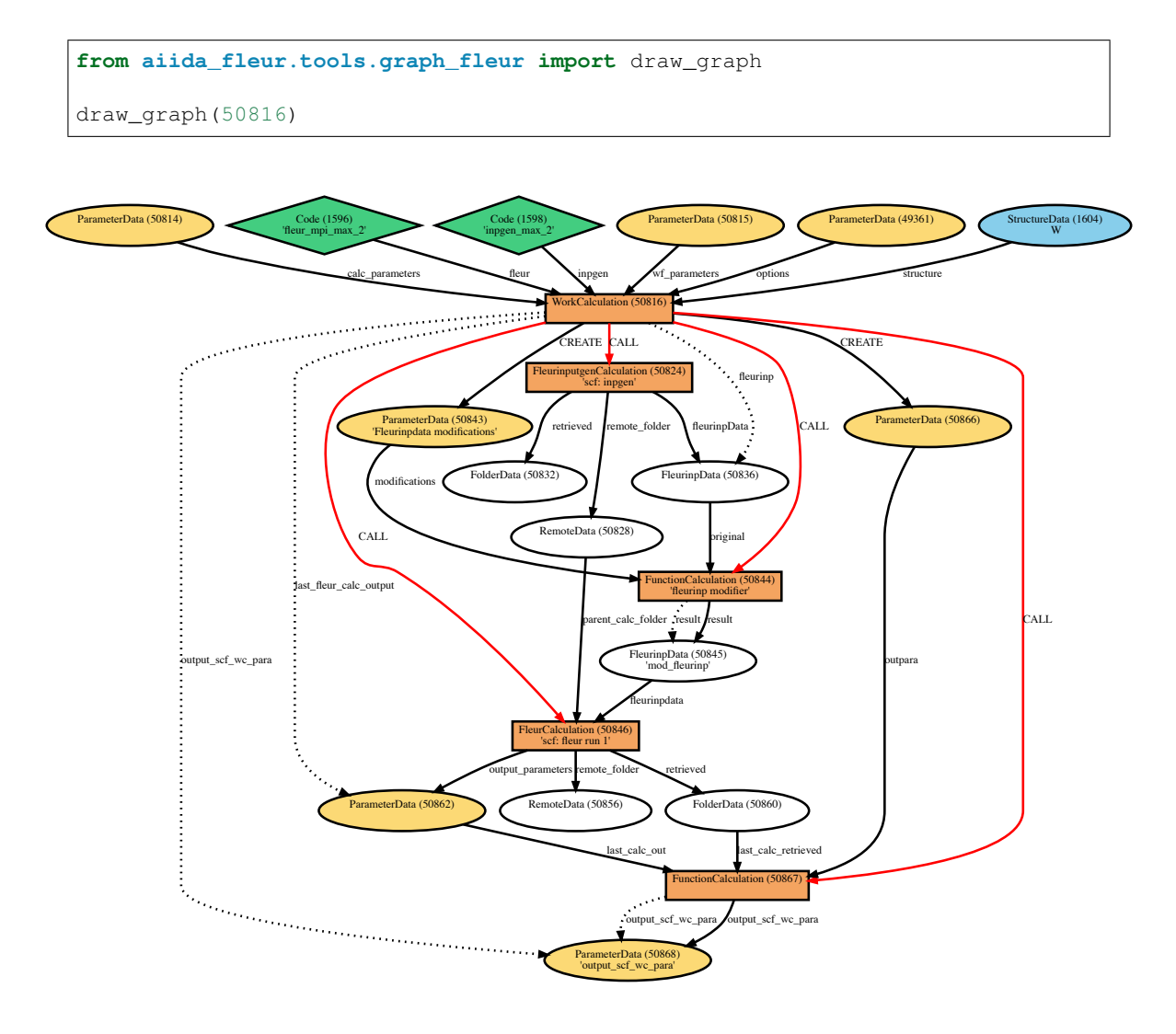

## <span id="page-46-0"></span>**Example usage**

```
# -*- coding: utf-8 -*-from aiida_fleur.workflows.scf import FleurScfWorkChain
from aiida.orm import Dict, load_node
fleur_code = load_node(FLEUR_PK)
inpgen_code = load_node(INPGEN_PK)
structure = load_node(STRUCTURE_PK)
wf_para = Dict(dict={'fleur_runmax': 3,
                     'density_converged': 0.001,
                     'mode': 'density',
                     'itmax_per_run': 30,
                     'serial': False,
                     'only_even_MPI': False})
```

```
options = Dict(dict={'resources': {'num_machines': 1, 'num_mpiprocs_per_
˓→machine': 2},
                     'withmpi': True,
                     'max_wallclock_seconds': 600})
calc_parameters = Dict(dict={'kpt': {'div1': 2,
                                      'div2': 2,
                                     'div3': 2
                                      }})
SCF_workchain = submit(FleurScfWorkChain,
                       fleur=fleur_code,
                       inpgen=inpgen_code,
                       calc_parameters=calc_parameters,
                       structure=structure,
                       wf_parameters=wf_para,
                       options=options)
```
## <span id="page-47-0"></span>**Fleur equation of states (eos) workflow**

- Current version: 0.3.5
- Class: [FleurEosWorkChain](#page-134-0)
- String to pass to the [WorkflowFactory\(\)](https://aiida-core.readthedocs.io/en/latest/reference/apidoc/aiida.plugins.html#aiida.plugins.WorkflowFactory): fleur.eos
- Workflow type: Technical
- Aim: Vary the cell volume, to fit an equation of states, (Bulk modulus, ...)

# **Contents**

- *[Fleur equation of states \(eos\) workflow](#page-47-0)*
	- *[Description/Purpose](#page-48-0)*
	- *[Input nodes](#page-48-1)*
	- *[Returns nodes](#page-48-2)*
	- *[Layout](#page-48-3)*
	- *[Database Node graph](#page-48-4)*
	- *[Plot\\_fleur visualization](#page-48-5)*
	- *[Example usage](#page-50-0)*
	- *[Output node example](#page-51-0)*
	- *[Error handling](#page-52-0)*
	- *[Exit codes](#page-53-0)*

Import Example:

```
from aiida_fleur.workflows.eos import fleur_eos_wc
#or
WorkflowFactory('fleur.eos')
```
## <span id="page-48-0"></span>**Description/Purpose**

Calculates equation of states for a given crystal structure.

First, an input structure is scaled and a list of scaled structures is constructed. Then, total energies of all the scaled structures are calculated via [FleurScfWorkChain](#page-132-2) (*[SCF](#page-39-0)*). Finally, resulting total energies are fitted via the Birch–Murnaghan equation of state and the cell volume corresponding to the lowest energy is evaluated. Other fit options are also available.

## <span id="page-48-1"></span>**Input nodes**

The [FleurEosWorkChain](#page-134-0) employs [exposed](https://aiida.readthedocs.io/projects/aiida-core/en/latest/working/workflows.html#working-workchains-expose-inputs-outputs) feature of the AiiDA-core, thus inputs for the *[SCF](#page-39-0)* sub-workchain should be passed in the namespace called scf (see *[example of usage](#page-50-0)*). Please note that the *structure* input node is excluded from the *scf* namespace since the EOS workchain should process input structure before performing energy calculations.

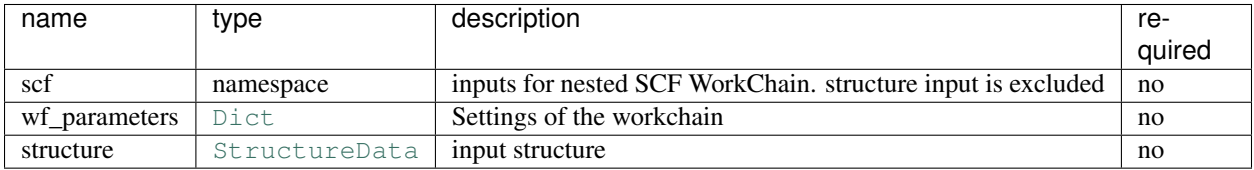

## <span id="page-48-2"></span>**Returns nodes**

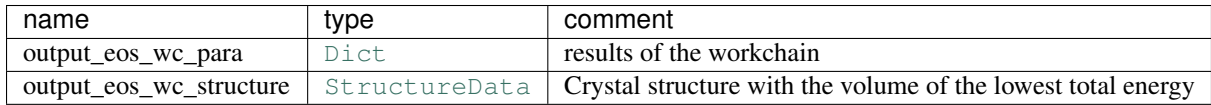

## <span id="page-48-3"></span>**Layout**

## <span id="page-48-4"></span>**Database Node graph**

```
from aiida_fleur.tools.graph_fleur import draw_graph
draw_graph(49670)
```
#### <span id="page-48-5"></span>**Plot\_fleur visualization**

Single node

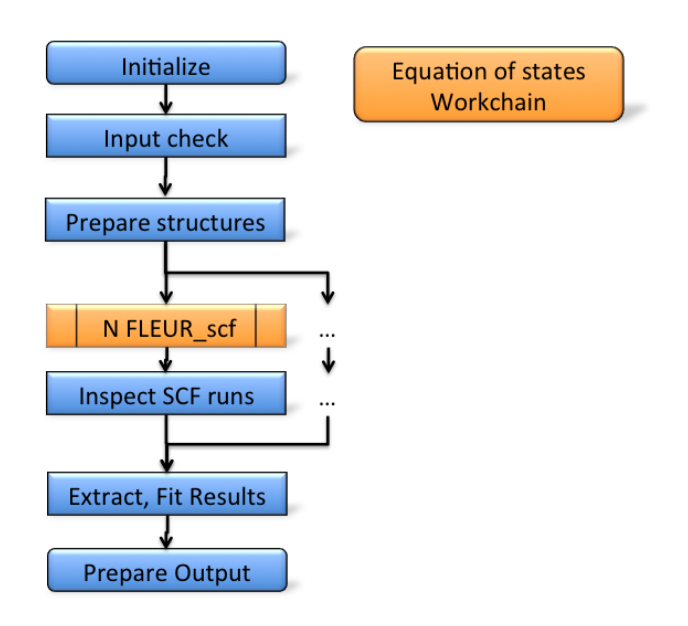

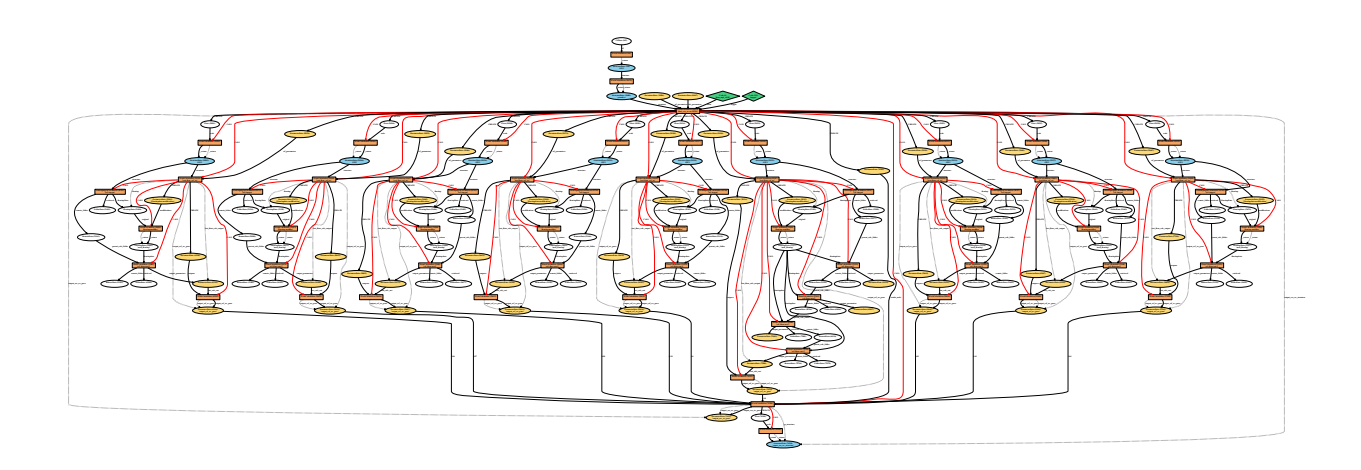

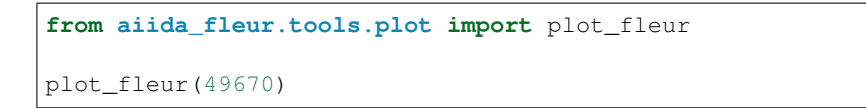

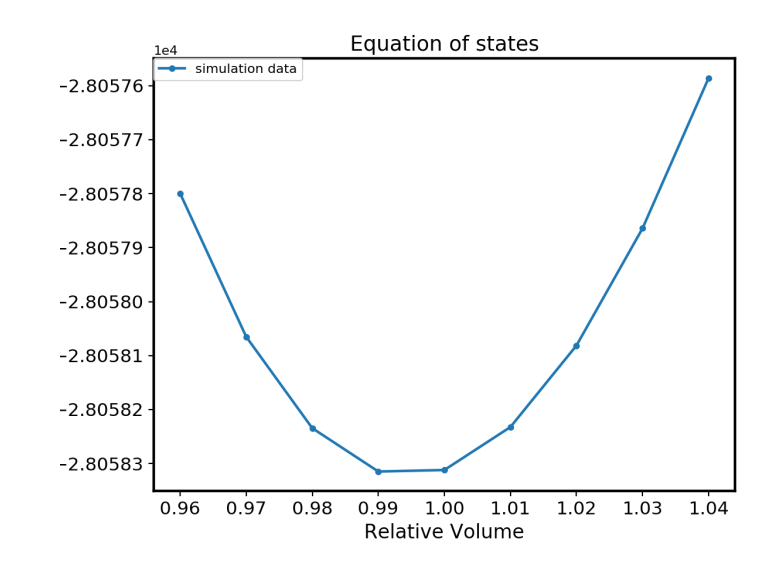

#### Multi node

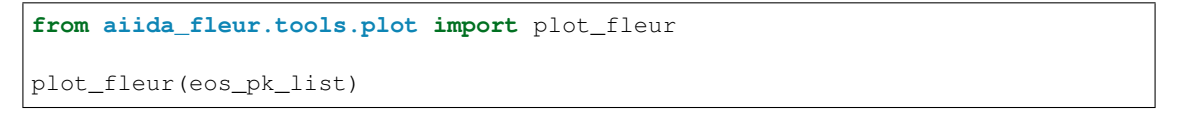

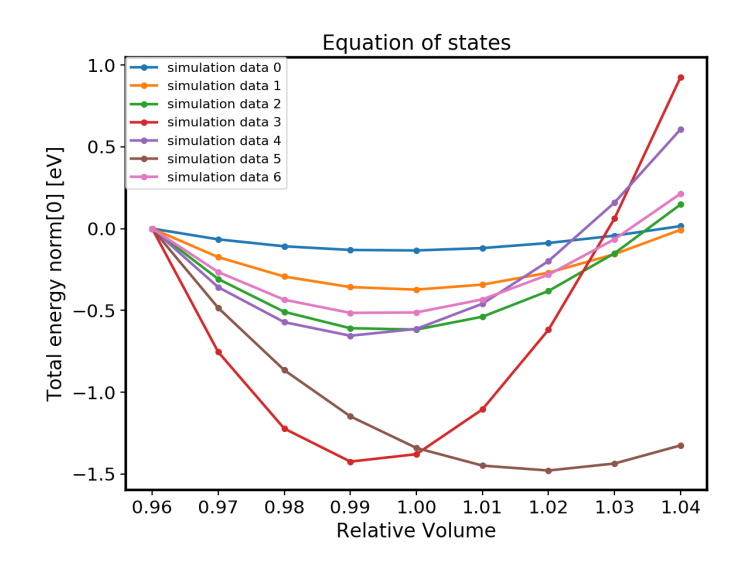

## <span id="page-50-0"></span>**Example usage**

```
# -*- coding: utf-8 -*-from aiida_fleur.workflows.ssdisp import FleurSSDispWorkChain
```

```
from aiida.orm import Dict, load_node
fleur_code = load_node(FLEUR_PK)
inpgen_code = load_node(INPGEN_PK)
structure = load_node(STRUCTURE_PK)
wf\_para = Dict(dict={'points': 9,'step': 0.002,
                     'guess': 1.00
                     })
wf_para_scf = Dict(dict={'fleur_runmax': 2,
                        'itmax_per_run': 120,
                        'density converged': 0.2,
                         'serial': False,
                         'mode': 'density'
               })
options_scf = Dict(dict={'resources': {'num_machines': 1, 'num_mpiprocs_per_
˓→machine': 8},
                          'queue name': 'devel',
                          'custom_scheduler_commands': '',
                         'max_wallclock_seconds': 60*60})
inputs = \{ 'scf': \}'wf_parameters': wf_para_scf,
                  'calc_parameters': parameters,
                  'options': options_scf,
                  'inpgen': inpgen_code,
                  'fleur': fleur_code
                 },
          'wf_parameters': wf_para,
          'structure': structure
}
SCF_workchain = submit(FleurSSDispWorkChain,
                       fleur=fleur_code,
                       inpgen=inpgen_code,
                       calc_parameters=calc_parameters,
                       structure=structure,
                       wf_parameters=wf_para,
                       options=options)
```
#### <span id="page-51-0"></span>**Output node example**

```
# -*- coding: utf-8 -*-{
 'bulk_deriv': -612.513884563477,
 'bulk_modulus': 29201.4098068761,
 'bulk_modulus_units': 'GPa',
 'calculations': [],
 'distance_charge': [
```

```
4.4141e-06,
   4.8132e-06,
   1.02898e-05,
   1.85615e-05
 ],
 'distance_charge_units': 'me/bohr^3',
  'errors': [],
  'guess': 1.0,
 'info': [
   'Consider refining your basis set.'
 ],
 'initial_structure': 'd6985712-7eca-4730-991f-1d924cbd1062',
 'natoms': 1,
 'nsteps': 4,
 'residuals': [],
 'scaling': [
   0.998,
   1.0,
   1.002,
   1.004
 ],
 'scaling_gs': 1.00286268683922,
 'scf_wfs': [],
 'stepsize': 0.002,
 'structures': [
   'f7fddbb5-51af-4dac-a4ba-021d1bf5795b',
   '28e9ed28-837c-447e-aae7-371b70454dc4',
   'fc340850-1a54-4be4-abed-576621b3015f',
   '77fd128b-e88c-4d7d-9aea-d909166926cb'
 \frac{1}{2},
  'successful': true,
  'total_energy': [
   -439902.565469453,
   -439902.560450163,
   -439902.564547518,
   -439902.563105211
 \frac{1}{2},
 'total_energy_units': 'Htr',
 'volume_gs': 16.2724654374658,
 'volume_units': 'A^3',
 'volumes': [
   16.1935634057491,
   16.2260154366224,
   16.2584674674955,
   16.290919498369
 ],
  'warnings': [
    'Abnormality in Total energy list detected. Check entr(ies) [1].'
 ],
 'workflow_name': 'fleur_eos_wc',
 'workflow_version': '0.3.3'
}
```
## <span id="page-52-0"></span>**Error handling**

Total energy check:

The workflow quickly checks the behavior of the total energy for outliers. Which might occur, because the chosen FLAPW parameters might not be good for all volumes. Also local Orbital setup and so on might matter.

- Not enough points for fit
- Some calculations did not converge
- Volume ground state does not lie in the calculated interval, interval refinement

## <span id="page-53-0"></span>**Exit codes**

A list of implemented *[exit codes](#page-111-0)*:

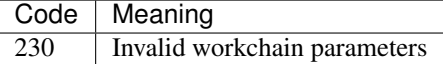

#### <span id="page-53-1"></span>**Fleur structure optimization Base workchain**

- Current version: 0.1.0
- Class: *~aiida\_fleur.workflows.base\_relax.FleurBaseRelaxWorkChain*
- String to pass to the [WorkflowFactory\(\)](https://aiida-core.readthedocs.io/en/latest/reference/apidoc/aiida.plugins.html#aiida.plugins.WorkflowFactory): fleur.base\_relax
- Workflow type: Technical
- Aim: Stable execution of [FleurRelaxWorkChain](#page-136-0)

#### **Contents**

- *[Fleur structure optimization Base workchain](#page-53-1)*
	- *[Description/Purpose](#page-53-2)*
	- *[Error handling](#page-53-3)*
	- *[Example usage](#page-54-0)*

#### Import Example:

```
from aiida_fleur.workflows.base_relax import FleurBaseRelaxWorkChain
#or
WorkflowFactory('fleur.base_relax')
```
#### <span id="page-53-2"></span>**Description/Purpose**

Optimizes the structure in a way the largest force is lower than a given threshold.

Wraps :ref:'relax\_wc' and thus has the same input/output nodes.

## <span id="page-53-3"></span>**Error handling**

A list of implemented error handlers:

To be documented.

## <span id="page-54-0"></span>**Example usage**

To be documented.

## <span id="page-54-1"></span>**Fleur structure optimization workchain**

- Current version: 0.2.1
- Class: [FleurRelaxWorkChain](#page-136-0)
- String to pass to the [WorkflowFactory\(\)](https://aiida-core.readthedocs.io/en/latest/reference/apidoc/aiida.plugins.html#aiida.plugins.WorkflowFactory): fleur.relax
- Workflow type: Technical
- Aim: Structure optimization of a given structure
- Computational demand: Several [FleurScfWorkChain](#page-132-2)
- Database footprint: Output node with information, full provenance,  $\sim 10+10*$  FLEUR Jobs nodes

## **Contents**

- *[Fleur structure optimization workchain](#page-54-1)*
	- *[Description/Purpose](#page-54-2)*
	- *[Input nodes](#page-55-0)*
		- \* *[Workchain parameters and its defaults](#page-55-1)*
	- *[Output nodes](#page-55-2)*
	- *[Layout](#page-55-3)*
	- *[Output nodes](#page-55-4)*
	- *[Error handling](#page-56-0)*
	- *[Example usage](#page-56-1)*

#### Import Example:

```
from aiida_fleur.workflows.relax import FleurRelaxWorkChain
#orWorkflowFactory('fleur.relax')
```
## <span id="page-54-2"></span>**Description/Purpose**

Optimizes the structure in a way the largest force is lower than a given threshold.

Uses [FleurScfWorkChain](#page-132-2) to converge forces first, checks if the largest force is smaller than the threshold. If the largest force is bigger, submits a new  $FleurscfWorkChain$  for next step structure proposed by FLEUR.

All structure optimization routines implemented in the FLEUR code, the workchain only wraps it.

## <span id="page-55-0"></span>**Input nodes**

The FleurSSDispWorkChain employs [exposed](https://aiida.readthedocs.io/projects/aiida-core/en/latest/working/workflows.html#working-workchains-expose-inputs-outputs) feature of the AiiDA, thus inputs for the nested *[SCF](#page-39-0)* workchain should be passed in the namespace scf.

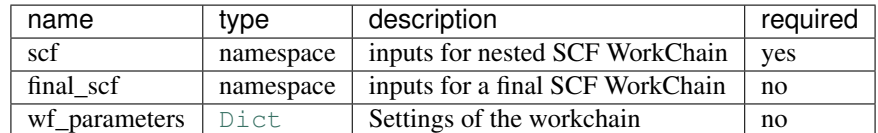

#### <span id="page-55-1"></span>**Workchain parameters and its defaults**

• wf\_parameters: [Dict](https://aiida-core.readthedocs.io/en/latest/reference/apidoc/aiida.orm.html#aiida.orm.Dict) - Settings of the workflow behavior. All possible keys and their defaults are listed below:

```
# -*- coding: utf-8 -*-<br>'film distance relaxation': False,
                                         'film_distance_relaxation': False, # if True, sets relaxXYZ="FFT" for all atoms
'force criterion': 0.049, # Sets the threshold of the largest force
'relax_iter': 5 # Maximum number of optimization iterations
```
## <span id="page-55-2"></span>**Output nodes**

- output relax wc para: [Dict](https://aiida-core.readthedocs.io/en/latest/reference/apidoc/aiida.orm.html#aiida.orm.Dict) Information of workflow results
- optimized\_structure: [StructureData](https://aiida-core.readthedocs.io/en/latest/reference/apidoc/aiida.orm.html#aiida.orm.StructureData) Optimized structure

#### <span id="page-55-3"></span>**Layout**

Geometry optimization workchain always submits SCF WC using inputs given in the scf namespace. Thus one can start with a structure, FleurinpData or converged/not-fully-converged charge density.

## <span id="page-55-4"></span>**Output nodes**

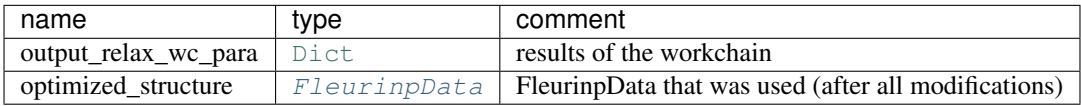

For now output node contains the minimal amount of information. The content can be easily extended on demand, please contact to developers for request.

```
# this is a content of out output node
{
   "errors": [],
    "force": [
        0.03636428
   \,,
    "force_iter_done": 1,
    "info": [],
    "initial_structure": "181c1e8d-3c56-4009-b0bb-e8b76cb417e2",
```

```
"warnings": [],
"workflow_name": "FleurRelaxWorkChain",
"workflow_version": "0.1.0"
```
## <span id="page-56-0"></span>**Error handling**

}

A list of implemented exit codes:

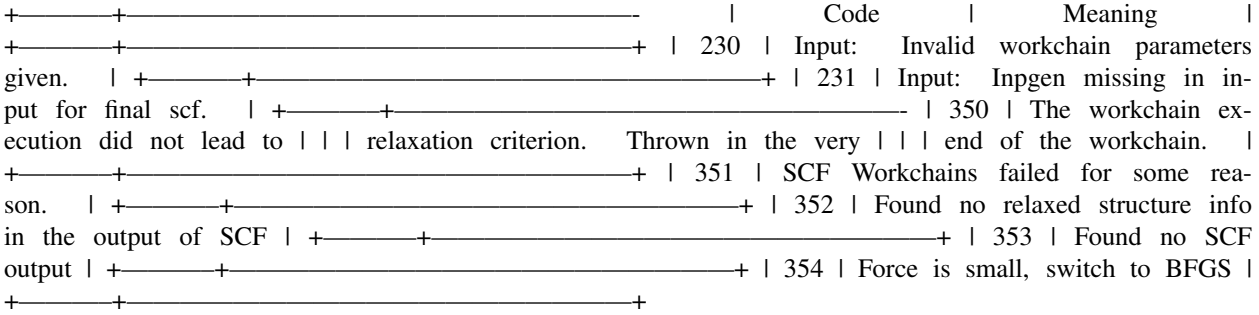

Exit codes duplicating FleurCalculation exit codes:

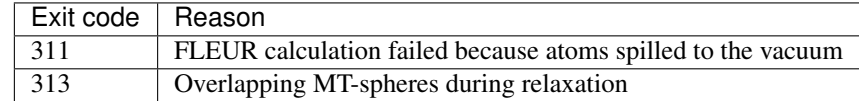

## <span id="page-56-1"></span>**Example usage**

```
# -*- coding: utf-8 -*-from aiida.orm import load_node, Dict
from aiida.engine import submit
from aiida_fleur.workflows.relax import FleurRelaxWorkChain
fleur_code = load_node(FLEUR_PK)
inpgen_code = load_node(INPGEN_PK)
wf_relax = {'film_distance_relaxation': False,
            'force_criterion': 0.049,
            'relax_iter': 5
            }
wf_relax_scf = {'fleur_runmax': 5,
                'serial': False,
                'itmax_per_run': 50,
                'alpha_mix': 0.015,
                'relax_iter': 25,
                'force_converged': 0.001,
                'force_dict': {'qfix': 2,
                                'forcealpha': 0.75,
                               'forcemix': 'straight'},
```

```
'inpxml_changes': []
                }
wf_relax = Dict(dict=wf_relax)
wf_relax_scf = Dict(dict=wf_relax_scf)
calc_relax = {'comp': {'kmax': 4.0,
                       },
              'kpt': {'div1': 24,
                      'div2': 20,
                      'div3': 1
                      },
              'atom': {'element': 'Pt',
                       'rmt': 2.2,
                       'lmax': 10,
                       'lnonsph': 6,
                       'econfig': '[Kr] 5s2 4d10 4f14 5p6| 5d9 6s1',
                       },
              'atom2': {'element': 'Fe',
                         'rmt': 2.1,
                         'lmax': 10,
                        'lnonsph': 6,
                         'econfig': '[Ne] 3s2 3p6| 3d6 4s2',
                        },
              }
calc\_relax = Dict(dict = calc\_relax)options_relax = {'resources': {'num_machines': 1, 'num_mpiprocs_per_machine': 4, 'num_
˓→cores_per_mpiproc': 6},
                 'queue_name': 'devel',
                 'custom_scheduler_commands': '',
                 'max_wallclock_seconds': 1*60*60}
inputs = {
    'scf': {
        'wf_parameters': wf_relax_scf,
        'calc_parameters': calc_relax,
        'options': options_relax,
        'inpgen': inpgen_code,
        'fleur': fleur code
    },
    'wf_parameters': wf_relax
}
res = submit(FleurRelaxWorkChain, **inputs)
```
#### <span id="page-57-0"></span>**Fleur dos/band workflows**

Warning: These workchains do not work with AiiDA >1.0 version yet. They need to be updated.

These are two seperate workflows which are pretty similar so we treat them here together

• Class: [fleur\\_dos\\_wc](#page-134-1) and [FleurBandDosWorkChain](#page-133-0)

- String to pass to the [WorkflowFactory\(\)](https://aiida-core.readthedocs.io/en/latest/reference/apidoc/aiida.plugins.html#aiida.plugins.WorkflowFactory): fleur.dos, fleur.banddos
- Workflow type: Workflow (lv 1)
- Aim: Calculate a density of states. Calculate a Band structure.
- Compuational demand: 1 Fleur Job calculation
- Database footprint: Outputnode with information, full provenance,  $\sim 10$  nodes
- File repository footprint: The JobCalculation run, plus the DOS or Bandstructure files
- Additional Info: Use alone.

## **Contents**

- *[Fleur dos/band workflows](#page-57-0)*
	- *[Description/Purpose](#page-58-0)*
		- *[Input nodes:](#page-59-0)*
		- *[Returns nodes](#page-59-1)*
	- *[Layout](#page-59-2)*
	- *[Database Node graph](#page-60-0)*
	- *[Plot\\_fleur visualization](#page-60-1)*
	- *[Example usage](#page-60-2)*
	- *[Output node example](#page-65-0)*
	- *[Error handling](#page-66-0)*

Import Example:

```
from aiida_fleur.workflows.dos import fleur_dos_wc
\#\cap rWorkflowFactory('fleur.dos')
from aiida_fleur.workflows.banddos import FleurBandDosWorkChain
#or
WorkflowFactory('fleur.banddos')
```
## <span id="page-58-0"></span>**Description/Purpose**

#### DOS:

Calculates an Density of states (DOS) ontop of a given Fleur calculation (converged or not).

BandDos:

Calculates an electronic band structure ontop of a given Fleur calculation (converged or not).

In the future we plan to add the possibility to converge a calculation before, and choose the kpaths automatic. This version should be able start simply from a crystal structure.

Each of these workflows prepares/chances the Fleur input and manages one Fleur calculation.

## <span id="page-59-0"></span>**Input nodes:**

- fleur ([Code](https://aiida-core.readthedocs.io/en/latest/reference/apidoc/aiida.orm.html#aiida.orm.Code)): Fleur code using the fleur.fleur plugin
- wf\_parameters ([Dict](https://aiida-core.readthedocs.io/en/latest/reference/apidoc/aiida.orm.html#aiida.orm.Dict), optional): Some settings of the workflow behavior (e.g. number of kpoints, path, energy sampling and smearing, ...)
- fleuring  $(FleurinpData, path 2)$  $(FleurinpData, path 2)$  $(FleurinpData, path 2)$ : Fleur input data object representing the fleur input files.
- remote\_data ([RemoteData](https://aiida-core.readthedocs.io/en/latest/reference/apidoc/aiida.orm.html#aiida.orm.RemoteData), optional): The remote folder of the (converged) calculation whose output density is used as input for the DOS, or band structure run.
- options ([Dict](https://aiida-core.readthedocs.io/en/latest/reference/apidoc/aiida.orm.html#aiida.orm.Dict), optional): All options available in AiiDA, i.e resource specification, queue name, extras scheduler commands, . . .
- settings ([Dict](https://aiida-core.readthedocs.io/en/latest/reference/apidoc/aiida.orm.html#aiida.orm.Dict), optional): special settings for Fleur calculations, will be given like it is through to calculationss.

## <span id="page-59-1"></span>**Returns nodes**

- output dos we para ([Dict](https://aiida-core.readthedocs.io/en/latest/reference/apidoc/aiida.orm.html#aiida.orm.Dict)): Information of the dos workflow results like success, last result node, list with convergence behavior
- output\_band\_wc\_para ([Dict](https://aiida-core.readthedocs.io/en/latest/reference/apidoc/aiida.orm.html#aiida.orm.Dict)): Information node from the band workflow
- last\_fleur\_calc\_output ([Dict](https://aiida-core.readthedocs.io/en/latest/reference/apidoc/aiida.orm.html#aiida.orm.Dict)) Output node of last Fleur calculation is returned.

# Initialize DOS/Bandstrcuture Workchain ↓ Input check **No** Yes Run SCF wc? **FLEUR scf** Inspect SCF run **Change Fleur input FLEUR Inspect FLEUR run Extract Results Prepare Output**

## <span id="page-59-2"></span>**Layout**

#### <span id="page-60-0"></span>**Database Node graph**

```
from aiida_fleur.tools.graph_fleur import draw_graph
draw_graph(76867)
```
#### <span id="page-60-1"></span>**Plot\_fleur visualization**

Single node

```
from aiida_fleur.tools.plot import plot_fleur
# DOS calc
plot_fleur(76867)
```
Multi node just does a bunch of single plots for now.

```
from aiida_fleur.tools.plot import plot_fleur
```

```
plot_fleur(dos_pk_list)
```
## <span id="page-60-2"></span>**Example usage**

```
# -*- coding: utf-8 -*-
#############################################################################
\rightarrow ##
# Copyright (c), Forschungszentrum Jülich GmbH, IAS-1/PGI-1, Germany.
                                                                                               Ĺ.
\leftrightarrow #
# All rights reserved.
                                                                                               Ē.
\leftrightarrow #
# This file is part of the AiiDA-FLEUR package.
                                                                                               \Box\leftrightarrow #
#
                                                                                               Ō,
\leftrightarrow #
# The code is hosted on GitHub at https://github.com/broeder-j/aiida-fleur
                                                                                               \mathcal{L}^{\mathcal{A}}\leftrightarrow #
# For further information on the license, see the LICENSE.txt file
                                                                                               Ē.
\leftrightarrow #
# For further information please visit http://www.flapw.de or
                                                                                               Ц.
\leftrightarrow #
# http://aiida-fleur.readthedocs.io/en/develop/
                                                                                               Ĺ.
\leftrightarrow #
#############################################################################
\rightarrow ##
\boldsymbol{u} \boldsymbol{u} \boldsymbol{u}Here we run the fleur_dos_wc for a Fleur calculation which has been.
˓→converged before
Layout:
1. Database env load, Import, create base classes
2. Creation of input nodes
3. Lauch workchain
"''"''"
```
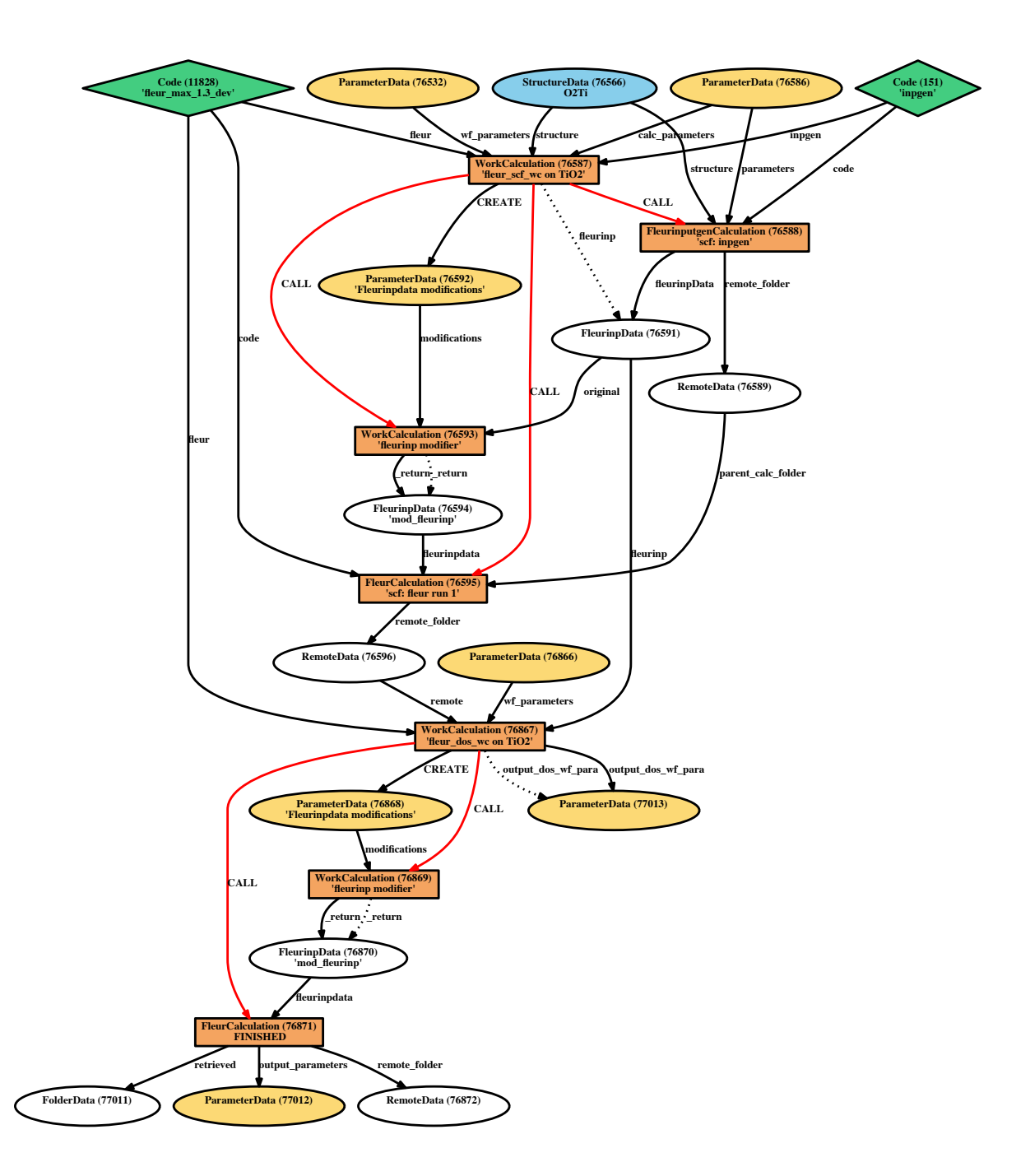

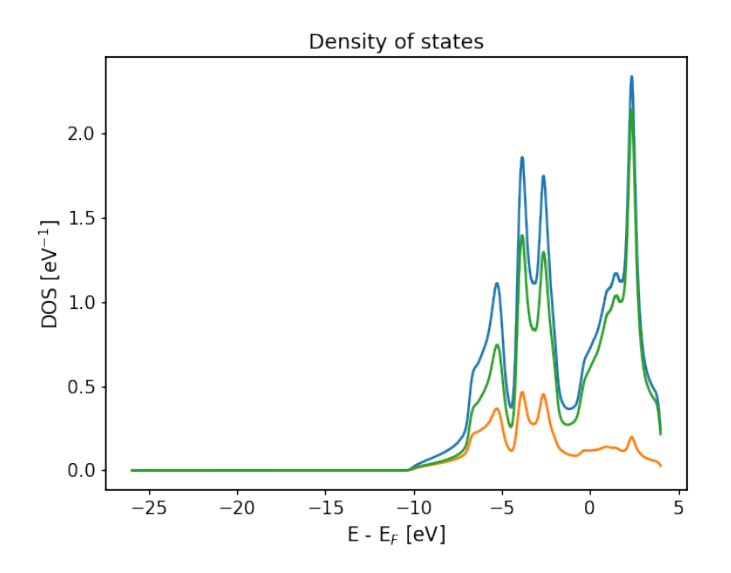

Fig. 1: For the bandstructure visualization it depends on the File produced. Old bandstructure file:

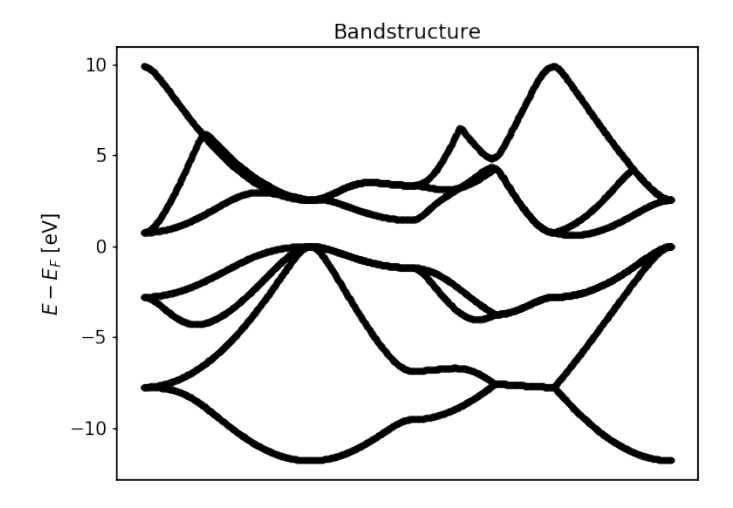

Fig. 2: Bandstructure `band\_dos.hdf` file with l-like charge information: Band resolved bandstructure and fatbands for the different channels. Spin and combinded DOS plus band structure visualizations are in progress. . .

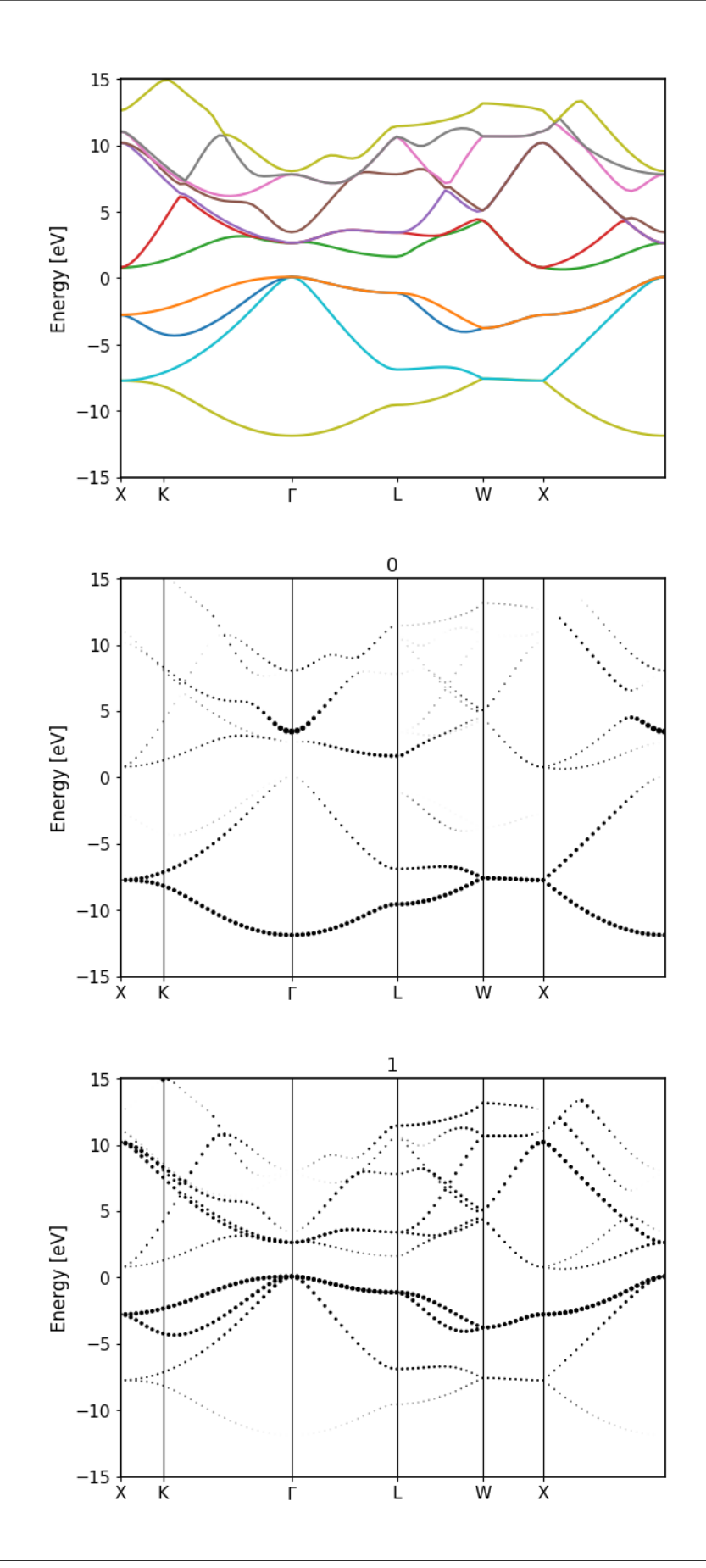

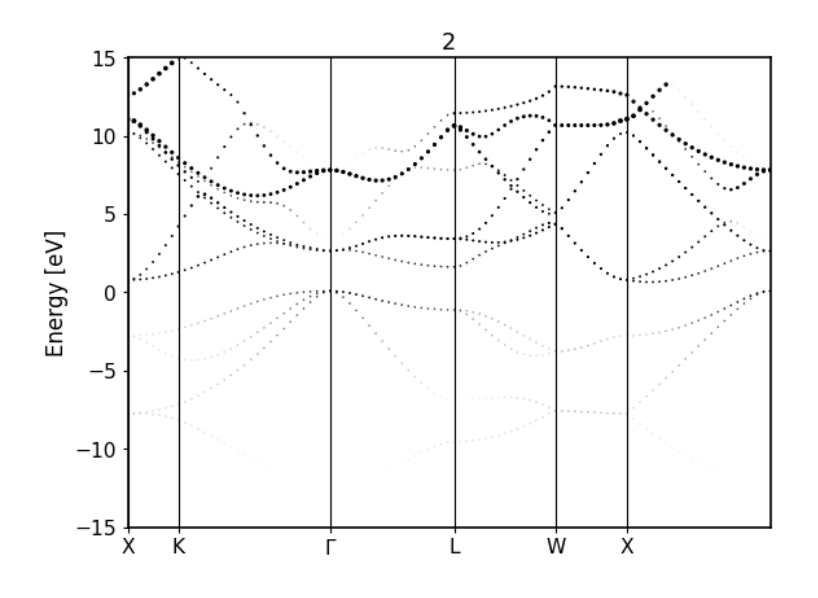

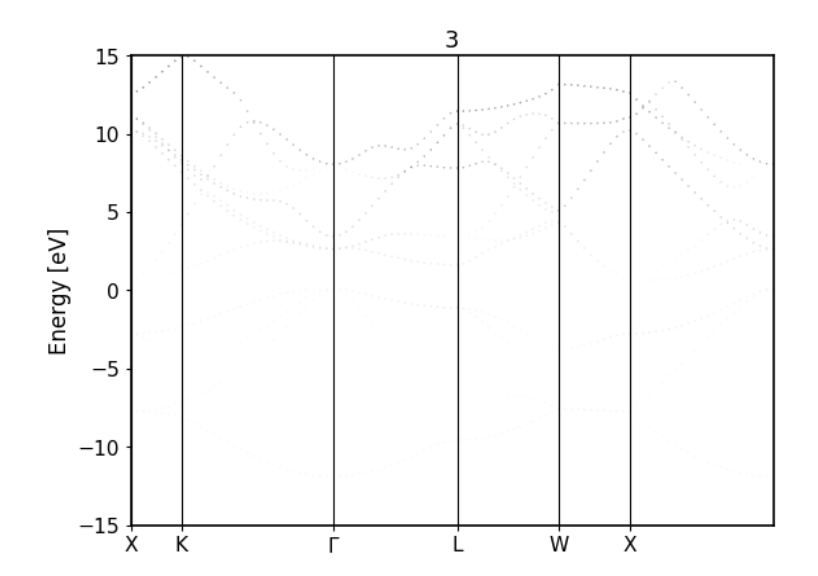

```
#######################
# 1. Load the database environment. Imports and base class creation
from __future__ import absolute_import
from aiida import load_dbenv, is_dbenv_loaded
if not is_dbenv_loaded():
   load_dbenv()
from aiida.plugins import DataFactory
from aiida.orm import Code, load_node
from aiida.engine.launch import submit, run
from aiida_fleur.workflows.dos import fleur_dos_wc
ParameterData = DataFactory('parameter')
StructureData = DataFactory('structure')
#######################
# 2. Creation/loding of input nodes
# Load the codes, thwy have to be setup in your database.
fleur_label = 'fleur@localhost'
fleur_code = Code.get_from_string(fleur_label)
### Create wf_parameters (optional) and options
wf_para = Dict(dict={'fleur_runmax': 4, 'density_criterion': 0.000001,
˓→'serial': False})
options = Dict(dict={'resources': {'num_machines': 1}, 'queue_name': '',
˓→'max_wallclock_seconds': 60 * 60})
# load a fleurino data object from a scf_wc before
################################
# 3. submit the workchain with its inputs.
inputs = \{\}inputs['wf_parameters'] = wf_para
inputs['fleurinp'] = fleurinp
inputs['fleur'] = fleur_code
inputs['description'] = 'test fleur_dos_wc run on W'
inputs['label'] = 'dos test '
inputs['options'] = options
# submit workchain to the daemon
# Noice that the nodes we created before are not yet stored in the database,
# but AiiDA will do so automaticly when we launch the workchain.
# To reuse nodes it might be a good idea, to save them before by hand and.
˓→then load them
res = submit(fleur\_dos\_wc, **inputs)# You can also run the workflow in the python interpreter as blocking
\#res = run (fleur\_dos\_wc, **inputs)
```
#### <span id="page-65-0"></span>**Output node example**

## <span id="page-66-0"></span>**Error handling**

Still has to be documented

Warning if parent calculation was not converged.

# **More advanced (Scientific) Workchains**

• Current version: 0.4.0

## **Fleur initial core-level shifts workflow**

#### Class name, import from:

```
from aiida_fleur.workflows.initial_cls import fleur_initial_cls_wc
#orWorkflowFactory('fleur.init_cls')
```
## **Description/Purpose**

The initial-state workflow *fleur\_initial\_cls\_wc* calculates core-level shifts of a system with respect to the elemental references via normal SCF calculations. If required, the SCF calculations of the corresponding elemental references are also managed by the workflow. Furthermore, the workflow extracts the enthalpy of formation for the investigated compound from these SCF runs. The workflow calculates core-level shifts (CLS) as the difference of Kohn-Sham core-level energies with respect to the respected Fermi level.

This workflow manages none to one inpgen calculation and one to several Fleur calculations. It is one of the most core workflows and often deployed as sub-workflow.

Note: To minimize uncertainties on CLS it is important that the compound as well as the reference systems are calculated with the same atomic parameters (muffin-tin radius, radial grid points and spacing, radial basis cutoff). The workflow tests for this equality and tries to assure it, though it does not know what is a good parameter set nor if the present set works well for both systems. It is currently best practice to enforce the FLAPW parameters used within the workflow, i.e., provide them as input for the system as for the references. For low high-throughput failure rates and smallest data footprint we advice to calculate the references first alone and parse a converged calculation as a reference, that way references are not rerun and produce less overhead. Otherwise one can also turn on *caching* in AiiDA which will save the recalculation of the references, but won't decrease their data footprint.

## **Layout**

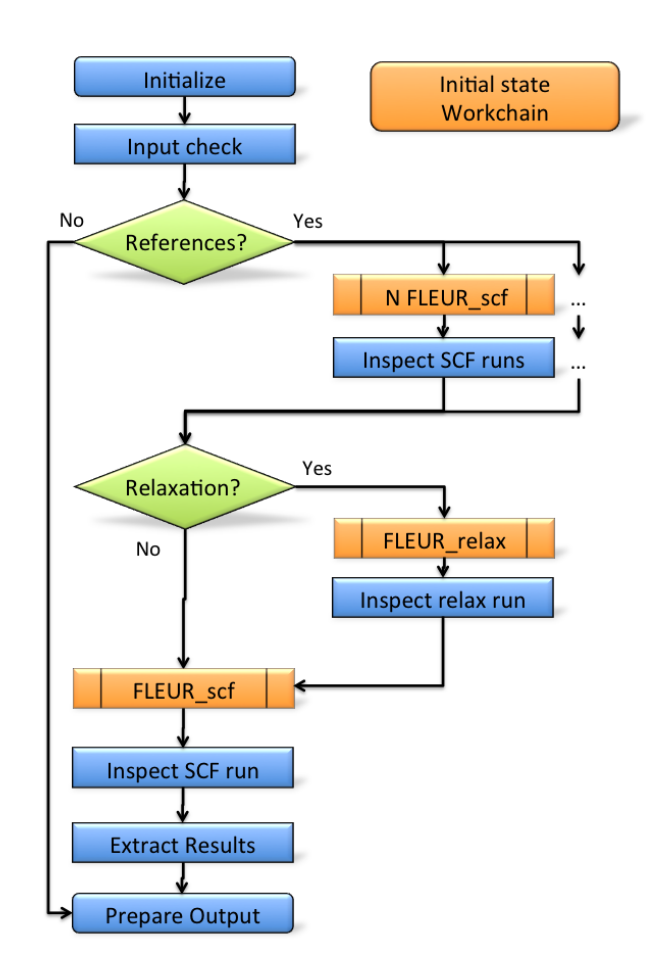

#### **Input nodes**

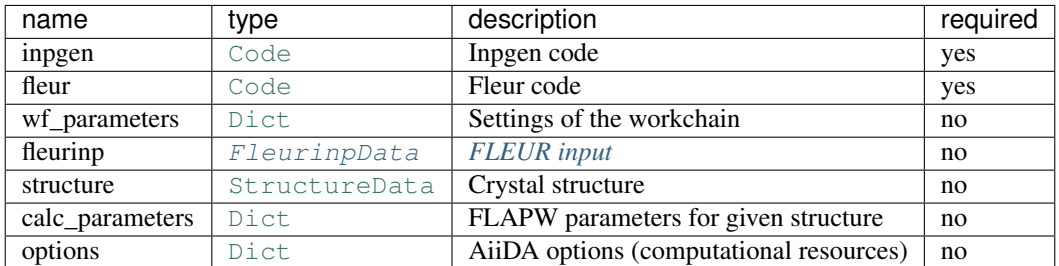

#### More details:

- fleur (*aiida.orm.Code*): Fleur code using the fleur.fleur plugin
- inpgen (*aiida.orm.Code*): Inpgen code using the fleur.inpgen plugin
- wf parameters (*Dict*, optional): Some settings of the workflow behavior
- structure (*StructureData*, path 1): Crystal structure data node.
- calc\_parameters (*Dict*, optional): Longer description of the workflow
- fleurinp (*FleurinpData*, path 2): Label of the workflow

## **Workchain parameters and its defaults**

#### **wf\_parameters**

wf\_parameters: [Dict](https://aiida-core.readthedocs.io/en/latest/reference/apidoc/aiida.orm.html#aiida.orm.Dict) - Settings of the workflow behavior. All possible keys and their defaults are listed below:

```
# -*- coding: utf-8 -*-<br>'relax': True,
'relax': True, \# Not implemented, relax the structure
'relax_mode': 'Fleur', # Not implemented, how to relax the structure
'relax_para': 'default', # Not implemented, parameter for the relaxation
'scf_para': 'default', # Use these parameters for the SCFs
'same_para': True, \# enforce the same parameters
'serial': False, \# Run everthing in serial
'references': {} # Dict to provide the elemental references
                           # i.e { 'W': calc, outputnode of SCF workflow or
˓→fleurinp,
                           # or structure data or (structure data + Parameter),
                           # 'Be' : ...}
```
#### **options**

options: [Dict](https://aiida-core.readthedocs.io/en/latest/reference/apidoc/aiida.orm.html#aiida.orm.Dict) - AiiDA options (computational resources). Example:

```
'resources': {"num_machines": 1, "num_mpiprocs_per_machine": 1},
'max_wallclock_seconds': 6*60*60,
'queue_name': '',
'custom_scheduler_commands': '',
'import_sys_environment': False,
'environment variables': {}
```
## **Returns nodes**

The table below shows all the possible output nodes of the fleur\_initial\_cls\_wc workchain.

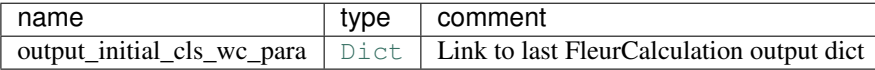

More details:

• output\_initial\_cls\_wc\_para: [Dict](https://aiida-core.readthedocs.io/en/latest/reference/apidoc/aiida.orm.html#aiida.orm.Dict) - Main results of the workchain. Contains core-level shifts, band gaps, core-levels, atom-type information, errors, warnings, other information. An example:

```
# -*- coding: utf-8 -*-
{
    'atomtypes': {
        'W': [
            {
                 'atomic_number': 74,
                 'coreconfig': '[Kr] (5s1/2) (4d3/2) (4d5/2) (4f5/2) (4f7/2)',
                 'element': 'W',
                 'natoms': 1,
                 'species': 'W-1',
                 'stateOccupation': [
                     {
                         '(5d3/2)': [
                             '2.00000000',
                             '.00000000'
                         ]
                     },
                     {
                         '(5d5/2)': [
                             '2.00000000',
                             '.00000000'
                         ]
                     }
                ],
                 'valenceconfig': '(5p1/2) (5p3/2) (6s1/2) (5d3/2) (5d5/2)'
            }
        ]
    },
    'bandgap': 0.0074571775,
    'bandgap_units': 'htr',
    'binding_energy_convention': 'negativ',
    'corelevel_energies': {
        'W': [
            \lceil-2550.2512204246,
                -439.7260486989,
                -420.4442892264,
                -370.7259449483,
                -101.1391871143,
                -92.5627547497,
                -81.8114542005,
                -20.7351164096,
                -67.3928879745,
                -65.0551729884,
                -17.1796863155,
```

```
-14.6884205438,
             -2.7326665018,
             -8.8548575156,
            -8.3959093745,
             -1.0995859461,
            -1.0173114662
        ]
    ]
},
'corelevel_energies_units': 'htr',
'corelevelshifts': {
    'W': [
        \lceil0.0,0.0,0.0,...
        ]
    ]
},
'corelevelshifts_units': 'htr',
'fermi_energy': 0.6026436555,
'fermi_energy_units': 'htr',
'formation_energy': [
    0.0
\frac{1}{2},
'formation_energy_units': 'eV/atom',
'material': 'W',
'reference_bandgaps': [
    0.0074571775
],
'reference_bandgaps_des': [
    'W'
\vert,
'reference_corelevel_energies': {
    'W': [
        [
            -2550.2512204246,
            -439.7260486989,
            -420.4442892264,
            -370.7259449483,
            -101.1391871143,
            -92.5627547497,
            -81.8114542005,
            -20.7351164096,
            -67.3928879745,
             -65.0551729884,
             -17.1796863155,
             -14.6884205438,
            -2.7326665018,
            -8.8548575156,
            -8.3959093745,
            -1.0995859461,-1.0173114662
        ]
    ]
},
```

```
'reference_corelevel_energies_units': 'htr',
'reference_fermi_energy': [
    0.6026436555
\vert,
'reference_fermi_energy_des': [
    'W'
\vert,
'successful': true,
'total_energy': -439902.56049548,
'total_energy_ref': [
    -439902.56049548
\frac{1}{2},
'total_energy_ref_des': [
    'W'
\frac{1}{2}'total_energy_units': 'eV',
'warnings': [],
'workflow_name': 'fleur_initial_cls_wc',
'workflow_version': '0.4.0'
```
#### **Plot\_fleur visualization**

#### Single node

}

```
from aiida_fleur.tools.plot import plot_fleur
plot_fleur(50816)
```
#### **Example usage**

```
# -*- coding: utf-8 -*-
from aiida.orm import load_node, Dict
from aiida.engine import submit
from aiida.plugins import WorkflowFactory
fleur_init_cls_wc = WorkflowFactory('fleur.initial_cls')
struc = load_node(STRUCTURE_PK)
flapw_para = load_node(PARAMETERS_PK)
fleur_code = load_node(FLEUR_PK)
inpgen_code = load_node(INPGEN_PK)
options = Dict(dict={'resources': {'num_machines': 2, 'num_mpiprocs_per_
˓→machine': 24},
                        'queue_name': '',
                        'custom_scheduler_commands': '',
                        'max_wallclock_seconds': 60*60})
wf\_para\_initial = Dict(dict={'references': {'Be': '257d8ae8-32b3-4c95-8891-d5f527b80008',
                'W': 'c12c999c-9a00-4866-b6ef-9bb5d28e7797'},
 'scf_para': {'density_criterion': 5e-06, 'fleur_runmax': 3, 'itmax_per_run
\rightarrow': 80}}) (continues on next page)
```
```
# launch workflow
initial_res = submit(fleur_init_cls_wc, wf_parameters=wf_para_initial,
˓→structure=struc,
            calc_parameters=flapw_para, options=options, fleur=fleur,
˓→inpgen=inpgen,
             label='test initial cls', description='fleur_initial_cls test')
```
## **Error handling**

Still has to be documented.

So far only the input is checked. All other errors are currently not handled. The SCF sub-workchain comes with its own error handling of course.

#### **Fleur core-hole workflow**

#### Class name, import from:

```
from aiida_fleur.workflows.corehole import fleur_corehole_wc
#or
WorkflowFactory('fleur.corehole')
```
#### **Description/Purpose**

The core-hole workflow can be deployed to calculate absolute core-level binding energies.

Such core-hole calculations are performed through a super-cell setup. The workflow allows for arbitrary corehole charges and of valence and charged type core-holes. From a computational cost perspective it may be cheaper to calculate all relative initial-state shifts of a structure and then launch one core-hole calculation on the structure to get an absolute reference energy instead of performing expensive core-hole calculations for all atom-types in the structure. The core-hole workflow implements the usual FLEUR workflow interface with a workflow control parameter node.

# **Layout**

### **Input nodes**

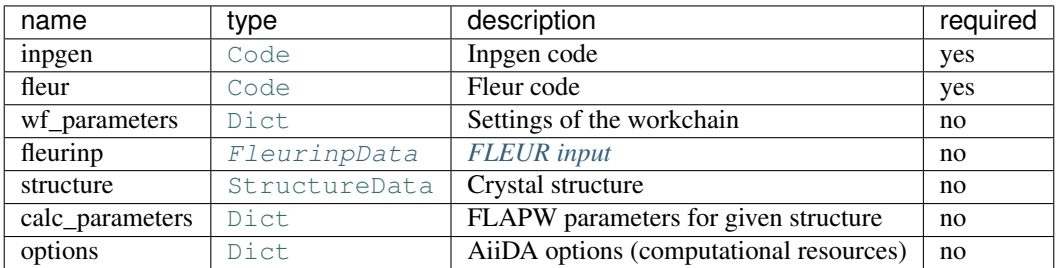

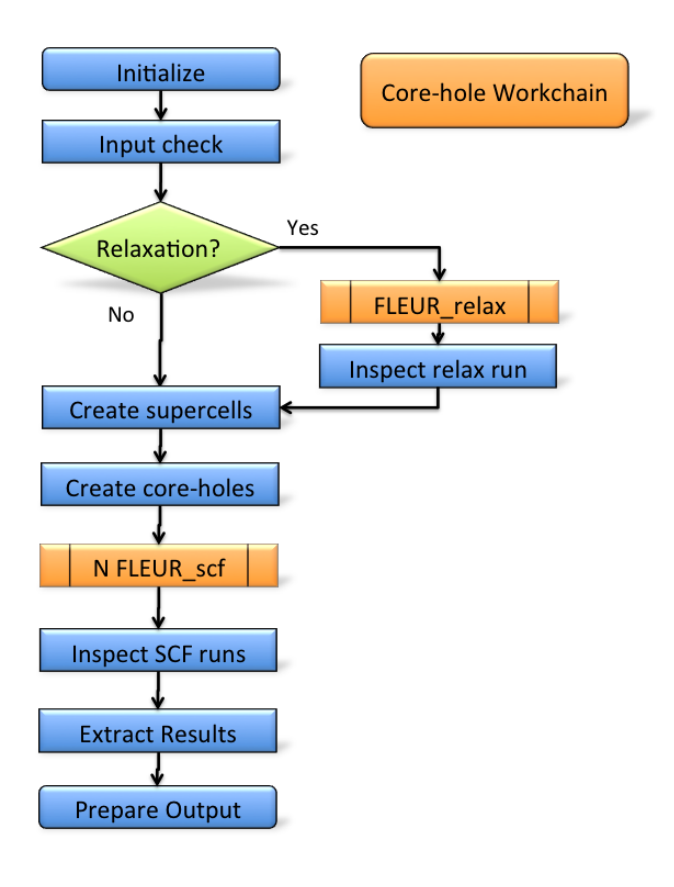

# More details:

- fleur (*aiida.orm.Code*): Fleur code using the fleur.fleur plugin
- inpgen (*aiida.orm.Code*): Inpgen code using the fleur.inpgen plugin
- wf\_parameters (*Dict*, optional): Some settings of the workflow behavior
- structure (*StructureData*, path 1): Crystal structure data node.
- calc\_parameters (*Dict*, optional): Longer description of the workflow
- fleurinp (*FleurinpData*, path 2): Label of the workflow

### **Workchain parameters and its defaults**

#### **wf\_parameters**

wf\_parameters: [Dict](https://aiida-core.readthedocs.io/en/latest/reference/apidoc/aiida.orm.html#aiida.orm.Dict) - Settings of the workflow behavior. All possible keys and their defaults are listed below:

```
# -*- coding: utf-8 -*-'method' : 'valence', # what method to use, default for valence to highest open
\rightarrowshell
'hole_charge' : 1.0, \# what is the charge of the corehole? 0<1.0
'atoms' : ['all'], \# coreholes on what atoms, positions or index for list,
                         # or element ['Be', (0.0, 0.5, 0.334), 3]
'corelevel': ['all'], # coreholes on which corelevels [ 'Be1s', 'W4f', 'Oall'...]
'supercell_size' : [2,1,1],# size of the supercell [nx, ny, nz]
```

```
'para_group' : None, # use parameter nodes from a parameter group
'relax' : False, \qquad # relax the unit cell first?
'relax_mode': 'Fleur', # what releaxation do you want
'relax_para' : 'default', # parameter dict for the relaxation<br>'scf_para' : 'default', # wf parameter dict for the scfs
                           # wf parameter dict for the scfs
'same_para' : True, \# enforce the same atom parameter/cutoffs on the corehole.
˓→calc and ref
'serial' : True, \# run fleur in serial, or parallel?
'magnetic' : True \# jspins=2, makes a difference for coreholes
```
#### **options**

options: [Dict](https://aiida-core.readthedocs.io/en/latest/reference/apidoc/aiida.orm.html#aiida.orm.Dict) - AiiDA options (computational resources). Example:

```
'resources': {"num_machines": 1, "num_mpiprocs_per_machine": 1},
'max_wallclock_seconds': 6*60*60,
'queue_name': '',
'custom_scheduler_commands': '',
'import_sys_environment': False,
'environment_variables': {}
```
# **Returns nodes**

• output\_corehole\_wc\_para (*Dict*): Information of workchain results

More details:

• output\_corehole\_wc\_para: [Dict](https://aiida-core.readthedocs.io/en/latest/reference/apidoc/aiida.orm.html#aiida.orm.Dict) - Main results of the workchain. Contains Binding energies, band gaps, core-levels, atom-type information, errors, warnings, other information. An example:

```
# -*- coding: utf-8 -*-
{'atomtypes': [[
  {'atomic_number': 4, 'coreconfig': '(1s1/2)', 'element': 'Be', 'natoms': 1,
   'species': 'Be_corehole1', 'stateOccupation': [
      {'(1s1/2)': ['1.00000000', '.50000000']},
      {'(2p1/2)': ['.50000000', '.00000000']}], 'valenceconfig': '(2s1/2) (2p1/2)
\leftrightarrow<sup>'</sup>},
  {'atomic_number': 4, 'coreconfig': '[He]', 'element': 'Be', 'natoms': 1,
   'species': 'Be-2', 'stateOccupation': [{'(2p1/2)': ['.00000000', '.00000000']}
\leftrightarrow],
   'valenceconfig': '(2s1/2) (2p1/2)'},
  {'atomic_number': 4, 'coreconfig': '[He]', 'element': 'Be', 'natoms': 1,
   'species': 'Be-2', 'stateOccupation': [{'(2p1/2)': ['.00000000', '.00000000']}
\rightarrow],
   'valenceconfig': '(2s1/2) (2p1/2)'},
  {'atomic_number': 4, 'coreconfig': '[He]', 'element': 'Be', 'natoms': 1,
   'species': 'Be-2', 'stateOccupation': [{'(2p1/2)': ['.00000000', '.00000000']}
\hookrightarrow ] _{\prime}'valenceconfig': '(2s1/2) (2p1/2)'}]], 'bandgap': [0.0004425914],
  'bandgap_units':'eV', 'binding_energy': [53.57027767044], 'corehole_type':
˓→'valence',
 'binding_energy_units': 'eV', 'binding_energy_convention': 'negativ',
 'coreholes_calculated': 'Be1s', 'coreholes_calculated_details': '', 'coresetup
\hookrightarrow': [],
```

```
'errors': [], 'fermi_energy': [0.3138075709], 'fermi_energy_unit': 'eV',
 'reference_bandgaps': [0.0225936434], 'reference_coresetup': [],
 'successful': true, 'total_energy_all': [-1554.08485250996],
 'total_energy_all_units': 'eV', 'total_energy_ref': [-1607.6551301804],
 "total_energy_ref_units': 'eV', 'warnings': [], 'hints': [],
 'weighted_binding_energy': [107.14055534088], 'weighted_binding_energy_units':
\leftrightarrow'eV',
 'workflow_name': 'fleur_corehole_wc', 'workflow_version': '0.3.2'
```
# Database Node graph

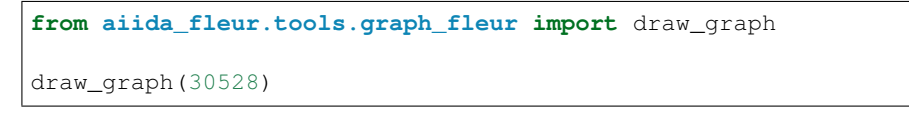

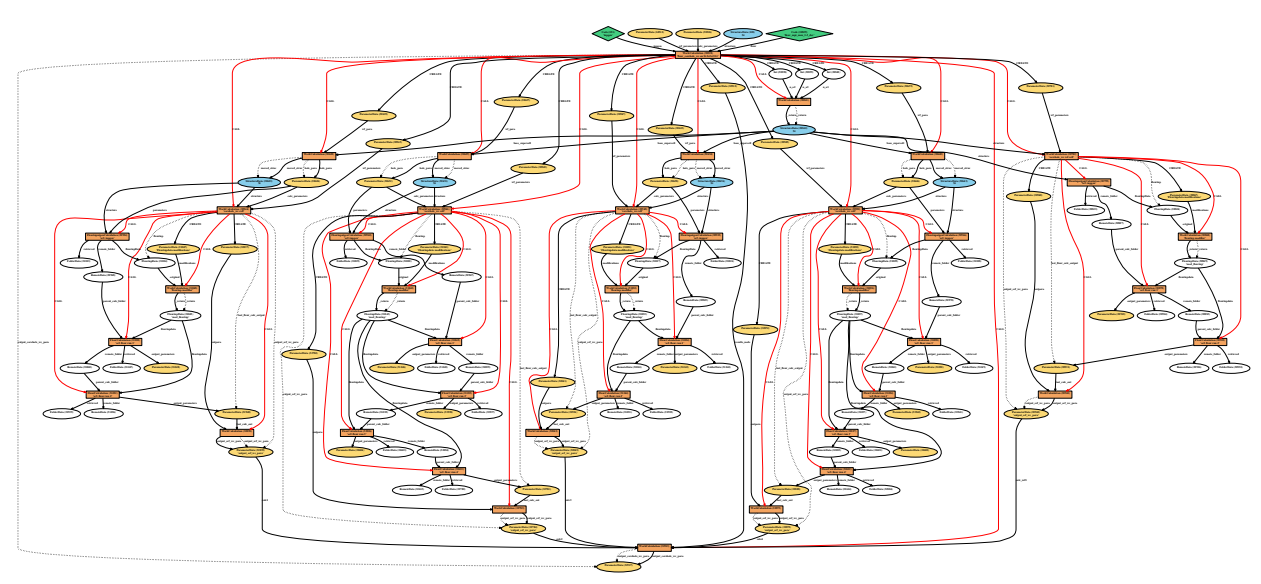

# **Plot fleur visualization**

Currently there is no visualization directly implemented for plot fleur. Through there in masci-tools there are methods to visualize spectra and binding energies

### **Example usage**

```
# -*- coding: utf-8 -*-
from aiida.orm import load_node, Dict
from aiida.engine import submit
from aiida.plugins import WorkflowFactory
fleur_corehole_wc = WorkflowFactory('fleur.corehole')
```

```
struc = load_node(STRUCTURE_PK)
flapw_para = load_node(PARAMETERS_PK)
fleur_code = load_node(FLEUR_PK)
inpgen_code = load_node(INPGEN_PK)
options = Dict(dict={'resources': {'num_machines': 2, 'num_mpiprocs_per_
˓→machine': 24},
                         'queue_name': '',
                         'custom_scheduler_commands': '',
                         'max_wallclock_seconds': 60*60})
wf\_para\_corehole = Dict(dict=[u'atoms': [u'Be'], ff[u'all'],u'supercell_size': [2, 2, 2], u'corelevel': ['1s'], #[u'all'],
 u'hole_charge': 1.0, u'magnetic': True, u'method': u'valence', u'serial':
˓→False})
# launch workflow
dos = submit(fleur_corehole_wc, wf_parameters=wf_para_corehole,
˓→structure=struc,
             calc_parameters=flapw_para, options=options,
             fleur=fleur, inpgen=inpgen, label='test core hole wc',
             description='fleur_corehole test')
```
# **Error handling**

Still has to be documented

### <span id="page-76-0"></span>**Fleur Create Magnetic Film workchain**

- Current version: 0.1.1
- Class: FleurCreateMagneticWorkChain
- String to pass to the [WorkflowFactory\(\)](https://aiida-core.readthedocs.io/en/latest/reference/apidoc/aiida.plugins.html#aiida.plugins.WorkflowFactory): fleur.create\_magnetic
- Workflow type: Scientific workchain

# **Contents**

- *[Fleur Create Magnetic Film workchain](#page-76-0)*
	- *[Description/Purpose](#page-77-0)*
	- *[Input nodes](#page-78-0)*
	- *[Output nodes](#page-79-0)*
	- *[Supported input configurations](#page-79-1)*
	- *[Error handling](#page-79-2)*
	- *[Example usage](#page-79-3)*

Import Example:

**from aiida\_fleur.workflows.create\_magnetic\_film import** FleurCreateMagneticWorkChain #or WorkflowFactory('fleur.create\_magnetic')

### <span id="page-77-0"></span>**Description/Purpose**

The workchain constructs a relaxed film structure which is ready-to-use in the subsequent magnetic workchains, such as *[DMI](#page-88-0)*, *[MAE](#page-94-0)* or *[SSDisp](#page-82-0)* workchains.

The main inputs include information about the substrate (structure type, miller indices, element) and deposited material. The main logic of the workchain is depicted on the figure below:

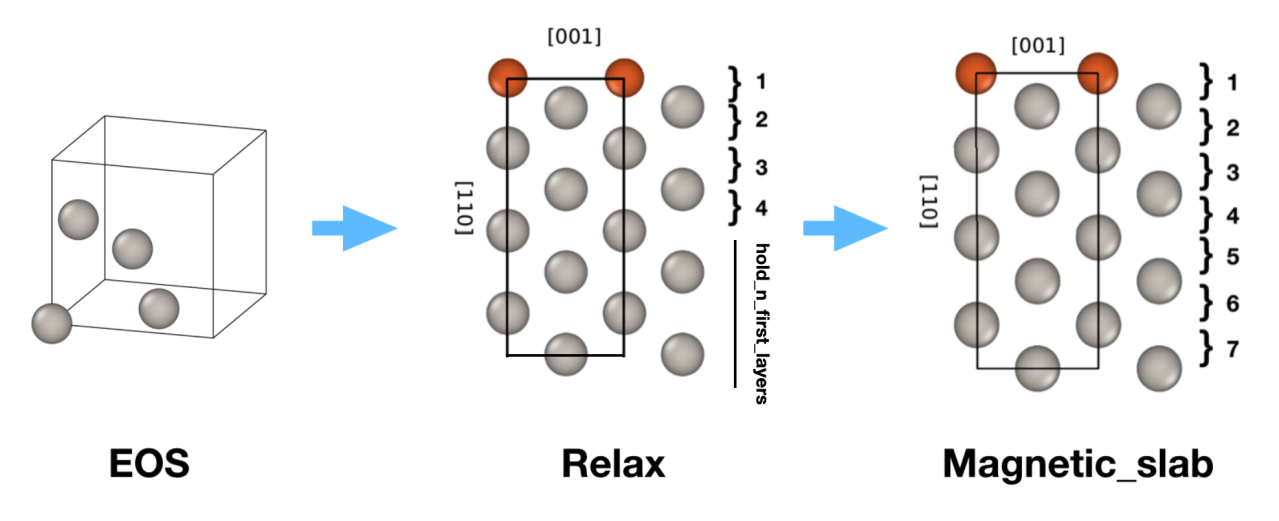

First, the workchain uses *[EOS workchain](#page-47-0)* to find the equilibrium lattice parameters for the substrate. For now only bcc and fcc substrate lattices are supported. Note, the algorithm always uses conventional unit cells e.g. one gets 4 atoms in the unit cell for fcc lattice (see the figure above).

After that, the workchain constructs a film which will be used for interlayer distance relaxation via the *[relaxation](#page-54-0) [workchain](#page-54-0)*. The algorithm creates a film using given miller indices and the ground state lattice constant and replaces some layers with another elements given in the input. For now only single-element layer replacements are possible i.e. each resulting layer can be made of a single element. It is not possible to create e.g. B-N monolayer using this workchain. If we refer to the figure above, in ideal case one constructs a structure with an inversion or z-reflection symmetry to calculate interlayer distances 1-4. However, the workchain does not ensure an inversion or z-reflection symmetry, that is user responsibility to make it. For instance, if you want to achieve one of these symmetries you should pass positive and negative numbers of layer in the replacements dictionary of the wf parameters, see an example in *[defaults](#page-78-1)*.

Note: z-reflection or inversion symmetries are not ensured by the workchain even if you specify symmetric replacements. Sometimes you need to remove a few layers before replacements. For example, consider the case of fcc (110) film: if  $size$  is equal to  $(1, 1, 4)$  there are will be 8 layers in the template before the replacements since there are 2 layers in the unit cell. That means the x,y positions of the first atom are equal to (0.0, 0.0) when the 8th atom coordinates are equal to (0.5, 0.5). Thus, to achieve z-reflection symmetry one needs to remove the 8th layer by specifying 'pop\_last\_layers' : 1 in the wf parameters.

Finally, using the result of the relaxation workchain, a magnetic structure having no z-reflection symmetry is created. For this the workchain takes first N layers from the relaxed structure and attaches M substrate layers to the bottom. The final structure is z-centralised.

# <span id="page-78-0"></span>**Input nodes**

The FleurCreateMagneticWorkChain employs [exposed](https://aiida.readthedocs.io/projects/aiida-core/en/latest/working/workflows.html#working-workchains-expose-inputs-outputs) feature of the AiiDA-core, thus inputs for the *[EOS](#page-47-0)* and *[re](#page-54-0)[laxation](#page-54-0)* workchains should be passed in the namespaces eos and relax correspondingly (see *[example of usage](#page-79-3)*). Please note that the *structure* input node is excluded from the EOS namespace and from the Relax SCF namespace since corresponding input structures are created within the CreateMagnetic workchain.

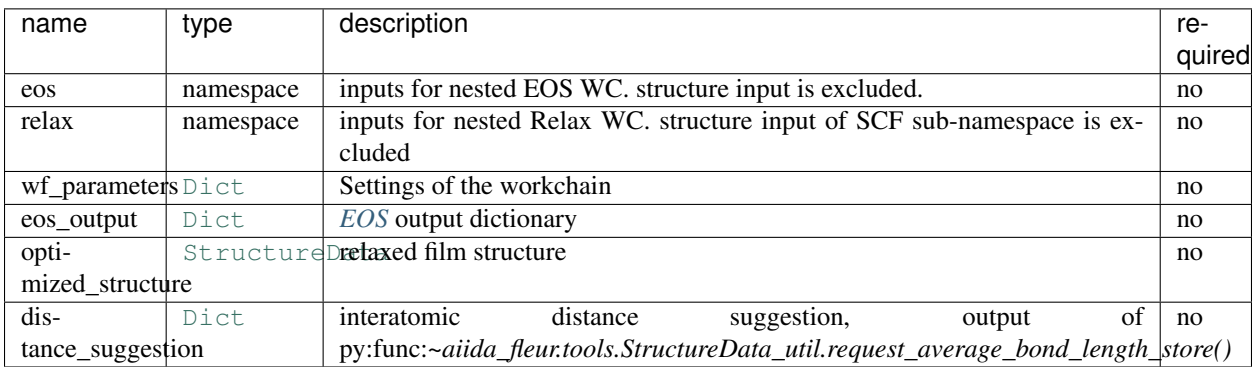

Similarly to other workchains, FleurCreateMagneticWorkChain behaves differently depending on the input nodes setup. The list of supported input configurations is given in the section *[Supported input configurations](#page-79-1)*.

# <span id="page-78-1"></span>**Workchain parameters and its defaults**

### **wf\_parameters**

wf\_parameters: [Dict](https://aiida-core.readthedocs.io/en/latest/reference/apidoc/aiida.orm.html#aiida.orm.Dict) - Settings of the workflow behavior. All possible keys and their defaults are listed below:

```
# -*- coding: utf-8 -*-<br>'lattice': 'fcc',
                                # type of the substrate lattice: 'bcc' or 'fcc'
'miller': [[-1, 1, 0], # miller indices to orient the lattice
         [0, 0, 1],
         [1, 1, 0]],
'host_symbol': 'Pt', # chemical element of the substrate'latticeconstant': 4.0, # initial quess for the substrate lattice constant
'size': (1, 1, 5), \qquad # sets the size of the film unit cell for relax_
\leftrightarrowstep
'replacements': \{-2: 'Fe', \# sets the layer number to be replaced by another
˓→element
               -1: 'Fe'}, # NOTE: negative number means that replacement.
˓→will take place
                                # on layers on the other side from the held
˓→layers
'decimals': 10, \# set the accuracy of writing atom positions
'pop_last_layers': 1, \# number of bottom layers to be removed before
˓→relaxation
'hold_n_first_layers': 5, \qquad # number of bottom layers to be held during the
˓→relaxation
                                # (relaxXYZ = 'FFF')'total_number_layers': 4, \qquad # use this total number of layers
'num relaxed layers': 2, \# use this number of relaxed interlayer distances
```
# <span id="page-79-0"></span>**Output nodes**

• magnetic structure: [StructureData](https://aiida-core.readthedocs.io/en/latest/reference/apidoc/aiida.orm.html#aiida.orm.StructureData)- the relaxed film structure.

# <span id="page-79-1"></span>**Supported input configurations**

CreateMagnetic workchain has several input combinations that implicitly define the workchain layout. eos, relax, optimized structure and eos output are analysed. Depending on the given setup of the inputs, one of four supported scenarios will happen:

#### 1.  $\cos +$  relax + distance suggestion:

The EOS will be used to calculate the equilibrium structure of the substrate, then Relax WC will be used to relax the interlayer distances. Finally, the non-symmetrical magnetic structure will be created. A good choice if there is nothing to begin with. **distance\_suggestion** will be used to guess a better starting interlayer distances before submitting Relax WC.

### 2. eos\_output + relax + distance\_suggestion:

The equilibrium substrate structure will be extracted from the **eos\_output**, then Relax WC will be used to relax the interlayer distances. Finally, the non-symmetrical magnetic structure will be created. A good choice if EOS was previously done for the substrate. **distance suggestion** will be used to guess a better starting interlayer distances before submitting Relax WC.

#### 3. optimized\_structure:

optimized\_structure will be treated as a result of Relax WC and directly used to construct the final non-symmetrical magnetic structure. A good choice if everything was done except the very last step.

#### 4. relax:

Relax WC will be submitted using inputs of the namespace, which means one can for instance continue a relaxation procedure. After Relax WC is finished, the non-symmetrical magnetic structure will be created. A good choice if something wrong happened in one of the relaxation steps of another CreateMagnetic workchain submission.

All the other input configuration will end up with an exit code 231, protecting user from misunderstanding.

# <span id="page-79-2"></span>**Error handling**

A list of implemented *[exit codes](#page-111-0)*:

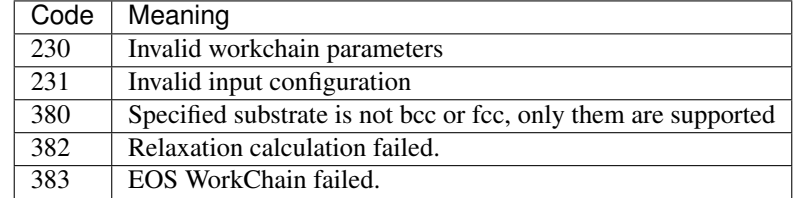

# <span id="page-79-3"></span>**Example usage**

```
# -*- coding: utf-8 -*-
from aiida.orm import load_node, Dict
from aiida.engine import submit
from aiida_fleur.workflows.create_magnetic_film import
˓→FleurCreateMagneticWorkChain
fleur_code = load_node(FLEUR_PK)
inpgen_code = load_node(INPGEN_PK)
wf\_para = {'lattice': 'fcc',
    'miller': [[-1, 1, 0],
               [0, 0, 1],
               [1, 1, 0]],
    'host_symbol': 'Pt',
    'latticeconstant': 4.0,
    'size': (1, 1, 5),
    'replacements': {0: 'Fe', -1: 'Fe'},
    'decimals': 10,
    'pop_last_layers': 1,
    'total_number_layers': 8,
    'num_relaxed_layers': 3,
}
wf_para = Dict(dict=wf_para)
wf\_eos = { 'points': 15,}'step': 0.015,
          'guess': 1.00
          }
wf\_eos\_scf = \{ 'fleur\_runmax': 4,'density_converged': 0.0002,
              'serial': False,
              'itmax_per_run': 50,
              'inpxml_changes': []
              }
wf_eos_scf = Dict(dict=wf_eos_scf)
wf_eos = Dict(dict=wf_eos)
calc_eos = {'comp': {'kmax': 3.8,
                     },
            'kpt': {'div1': 4,
                    'div2': 4,
                    'div3': 4
                    }
            }
calc_eos = Dict(dict=calc_eos)
options_eos = {'resources': {'num_machines': 1, 'num_mpiprocs_per_machine':
˓→4, 'num_cores_per_mpiproc': 6},
               'queue_name': 'devel',
```

```
'custom_scheduler_commands': '',
               'max_wallclock_seconds': 1*60*60}
options_eos = Dict(dict=options_eos)
wf_relax = {'film_distance_relaxation': False,
            'force_criterion': 0.049,
            'relax_iter': 5
            }
wf_relax_scf = {'fleur_runmax': 5,
                'serial': False,
                'use_relax_xml': True,
                'itmax_per_run': 50,
                'alpha_mix': 0.015,
                'relax_iter': 25,
                'force_converged': 0.001,
                 'force_dict': {'qfix': 2,
                                'forcealpha': 0.75,
                                'forcemix': 'straight'},
                 'inpxml_changes': []
                }
wf_relax = Dict(dict=wf_relax)
wf_relax_scf = Dict(dict=wf_relax_scf)
calc_relax = \{ 'comp': \{ 'kmax': 4.0, \} \}},
              'kpt': {'div1': 24,
                       'div2': 20,
                      'div3': 1
                      },
              'atom': {'element': 'Pt',
                        'rmt': 2.2,
                        'lmax': 10,
                        'lnonsph': 6,
                        'econfig': '[Kr] 5s2 4d10 4f14 5p6| 5d9 6s1',
                       },
              'atom2': {'element': 'Fe',
                         'rmt': 2.1,
                         'lmax': 10,
                         'lnonsph': 6,
                         'econfig': '[Ne] 3s2 3p6| 3d6 4s2',
                         },
              }
calc relax = Dict dict = calc relax)options_relax = {'resources': {'num_machines': 1, 'num_mpiprocs_per_machine
˓→': 4, 'num_cores_per_mpiproc': 6},
                 'queue_name': 'devel',
                 'custom_scheduler_commands': '',
                 'max_wallclock_seconds': 1*60*60}
inputs = {
    'eos': {
      'scf': {
```

```
'wf_parameters': wf_eos_scf,
            'calc_parameters': calc_eos,
            'options': options_eos,
            'inpgen': inpgen_code,
            'fleur': fleur_code
        },
        'wf_parameters': wf_eos
    },
    'relax': {
        'scf': {
            'wf_parameters': wf_relax_scf,
            'calc_parameters': calc_relax,
            'options': options_relax,
            'inpgen': inpgen_code,
            'fleur': fleur code
        },
        'wf_parameters': wf_relax,
    },
    'wf_parameters': wf_para
}
res = submit(FleurCreateMagneticWorkChain, **inputs)
```
### **Magnetic workchains**

# **Force-theorem subgroup**

#### <span id="page-82-0"></span>**Fleur Spin-Spiral Dispersion workchain**

- Current version: 0.2.0
- Class: [FleurSSDispWorkChain](#page-142-0)
- String to pass to the [WorkflowFactory\(\)](https://aiida-core.readthedocs.io/en/latest/reference/apidoc/aiida.plugins.html#aiida.plugins.WorkflowFactory): fleur.ssdisp
- Workflow type: Scientific workchain, force-theorem subgroup

# **Contents**

- *[Fleur Spin-Spiral Dispersion workchain](#page-82-0)*
	- *[Description/Purpose](#page-83-0)*
	- *[Input nodes](#page-83-1)*
	- *[Output nodes](#page-85-0)*
	- *[Supported input configurations](#page-86-0)*
	- *[Error handling](#page-86-1)*
	- *[Example usage](#page-87-0)*

Import Example:

```
from aiida_fleur.workflows.ssdisp_conv import FleurSSDispWorkChain
#or
WorkflowFactory('fleur.ssdisp')
```
# <span id="page-83-0"></span>**Description/Purpose**

This workchain calculates spin spiral energy dispersion over a given set of q-points. Resulting energies do not contain terms, corresponding to DMI energies. To take into account DMI, see the *[Fleur Dzyaloshinskii–Moriya Interaction](#page-88-0) [energy workchain](#page-88-0)* documentation.

In this workchain the force-theorem is employed which means the workchain converges a reference charge density first and then submits a single FleurCalculation with a <forceTheorem> tag. However, it is possible to specify inputs to use external pre-converged charge density to use it as a reference.

The task of the workchain us to calculate the energy difference between two or several structures having a different magnetisation profile:

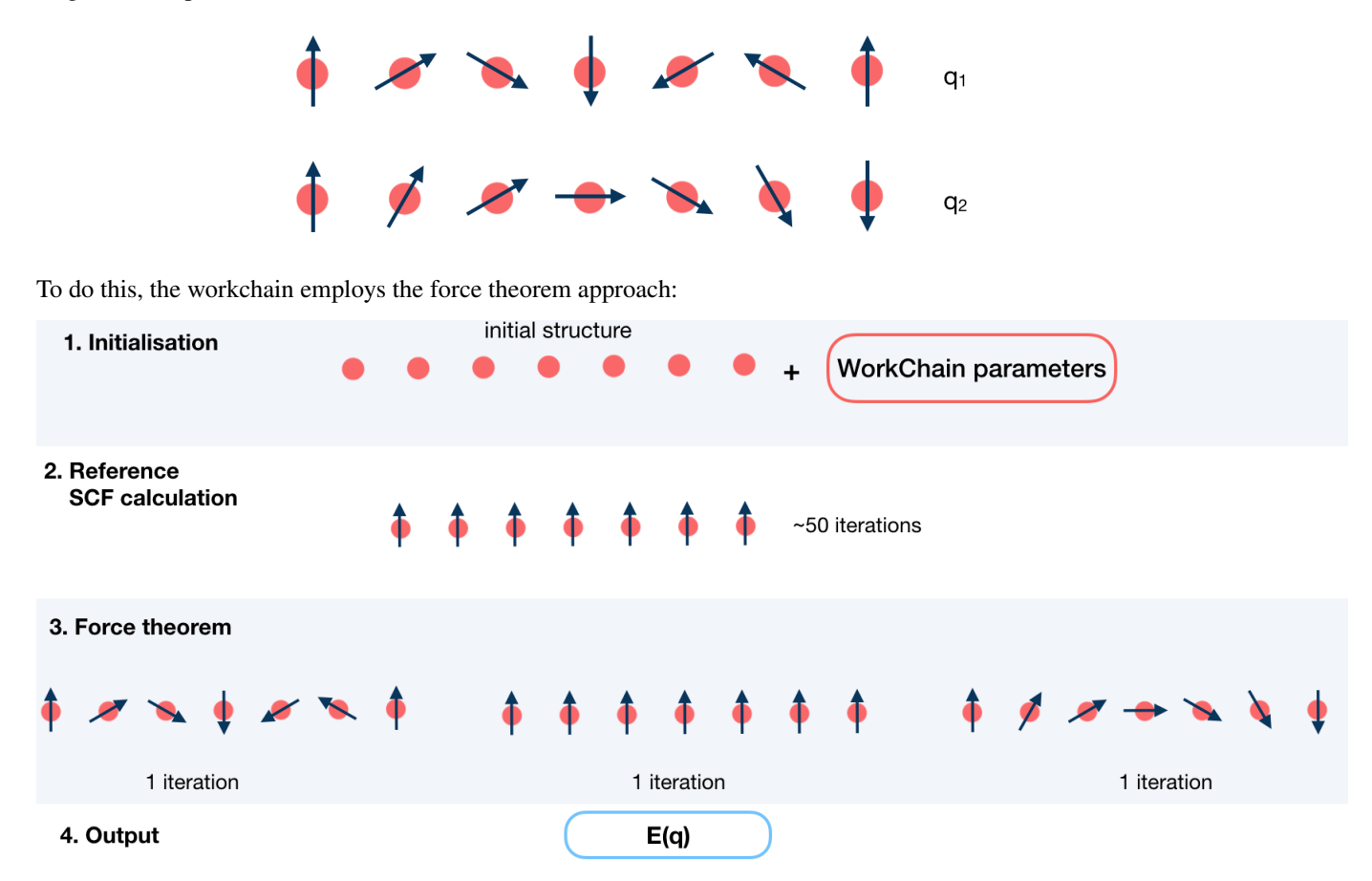

<span id="page-83-1"></span>As it was mentioned, it is not always necessary to start with a structure. Setting up input parameters correctly (see *[Supported input configurations](#page-86-0)*) one can start from a given FleuinpData, inp.xml or converged/not-fully-converged reference charge density.

# **Input nodes**

The FleurSSDispWorkChain employs [exposed](https://aiida.readthedocs.io/projects/aiida-core/en/latest/working/workflows.html#working-workchains-expose-inputs-outputs) feature of the AiiDA, thus inputs for the nested *[SCF](#page-39-0)* workchain should be passed in the namespace scf.

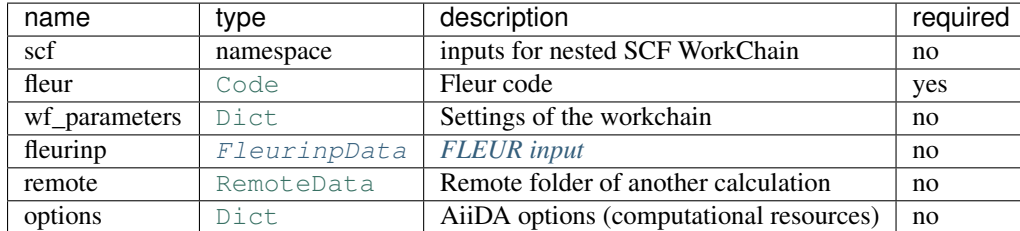

Only fleur input is required. However, it does not mean that it is enough to specify fleur only. One *must* keep one of the supported input configurations described in the *[Supported input configurations](#page-86-0)* section.

### **Workchain parameters and its defaults**

#### **wf\_parameters**

wf\_parameters: [Dict](https://aiida-core.readthedocs.io/en/latest/reference/apidoc/aiida.orm.html#aiida.orm.Dict) - Settings of the workflow behavior. All possible keys and their defaults are listed below:

```
# -*- coding: utf-8 - *-<br>'beta': {'all': 1.57079},
                                   # see description below
'prop_dir': [1.0, 0.0, 0.0], # sets a propagation direction of a q-vector
'q_vectors': [0.0, 0.0, 0.0], # set a set of q-vectors to calculate SSDispersion
              [0.125, 0.0, 0.0],[0.250, 0.0, 0.0][0.375, 0.0, 0.0],
\lceil \text{ref\_qss'} \rceil: [0.0, 0.0, 0.0], \qquad # sets a q-vector for the reference calculation
'inpxml_changes': [] \qquad \qquad \# additional changes before the FT step
'serial': False False # False if use MPI version for the FT calc
'only_even_MPI': False, \# True if suppress parallelisation having odd_
˓→number of MPI
```
beta is a python dictionary containing a key: value pairs. Each pair sets beta parameter in an inp.xml file. key specifies the atom label to change, key equal to *'all'* sets all atoms groups. For example,

```
'beta' : {'222' : 1.57079}
```
changes

```
<atomGroup species="Fe-1">
 <filmPos label=" 222">.0000000000 .0000000000 -11.4075100502</
˓→filmPos>
 <force calculate="T" relaxXYZ="TTT"/>
 <nocoParams l_relax="F" alpha=".00000000" beta="0.00000" b_cons_x=".00000000" b_
˓→cons_y=".00000000"/>
</atomGroup>
```
to:

```
<atomGroup species="Fe-1">
 <filmPos label=" 222">.0000000000 .0000000000 -11.4075100502</
˓→filmPos>
 <force calculate="T" relaxXYZ="TTT"/>
 <nocoParams l_relax="F" alpha=".00000000" beta="1.57079" b_cons_x=".00000000" b_
˓→cons_y=".00000000"/>
</atomGroup>
```
Note: beta actually sets a beta parameter for a whole atomGroup. It can be that the atomGroup correspond to several atoms and beta switches sets beta for atoms that was not intended to change. You must be careful and make sure that several atoms do not correspond to a given specie.

prop\_dir is used only to set up a spin spiral propagation direction to calc\_parameters['qss'] which will be passed to SCF workchain and inpgen. It can be used to properly set up symmetry operations in the reference calculation.

### **options**

options: [Dict](https://aiida-core.readthedocs.io/en/latest/reference/apidoc/aiida.orm.html#aiida.orm.Dict) - AiiDA options (computational resources). Example:

```
'resources': {"num_machines": 1, "num_mpiprocs_per_machine": 1},
'max_wallclock_seconds': 6*60*60,
'queue_name': '',
'custom_scheduler_commands': '',
'import_sys_environment': False,
'environment_variables': {}
```
#### <span id="page-85-0"></span>**Output nodes**

• out: [Dict](https://aiida-core.readthedocs.io/en/latest/reference/apidoc/aiida.orm.html#aiida.orm.Dict) - Information of workflow results like success, last result node, list with convergence behavior

```
"energies": [
    0.0,0.00044082445345511,
],
"energy_units": "eV",
"errors": [],
"info": [],
"initial_structure": "a75459e5-f83e-4aff-a25d-595d938cb841",
"is_it_force_theorem": true,
"q_vectors": [
    \Gamma0.0,0.0,0.0
    ],
    [
        0.125,
        0.125,
        0.0
    ],
],
```

```
"warnings": [],
"workflow_name": "FleurSSDispWorkChain",
"workflow_version": "0.1.0"
```
Resulting Spin Spiral energies are sorted according to theirs q-vectors i.e. energies[N] corresponds to q\_vectors[N].

# <span id="page-86-0"></span>**Supported input configurations**

SSDisp workchain has several input combinations that implicitly define the workchain layout. Only sef, fleurinp and remote nodes control the behaviour, other input nodes are truly optional. Depending on the setup of the given inputs, one of three supported scenarios will happen:

1. scf:

SCF workchain will be submitted to converge the reference charge density which will be followed be the force theorem calculation. Depending on the inputs given in the SCF namespace, SCF will start from the structure or FleurinpData or will continue converging from the given remote data (see details in *[SCF WorkChain](#page-39-0)*).

#### 2. remote:

Files which belong to the **remote** will be used for the direct submission of the force theorem calculation. inp.xml file will be converted to FleurinpData and charge density will be used as a reference charge density.

#### 3. remote + fleurinp:

Charge density which belongs to remote will be used as a reference charge density, however inp. xml from the remote will be ignored. Instead, the given fleurinp will be used. The aforementioned input files will be used for direct submission of the force theorem calculation.

Other combinations of the input nodes scf, fleurinp and remote are forbidden.

Warning: One *must* follow one of the supported input configurations. To protect a user from the workchain misbehaviour, an error will be thrown if one specifies e.g. both scf and remote inputs because in this case the intention of the user is not clear either he/she wants to converge a new charge density or use the given one.

# <span id="page-86-1"></span>**Error handling**

A list of implemented *[exit codes](#page-111-0)*:

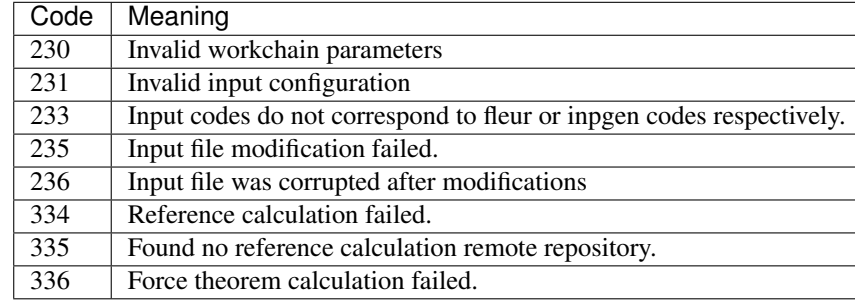

# <span id="page-87-0"></span>**Example usage**

```
# -*- coding: utf-8 -*-
from aiida.orm import load_node, Dict
from aiida.engine import submit
from aiida_fleur.workflows.ssdisp import FleurSSDispWorkChain
structure = load_node(STRUCTURE_PK)
fleur_code = load_node(FLEUR_PK)
inpgen_code = load_node(INPGEN_PK)
wf\_para = Dict(dict={'beta': {'all': 1.57079}},'prop_dir': [0.125, 0.125, 0.0],
                     'q_vectors': [[0.0, 0.0, 0.0],
                                    [0.125, 0.125, 0.0],
                                    [0.250, 0.250, 0.0],
                                    [0.375, 0.375, 0.0],
                                    [0.500, 0.500, 0.0]],
                     'ref_qss': [0.0, 0.0, 0.0],
                     'inpxml_changes': [],
                     'serial': False,
                     'only_even_MPI': False
                     })
options = Dict(dict={'resources': {'num_machines': 1, 'num_mpiprocs_per_
˓→machine': 24},
                      'queue_name': 'devel',
                     'custom_scheduler_commands': '',
                     'max_wallclock_seconds': 60*60})
parameters = Dict(dict={'atom': {'element': 'Pt',
                                  'lmax': 8
                                  },
                         'atom2': {'element': 'Fe',
                                   'lmax': 8,
                                  },
                         'comp': {'kmax': 3.8,
                                 },
                         'kpt': {'div1': 20,
                                 'div2': 24,
                                 'div3': 1
                                 }})
wf_para_scf = {'fleur_runmax': 2,
               'itmax_per_run': 120,
               'density_converged': 0.2,
               'serial': False,
               'mode': 'density'
               }
wf\_para\_scf = Dict(dict=wf\_para\_scf)options_scf = Dict(dict={'resources': {'num_machines': 2, 'num_mpiprocs_per_
˓→machine': 24},
                          'queue_name': 'devel',
```

```
'custom_scheduler_commands': '',
                          'max_wallclock_seconds': 60*60})
inputs = {'scf': {'wf_parameters': wf_para_scf,
                   'structure': structure,
                  'calc_parameters': parameters,
                  'options': options_scf,
                  'inpgen': inpgen_code,
                  'fleur': fleur_code
                  },
          'wf_parameters': wf_para,
          'fleur': fleur_code,
          'options': options
          }
res = submit(FleurSSDispWorkChain, **inputs)
```
## <span id="page-88-0"></span>**Fleur Dzyaloshinskii–Moriya Interaction energy workchain**

- Current version: 0.2.0
- Class: [FleurDMIWorkChain](#page-143-0)
- String to pass to the [WorkflowFactory\(\)](https://aiida-core.readthedocs.io/en/latest/reference/apidoc/aiida.plugins.html#aiida.plugins.WorkflowFactory): fleur.dmi
- Workflow type: Scientific workchain, force theorem sub-group

## **Contents**

- *[Fleur Dzyaloshinskii–Moriya Interaction energy workchain](#page-88-0)*
	- *[Description/Purpose](#page-88-1)*
	- *[Input nodes](#page-89-0)*
	- *[Output nodes](#page-92-0)*
	- *[Supported input configurations](#page-92-1)*
	- *[Error handling](#page-93-0)*
	- *[Example usage](#page-93-1)*

#### Import Example:

```
from aiida_fleur.workflows.dmi import FleurDMIWorkChain
#or
WorkflowFactory('fleur.dmi')
```
### <span id="page-88-1"></span>**Description/Purpose**

This workchain calculates Dzyaloshinskii–Moriya Interaction energy over a given set of q-points.

In this workchain the force-theorem is employed which means the workchain converges a reference charge density first then it submits a single FleurCalculation with a <forceTheorem> tag. However, it is possible to specify inputs to use external pre-converged charge density and use is as a reference.

The task of the workchain us to calculate the energy difference between two or several structures having a different magnetisation profile (theta and phi values can also vary):

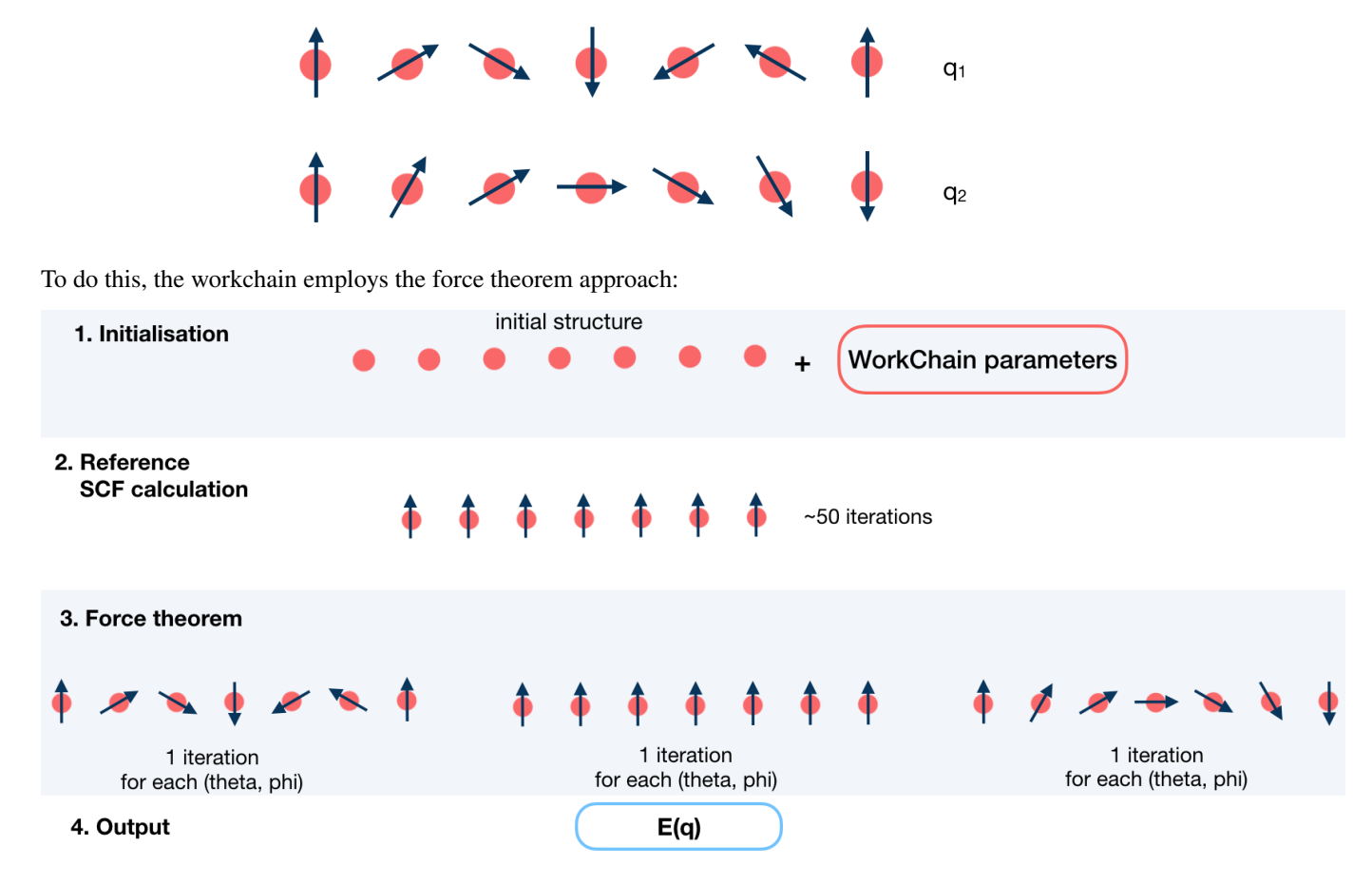

It is not always necessary to start with a structure. Setting up input parameters correctly (see *[Supported input configu](#page-86-0)[rations](#page-86-0)*) one can start from a given FleuinpData, inp.xml or converged/not-fully-converged reference charge density.

# <span id="page-89-0"></span>**Input nodes**

The FleurSSDispWorkChain employs [exposed](https://aiida.readthedocs.io/projects/aiida-core/en/latest/working/workflows.html#working-workchains-expose-inputs-outputs) feature of the AiiDA, thus inputs for the nested *[SCF](#page-39-0)* workchain should be passed in the namespace scf.

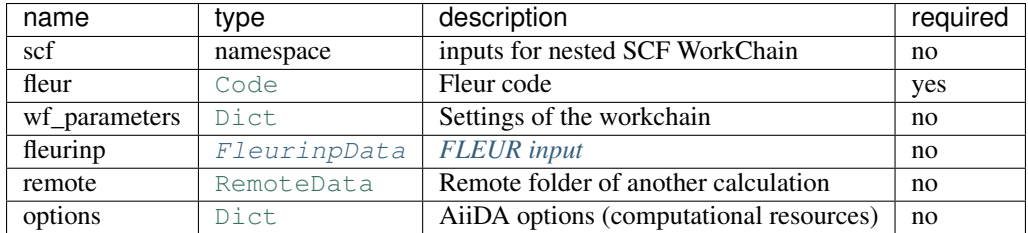

Only fleur input is required. However, it does not mean that it is enough to specify fleur only. One *must* keep one of the supported input configurations described in the *[Supported input configurations](#page-92-1)* section.

# **Workchain parameters and its defaults**

#### **wf\_parameters**

wf\_parameters: [Dict](https://aiida-core.readthedocs.io/en/latest/reference/apidoc/aiida.orm.html#aiida.orm.Dict) - Settings of the workflow behavior. All possible keys and their defaults are listed below:

```
# -*- coding: utf-8 -*-'beta': \{\text{ 'all': } 1.57079\}, \qquad \qquad \# \text{ see description below}'sqas_theta': [0.0, 1.57079, 1.57079], # a list of theta values for the FT
'sqas_phi': [0.0, 0.0, 1.57079], # a list of phi values for the FT
'soc_off': [], \# a list of atom labels to switch off SOC term
'q\_vectors': [[0.0, 0.0, 0.0], # set a set of q-vectors to calculate DMI.
˓→dispersion
            [0.1, 0.1, 0.0]'serial': False, # False if use MPI version for the FT calc
'only_even_MPI': False, \# True if suppress parallelisation having odd.
˓→number of MPI
\lceil \text{ref\_qss'}: [0.0, 0.0, 0.0], \qquad \qquad \qquad \# \text{ sets a q-vector for the reference}˓→calculation
'inpxml_changes': [], \# additional changes before the FT step
```
beta is a python dictionary containing a key: value pairs. Each pair sets beta parameter in an inp.xml file. key specifies the atom label to change, key equal to *'all'* sets all atoms groups. For example,

'beta' : {'222' : 1.57079}

changes

```
<atomGroup species="Fe-1">
 <filmPos label=" 222">.0000000000 .0000000000 -11.4075100502</
˓→filmPos>
 <force calculate="T" relaxXYZ="TTT"/>
 <nocoParams l_relax="F" alpha=".00000000" beta="0.00000" b_cons_x=".00000000" b_
˓→cons_y=".00000000"/>
</atomGroup>
```
to:

```
<atomGroup species="Fe-1">
 <filmPos label=" 222">.0000000000 .0000000000 -11.4075100502</
˓→filmPos>
 <force calculate="T" relaxXYZ="TTT"/>
 <nocoParams l_relax="F" alpha=".00000000" beta="1.57079" b_cons_x=".00000000" b_
\rightarrowcons_y=".00000000"/>
</atomGroup>
```
Note: beta actually sets a beta parameter for a whole atomGroup. It can be that the atomGroup correspond to several atoms and beta switches sets beta for atoms that was not intended to change. You must be careful and make sure that several atoms do not correspond to a given specie.

soc\_off is a python list containing atoms labels. SOC is switched off for species, corresponding to the atom with a given label.

Note: It can be that the spice correspond to several atoms and soc\_off switches off SOC for atoms that was not

intended to change. You must be careful and make sure that several atoms do not correspond to a given specie.

#### An example of soc\_off work:

'soc\_off': ['458']

changes

```
<species name="Ir-2" element="Ir" atomicNumber="77" coreStates="17" magMom=".00000000
˓→" flipSpin="T">
 <mtSphere radius="2.52000000" gridPoints="747" logIncrement=".01800000"/>
 <atomicCutoffs lmax="8" lnonsphr="6"/>
 <energyParameters s="6" p="6" d="5" f="5"/>
 <prodBasis lcutm="4" lcutwf="8" select="4 0 4 2"/>
 <lo type="SCLO" l="1" n="5" eDeriv="0"/>
</species>
-----
<atomGroup species="Ir-2">
 <filmPos label=" 458">1.000/4.000 1.000/2.000 11.4074000502</
˓→filmPos>
 <force calculate="T" relaxXYZ="TTT"/>
 <nocoParams l_relax="F" alpha=".00000000" beta=".00000000" b_cons_x=".00000000" b_
\rightarrowcons_y=".00000000"/>
</atomGroup>
```
to:

```
<species name="Ir-2" element="Ir" atomicNumber="77" coreStates="17" magMom=".00000000
˓→" flipSpin="T">
 <mtSphere radius="2.52000000" gridPoints="747" logIncrement=".01800000"/>
 <atomicCutoffs lmax="8" lnonsphr="6"/>
 <energyParameters s="6" p="6" d="5" f="5"/>
 <prodBasis lcutm="4" lcutwf="8" select="4 0 4 2"/>
 <special socscale="0.0"/>
 <lo type="SCLO" l="1" n="5" eDeriv="0"/>
</species>
```
As you can see, I was careful about "Ir-2" specie and it contained a single atom with a label 458. Please also refer to *[Setting up atom labels](#page-21-0)* section to learn how to set labels up.

sqas\_theta and sqas\_phi are python lists that set SOC theta and phi values.

prop\_dir is used only to set up a spin spiral propagation direction to calc\_parameters['qss'] which will be passed to SCF workchain and inpgen. It can be used to properly set up symmetry operations in the reference calculation.

#### **options**

options: [Dict](https://aiida-core.readthedocs.io/en/latest/reference/apidoc/aiida.orm.html#aiida.orm.Dict) - AiiDA options (computational resources). Example:

```
'resources': {"num_machines": 1, "num_mpiprocs_per_machine": 1},
'max_wallclock_seconds': 6*60*60,
'queue_name': '',
'custom_scheduler_commands': '',
'import_sys_environment': False,
'environment_variables': {}
```
# <span id="page-92-0"></span>**Output nodes**

• out: [Dict](https://aiida-core.readthedocs.io/en/latest/reference/apidoc/aiida.orm.html#aiida.orm.Dict) - Information of workflow results like success, last result node, list with convergence behavior

```
"angles": 3,
"energies": [
   0.0
],
"energy_units": "eV",
"errors": [],
"info": [],
"initial_structure": "35e5058d-161c-4cf9-801e-4eca99e7d7be",
"phi": [
    3.1415927,
],
"q_vectors": [
    \lceil0.0,0.0,0.0
    ],
],
"theta": [
    0.0,],
"warnings": [],
"workflow_name": "FleurDMIWorkChain",
"workflow_version": "0.1.0"
```
Resulting DMI energies are sorted according to theirs q-vector, theta and phi values i.e. energies[N] corresponds to q\_vectors[N], phi[N] and theta[N].

# <span id="page-92-1"></span>**Supported input configurations**

DMI workchain has several input combinations that implicitly define the workchain layout. Only sef, fleurinp and remote nodes control the behaviour, other input nodes are truly optional. Depending on the setup of the inputs, one of several supported scenarios will happen:

1. scf:

SCF workchain will be submitted to converge the reference charge density which will be followed be the force theorem calculation. Depending on the inputs given in the SCF namespace, SCF will start from the structure or FleurinpData or will continue converging from the given remote\_data (see details in *[SCF WorkChain](#page-39-0)*).

2. remote:

Files which belong to the **remote** will be used for the direct submission of the force theorem calculation. inp.xml file will be converted to FleurinpData and charge density will be used as a reference charge density.

3. remote + fleurinp:

Charge density which belongs to remote will be used as a reference charge density, however inp. xml from the remote will be ignored. Instead, the given fleurinp will be used. The aforementioned input files will be used for direct submission of the force theorem calculation.

Other combinations of the input nodes scf, fleurinp and remote are forbidden.

Warning: One *must* follow one of the supported input configurations. To protect a user from the workchain misbehaviour, an error will be thrown if one specifies e.g. both scf and remote inputs because in this case the intention of the user is not clear either he/she wants to converge a new charge density or use the given one.

# <span id="page-93-0"></span>**Error handling**

A list of implemented *[exit codes](#page-111-0)*:

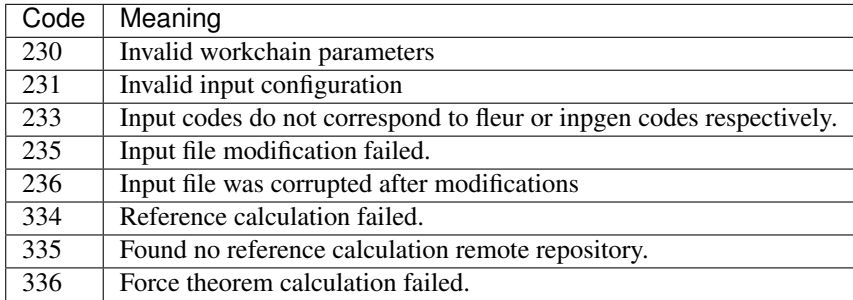

# <span id="page-93-1"></span>**Example usage**

```
# -*- coding: utf-8 -*-
from aiida.orm import load_node, Dict
from aiida.engine import submit
from aiida_fleur.workflows.dmi import FleurDMIWorkChain
structure = load_node(STRUCTURE_PK)
fleur_code = load_node(FLEUR_PK)
inpgen_code = load_node(INPGEN_PK)
wf_para = Dict(dict={'serial': False,
                     'only_even_MPI': False,
                     'beta': {'all': 1.57079},
                     'sqas_theta': [0.0, 1.57079, 1.57079],
                     'sqas_phi': [0.0, 0.0, 1.57079],
                     'soc_off': [],
                     'q_vectors': [[0.0, 0.0, 0.0],
                                   [0.1, 0.1, 0.0]],
                     'ref_qss': [0.0, 0.0, 0.0],
                     'inpxml_changes': []
                     })
options = Dict(dict={'resources': {'num_machines': 1, 'num_mpiprocs_per_
˓→machine': 24},
                     'queue_name': 'devel',
                     'custom_scheduler_commands': '',
                     'max_wallclock_seconds': 60*60})
parameters = Dict(dict={'atom': {'element': 'Pt',
                                  'lmax': 8
```

```
},
                         'atom2': {'element': 'Fe',
                                   'lmax': 8,
                                   },
                         'comp': {'kmax': 3.8,
                                  },
                         'kpt': {'div1': 20,
                                 'div2': 24,
                                 'div3': 1
                                 }})
wf_para_scf = {'fleur_runmax': 2,
               'itmax_per_run': 120,
               'density_converged': 0.2,
               'serial': False,
               'mode': 'density'
               }
wf_para_scf = Dict(dict=wf_para_scf)
options_scf = Dict(dict={'resources': {'num_machines': 2, 'num_mpiprocs_per_
˓→machine': 24},
                          'queue name': 'devel',
                          'custom_scheduler_commands': '',
                         'max_wallclock_seconds': 60*60})
inputs = {'scf': {'wf_parameters': wf_para_scf,
                  'structure': structure,
                  'calc_parameters': parameters,
                  'options': options_scf,
                  'inpgen': inpgen_code,
                  'fleur': fleur_code
                  },
          'wf_parameters': wf_para,
          'fleur': fleur_code,
          'options': options
          }
res = submit(FleurDMIWorkChain, **inputs)
```
#### <span id="page-94-0"></span>**Fleur Magnetic Anisotropy Energy workflow**

- Current version: 0.2.0
- Class: [FleurMaeWorkChain](#page-140-0)
- String to pass to the [WorkflowFactory\(\)](https://aiida-core.readthedocs.io/en/latest/reference/apidoc/aiida.plugins.html#aiida.plugins.WorkflowFactory): fleur.mae
- Workflow type: Scientific workchain, force-theorem subgroup
- Aim: Calculate Magnetic Anisotropy Energies along given spin quantization axes

### **Contents**

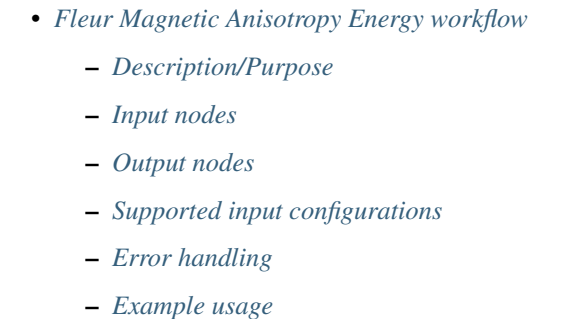

#### Import Example:

```
from aiida_fleur.workflows.mae import FleurMaeWorkChain
#or
WorkflowFactory('fleur.mae')
```
### <span id="page-95-0"></span>**Description/Purpose**

This workchain calculates Magnetic Anisotropy Energy over a given set of spin-quantization axes. The force-theorem is employed which means the workchain converges a reference charge density first then it submits a single FleurCalculation with a *<forceTheorem>* tag.

The task of the workchain us to calculate the energy difference between two or several structures having a different magnetisation profile:

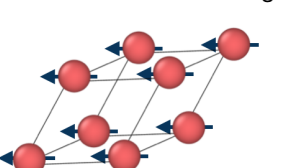

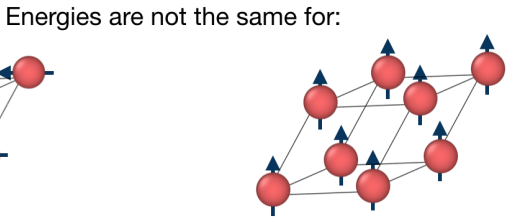

To do this, the workchain employs the force theorem approach:

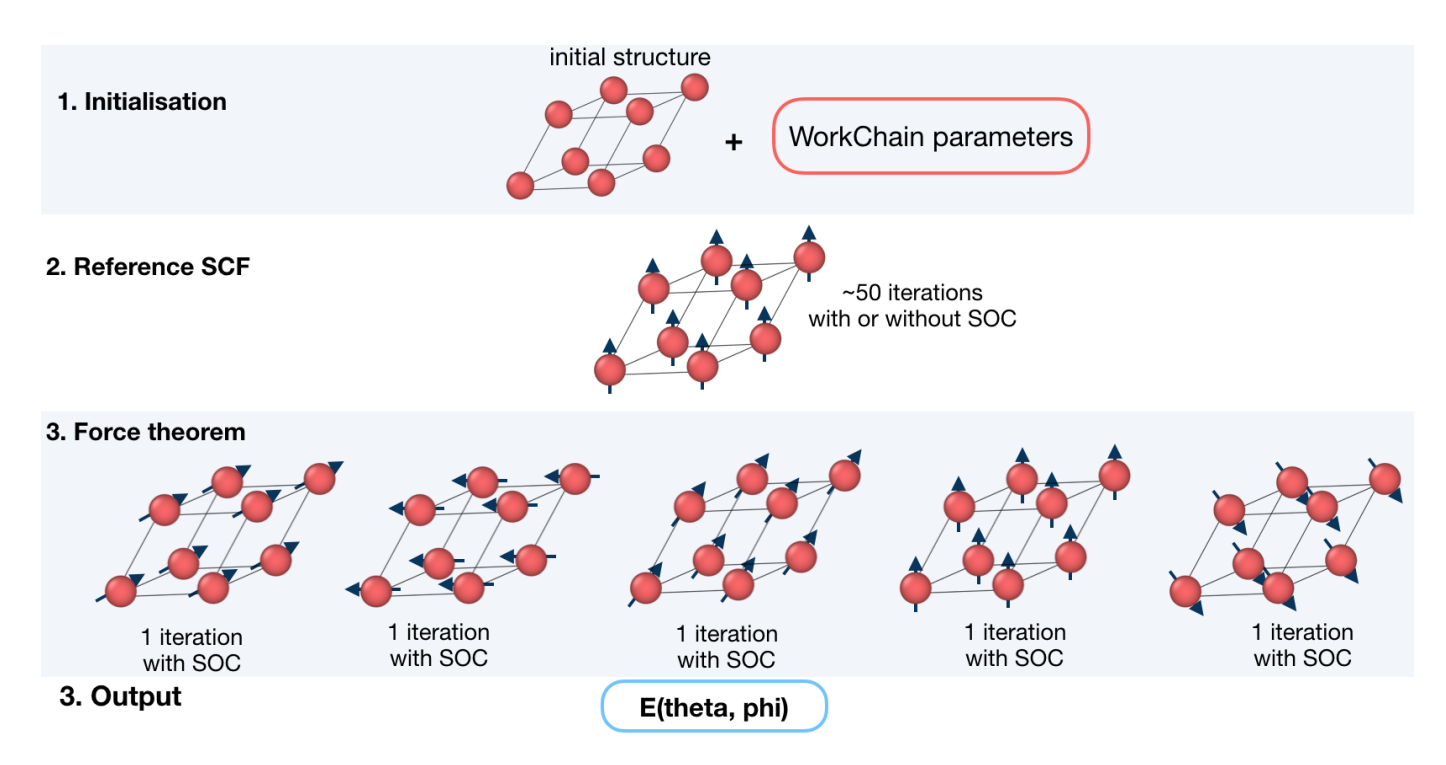

It is not always necessary to start with a structure. Setting up input parameters correctly (see *[Supported input configu](#page-86-0)[rations](#page-86-0)*) one can start from a given FleuinpData, inp.xml or converged/not-fully-converged reference charge density.

# <span id="page-96-0"></span>**Input nodes**

The FleurMaeWorkChain employs [exposed](https://aiida.readthedocs.io/projects/aiida-core/en/latest/working/workflows.html#working-workchains-expose-inputs-outputs) feature of the AiiDA, thus inputs for the nested *[SCF](#page-39-0)* workchain should be passed in the namespace scf.

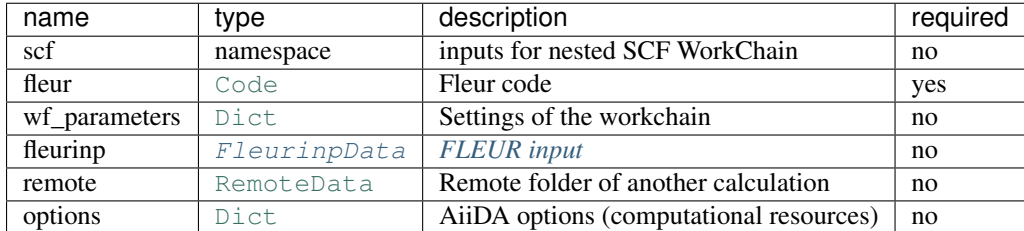

Only fleur input is required. However, it does not mean that it is enough to specify fleur only. One *must* keep one of the supported input configurations described in the *[Supported input configurations](#page-98-1)* section.

# **Workchain parameters and its defaults**

#### **wf\_parameters**

wf\_parameters: [Dict](https://aiida-core.readthedocs.io/en/latest/reference/apidoc/aiida.orm.html#aiida.orm.Dict) - Settings of the workflow behavior. All possible keys and their defaults are listed below:

```
# -*- coding: utf-8 -*-<br>'sqa_ref': [0.7, 0.7],
                                            # sets theta and phi for the reference calc
'use_soc_ref': False, \qquad # True if reference calc should use SOC terms
```

```
'sqas_theta': [0.0, 1.57079, 1.57079], # a list of theta values for the FT
'sqas_phi': [0.0, 0.0, 1.57079], # a list of phi values for the FT
'serial': False, \# False if use MPI version for the FT calc
'only_even_MPI': False, \qquad \qquad \# True if suppress parallelisation having odd_
˓→number of MPI
'soc_off': [], \# a list of atom labels to switch off SOC term
'inpxml_changes': [] \qquad # additional changes before the FT step
```
soc\_off is a python list containing atoms labels. SOC is switched off for species, corresponding to the atom with a given label.

Note: It can be that the specie correspond to several atoms and soc off switches off SOC for atoms that was not intended to change. You must be careful and make sure that several atoms do not correspond to a given specie.

An example of soc\_off work:

'soc\_off': ['458']

changes

```
<species name="Ir-2" element="Ir" atomicNumber="77" coreStates="17" magMom=".00000000
˓→" flipSpin="T">
 <mtSphere radius="2.52000000" gridPoints="747" logIncrement=".01800000"/>
 <atomicCutoffs lmax="8" lnonsphr="6"/>
 <energyParameters s="6" p="6" d="5" f="5"/>
 <prodBasis lcutm="4" lcutwf="8" select="4 0 4 2"/>
 <lo type="SCLO" l="1" n="5" eDeriv="0"/>
</species>
-----
<atomGroup species="Ir-2">
 <filmPos label=" 458">1.000/4.000 1.000/2.000 11.4074000502</
˓→filmPos>
 <force calculate="T" relaxXYZ="TTT"/>
 <nocoParams l_relax="F" alpha=".00000000" beta=".00000000" b_cons_x=".00000000" b_
˓→cons_y=".00000000"/>
</atomGroup>
```
to:

```
<species name="Ir-2" element="Ir" atomicNumber="77" coreStates="17" magMom=".00000000
˓→" flipSpin="T">
 <mtSphere radius="2.52000000" gridPoints="747" logIncrement=".01800000"/>
 <atomicCutoffs lmax="8" lnonsphr="6"/>
 <energyParameters s="6" p="6" d="5" f="5"/>
 <prodBasis lcutm="4" lcutwf="8" select="4 0 4 2"/>
 <special socscale="0.0"/>
 <lo type="SCLO" l="1" n="5" eDeriv="0"/>
</species>
```
As you can see, I was careful about "Ir-2" specie and it contained a single atom with a label 458. Please also refer to *[Setting up atom labels](#page-21-0)* section to learn how to set labels up.

sqas\_theta and sqas\_phi are python lists that set SOC theta and phi values.

sqa ref sets a spin quantization axis [theta, phi] for the reference calculation if SOC terms are switched on by use\_soc\_ref.

#### **options**

options: [Dict](https://aiida-core.readthedocs.io/en/latest/reference/apidoc/aiida.orm.html#aiida.orm.Dict) - AiiDA options (computational resources). Example:

```
'resources': {"num_machines": 1, "num_mpiprocs_per_machine": 1},
'max_wallclock_seconds': 6*60*60,
'queue_name': '',
'custom_scheduler_commands': '',
'import_sys_environment': False,
'environment_variables': {}
```
# <span id="page-98-0"></span>**Output nodes**

• out: [Dict](https://aiida-core.readthedocs.io/en/latest/reference/apidoc/aiida.orm.html#aiida.orm.Dict) - Information of workflow results like success, last result node, list with convergence behavior

```
"errors": [],
"info": [],
"initial_structure": "ac274613-27f5-4c0b-9d42-bae340007ab1",
"is it force theorem": true,
"mae_units": "eV",
"maes": [
   0.0006585155416697,
    0.0048545112659747,
    0.0
],
"phi": [
    0.0,0.0,1.57079
],
"theta": [
    0.0,1.57079,
    1.57079
\frac{1}{\sqrt{2}}"warnings": [],
"workflow_name": "FleurMaeWorkChain",
"workflow_version": "0.1.0"
```
Resulting Magnetic Anisotropy Directions are sorted according to theirs theta and phi values i.e. maes [N] corresponds to theta[N] and phi[N].

### <span id="page-98-1"></span>**Supported input configurations**

MAE workchain has several input combinations that implicitly define the workchain layout. Only sef, fleurinp and remote nodes control the behaviour, other input nodes are truly optional. Depending on the setup of the inputs, one of several supported scenarios will happen:

1. scf:

SCF workchain will be submitted to converge the reference charge density which will be followed be the force theorem calculation. Depending on the inputs given in the SCF namespace, SCF will start from the structure or FleurinpData or will continue converging from the given remote data (see details in *[SCF WorkChain](#page-39-0)*).

### 2. remote:

Files which belong to the **remote** will be used for the direct submission of the force theorem calculation. inp.xml file will be converted to FleurinpData and charge density will be used as a reference charge density.

# 3. remote + fleurinp:

Charge density which belongs to remote will be used as a reference charge density, however inp. xml from the remote will be ignored. Instead, the given fleurinp will be used. The aforementioned input files will be used for direct submission of the force theorem calculation.

Other combinations of the input nodes scf, fleurinp and remote are forbidden.

Warning: One *must* follow one of the supported input configurations. To protect a user from the workchain misbehaviour, an error will be thrown if one specifies e.g. both scf and remote inputs because in this case the intention of the user is not clear either he/she wants to converge a new charge density or use the given one.

# <span id="page-99-0"></span>**Error handling**

A list of implemented *[exit codes](#page-111-0)*:

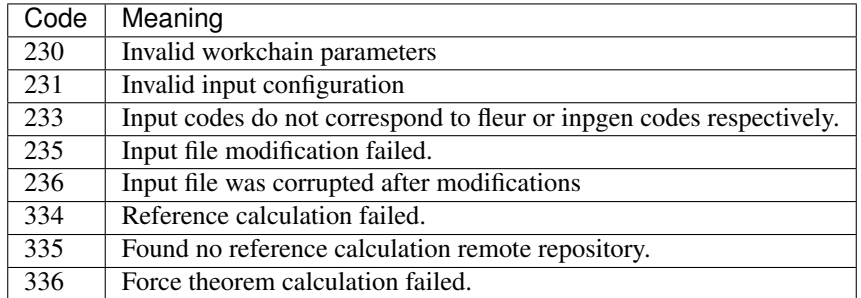

# <span id="page-99-1"></span>**Example usage**

```
# -*- coding: utf-8 -*-
from aiida.orm import load_node, Dict
from aiida.engine import submit
from aiida_fleur.workflows.mae import FleurMaeWorkChain
structure = load_node(STRUCTURE_PK)
fleur_code = load_node(FLEUR_PK)
inpgen_code = load_node(INPGEN_PK)
wf\_para = Dict(dict={'sqa\_ref': [0.7, 0.7]},'use_soc_ref': False,
                     'sqas_theta': [0.0, 1.57079, 1.57079],
                     'sqas_phi': [0.0, 0.0, 1.57079],
                      'serial': False,
                      'only_even_MPI': False,
                      'soc_off': [],
                     'inpxml_changes': [],
```

```
})
options = Dict(dict={'resources': {'num_machines': 1, 'num_mpiprocs_per_
˓→machine': 24},
                     'queue_name': 'devel',
                      'custom_scheduler_commands': '',
                     'max_wallclock_seconds': 60*60})
parameters = Dict(dict={'atom': {'element': 'Pt',
                                  'lmax': 8
                                 },
                         'atom2': {'element': 'Fe',
                                  'lmax': 8,
                                   },
                         'comp': {'kmax': 3.8,
                                  },
                         'kpt': {'div1': 20,
                                 'div2': 24,
                                 'div3': 1
                                 }})
wf_para_scf = {'fleur_runmax': 2,
               'itmax_per_run': 120,
               'density_converged': 0.2,
               'serial': False,
               'mode': 'density'
               }
wf_para_scf = Dict(dict=wf_para_scf)
options_scf = Dict(dict={'resources': {'num_machines': 2, 'num_mpiprocs_per_
˓→machine': 24},
                         'queue_name': 'devel',
                          'custom_scheduler_commands': '',
                         'max wallclock seconds': 60*60})
inputs = {'scf': {'wf_parameters': wf_para_scf,
                  'structure': structure,
                  'calc_parameters': parameters,
                  'options': options scf,
                  'inpgen': inpgen_code,
                  'fleur': fleur_code
                  },
          'wf_parameters': wf_para,
          'fleur': fleur_code,
          'options': options
          }
res = submit(FleurMaeWorkChain, **inputs)
```
#### <span id="page-100-0"></span>**Self-consistent sub-group**

### **Fleur Spin-Spiral Dispersion Converge workchain**

- Current version: 0.2.0
- Class: [FleurSSDispConvWorkChain](#page-142-1)
- String to pass to the [WorkflowFactory\(\)](https://aiida-core.readthedocs.io/en/latest/reference/apidoc/aiida.plugins.html#aiida.plugins.WorkflowFactory): fleur.ssdisp\_conv
- Workflow type: Scientific workchain, self-consistent subgroup
- Aim: Calculate spin-spiral energy dispersion over given q-points converging all the q\_points.

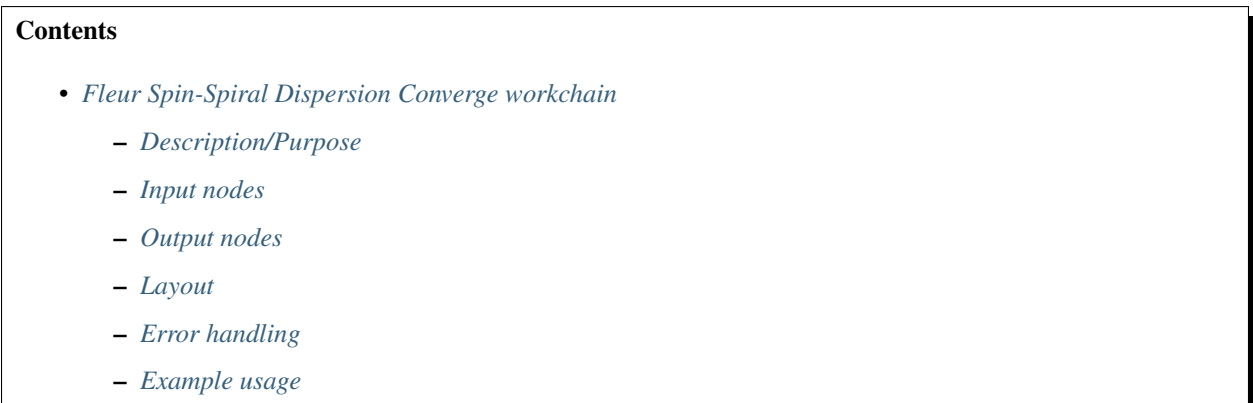

#### Import Example:

```
from aiida_fleur.workflows.ssdisp_conv import FleurSSDispConvWorkChain
#or
WorkflowFactory('fleur.ssdisp_conv')
```
# <span id="page-101-0"></span>**Description/Purpose**

This workchain calculates spin spiral energy dispersion over a given set of q-points. Resulting energies do not contain terms, corresponding to DMI energies. To take into account DMI, see the *[Fleur Dzyaloshinskii–Moriya Interaction](#page-88-0) [energy workchain](#page-88-0)* documentation.

In this workchain the force-theorem is employed which means the workchain converges a reference charge density first and then submits a single FleurCalculation with a <forceTheorem> tag. However, it is possible to specify inputs to use external pre-converged charge density to use it as a reference.

The task of the workchain us to calculate the energy difference between two or several structures having a different magnetisation profile:

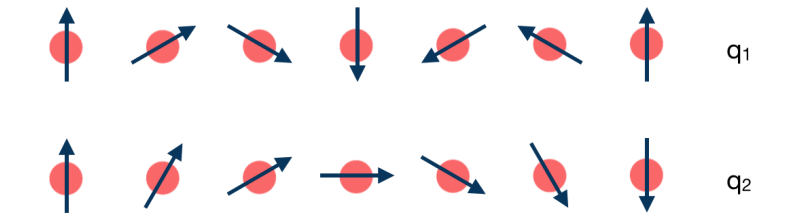

To do this, the workchain employs the force theorem approach:

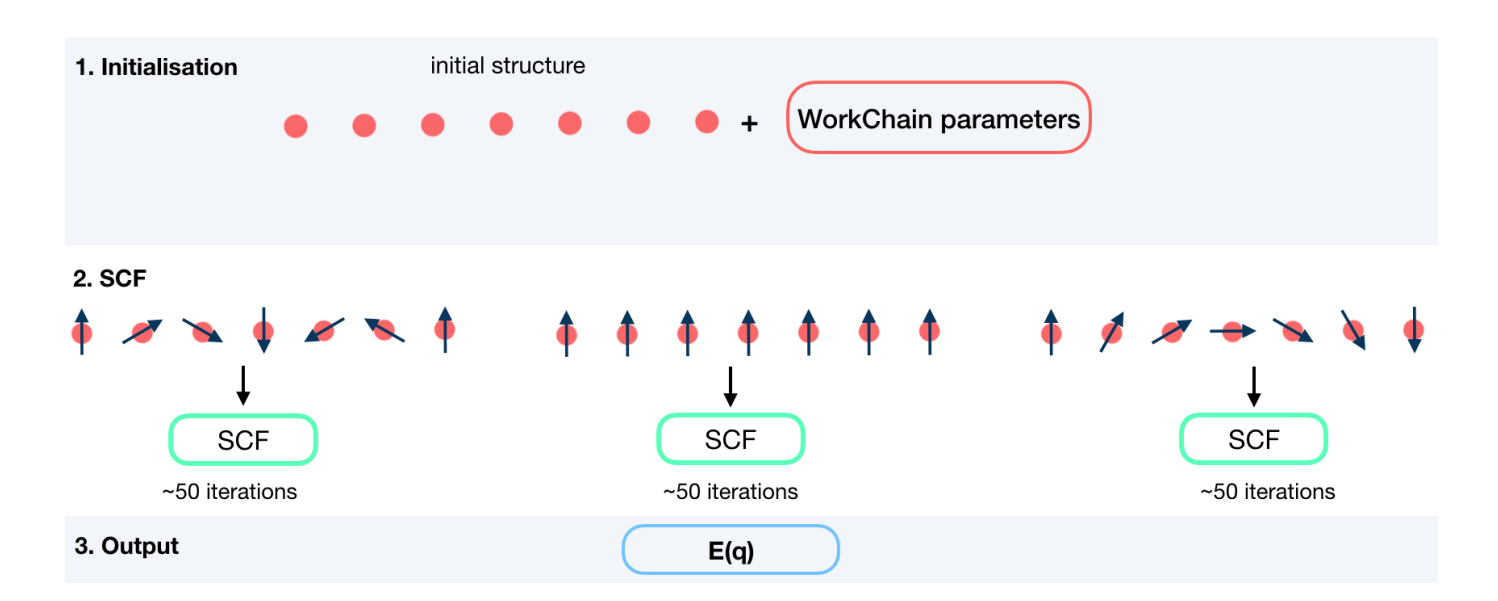

### <span id="page-102-0"></span>**Input nodes**

The FleurSSDispWorkChain employs [exposed](https://aiida.readthedocs.io/projects/aiida-core/en/latest/working/workflows.html#working-workchains-expose-inputs-outputs) feature of the AiiDA, thus inputs for the nested *[SCF](#page-39-0)* workchain should be passed in the namespace scf.

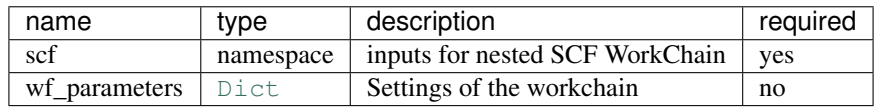

# **Workchain parameters and its defaults**

#### **wf\_parameters**

wf\_parameters: [Dict](https://aiida-core.readthedocs.io/en/latest/reference/apidoc/aiida.orm.html#aiida.orm.Dict) - Settings of the workflow behavior. All possible keys and their defaults are listed below:

```
# -*- coding: utf-8 -*-<br>'beta': {'all': 1.57079},
                                              # see the description below
'q_vectors': {'label': [0.0, 0.0, 0.0], # sets q_points to calculate
              'label2': [0.125, 0.0, 0.0]
              }
'suppress_symmetries': False # True if use no symmetries
```
beta is a python dictionary containing a key: value pairs. Each pair sets beta parameter in an inp.xml file. key specifies the atom label to change, key equal to *'all'* sets all atoms groups. For example,

'beta' : {'222' : 1.57079}

changes

```
<atomGroup species="Fe-1">
 <filmPos label=" 222">.0000000000 .0000000000 -11.4075100502</
˓→filmPos>
 <force calculate="T" relaxXYZ="TTT"/>
```

```
<nocoParams l_relax="F" alpha=".00000000" beta="0.00000" b_cons_x=".00000000" b_
˓→cons_y=".00000000"/>
</atomGroup>
```
to:

```
<atomGroup species="Fe-1">
 <filmPos label=" 222">.0000000000 .0000000000 -11.4075100502</
˓→filmPos>
 <force calculate="T" relaxXYZ="TTT"/>
 <nocoParams l_relax="F" alpha=".00000000" beta="1.57079" b_cons_x=".00000000" b_
˓→cons_y=".00000000"/>
</atomGroup>
```
Note: beta actually sets a beta parameter for a whole atomGroup. It can be that the atomGroup correspond to several atoms and beta switches sets beta for atoms that was not intended to change. You must be careful and make sure that several atoms do not correspond to a given specie.

q\_vectors is a python dictionary (key: value pairs). The key can be any string which sets a label of the q-vector. value must be a list of 3 values:  $\qquad\qquad\qquad$   $x, q_y, q_z \$ 

# <span id="page-103-0"></span>**Output nodes**

• out: [Dict](https://aiida-core.readthedocs.io/en/latest/reference/apidoc/aiida.orm.html#aiida.orm.Dict) - Information of workflow results like success, last result node, list with convergence behavior

```
{
    "energies": {
        "label": 0.0,
        "label2": 0.014235119451769
    },
    "energy_units": "eV",
    "errors": [],
    "failed_labels": [],
    "info": [],
    "q_vectors": {
        "label": [
            0.0,0.0,0.0
        \frac{1}{2},
        "label2": [
            0.125,
            0.0,0.0
        ]
    },
    "warnings": [],
    "workflow_name": "FleurSSDispConvWorkChain",
    "workflow_version": "0.1.0"
}
```
Resulting Spin Spiral energies are listed according to given labels.

# <span id="page-104-0"></span>**Layout**

SSDisp converge always starts with a structure and a list of q-vectors to calculate. There is no way to continue from pre-converged charge density.

# <span id="page-104-1"></span>**Error handling**

A list of implemented *[exit codes](#page-111-0)*:

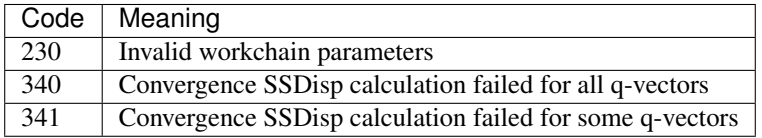

# <span id="page-104-2"></span>**Example usage**

```
# -*- coding: utf-8 -*-from aiida.orm import load_node, Dict
from aiida.engine import submit
from aiida_fleur.workflows.ssdisp_conv import FleurSSDispConvWorkChain
fleur_code = load_node(FLEUR_PK)
inpgen_code = load_node(INPGEN_PK)
structure = load_node(STRUCTURE_PK)
wf\_para = Dict(dict={'beta': {'all': 1.57079}},'q_vectors': {'label': [0.0, 0.0, 0.0],
                                    'label2': [0.125, 0.0, 0.0]
                                    }
                     })
options = Dict(dict={'resources': {'num_machines': 1, 'num_mpiprocs_per_
˓→machine': 24},
                     'queue_name': 'devel',
                     'custom_scheduler_commands': '',
                     'max_wallclock_seconds': 60*60})
parameters = Dict(dict={'atom': {'element': 'Pt',
                                 'lmax': 8
                                 },
                        'atom2': {'element': 'Fe',
                                  'lmax': 8,
                                   },
                        'comp': {'kmax': 3.8,
                                 },
                        'kpt': {'div1': 20,
                                 'div2': 24,
                                 'div3': 1
                                 }})
```

```
wf\_para\_scf = \{ 'fleur\_runmax': 2,'itmax_per_run': 120,
               'density_converged': 0.2,
               'serial': False,
               'mode': 'density'
               }
wf\_para\_scf = Dict(dict=wf\_para\_scf)options_scf = Dict(dict={'resources': {'num_machines': 2, 'num_mpiprocs_per_
˓→machine': 24},
                          'queue_name': 'devel',
                          'custom_scheduler_commands': '',
                          'max_wallclock_seconds': 60*60})
inputs = {'scf': {'wf_parameters': wf_para_scf,
                  'structure': structure,
                  'calc_parameters': parameters,
                  'options': options_scf,
                  'inpgen': inpgen_code,
                  'fleur': fleur_code
                  },
          'wf_parameters': wf_para,
          }
res = submit(FleurSSDispConvWorkChain, **inputs)
```
# <span id="page-105-0"></span>**Fleur Magnetic Anisotropy Energy Converge workchain**

- Current version: 0.2.0
- Class: [FleurMaeConvWorkChain](#page-141-0)
- String to pass to the [WorkflowFactory\(\)](https://aiida-core.readthedocs.io/en/latest/reference/apidoc/aiida.plugins.html#aiida.plugins.WorkflowFactory): fleur.mae\_conv
- Workflow type: Scientific workchain, self-consistent subgroup

# **Contents**

- *[Fleur Magnetic Anisotropy Energy Converge workchain](#page-105-0)*
	- *[Description/Purpose](#page-106-0)*
	- *[Input nodes](#page-106-1)*
		- \* *[Workchain parameters and its defaults](#page-107-0)*

· [wf\\_parameters](#page-107-1)

- *[Output nodes](#page-108-0)*
- *[Layout](#page-108-1)*
- *[Error handling](#page-108-2)*
- *[Example usage](#page-109-0)*

Import Example:

```
from aiida_fleur.workflows.mae_conv import FleurMaeConvWorkChain
#or
WorkflowFactory('fleur.mae_conv')
```
# <span id="page-106-0"></span>**Description/Purpose**

This workchain calculates Magnetic Anisotropy Energy over a given set of spin-quantization axes. The force-theorem is employed which means the workchain converges a reference charge density first then it submits a single FleurCalculation with a *<forceTheorem>* tag.

The task of the workchain us to calculate the energy difference between two or several structures having a different magnetisation profile:

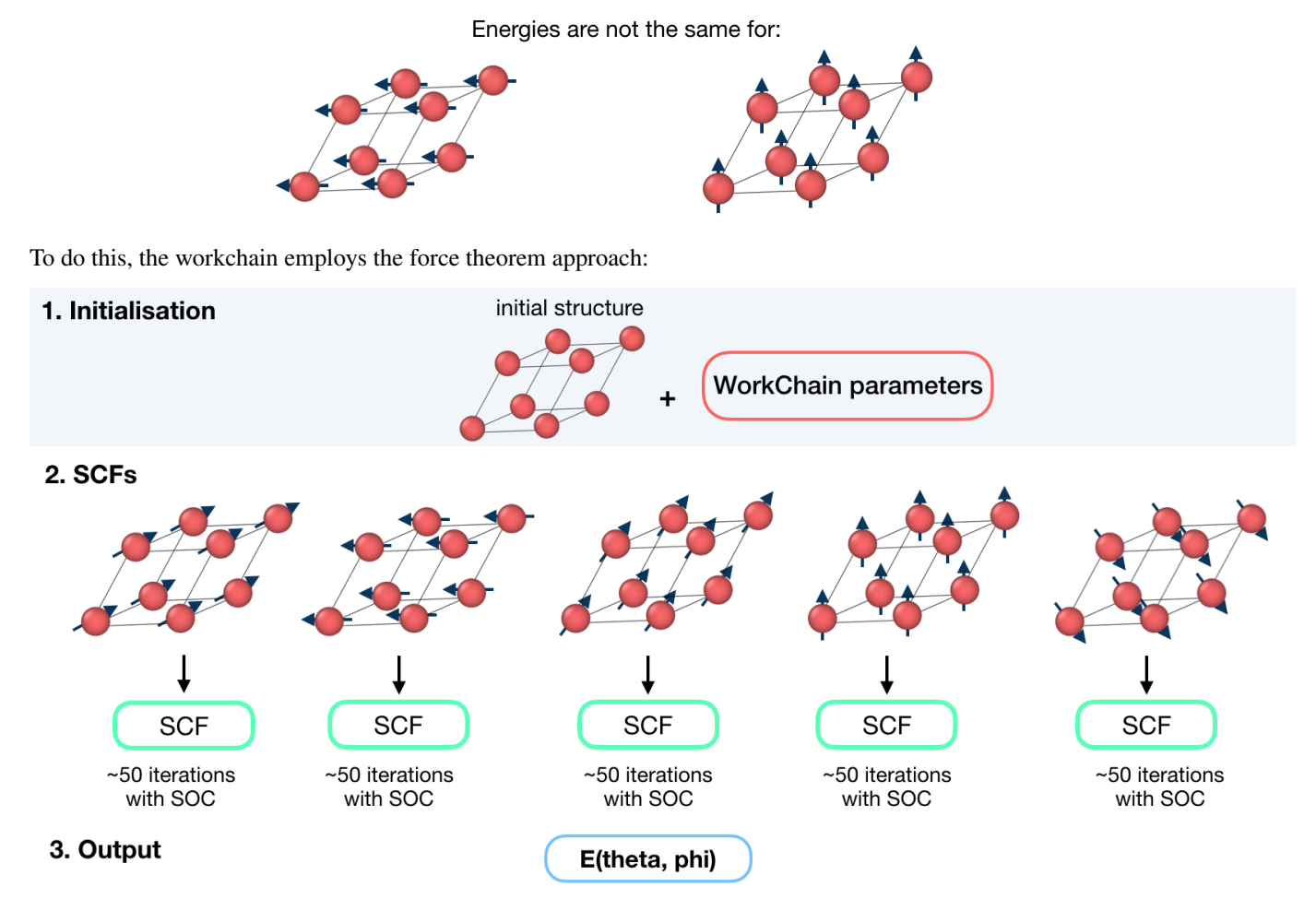

# <span id="page-106-1"></span>**Input nodes**

The FleurSSDispWorkChain employs [exposed](https://aiida.readthedocs.io/projects/aiida-core/en/latest/working/workflows.html#working-workchains-expose-inputs-outputs) feature of the AiiDA, thus inputs for the nested *[SCF](#page-39-0)* workchain should be passed in the namespace scf.

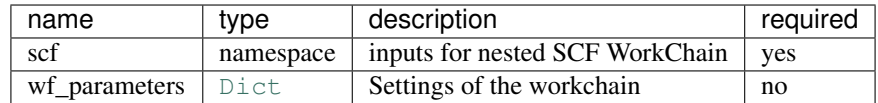

#### <span id="page-107-0"></span>**Workchain parameters and its defaults**

#### <span id="page-107-1"></span>**wf\_parameters**

wf\_parameters: [Dict](https://aiida-core.readthedocs.io/en/latest/reference/apidoc/aiida.orm.html#aiida.orm.Dict) - Settings of the workflow behavior. All possible keys and their defaults are listed below:

```
# -*- coding: utf-8 -*-'sqas': {'label': [0.0, 0.0]}, # sets theta, phi pairs to calculate
'soc_off': [] \# a list of atom labels to switch off SOC term
```
soc\_off is a python list containing atoms labels. SOC is switched off for species, corresponding to the atom with a given label.

Note: It can be that the specie correspond to several atoms and soc\_off switches off SOC for atoms that was not intended to change. You must be careful and make sure that several atoms do not correspond to a given specie.

#### An example of soc\_off work:

```
'soc_off': ['458']
```
changes

```
<species name="Ir-2" element="Ir" atomicNumber="77" coreStates="17" magMom=".00000000
˓→" flipSpin="T">
 <mtSphere radius="2.52000000" gridPoints="747" logIncrement=".01800000"/>
 <atomicCutoffs lmax="8" lnonsphr="6"/>
 <energyParameters s="6" p="6" d="5" f="5"/>
 <prodBasis lcutm="4" lcutwf="8" select="4 0 4 2"/>
  <lo type="SCLO" l="1" n="5" eDeriv="0"/>
</species>
-----
<atomGroup species="Ir-2">
 <filmPos label=" 458">1.000/4.000 1.000/2.000 11.4074000502</
˓→filmPos>
 <force calculate="T" relaxXYZ="TTT"/>
 <nocoParams l_relax="F" alpha=".00000000" beta=".00000000" b_cons_x=".00000000" b_
˓→cons_y=".00000000"/>
</atomGroup>
```
to:

```
<species name="Ir-2" element="Ir" atomicNumber="77" coreStates="17" magMom=".00000000
˓→" flipSpin="T">
 <mtSphere radius="2.52000000" gridPoints="747" logIncrement=".01800000"/>
 <atomicCutoffs lmax="8" lnonsphr="6"/>
 <energyParameters s="6" p="6" d="5" f="5"/>
 <prodBasis lcutm="4" lcutwf="8" select="4 0 4 2"/>
 <special socscale="0.0"/>
```
(continued from previous page)

```
<lo type="SCLO" l="1" n="5" eDeriv="0"/>
</species>
```
As you can see, I was careful about "Ir-2" specie and it contained a single atom with a label 458. Please also refer to *[Setting up atom labels](#page-21-0)* section to learn how to set labels up.

sqas is a python dictionary (key: value pairs). The key can be any string which sets a label of the SQA. value must be a list of 2 values: [theta, phi].

### **Output nodes**

• out: [Dict](https://aiida-core.readthedocs.io/en/latest/reference/apidoc/aiida.orm.html#aiida.orm.Dict) - Information of workflow results like success, last result node, list with convergence behavior

```
{
    "errors": [],
    "failed_labels": [],
    "info": [],
    "mae": {
        "label": 0.001442720531486,
        "label2": 0.0
    },
    "mae_units": "eV",
    "sqa": {
        "label": [
           0.0,0.0
        \frac{1}{2}"label2": [
            1.57079,
            1.57079
        ]
    },
    "warnings": [],
    "workflow_name": "FleurMaeConvWorkChain",
    "workflow_version": "0.1.0"
}
```
Resulting MAE energies are listed according to given labels.

### **Layout**

MAE converge always starts with a structure and a list of q-vectors to calculate. There is no way to continue from pre-converged charge density.

### **Error handling**

A list of implemented *[exit codes](#page-111-0)*:

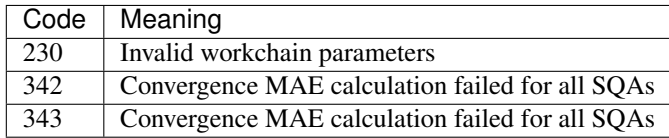

### **Example usage**

```
# -*- coding: utf-8 -*-
from aiida.orm import load_node, Dict
from aiida.engine import submit
from aiida_fleur.workflows.mae_conv import FleurMaeConvWorkChain
fleur_code = load_node(FLEUR_PK)
inpgen_code = load_node(INPGEN_PK)
structure = load_node(STRUCTURE_PK)
wf\_para = Dict(dict={'sqas': {'label': [0.0, 0.0]}},'soc_off': []})
options = Dict(dict={'resources': {'num_machines': 1, 'num_mpiprocs_per_
˓→machine': 24},
                     'queue_name': 'devel',
                      'custom_scheduler_commands': '',
                     'max_wallclock_seconds': 60*60})
parameters = Dict(dict={'atom': {'element': 'Pt',
                                  'lmax': 8
                                 },
                         'atom2': {'element': 'Fe',
                                   'lmax': 8,
                                   },
                         'comp': {'kmax': 3.8,
                                  },
                         'kpt': {'div1': 20,
                                 'div2': 24,
                                 'div3': 1
                                 }})
wf_para_scf = {'fleur_runmax': 2,
               'itmax_per_run': 120,
               'density_converged': 0.2,
               'serial': False,
               'mode': 'density'
               }
wf_para_scf = Dict(dict=wf_para_scf)
options_scf = Dict(dict={'resources': {'num_machines': 2, 'num_mpiprocs_per_
˓→machine': 24},
                          'queue_name': 'devel',
                          'custom_scheduler_commands': '',
                         'max_wallclock_seconds': 60*60})
inputs = {'scf': {'wf_parameters': wf_para_scf,
                  'structure': structure,
                  'calc_parameters': parameters,
                  'options': options_scf,
                  'inpgen': inpgen_code,
                  'fleur': fleur_code
```
(continues on next page)

(continued from previous page)

```
},
          'wf_parameters': wf_para,
          }
res = submit(FleurMaeConvWorkChain, **inputs)
```
### **3.1.5 Verdi command line extentions**

Currently there are no specific verdi commands implemented for AiiDA-FLEUR. If you have any suggestions on some, please post an issue on [GitHub.](https://github.com/JuDFTteam/aiida-fleur)

### **3.1.6 Tools**

here some more information about the tools contained in this package. and how to use them

Manipulation parameterdata:

merger

Getting structure data:

From cif files (ICSD) From COD/TCOD From OQMD From ALFOWLIB From Materials project

### **3.1.7 Tutorials**

sda

### **3.1.7.1 Basic AiiDA tutorials:**

If you are not familiar with the basics of AiiDA yet, you might want to checkout the [AiiDA youtube tutorials.](https://www.youtube.com/channel/UC-NZvRRQ5VzT2wKE5DM1N3A/playlists) The jupyter notebooks from the tutorials you will find [here](https://github.com/aiidateam/aiida_demos) on github, where you can also try them out in binder. Virtual machines for tutorials and tutorial manuals you find [here.](http://www.aiida.net/tutorials/)

### **3.1.7.2 How calculation plugins work:**

### **Run inpgen calculation tutorial**

sorry, not uploaded yet

### **Run fleur calculation tutorial**

sorry, not uploaded yet

### **3.1.7.3 Running workflows:**

### **Run fleur SCF tutorial**

sorry, not uploaded yet

### **Run fleur eos tutorial**

sorry, not uploaded yet

### **Run fleur bandstructure/dos tutorial**

sorry, not uploaded yet

**3.1.7.4 Data extraction and evaluation:**

**General calculation, workflow**

**Total database**

### **3.1.8 Hints**

### **3.1.8.1 For Users**

### Common Errors, Traps:

- 1. Wrong AiiDA datatype/Data does not have function X. Sometimes if the daemon is restarted (and something in the plugin files might have changed) AiiDA will return node of the superclasses, and not the plugin classes, which will be caught by some assert, or some methods will be called that are not implemented in the baseclasses. If you are a user, goto the plugin folder and delete all '.pyc' files. And restart the daemon. Restarting jupyter-notebook, might also help. You have to clear the old plugin classes from the cache. If you are a developer, this might also be because there is still some bug in the used class, and the plugin system of AiiDA cannot load it. Therefore check you development environment for simple syntax errors and others. Also checking if the python interpreter runs through on the file, or checking with pylint might help. \$reentry scan aiida might also help, if plugin code was changed.
- 2. TypeError: super(type, obj): obj must be an instance or subtype of type. This has a similar reason as 1. The class was changed and was not yet initialize by AiiDA. restart the daemon and clear .pyc files. If this happens for a subworkflow class it might also help to also import the subworkflow in your nodebook/pythonscript.
- 3. Submission fails. If it is a first calculation to a computer check if the resource is available. Check the log of the calculation. Run verdi computer test. This might also be due to reason 1. if it is a followup simulations that does something with data produced by an other calculation before, but the output had the wrong type.

### **3.1.8.2 FAQ**

to come

### <span id="page-111-0"></span>**3.1.9 Exit codes**

AiiDA processes return a special object upon termination - an exit code. Basically, there are two types of exit-codes: non-zero and zero ones. If a process returned a zero exit code it has finished successfully. In contrast, non-zero exit code means there were a problem.

For example, there are 2 processes shown below:

```
(aiidapy)$ verdi process list -a -p 1
 PK Created State Process label Process status
      ---- --------- ---------------- ------------------------ ------------------------
  ˓→----------
  60 3m ago Finished [0] FleurCalculation
  68 3m ago Finished [302] FleurCalculation
```
The first calculation was successful and the second one failed and threw exit code 302, which means it could not open one of the output files for some reason.

For more detailed information, see AiiDA [documentation.](https://aiida.readthedocs.io/projects/aiida-core/en/latest/working/processes.html#exit-codes)

The list of all exit codes implemented in AiiDA-FLEUR:

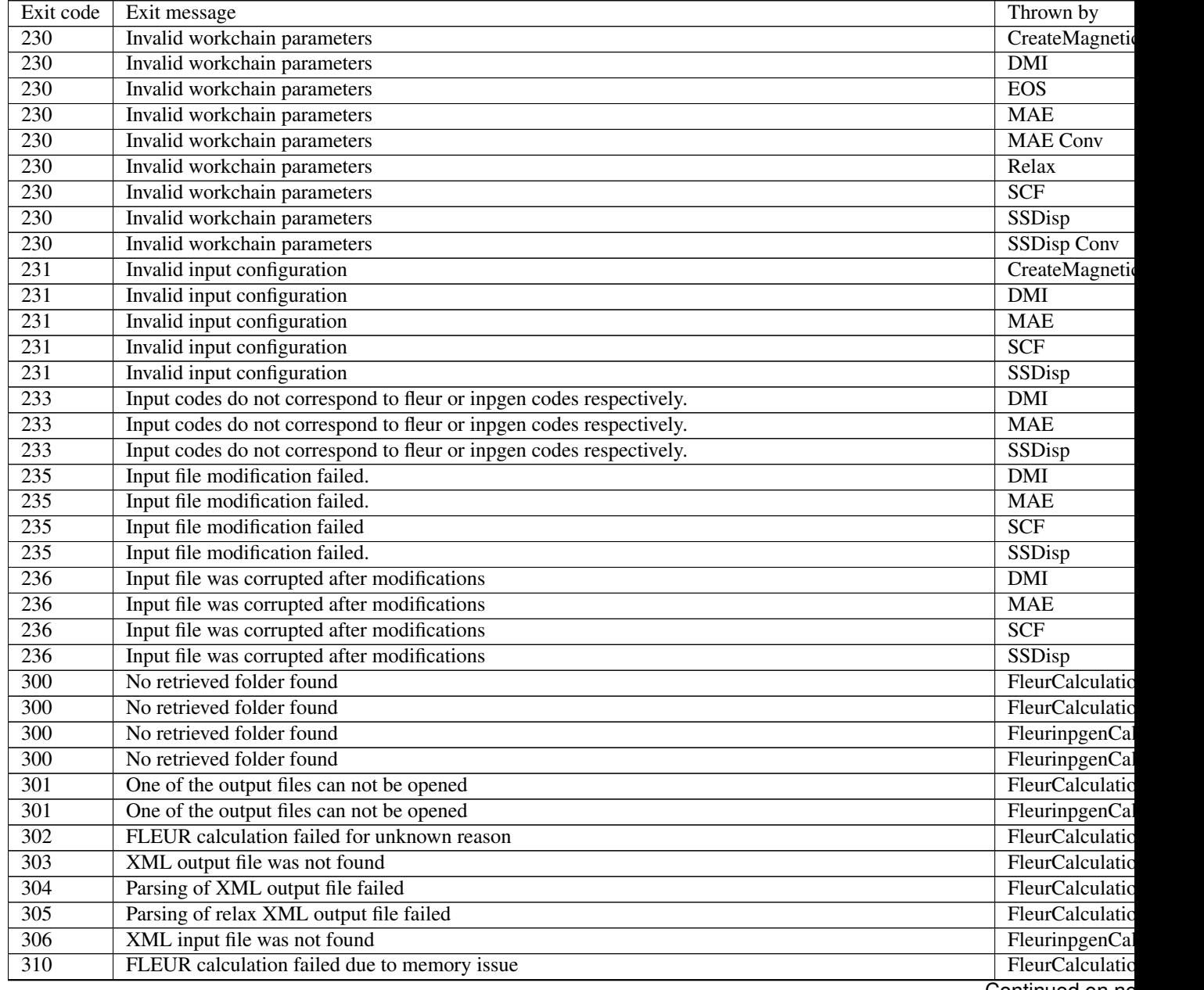

Continued on ne

| 311              | FLEUR calculation failed because atoms spilled to the vacuum                                           | FleurBase               |
|------------------|----------------------------------------------------------------------------------------------------|-------------------------|
| $\overline{311}$ | FLEUR calculation failed because atoms spilled to the vacuum                                           | FleurCalculatio         |
| $\overline{311}$ | FLEUR calculation failed because atoms spilled to the vacuum                                           | Relax                   |
| $\overline{312}$ | FLEUR calculation failed due to MT overlap                                                             | FleurCalculatio         |
| $\overline{313}$ | Overlapping MT-spheres during relaxation                                                               | FleurBase               |
| $\overline{313}$ | Overlapping MT-spheres during relaxation                                                               | FleurCalculatio         |
| $\overline{313}$ | Overlapping MT-spheres during relaxation                                                               | Relax                   |
| $\overline{314}$ | Problem with cdn is suspected                                                                          | Relax                   |
| $\overline{315}$ | Invalid Elements found in the LDA+U density matrix.                                                    | FleurCalculatio         |
| $\overline{315}$ | Invalid Elements found in the LDA+U density matrix.                                                    | FleurBase               |
| $\overline{316}$ | Calculation failed due to time limits.                                                                 | FleurCalculatio         |
| 334              | Reference calculation failed.                                                                          | $\overline{\text{DMI}}$ |
| 334              | Reference calculation failed.                                                                          | <b>MAE</b>              |
| 334              | Reference calculation failed.                                                                          | <b>SSDisp</b>           |
| 335              | Found no reference calculation remote repository.                                                      | DMI                     |
| 335              | Found no reference calculation remote repository.                                                      | <b>MAE</b>              |
| 335              | Found no reference calculation remote repository.                                                      | SSDisp                  |
| 336              | Force theorem calculation failed.                                                                      | DMI                     |
| 336              | Force theorem calculation failed.                                                                      | <b>MAE</b>              |
| 336              | Force theorem calculation failed.                                                                      | <b>SSDisp</b>           |
| $\overline{340}$ | Convergence SSDisp calculation failed for all q-vectors                                                | SSDisp conv             |
| $\overline{341}$ | Convergence SSDisp calculation failed for some q-vectors                                               | SSDisp conv             |
| 343              | Convergence MAE calculation failed for all SQAs                                                        | <b>MAE</b> conv         |
| 344              | Convergence MAE calculation failed for some SQAs                                                       | <b>MAE</b> conv         |
| $\overline{350}$ | The workchain execution did not lead to relaxation criterion. Thrown in the very end of the workchain. | Relax                   |
| 351              | SCF Workchains failed for some reason.                                                                 | Relax                   |
| $\overline{352}$ | Found no relaxed structure info in the output of SCF                                                   | Relax                   |
| 353              | Found no SCF output                                                                                    | Relax                   |
| 354              | Force is small, switch to BFGS                                                                         | Relax                   |
| $\overline{360}$ | Inpgen calculation failed                                                                              | $\overline{SCF}$        |
| $\overline{361}$ | Fleur calculation failed                                                                               | $\overline{SCF}$        |
| 380              | Specified substrate is not bcc or fcc, only them are supported                                         | CreateMagnetic          |
| 382              | Relaxation calculation failed.                                                                         | CreateMagnetic          |
| 383              | EOS WorkChain failed.                                                                                  | CreateMagnetic          |
| 389              | FLEUR calculation failed due to memory issue and it can not be solved for this scheduler               | FleurBase               |
| 390              | check_kpts() suggests less than 60% of node load                                                       | FleurBase               |
| 399              | FleurCalculation failed and FleurBaseWorkChain has no strategy to resolve this                         | FleurBase               |
| 399              | FleurRelaxWorkChain failed and FleurBaseRelaxWorkChain has no strategy to resolve this                 | <b>Relax Base</b>       |

Table 1 – continued from previous page

# CHAPTER 4

# Developer's Guide

Some things to notice for AiiDA-FLEUR developers. Conventions, programming style, Integrated testing, things that should not be forgotten

# <span id="page-114-0"></span>**4.1 Developer's guide**

This is the developers guide for AiiDA-FLEUR

### **Contents**

- *[Developer's guide](#page-114-0)*
	- *[Package layout](#page-114-1)*
		- *[Automated tests](#page-115-0)*
		- *[Plugin development](#page-117-0)*
		- *[Workflow/chain development](#page-118-0)*
			- \* *[General Workflow development guidelines:](#page-118-1)*
			- \* *[FLEUR specific desgin suggestions, conventions:](#page-118-2)*
		- *[Entrypoints](#page-119-0)*
		- *[Other information](#page-120-0)*
			- \* *[Useful to know](#page-120-1)*

### <span id="page-114-1"></span>**4.1.1 Package layout**

All source code is under 'aiida\_fleur/'

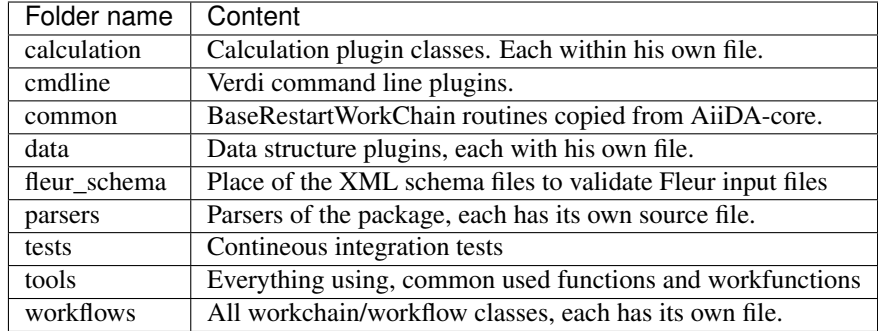

The example folder contains currently some small manual examples, tutorials, calculation ] and workchain submission tests. Documentation is fully contained within the docs folder. The rest of the files are needed for python packaging or continuous integration things.

### <span id="page-115-0"></span>**4.1.2 Automated tests**

Every decent software should have a set of rather fast tests which can be run after every commit. The more complete all code features and code lines are tested the better. Read the unittest design guidelines on the web. Through idealy there should be only one test(set) for one 'unit', to ensure that if something breaks, it stays local in the test result. Tests should be clearly understanble and documented.

You can run the continuous integration tests of aiida-fleur via (for this make sure that postgres 'pg\_ctl' command is in your path):

```
cd aiida_fleur/tests/
./run_all_cov.sh
```
the output should look something like this:

```
(env_aiida)% ./run_all.sh
======================================= test session starts
˓→================================
platform darwin -- Python 2.7.15, pytest-3.5.1, py-1.5.3, pluggy-0.6.0
rootdir: /home/github/aiida-fleur, inifile: pytest.ini
plugins: cov-2.5.1
collected 166 items
test_entrypoints.py ............
ightharpoonup[ 7%]
data/test_fleurinp.py ................................................................
˓→[ 63%]
parsers/test_fleur_parser.py ........
                                                                                             Ē,
˓→[ 68%]
tools/test_common_aiida.py .
                                                                                             Ġ,
˓→[ 68%]
tools/test_common_fleur_wf.py ..
                                                                                             Ē.
\rightarrow[ 69%]
tools/test_common_fleur_wf_util.py ..........
                                                                                             Ċ,
˓→[ 75%]
tools/test_element_econfig_list.py .......
                                                                                             Ĺ.
˓→[ 80%]
tools/test_extract_corelevels.py ...
\leftrightarrow[ 81%]
```
(continues on next page)

(continued from previous page)

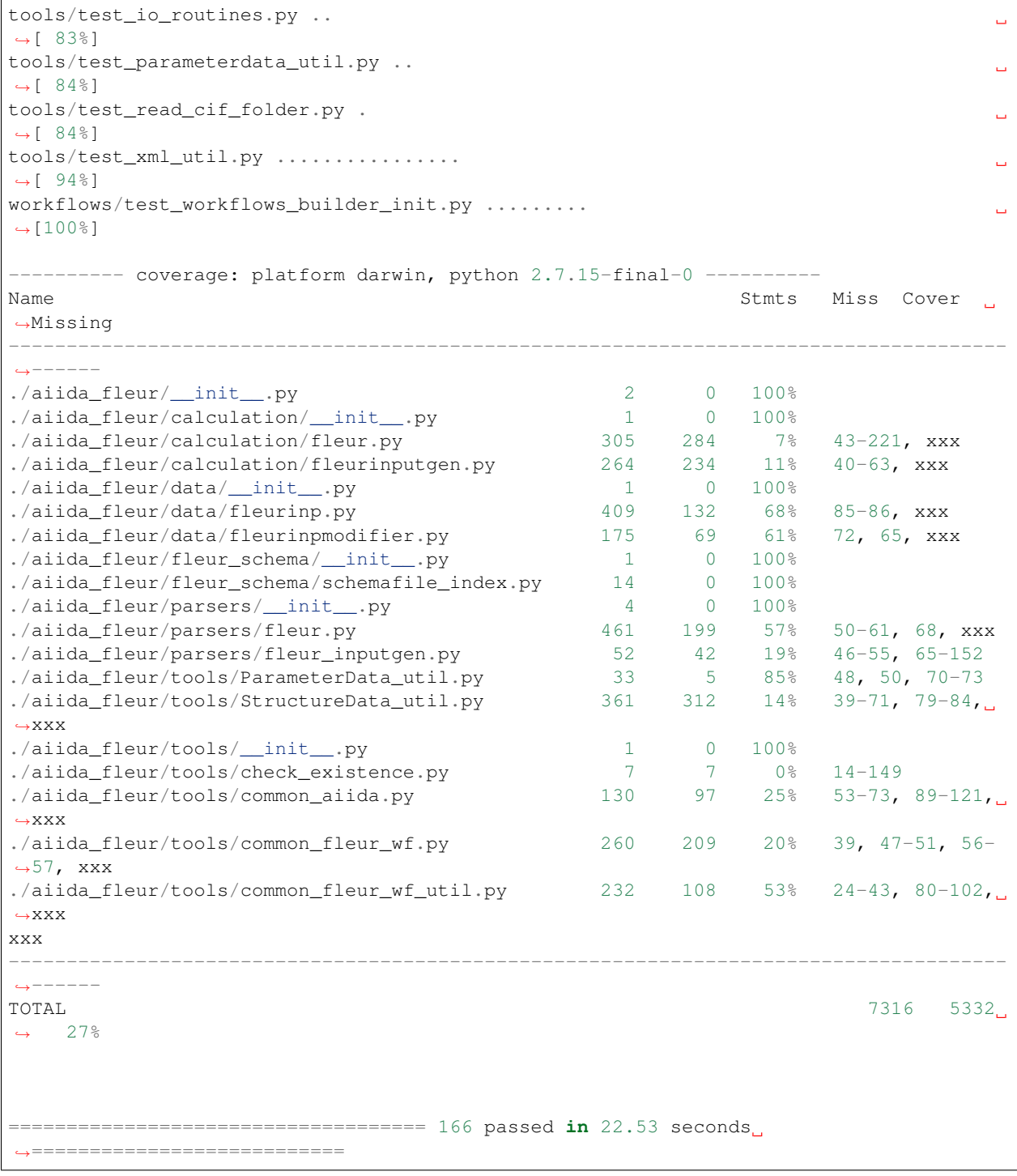

If anything (especially a lot of tests) fails it is very likly that your installation is messed up. Maybe some packages are missing (reinstall them by hand and report please). Or the aiida-fleur version you have installed is not compatible with the aiida-core version you are running, since not all aiida-core versions are backcompatible. We try to not break back compability within aiida-fleur itself. Therfore, newer versions of it should still work with older versions of the FLEUR code, but newer FLEUR releases force you to migrate to a newer aiida-fleur version.

The current test coverage of AiiDA-FLEUR has room to improve which is mainly due to the fact that calculations and

workchains are not yet in the CI tests, because this requires more effort. Also most functions that do not depend on AiiDA are moved out of this package.

### Parser and fleurinp test:

There are basic parser tests which run for every outputfile (out.xml) in folder 'aiida fleur/tests/files/outxml/all\_test/' If something changes in the FLEUR output or output of a certain feature or codepath, just add such an outputfile to this folder (try to keep the filesize small, if possible).

For input file testing add input files to be tested to the 'aiida\_fleur/tests/files/inpxml' folder and subfolders. On these files some basic fleurinpData tests are run.

### <span id="page-117-0"></span>**4.1.3 Plugin development**

Read the AiiDA plugin developer guide. In general ensure the provenance and try to reduce complexity and use a minimum number of nodes. Here some questions you should ask yourself:

### For calculation plugins:

- What are my input nodes, are they all needed?
- Is it apparent to the user how/where the input is specified?
- What features of the code are supported/unsupported?
- Is the plugin robust, transparent? Keep as simple/dump as possible/neccessary.
- What are usual errors a user will do? Can they be circumvented? At least they should be caught.
- Are AiiDA espected name convention accounted for? Otherwise it won't work.

### Parsers:

- Is the parser robust? The parser should never fail.
- Is the parser code modular, easy to read and understand?
- Fully tested? Parsers are rather easy testable, do so!
- Parsers should have a version number. Can one reparse?

### For datastructure plugins:

- Do you really need a new Datastructure?
- What is stored in the Database/Attributes?
- Do the names/keys apply with AiiDA conventions?
- Is the ususal information the user is interested easy to query for?
- What is stored in the Repository/Files?
- Is the data code specific or rather general? If general it should become an extra extermal plugin.

### <span id="page-118-0"></span>**4.1.4 Workflow/chain development**

Here are some guidelines for writing FLEUR workflows/workchains and workflows in general. Keep in mind that a workflow is **SOFTWARE** which will be used by others and build on top and **NOT** just a script. Also not for every task a workflow is needed. Read the workchain guidelines of AiiDA-core itself and the aiida-quantumespresso package.

### <span id="page-118-1"></span>**4.1.4.1 General Workflow development guidelines:**

- 1. Every workflow needs a clear documentation of input, output! Think this through and do not change it later on light hearted, because you will break the code of others! Therefore, invest the time to think about a clear interface.
- 2. Think about the complete design of the workflow first, break it into smaller parts. Write a clear, self esplaining 'spec.outline' then implement step for step.
- 3. Reuse as much of previous workflows code as possible, use subworkflows. (otherwise your code explodes, is hard to understand again und not reusable)
- 4. If you think some processing is common or might be useful for something else, make it modular, and import the method (goes along with point 3.).
- 5. Try to keep the workflow context clean! (this part will always be saved and visible, there people track what is going on.
- 6. Give the user feedback of what is going on. Write clear report statements in the workflow report.
- 7. Think about resource management. i.e if a big system needs to be calculated and the user says use x hundred cores, and in the workflow simulations on very small systems need to be done, it makes no sense to submit a job with the same huge amount of resources. Use resource estimators and check if plausible.
- 8. ERROR handling: Error handling is very important and might take a lot of effort. Write at least an outline (named: inspect\_xx, handle\_xx), which skeleton for all the errors (treated or not). (look at the AiiDA QE workflows as good example) Now iterative put every time you encounter a 'crash' because something failed (usually variable/node access stuff), the corresponding code in a try block and call your handler. Use the workchain exit methods to clearly terminate the workflow in the case something went wrong and it makes no sense to continue. Keep in mind, your workflow should never:
	- End up in a while true. Check calculation or subworkflow failure cases.
	- Crash at a later point because a calculation or subworkflow failed. The user won't understand easily what happend. Also this makes it impossible to build useful error handling of your workflow on top, if using your workflow as a subworkflow.
- 9. Write tests and provide easy examples. Doing so for workchains is not trivial. It helps a lot to keep things modular and certain function seperate for testing.
- 10. Workflows should have a version number. Everytime the output or input of the workflow changes the version number should increase. (This allows to account for different workflow version handling in data parsing and processing later on. Or ggf )

### <span id="page-118-2"></span>**4.1.4.2 FLEUR specific desgin suggestions, conventions:**

- 1. Output nodes of a workflow has the naming convention 'output\_wfname\_description' i.e 'output\_scf\_wc\_para'
- 2. Every workflow should give back one parameter output node named 'output\_wfname\_para' which contains all the 'physical results' the workflow is designed to provide, or at least information to access these results directly (if stored in files and so on) further the node should contain valuable information to make sense/judge the quality of the data. Try to design this node in a way that if you take a look at it, you understand the following questions:
- Which workflow was run, what version?
- What came out?
- What was put in, how can I see what was put in?
- Is this valueable or garbage?
- What were the last calculations run?
- 3. So far name Fleur workflows/workchains classes: fleur name wc 'Fleur' avoids confusion when working with multi codes because other codes perform similar task and have similar workchains. The '\_wc' ending because it makes it clearer on import in you scripts and notebook to know that this in not a simple function.
- 4. For user friendlyness: add extras, label, descriptions to calculations and output nodes. In 'verdi calculation list' the user should be able to what workchain the calculation belongs to and what it runs on. Also if you run many simulations think about creating a group node for all the workflow internal(between) calculations. All these efforts makes it easier to extract results from global queries.
- 5. Write base subworkchains, that take all FLAPW parameters as given, but do their task very well and then write workchains on top of these. Which then can use workchains/functions to optimize the FLEUR FLAPW parameters.
- 6. Outsource methods to test for calculation failure, that you have only one routine in all workchains, that one can improve

### <span id="page-119-0"></span>**4.1.5 Entrypoints**

In order to make AiiDA aware of any classes (plugins) like (calculations, parsers, data, workchains, workflows, commandline) the python entrypoint system is used. Therefore, you have to register any of the above classes as an entrypoint in the 'setup.json' file.

Example:

```
"entry_points" : {
    "aiida.calculations" : [
        "fleur.fleur = aiida_fleur.calculation.fleur:FleurCalculation",
        "fleur.inpgen = aiida_fleur.calculation.fleurinputgen:FleurinputgenCalculation
\hookrightarrow ^{\mathfrak{m}}],
   "aiida.data" : [
            "fleur.fleurinp = aiida_fleur.data.fleurinp:FleurinpData",
            "fleur.fleurinpmodifier = aiida_fleur.data.
˓→fleurinpmodifier:FleurinpModifier"
   ],
   "aiida.parsers" : [
            "fleur.fleurparser = aiida_fleur.parsers.fleur:FleurParser",
            "fleur.fleurinpgenparser = aiida_fleur.parsers.fleur_inputgen:Fleur_
˓→inputgenParser"
   ],
   "aiida.workflows" : [
       "fleur.scf = aiida_fleur.workflows.scf:fleur_scf_wc",
       "fleur.dos = aiida_fleur.workflows.dos:fleur_dos_wc",
       "fleur.band = aiida_fleur.workflows.band:FleurBandWorkChain",
       "fleur.eos = aiida fleur.workflows.eos:fleur eos wc",
        "fleur.dummy = aida_fleur.workflows.dummy:dummy_wc",
        "fleur.sub_dummy = aida_fleur.workflows.dummy:sub_dummy_wc",
        "fleur.init cls = aiida fleur.workflows.initial cls:fleur initial cls wc",
        "fleur.corehole = aiida_fleur.workflows.corehole:fleur_corehole_wc",
```
(continues on next page)

(continued from previous page)

```
"fleur.corelevel = aiida_fleur.workflows.corelevel:fleur_corelevel_wc"
]}
```
The left handside will be the entry point name. This name has to be used in any FactoryClasses of AiiDA. The convention here is that the name has two parts 'package name.whatevername'. The package name has to be reserved/registerd in the AiiDA registry, because entry points should be unique. The right handside has the form 'module\_path:class\_name'.

### <span id="page-120-0"></span>**4.1.6 Other information**

Google python guide, doing releases, pypi, packaging, git basics, issues, aiida logs, loglevel, ...

### <span id="page-120-1"></span>**4.1.6.1 Useful to know**

1. pip -e is your friend:

```
pip install -e package_dir
```
Always install python packages you are working on with -e, this way the new version is used, if the files are changed, as long as the '.pyc' files are updated.

2. In jupyter/python use the magic:

```
%load_ext autoreload
%autoreload 2
```
This will import your classes everytime anew. Otherwise they are not reimportet if they have already importet. This is very useful for development work.

# CHAPTER 5

## Module reference (API)

Automatic generated documentation for all modules, classes and functions with reference to the source code. The search is your friend.

## **5.1 Source code Documentation (API reference)**

### **5.1.1 Fleur input generator plug-in**

### **5.1.1.1 Fleurinputgen Calculation**

Input plug-in for the FLEUR input generator 'inpgen'. The input generator for the Fleur code is a preprocessor and should be run locally (with the direct scheduler) or inline, because it does not take many resources.

**class** aiida\_fleur.calculation.fleurinputgen.**FleurinputgenCalculation**(*\*args*,

*\*\*kwargs*)

JobCalculationClass for the inpgen, which is a preprocessor for a FLEUR calculation. For more information about produced files and the FLEUR-code family, go to [http://www.flapw.de/.](http://www.flapw.de/)

### **classmethod define**(*spec*)

Define the process specification, including its inputs, outputs and known exit codes.

Parameters **spec** – the calculation job process spec to define.

```
prepare_for_submission(folder)
```
This is the routine to be called when you want to create the input files for the inpgen with the plug-in.

**Parameters folder** – a aiida.common.folders.Folder subclass where the plugin should put all its files.

aiida\_fleur.calculation.fleurinputgen.**conv\_to\_fortran**(*val*, *quote\_strings=True*)

Parameters val – the value to be read and converted to a Fortran-friendly string.

aiida\_fleur.calculation.fleurinputgen.**get\_input\_data\_text**(*key*, *val*, *value\_only*, *mapping=None*)

Given a key and a value, return a string (possibly multiline for arrays) with the text to be added to the input file.

### Parameters

- **key** the flag name
- **val** the flag value. If it is an array, a line for each element is produced, with variable indexing starting from 1. Each value is formatted using the conv to fortran function.
- **mapping** Optional parameter, must be provided if val is a dictionary. It maps each key of the 'val' dictionary to the corresponding list index. For instance, if key='magn', val =  ${^{\text{!}}}F\text{e}'': 0.1, '0': 0.2}$  and mapping =  ${^{\text{!}}}F\text{e}'': 2, '0': 1}$ , this function will return the two lines magn(1) =  $0.2$  and magn(2) =  $0.1$ . This parameter is ignored if 'val' is not a dictionary.

### **5.1.1.2 Fleurinputgen Parser**

This module contains the parser for a inpgen calculation and methods for parsing different files produced by inpgen.

```
class aiida_fleur.parsers.fleur_inputgen.Fleur_inputgenParser(node)
```
This class is the implementation of the Parser class for the FLEUR inpgen. It takes the files received from an inpgen calculation and creates AiiDA nodes for the Database. From the inp.xml file a FleurinpData object is created, also some information from the out file is stored in a ParameterData node.

```
parse(**kwargs)
```
Takes inp.xml generated by inpgen calculation and created an FleurinpData node.

Returns a dictionary of AiiDA nodes to be stored in the database.

### **5.1.2 Fleur-code plugin**

### **5.1.2.1 Fleur Calculation**

This file contains a CalcJob that represents FLEUR calculation.

```
class aiida_fleur.calculation.fleur.FleurCalculation(*args, **kwargs)
```
A CalcJob class that represents FLEUR DFT calculation. For more information about the FLEUR-code family go to <http://www.flapw.de/>

### **classmethod define**(*spec*)

Define the process specification, including its inputs, outputs and known exit codes.

Parameters **spec** – the calculation job process spec to define.

### **prepare\_for\_submission**(*folder*)

This is the routine to be called when you make a FLEUR calculation. This routine checks the inputs and modifies copy lists accordingly. The standard files to be copied are given here.

**Parameters folder** – a aiida.common.folders.Folder subclass where the plugin should put all its files.

### **5.1.2.2 Fleur Parser**

This module contains the parser for a FLEUR calculation and methods for parsing different files produced by FLEUR.

Please implement file parsing routines that they can be executed from outside the parser. Makes testing and portability easier.

**class** aiida\_fleur.parsers.fleur.**FleurParser**(*node*)

This class is the implementation of the Parser class for FLEUR. It parses the FLEUR output if the calculation was successful, i.e checks if all files are there that should be and their condition. Then it parses the out.xml file and returns a (simple) parameterData node with the results of the last iteration. Other files (DOS.x, bands.x, relax.xml, ...) are also parsed if they are retrieved.

### **get\_linkname\_outparams**()

Returns the name of the link to the output\_complex Node contains the Fleur output in a rather complex dictionary.

### **get\_linkname\_outparams\_complex**()

Returns the name of the link to the output\_complex Node contains the Fleur output in a rather complex dictionary.

### **parse**(*\*\*kwargs*)

Receives in input a dictionary of retrieved nodes. Does all the logic here. Checks presents of files. Calls routines to parse them and returns parameter nodes and success.

Return successful Bool, if overall parsing was successful or not

Return new\_nodes\_list list of tuples of two (linkname, Dataobject), nodes to be stored by AiiDA

```
aiida_fleur.parsers.fleur.convert_frac(ratio)
     Converts ratio strings into float, e.g. 1.0/2.0 \rightarrow 0.5
```
### aiida\_fleur.parsers.fleur.**parse\_bands\_file**(*bands\_lines*)

Parses the returned bands.1 and bands.2 file and returns a complete bandsData object. bands.1 has the form: k value, energy

Parameters **bands\_lines** – string of the read in bands file

### aiida\_fleur.parsers.fleur.**parse\_dos\_file**(*dos\_lines*)

Parses the returned DOS.X files. Structure:  $(100(1x,e10.3))$  e,totdos, interstitial, vac1, vac2,  $(at(i), i=1, ntype), ((q(i), i), l=1, LMAX), i=1, ntype)$  where e is the energy in eV (= 1/27.2 htr) at(i) is the local DOS of a single atom of the i'th atom-type and  $q(l,i)$  is the l-resolved DOS at the i'th atom but has to be multiplied by the number of atoms of this type.

### **Parameters**

- **dos\_lines** string of the read in dos file
- **number\_of\_atom\_types** integer, number of atom types

```
aiida_fleur.parsers.fleur.parse_relax_file(rlx)
```
This function parsers relax.xml output file and returns a Dict containing all the data given there.

```
aiida_fleur.parsers.fleur.parse_xmlout_file(outxmlfile)
```
Parses the out.xml file of a FLEUR calculation Receives as input the absolute path to the xml output file

Parameters **outxmlfile** – path to out.xml file

**Returns xml\_data\_dict** a simple dictionary (QE output like) with parsed data

### **5.1.3 Fleur input Data structure**

### **5.1.3.1 Fleur input Data structure**

In this module is the [FleurinpData](#page-125-0) class, and methods for FLEUR input manipulation plus methods for extration of AiiDA data structures.

<span id="page-125-0"></span>**class** aiida\_fleur.data.fleurinp.**FleurinpData**(*\*\*kwargs*) AiiDA data object representing everything a FLEUR calculation needs.

It is initialized with an absolute path to an inp.xml file or a FolderData node containing inp.xml. Other files can also be added that will be copied to the remote machine, where the calculation takes place.

It stores the files in the repository and stores the input parameters of the inp.xml file of FLEUR in the database as a python dictionary (as internal attributes). When an inp.  $x$ ml (name important!) file is added to files, FleurinpData searches for a corresponding xml schema file in the PYTHONPATH environment variable. Therefore, it is recommend to have the plug-in source code directory in the python environment. If no corresponding schema file is found an error is raised.

FleurinpData also provides the user with methods to extract AiiDA StructureData and KpointsData nodes.

Remember that most attributes of AiiDA nodes can not be changed after they have been stored in the database! Therefore, you have to use the FleurinpModifier class and its methods if you want to change somthing in the inp.xml file. You will retrieve a new FleurinpData that way and start a new calculation from it.

```
__init__(**kwargs)
```
Initialize a FleurinpData object set the files given

**del\_file**(*filename*)

Remove a file from FleurinpData instancefind

**Parameters filename** – name of the file to be removed from FleurinpData instance

### **files**

Returns the list of the names of the files stored

### **find\_schema**(*inp\_version\_number*)

Method which searches for a schema files (.xsd) which correspond to the input xml file. (compares the version numbers)

**Parameters inp\_version\_number** – a version of inp. xml file schema to be found

### Returns

A two-element tuple:

- 1. A list of paths where schema files are located
- 2. A boolen which shows if the required version schema file was found

### **get\_content**(*filename='inp.xml'*)

Returns the content of the single file stored for this data node.

Returns A string of the file content

### **get\_fleur\_modes**()

Analyses inp.xml file to set up a calculation mode. 'Modes' are paths a FLEUR calculation can take, resulting in different output files. This files can be automatically addded to the retrieve\_list of the calculation.

Common modes are: scf, jspin2, dos, band, pot8, lda+U, eels, . . .

Returns a dictionary containing all possible modes. A mode is activated assigning a non-empty string to the corresponding key.

### **get\_kpointsdata**()

This routine returns an AiiDA [KpointsData](https://aiida-core.readthedocs.io/en/latest/reference/apidoc/aiida.orm.html#aiida.orm.KpointsData) type produced from the inp.xml file. This only works if the kpoints are listed in the in inpxml. This is a calcfunction and keeps the provenance!

Returns [KpointsData](https://aiida-core.readthedocs.io/en/latest/reference/apidoc/aiida.orm.html#aiida.orm.KpointsData) node

### **get\_kpointsdata\_ncf**()

This routine returns an AiiDA [KpointsData](https://aiida-core.readthedocs.io/en/latest/reference/apidoc/aiida.orm.html#aiida.orm.KpointsData) type produced from the inp. xml file. This only works if the kpoints are listed in the in inpxml. This is NOT a calcfunction and does not keep the provenance!

Returns [KpointsData](https://aiida-core.readthedocs.io/en/latest/reference/apidoc/aiida.orm.html#aiida.orm.KpointsData) node

### **static get\_parameterdata**(*fleurinp*)

This routine returns an AiiDA [Dict](https://aiida-core.readthedocs.io/en/latest/reference/apidoc/aiida.orm.html#aiida.orm.Dict) type produced from the inp.xml file. The returned node can be used for inpgen as *calc\_parameters*. This is a calcfunction and keeps the provenance!

Returns [Dict](https://aiida-core.readthedocs.io/en/latest/reference/apidoc/aiida.orm.html#aiida.orm.Dict) node

### **get\_parameterdata\_ncf**()

This routine returns an AiiDA [Dict](https://aiida-core.readthedocs.io/en/latest/reference/apidoc/aiida.orm.html#aiida.orm.Dict) type produced from the inp. xml file. This node can be used for inpgen as *calc\_parameters*. This is NOT a calcfunction and does NOT keep the provenance!

Returns [Dict](https://aiida-core.readthedocs.io/en/latest/reference/apidoc/aiida.orm.html#aiida.orm.Dict) node

### **get\_structuredata**()

This routine return an AiiDA Structure Data type produced from the inp. xml file. If this was done before, it returns the existing structure data node. This is a calcfunction and therefore keeps the provenance.

Parameters fleurinp – a FleurinpData instance to be parsed into a StructureData

Returns StructureData node

### **get\_structuredata\_ncf**()

This routine returns an AiiDA Structure Data type produced from the inp.xml file. not a calcfunction

### **Parameters self** – a FleurinpData instance to be parsed into a StructureData

Returns StructureData node, or None

### **get\_tag**(*xpath*)

Tries to evaluate an xpath expression for inp.xml file. If it fails it logs it.

Parameters **xpath** – an xpath expression

Returns A node list retrived using given xpath

### **inp\_dict**

Returns the inp\_dict (the representation of the inp.xml file) as it will or is stored in the database.

**open**(*path='inp.xml'*, *mode='r'*, *key=None*)

Returns an open file handle to the content of this data node.

**Parameters** 

- **key** name of the file to be opened
- **mode** the mode with which to open the file handle

Returns A file handle in read mode

**set\_file**(*filename*, *dst\_filename=None*, *node=None*) Add a file to the [FleurinpData](#page-125-0) instance.

### **Parameters**

• **filename** – absolute path to the file or a filename of node is specified

• **node** – a [FolderData](https://aiida-core.readthedocs.io/en/latest/reference/apidoc/aiida.orm.html#aiida.orm.FolderData) node containing the file

**set\_files**(*files*, *node=None*)

Add the list of files to the  $Fleurinplata$  instance. Can by used as an alternative to the setter.

### Parameters

- **files** list of abolute filepaths or filenames of node is specified
- **node** a [FolderData](https://aiida-core.readthedocs.io/en/latest/reference/apidoc/aiida.orm.html#aiida.orm.FolderData) node containing files from the filelist

### **5.1.3.2 Fleurinp modifier**

In this module is the FleurinpModifier class, which is used to manipulate FleurinpData objects in a way which keeps the provernance.

<span id="page-127-0"></span>**class** aiida\_fleur.data.fleurinpmodifier.**FleurinpModifier**(*original*) A class which represents changes to the [FleurinpData](#page-125-0) object.

**add\_num\_to\_att**(*xpathn*, *attributename*, *set\_val*, *mode='abs'*, *occ=None*) Appends a [add\\_num\\_to\\_att\(\)](#page-151-0) to the list of tasks that will be done on the FleurinpData.

### Parameters

- **xpathn** an xml path to the attribute to change
- **attributename** a name of the attribute to change
- **set\_val** a value to be added/multiplied to the previous value
- **mode** 'abs' if to add set\_val, 'rel' if multiply
- **occ** a list of integers specifying number of occurrence to be set

**static apply\_modifications**(*fleurinp\_tree\_copy*, *nmmp\_lines\_copy*, *modification\_tasks*, *schema\_tree=None*)

Applies given modifications to the fleurinp lxml tree. It also checks if a new lxml tree is validated against schema. Does not rise an error if inp.xml is not validated, simple prints a message about it.

### Parameters

- **fleurinp\_tree\_copy** a fleurinp lxml tree to be modified
- **n\_mmp\_lines\_copy** a n\_mmp\_mat file to be modified
- **modification\_tasks** a list of modification tuples

Returns a modified fleurinp lxml tree and a modified n\_mmp\_mat file

#### **changes**()

Prints out all changes given in a [FleurinpModifier](#page-127-0) instance.

#### **create\_tag**(*xpath*, *newelement*, *create=False*)

Appends a  $create\_tag$  () to the list of tasks that will be done on the FleurinpData.

### Parameters

- **xpathn** a path where to place a new tag
- **newelement** a tag name to be created
- **create** if True and there is no given xpath in the FleurinpData, creates it

#### **delete\_att**(*xpath*, *attrib*)

Appends a  $delete\_att()$  to the list of tasks that will be done on the FleurinpData.

Parameters

- **xpathn** a path to the attribute to be deleted
- **attrib** the name of an attribute

### **delete\_tag**(*xpath*)

Appends a  $delete\ tag()$  to the list of tasks that will be done on the FleurinpData.

**Parameters**  $x$ **pathn** – a path to the tag to be deleted

### **freeze**()

This method applies all the modifications to the input and returns a new stored fleurinpData object.

**Returns** stored  $F$ leurinpData with applied changes

#### **get\_avail\_actions**()

Returns the allowed functions from FleurinpModifier

### **replace\_tag**(*xpath*, *newelement*)

Appends a  $replace\_tag$  () to the list of tasks that will be done on the FleurinpData.

### Parameters

- **xpathn** a path to the tag to be replaced
- **newelement** a new tag

**set\_atomgr\_att**(*attributedict*, *position=None*, *species=None*, *create=False*)

Appends a change atomgr  $\det()$  to the list of tasks that will be done on the FleurinpData.

#### Parameters

- **species\_name** a path to the tag to be replaced
- **attributedict** attribute dictionary to be set into the atom group
- **create** if True and there is no given atom group in the FleurinpData, creates it

### **set\_atomgr\_att\_label**(*attributedict*, *atom\_label*, *create=False*)

Appends a [change\\_atomgr\\_att\\_label\(\)](#page-152-0) to the list of tasks that will be done on the FleurinpData.

### Parameters

- **attributedict** a new tag
- **atom\_label** Atom label which atom group will be set
- **create** if True and there is no given atom group in the FleurinpData, creates it

### **set\_inpchanges**(*change\_dict*)

Appends a set inpchanges () to the list of tasks that will be done on the FleurinpData.

Parameters **change\_dict** – a dictionary with changes

An example of change\_dict:

```
change_dict = \{ 'itmax' : 1,'l_noco': True,
                'ctail': False,
                'l_ss': True}
```
### **set\_kpath**(*kpath*, *count*, *gamma='F'*)

Appends a  $set_{kpath}$  () to the list of tasks that will be done on the FleurinpData.

### **set\_kpointsdata**(*kpointsdata\_uuid*)

Appends a set kpointsdata  $f()$  to the list of tasks that will be done on the FleurinpData.

Parameters kpointsdata uuid – an [aiida.orm.KpointsData](https://aiida-core.readthedocs.io/en/latest/reference/apidoc/aiida.orm.html#aiida.orm.KpointsData) or node uuid, since the node is self cannot be be serialized in tasks.

### **set\_nkpts**(*count*, *gamma='F'*)

Appends a  $set\_nkpts$  () to the list of tasks that will be done on the FleurinpData.

**set\_nmmpmat**(*species\_name*, *orbital*, *spin*, *occStates=None*, *denmat=None*, *phi=None*, *theta=None*) Appends a set nmmpmat() to the list of tasks that will be done on the FleurinpData.

Parameters

- **species\_name** species on which the density matrix should be set
- **orbital** orbital on which the density matrix should be set
- **occStates** list which specifies the diagonal elements of the density matrix
- **denmat** matrix, which specifies the density matrix
- **phi** optional angle to rotate density matrix
- **theta** optional angle to rotate density matrix

### **set\_species**(*species\_name*, *attributedict*, *create=False*)

Appends a  $set\_species()$  to the list of tasks that will be done on the FleurinpData.

### Parameters

- **species\_name** a path to the tag to be replaced
- **attributedict** attribute dictionary to be set into the specie
- **create** if True and there is no given specie in the FleurinpData, creates it

**set\_species\_label**(*at\_label*, *attributedict*, *create=False*)

Appends a  $set\_species\_label$  () to the list of tasks that will be done on the FleurinpData.

### Parameters

- **at** label Atom label which specie will be set
- **attributedict** attribute dictionary to be set into the specie
- **create** if True and there is no given specie in the FleurinpData, creates it

#### **shift\_value**(*change\_dict*, *mode='abs'*)

Appends a shift value () to the list of tasks that will be done on the FleurinpData.

### Parameters

- **change\_dict** a dictionary with changes
- **mode** 'abs' if change given is absolute, 'rel' if relative

An example of change dict:

change dict =  $\{\$ 'itmax' : 1, dVac = -2}

### **shift\_value\_species\_label**(*label*, *att\_name*, *value*, *mode='abs'*)

Appends a  $shift\_value\_species\_label$  () to the list of tasks that will be done on the FleurinpData.

#### **Parameters**

- **label** a label of an atom
- **att\_name** attrubute name of a specie
- **value** value to set
- **mode** 'abs' if change given is absolute, 'rel' if relative

### **show**(*display=True*, *validate=False*)

Applies the modifications and displays/prints the resulting inp.xml file. Does not generate a new [FleurinpData](#page-125-0) object.

### Parameters

- **display** a boolean that is True if resulting inp. xml has to be printed out
- **validate** a boolean that is True if changes have to be validated

Returns a lxml tree representing inp.xml with applied changes

#### **undo**(*revert\_all=False*)

Cancels the last change or all of them

**Parameters revert\_all** – set True if need to cancel all the changes, False if the last one.

### **validate**()

Extracts the schema-file. Makes a test if all the changes lead to an inp.xml file that is validated against the schema.

Returns a lxml tree representing inp.xml with applied changes

### **xml\_set\_all\_attribv**(*xpathn*, *attributename*, *attribv*, *create=False*)

Appends a  $xml$  set all attribv() to the list of tasks that will be done on the FleurinpData.

### **Parameters**

- **xpathn** a path to the attribute
- **attributename** an attribute name
- **attribv** an attribute value which will be set
- **create** if True and there is no given xpath in the FleurinpData, creates it

### **xml\_set\_all\_text**(*xpathn*, *text*, *create=False*)

Appends a  $xml_set_all_test$  () to the list of tasks that will be done on the FleurinpData.

### Parameters

- **xpathn** a path to the attribute
- **text** text to be set
- **create** if True and there is no given xpath in the FleurinpData, creates it

**xml\_set\_attribv\_occ**(*xpathn*, *attributename*, *attribv*, *occ=None*, *create=False*)

Appends a  $xml$  set attribv  $occ()$  to the list of tasks that will be done on the FleurinpData.

### **Parameters**

- **xpathn** a path to the attribute
- **attributename** an attribute name
- **attribv** an attribute value which will be set
- **occ** a list of integers specifying number of occurrence to be set
- **create** if True and there is no given xpath in the FleurinpData, creates it

### **xml\_set\_first\_attribv**(*xpathn*, *attributename*, *attribv*, *create=False*)

Appends a  $xml\_set\_first\_attribute()$  to the list of tasks that will be done on the FleurinpData.

Parameters

- **xpathn** a path to the attribute
- **attributename** an attribute name
- **attribv** an attribute value which will be set
- **create** if True and there is no given xpath in the FleurinpData, creates it

### **xml\_set\_text**(*xpathn*, *text*, *create=False*)

Appends a  $xml_set_test()$  to the list of tasks that will be done on the FleurinpData.

### Parameters

- **xpathn** a path to the attribute
- **text** text to be set
- **create** if True and there is no given xpath in the FleurinpData, creates it

### **xml\_set\_text\_occ**(*xpathn*, *text*, *create=False*, *occ=0*)

Appends a  $xml$  set text occ() to the list of tasks that will be done on the FleurinpData.

### **Parameters**

- **xpathn** a path to the attribute
- **text** text to be set
- **create** if True and there is no given xpath in the FleurinpData, creates it
- **occ** an integer specifying number of occurrence to be set

```
aiida_fleur.data.fleurinpmodifier.modify_fleurinpdata(original, modifications,
```
*\*\*kwargs*)

A CalcFunction that performs the modification of the given FleurinpData and stores the result in a database.

### Parameters

- **original** a FleurinpData to be modified
- **modifications** a python dictionary of modifications in the form of {'task':...}
- **kwargs** dict of other aiida nodes to be linked to the modifications

Returns new\_fleurinp a modified FleurinpData that is stored in a database

### <span id="page-131-0"></span>aiida\_fleur.data.fleurinpmodifier.**set\_kpointsdata\_f**(*fleurinp\_tree\_copy*, *kpointsdata\_uuid*)

This calc function writes all kpoints from a [KpointsData](https://aiida-core.readthedocs.io/en/latest/reference/apidoc/aiida.orm.html#aiida.orm.KpointsData) node in the inp. xml file as a kpointslist. It replaces kpoints written in the inp.xml file. Currently it is the users responsibility to provide a full [KpointsData](https://aiida-core.readthedocs.io/en/latest/reference/apidoc/aiida.orm.html#aiida.orm.KpointsData) node with weights.

### **Parameters**

- **fleurinp\_tree\_copy** fleurinp\_tree\_copy
- **kpointsdata\_uuid** node identifier or [KpointsData](https://aiida-core.readthedocs.io/en/latest/reference/apidoc/aiida.orm.html#aiida.orm.KpointsData) node to be written into inp. xml

Returns modified xml tree

### **5.1.4 Workflows/Workchains**

### **5.1.4.1 Base: Fleur-Base WorkChain**

This module contains the FleurBaseWorkChain. FleurBaseWorkChain is a workchain that wraps the submission of the FLEUR calculation. Inheritance from the BaseRestartWorkChain allows to add scenarios to restart a calculation in an automatic way if an expected failure occurred.

```
class aiida_fleur.workflows.base_fleur.FleurBaseWorkChain(*args, **kwargs)
     Workchain to run a FLEUR calculation with automated error handling and restarts
```
### **check\_kpts**()

This routine checks if the total number of requested cpus is a factor of kpts and makes an optimisation.

If suggested number of num\_mpiprocs\_per\_machine is 60% smaller than requested, it throws an exit code and calculation stop withour submission.

```
validate_inputs()
```
Validate inputs that might depend on each other and cannot be validated by the spec. Also define dictionary *inputs* in the context, that will contain the inputs for the calculation that will be launched in the *run\_calculation* step.

### **5.1.4.2 SCF: Fleur-Scf WorkChain**

In this module you find the workchain 'FleurScfWorkChain' for the self-consistency cycle management of a FLEUR calculation with AiiDA.

```
class aiida_fleur.workflows.scf.FleurScfWorkChain(inputs=None, log-
                                                   ger=None, runner=None, en-
                                                   able_persistence=True)
```
Workchain for converging a FLEUR calculation (SCF).

It converges the charge density, total energy or the largest force. Two paths are possible:

- (1) Start from a structure and run the inpgen first optional with calc\_parameters
- (2) Start from a Fleur calculation, with optional remoteData

### Parameters

- **wf\_parameters** (Dict), Workchain Specifications
- **structure** (StructureData), Crystal structure
- **calc\_parameters** (Dict), Inpgen Parameters
- **fleurinp** (FleurinpData), to start with a Fleur calculation
- **remote\_data** (RemoteData), from a Fleur calculation
- **inpgen** (Code)
- **fleur** (Code)

Returns output\_scf\_wc\_para (Dict), Information of workflow results like Success, last result node, list with convergence behavior

### **change\_fleurinp**()

This routine sets somethings in the fleurinp file before running a fleur calculation.

### **condition**()

check convergence condition

### **control\_end\_wc**(*errormsg*)

Controlled way to shutdown the workchain. will initialize the output nodes The shutdown of the workchain will has to be done afterwards

### **fleurinpgen\_needed**()

Returns True if inpgen calculation has to be submitted before fleur calculations

### **get\_res**()

Check how the last Fleur calculation went Parse some results.

### **inspect\_fleur**()

Analyse the results of the previous Calculation (Fleur or inpgen), checking whether it finished successfully or if not, troubleshoot the cause and adapt the input parameters accordingly before restarting, or abort if unrecoverable error was found

### **return\_results**()

return the results of the calculations This should run through and produce output nodes even if everything failed, therefore it only uses results from context.

### **run\_fleur**()

run a FLEUR calculation

```
run_fleurinpgen()
```
run the inpgen

### **start**()

init context and some parameters

### **validate\_input**()

# validate input and find out which path (1, or 2) to take # return True means run inpgen if false run fleur directly

### aiida\_fleur.workflows.scf.**create\_scf\_result\_node**(*\*\*kwargs*)

This is a pseudo wf, to create the right graph structure of AiiDA. This wokfunction will create the output node in the database. It also connects the output\_node to all nodes the information commes from. So far it is just also parsed in as argument, because so far we are to lazy to put most of the code overworked from return\_results in here.

### **5.1.4.3 BandDos: Bandstructure WorkChain**

This is the worklfow 'band' for the Fleur code, which calculates a electron bandstructure.

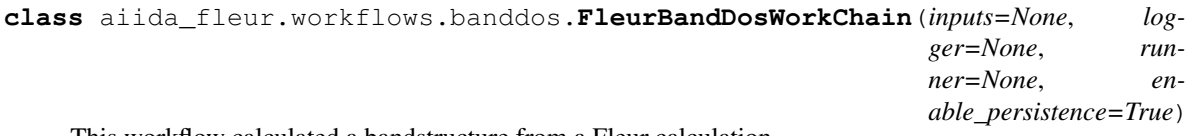

This workflow calculated a bandstructure from a Fleur calculation

Params a Fleurcalculation node

Returns Success, last result node, list with convergence behavior

### **control\_end\_wc**(*errormsg*)

Controlled way to shutdown the workchain. will initialize the output nodes The shutdown of the workchain will has to be done afterwards

### **converge\_scf**()

Converge charge density.

### **create\_new\_fleurinp**()

create a new fleurinp from the old with certain parameters

### **get\_inputs\_scf**()

Initialize inputs for scf workflow: wf\_param, options, calculation parameters, codes, structure

### **return\_results**()

return the results of the calculations

**run\_fleur**() run a FLEUR calculation

**scf\_needed**() Returns True if SCF WC is needed.

### **start**()

check parameters, what condictions? complete? check input nodes

aiida\_fleur.workflows.banddos.**create\_band\_result\_node**(*\*\*kwargs*)

This is a pseudo wf, to create the right graph structure of AiiDA. This wokfunction will create the output node in the database. It also connects the output\_node to all nodes the information commes from. So far it is just also parsed in as argument, because so far we are to lazy to put most of the code overworked from return\_results in here.

### **5.1.4.4 DOS: Density of states WorkChain**

This is the worklfow 'dos' for the Fleur code, which calculates a density of states (DOS).

```
class aiida_fleur.workflows.dos.fleur_dos_wc(inputs=None, logger=None, runner=None,
```
*enable\_persistence=True*) This workflow calculated a DOS from a Fleur calculation

Params a Fleurcalculation node

Returns Success, last result node, list with convergence behavior

wf\_parameters: { 'tria', 'nkpts', 'sigma', 'emin', 'emax'} defaults : tria = True, nkpts = 800, sigma=0.005, emin=  $-0.3$ , emax =  $0.8$ 

```
create_new_fleurinp()
```
create a new fleurinp from the old with certain parameters

```
return_results()
```
return the results of the calculations

```
run_fleur()
```
run a FLEUR calculation

```
start()
```
check parameters, what condictions? complete? check input nodes

### **5.1.4.5 EOS: Calculate a lattice constant**

In this module you find the workflow 'FleurEosWorkChain' for the calculation of of an equation of state

```
class aiida_fleur.workflows.eos.FleurEosWorkChain(inputs=None, log-
                                                   ger=None, runner=None, en-
                                                   able_persistence=True)
```
This workflow calculates the equation of states of a structure. Calculates several unit cells with different volumes. A Birch\_Murnaghan equation of states fit determines the Bulk modulus and the groundstate volume of the cell.

Params wf\_parameters Dict node, optional 'wf\_parameters', protocol specifying parameter dict

Params structure StructureData node, 'structure' crystal structure

Params calc\_parameters Dict node, optional 'calc\_parameters' parameters for inpgen

Params inpgen Code node,

Params fleur Code node,

Return output eos we para Dict node, contains relevant output information. about general succeed, fit results and so on.

### **control\_end\_wc**(*errormsg*)

Controlled way to shutdown the workchain. It will initialize the output nodes The shutdown of the workchain will has to be done afterwards

### **converge\_scf**()

Launch fleur\_scfs from the generated structures

```
get_inputs_scf()
```
get and 'produce' the inputs for a scf-cycle

### **return\_results**()

ture

return the results of the calculations (scf workchains) and do a Birch-Murnaghan fit for the equation of states

### **start**()

check parameters, what condictions? complete? check input nodes

#### **structures**()

Creates structure data nodes with different Volume (lattice constants)

```
aiida_fleur.workflows.eos.birch_murnaghan(volumes, volume0, bulk_modulus0,
                                            bulk_deriv0)
```
This evaluates the Birch Murnaghan equation of states

### aiida\_fleur.workflows.eos.**birch\_murnaghan\_fit**(*energies*, *volumes*)

least squares fit of a Birch-Murnaghan equation of state curve. From delta project containing in its columns the volumes in A^3/atom and energies in eV/atom # The following code is based on the source code of eos.py from the Atomic # Simulation Environment (ASE) [<https://wiki.fysik.dtu.dk/ase/>](https://wiki.fysik.dtu.dk/ase/). :params energies: list (numpy arrays!) of total energies eV/atom :params volumes: list (numpy arrays!) of volumes in A^3/atom

#volume, bulk\_modulus, bulk\_deriv, residuals = Birch\_Murnaghan\_fit(data)

### aiida\_fleur.workflows.eos.**create\_eos\_result\_node**(*\*\*kwargs*)

This is a pseudo cf, to create the right graph structure of AiiDA. This calcfunction will create the output nodes in the database. It also connects the output nodes to all nodes the information comes from. This includes the output\_parameter node for the eos, connections to run scfs, and returning of the gs\_structure (best scale) So far it is just parsed in as kwargs argument, because we are to lazy to put most of the code overworked from return results in here.

### aiida\_fleur.workflows.eos.**eos\_structures**(*inp\_structure*, *scalelist*)

Calcfunction, which creates many rescaled StructureData nodes out of a given crystal structure. Keeps the provenance in the database

:param StructureData, a StructureData node :param scalelist, AiiDA List, list of floats, scaling factors for the cell

Returns dict of New StructureData nodes with rescalled structure, which are linked to input Struc-

#### aiida\_fleur.workflows.eos.**eos\_structures\_nocf**(*inp\_structure*, *scalelist*)

Creates many rescalled StructureData nodes out of a crystal structure. Does NOT keep the provenance in the database.

:param StructureData, a StructureData node (pk, sor uuid) :param scalelist, list of floats, scaling factors for the cell

Returns dict of New StructureData nodes with rescalled structure, key=scale

### **5.1.4.6 Relax: Relaxation of a Cystalstructure WorkChain**

In this module you find the workflow 'FleurRelaxWorkChain' for geometry optimization.

```
class aiida_fleur.workflows.relax.FleurRelaxWorkChain(inputs=None, log-
                                                         ger=None, runner=None,
                                                         enable_persistence=True)
```
<span id="page-136-0"></span>This workflow performs structure optimization.

#### **static analyse\_relax**(*relax\_dict*)

This function generates a new fleurinp analysing parsed relax.xml from the previous calculation.

### NOT IMPLEMENTED YET

Parameters **relax\_dict** – parsed relax.xml from the previous calculation

Return new\_fleurinp new FleurinpData object that will be used for next relax iteration

### **check\_failure**()

Throws an exit code if scf failed

### **condition**()

Checks if relaxation criteria is achieved.

Returns True if structure is optimized and False otherwise

### **control\_end\_wc**(*errormsg*)

Controlled way to shutdown the workchain. It will initialize the output nodes The shutdown of the workchain will has to be done afterwards.

### **converge\_scf**()

Submits [aiida\\_fleur.workflows.scf.FleurScfWorkChain](#page-132-0).

### **generate\_new\_fleurinp**()

This function fetches relax.xml from the previous iteration and calls  $analyse\_relax()$ . New FleurinpData is stored in the context.

#### **get\_inputs\_final\_scf**()

Initializes inputs for final scf on relaxed structure.

**get\_inputs\_first\_scf**()

Initialize inputs for the first iteration.

```
get_inputs_scf()
```
Initializes inputs for further iterations.

```
get_results_final_scf()
    Parser some results of final scf
```
#### **get\_results\_relax**()

Generates results of the workchain. Creates a new structure data node which is an optimized structure.

### **return\_results**()

This function stores results of the workchain into the output nodes.

#### **run\_final\_scf**()

Run a final scf for charge convergence on the optimized structure

### **should\_relax**()

Should we run a relaxation or only a final scf This allows to call the workchain to run an scf only and makes logic of other higher workflows a lot easier

```
should_run_final_scf()
```
Check if a final scf should be run on the optimized structure

```
start()
```
Retrieve and initialize paramters of the WorkChain, validate inputs

```
aiida_fleur.workflows.relax.create_relax_result_node(**kwargs)
```
This calcfunction assures the right provenance (additional links) for ALL result nodes it takes any nodes as input and return a special set of nodes. All other inputs will be connected in the DB to these ourput nodes

### **5.1.4.7 initial\_cls: Caluclation of inital corelevel shifts**

This is the worklfow 'initial\_cls' using the Fleur code calculating corelevel shifts with different methods.

```
aiida_fleur.workflows.initial_cls.clshifts_to_be(coreleveldict, reference_dict)
```
This methods converts corelevel shifts to binding energies, if a reference is given. These can than be used for plotting.

Example:

```
reference = {^{\prime}W'} : {^{\prime}4f7/2'} : [124],
                     '4f5/2' : [102]},
              'Be' : {'1s': [117]}}
corelevels = {'W' : {'4f7/2' : [0.4, 0.3, 0.4 ,0.1],
                       '4f5/2' : [0, 0.3, 0.4, 0.1]},
               'Be' : {'1s': [0, 0.2, 0.4, 0.1, 0.3]}}
```
aiida\_fleur.workflows.initial\_cls.**create\_initcls\_result\_node**(*\*\*kwargs*)

This is a pseudo wf, to create the rigth graph structure of AiiDA. This wokfunction will create the output node in the database. It also connects the output node to all nodes the information commes from. So far it is just also parsed in as argument, because so far we are to lazy to put most of the code overworked from return\_results in here.

```
aiida_fleur.workflows.initial_cls.extract_results(calcs)
```
Collect results from certain calculation, check if everything is fine, calculate the wanted quantities.

params: calcs : list of scf workchains nodes

```
aiida_fleur.workflows.initial_cls.fleur_calc_get_structure(calc_node)
     Get the AiiDA data structure from a fleur calculations
```
**class** aiida\_fleur.workflows.initial\_cls.**fleur\_initial\_cls\_wc**(*inputs=None*, *logger=None*, *runner=None*, *enable\_persistence=True*)

Turn key solution for the calculation of core level shift

### **check\_input**()

Init same context and check what input is given if it makes sence

```
collect_results()
```
Collect results from certain calculation, check if everything is fine, calculate the wanted quantities. currently all energies are in hartree (as provided by Fleur)

### **control\_end\_wc**(*errormsg*)

Controled way to shutdown the workchain. will initalize the output nodes The shutdown of the workchain will has to be done afterwards

### **find\_parameters**()

If the same parameters shall be used in the calculations you have to find some that match. For low error on CLS. therefore use the ones enforced or extract from the previous Fleur calculation.

### **get\_references**()

To calculate a CLS in initial state approx, we need reference calculations to the Elemental crystals. First it is checked if the user has provided them Second the database is checked, if there are structures with certain extras. Third the COD database is searched for the elemental Cystal structures. If some referneces are not found stop here. Are there already calculation of these 'references', ggf use them. We do not put these calculation in the calculation queue yet because we need specific parameters for them

### **handle\_scf\_failure**()

In here we handle all failures from the scf workchain

### **relax**()

Do structural relaxation for certain structures.

### **relaxation\_needed**()

If the structures should be relaxed, check if their Forces are below a certain threshold, otherwise throw them in the relaxation wf.

### **return\_results**()

return the results of the calculations

### **run\_fleur\_scfs**()

Run SCF-cycles for all structures, calculations given in certain workflow arrays.

### **run\_scfs\_ref**()

Run SCF-cycles for ref structures, calculations given in certain workflow arrays. parameter nodes should be given

aiida\_fleur.workflows.initial\_cls.**get\_para\_from\_group**(*element*, *group*)

get structure node for a given element from a given group of structures (quit creedy, done straighforward)

aiida\_fleur.workflows.initial\_cls.**get\_ref\_from\_group**(*element*, *group*) Return a structure data node from a given group for a given element. (quit creedy, done straighforward)

params: group: group name or pk params: element: string with the element i.e 'Si'

returns: AiiDA StructureData node

```
aiida_fleur.workflows.initial_cls.querry_for_ref_structure(element_string)
```
This methods finds StructureData nodes with the following extras: extra.type = 'bulk', # Should be done by looking at pbc, but I could not get querry to work. extra.specific = 'reference', 'extra.elemental' = True, extra.structure = element\_string

param: element\_string: string of an element return: the latest StructureData node that was found

### **5.1.4.8 corehole: Performance of coreholes calculations**

This is the workflow 'corehole' using the Fleur code, which calculates binding energies and corelevel shifts with different methods. 'divide and conquer'

aiida\_fleur.workflows.corehole.**create\_corehole\_result\_node**(*\*\*kwargs*)

This is a pseudo wf, to create the rigth graph structure of AiiDA. This wokfunction will create the output node in the database. It also connects the output node to all nodes the information commes from. So far it is just also parsed in as argument, because so far we are to lazy to put most of the code overworked from return\_results in here.

```
aiida_fleur.workflows.corehole.extract_results_corehole(calcs)
```
Collect results from certain calculation, check if everything is fine, calculate the wanted quantities.

params: calcs : list of scf workchains nodes

```
class aiida_fleur.workflows.corehole.fleur_corehole_wc(inputs=None, log-
```
*ger=None*, *runner=None*, *enable\_persistence=True*)

Turn key solution for a corehole calculation with the FLEUR code. Has different protocols for different corehole types (valence, charge).

Calculates supercells. Extracts binding energies for certain corelevels from the total energy differences a the calculation with corehole and without.

Documentation: See help for details.

Two paths are possible:

- (1) Start from a structure -> workchains run inpgen first (recommended)
- (2) Start from a Fleurinp data object

Also it is recommended to provide a calc parameter node for the structure

### Parameters

- **wf\_parameters** Dict node, specify, resources and what should be calculated
- **structure** structureData node, crystal structure
- **calc\_parameters** Dict node, inpgen parameters for the crystal structure
- **fleurinp** fleurinpData node,
- **inpgen** Code node,
- **fleur** Code node,

Returns output corehole wc para Dict node, successful=True if no error

Uses workchains fleur\_scf\_wc, fleur\_relax\_wc

Uses calcfunctions supercell, create\_corehole\_result\_node, prepare\_struc\_corehole\_wf

### **check\_input**()

init all context parameters, variables. Do some input checks. Further input checks are done in further workflow steps

### **check\_scf**()

Check if ref scf was successful, or something needs to be dealt with. If unsuccesful abort, because makes no sense to continue.

### **collect\_results**()

Collect results from certain calculation, check if everything is fine, calculate the wanted quantities. currently all energies are in hartree (as provided by Fleur)

### **control\_end\_wc**(*errormsg*)

Controled way to shutdown the workchain. report errors and always initalize/produce output nodes. But log successful=False

### **create\_coreholes**()

Check the input for the corelevel specification, create structure and parameter nodes with all the need coreholes. create the wf\_parameter nodes for the scfs. Add all calculations to scfs\_to\_run.

Layout: # Check what coreholes should be created. # said in the input, look in the original cell # These positions are the same for the supercell. # break the symmetry for the supercells. (make the corehole atoms its own atom type) # create a new species and a corehole for this atom group. # move all the atoms in the cell that impurity is in the origin  $(0.0, 0.0, 0.0)$  # use the fleurinp\_change feature of scf to create the corehole after inpgen gen in the scf # start the scf with the last charge density of the ref calc? so far no, might not make sense

# TODO if this becomes to long split

### **create\_supercell**()

create the needed supercell

### **relax**()

Do structural relaxation for certain structures.

### **relaxation\_needed**()

If the structures should be relaxed, check if their Forces are below a certain threshold, otherwise throw them in the relaxation wf.

### **return\_results**()

return the results of the calculations

```
run_ref_scf()
```
Run a scf for the reference super cell

### **run\_scfs**()

Run a scf for the all corehole calculations in parallel super cell

#### **supercell\_needed**()

check if a supercell is needed and what size it should be

```
aiida_fleur.workflows.corehole.prepare_struc_corehole_wf(base_supercell, wf_para,
```
*para=None*) calcfunction which does all/some the structure+calcparameter manipulations together (therefore less nodes are produced and proverance is kept) wf\_para: Dict node dict: {'site' : sites[8], 'kindname' : 'W1', 'econfig': "[Kr] 5s2 4d10 4f13 | 5p6 5d5 6s2", 'fleurinp\_change' : []}

### **5.1.4.9 MAE: Force-theorem calculation of magnetic anisotropy energies**

In this module you find the workflow 'FleurMaeWorkChain' for the calculation of Magnetic Anisotropy Energy via the force theorem.

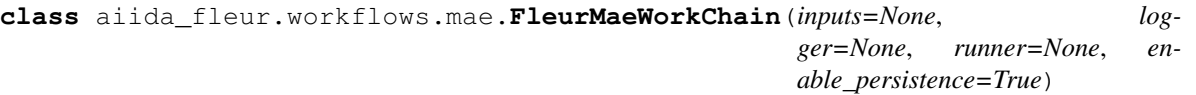

This workflow calculates the Magnetic Anisotropy Energy of a structure.

#### **change\_fleurinp**()

This routine sets somethings in the fleurinp file before running a fleur calculation.

### **control\_end\_wc**(*errormsg*)

Controlled way to shutdown the workchain. will initialize the output nodes The shutdown of the workchain will has to be done afterwards

### **converge\_scf**()

Converge charge density with or without SOC. Submit a single Fleur calculation to obtain a reference for further force theorem calculations.

### **force\_after\_scf**()

Calculate energy of a system for given SQAs using the force theorem. Converged reference is stored in self.ctx['xyz'].

```
force wo scf()
```
Submit FLEUR force theorem calculation using input remote

```
get_inputs_scf()
```
Initialize inputs for scf workflow: wf\_param, options, calculation parameters, codes, structure

```
get_results()
```
Generates results of the workchain.

```
return_results()
```
This function outputs results of the wc

```
scf_needed()
    Returns True if SCF WC is needed.
```
**start**()

Retrieve and initialize paramters of the WorkChain

```
aiida_fleur.workflows.mae.save_mae_output_node(**kwargs)
```
This is a pseudo cf, to create the right graph structure of AiiDA. This calcfunction will create the output node in the database. It also connects the output node to all nodes the information comes from. So far it is just also parsed in as argument, because so far we are to lazy to put most of the code overworked from return\_results in here.

### **5.1.4.10 MAE Conv: Self-consistent calculation of magnetic anisotropy energies**

In this module you find the workflow 'FleurMAEWorkChain' for the calculation of Magnetic Anisotropy Energy converging all the directions.

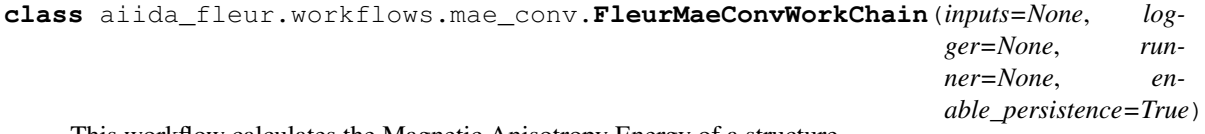

This workflow calculates the Magnetic Anisotropy Energy of a structure.

```
control_end_wc(errormsg)
```
Controlled way to shutdown the workchain. will initialize the output nodes The shutdown of the workchain will has to be done afterwards

**converge\_scf**()

Converge charge density with or without SOC. Depending on a branch of MAE calculation, submit a single Fleur calculation to obtain a reference for further force theorem calculations or submit a set of Fleur calculations to converge charge density for all given SQAs.

```
get_inputs_scf()
```
Initialize inputs for scf workflow

```
get_results()
```
Retrieve results of converge calculations

```
return_results()
```
Retrieve results of converge calculations

**start**()

Retrieve and initialize paramters of the WorkChain

```
aiida_fleur.workflows.mae_conv.save_output_node(out)
     This calcfunction saves the out dict in the db
```
### **5.1.4.11 SSDisp: Force-theorem calculation of spin spiral dispersion**

In this module you find the workflow 'FleurSSDispWorkChain' for the calculation of spin spiral dispersion using scalar-relatevistic Hamiltonian.

**class** aiida\_fleur.workflows.ssdisp.**FleurSSDispWorkChain**(*inputs=None*, *logger=None*, *runner=None*, *enable\_persistence=True*)

This workflow calculates spin spiral dispersion of a structure.

### **change\_fleurinp**()

This routine sets somethings in the fleurinp file before running a fleur calculation.

### **control\_end\_wc**(*errormsg*)

Controlled way to shutdown the workchain. It will initialize the output nodes The shutdown of the workchain will has to be done afterwards

### **converge\_scf**()

Converge charge density for collinear case which is a reference for futher spin spiral calculations.

### **force\_after\_scf**()

This routine uses the force theorem to calculate energies dispersion of spin spirals. The force theorem calculations implemented into the FLEUR code. Hence a single iteration FLEUR input file having <forceTheorem> tag has to be created and submitted.

### **force\_wo\_scf**()

Submit FLEUR force theorem calculation using input remote

**get\_inputs\_scf**()

Initialize inputs for the scf cycle

**get\_results**()

Generates results of the workchain.

**return\_results**()

This function outputs results of the wc

### **scf\_needed**()

Returns True if SCF WC is needed.

**start**()

Retrieve and initialize paramters of the WorkChain

```
aiida_fleur.workflows.ssdisp.save_output_node(out)
```
This calcfunction saves the out dict in the db

### **5.1.4.12 SSDisp Conv: Self-consistent calculation of spin spiral dispersion**

In this module you find the workflow 'FleurSSDispConvWorkChain' for the calculation of Spin Spiral energy Dispersion converging all the directions.

**class** aiida\_fleur.workflows.ssdisp\_conv.**FleurSSDispConvWorkChain**(*inputs=None*,

*logger=None*, *runner=None*, *enable\_persistence=True*)

This workflow calculates the Spin Spiral Dispersion of a structure.

### **control\_end\_wc**(*errormsg*)

Controlled way to shutdown the workchain. will initialize the output nodes The shutdown of the workchain will has to be done afterwards

### **converge\_scf**()

Converge charge density with or without SOC. Depending on a branch of Spiral calculation, submit a single Fleur calculation to obtain a reference for further force theorem calculations or submit a set of Fleur calculations to converge charge density for all given SQAs.

### **get\_inputs\_scf**()

Initialize inputs for scf workflow: wf\_param, options, calculation parameters, codes, structure

#### **get\_results**()

Retrieve results of converge calculations

### **return\_results**()

Retrieve results of converge calculations

**start**()

Retrieve and initialize paramters of the WorkChain

```
aiida_fleur.workflows.ssdisp_conv.save_output_node(out)
     This calcfunction saves the out dict in the db
```
### **5.1.4.13 DMI: Force-theorem calculation of Dzjaloshinskii-Moriya interaction energy dispersion**

In this module you find the workflow 'FleurDMIWorkChain' for the calculation of DMI energy dispersion.

```
class aiida_fleur.workflows.dmi.FleurDMIWorkChain(inputs=None, log-
```
*ger=None*, *runner=None*, *enable\_persistence=True*)

This workflow calculates DMI energy dispersion of a structure.

### **change\_fleurinp**()

This routine sets somethings in the fleurinp file before running a fleur calculation.

#### **control\_end\_wc**(*errormsg*)

Controlled way to shutdown the workchain. will initialize the output nodes The shutdown of the workchain will has to be done afterwards

### **converge\_scf**()

Converge charge density for collinear case which is a reference for futher spin spiral calculations.

### force after scf()

This routine uses the force theorem to calculate energies dispersion of spin spirals. The force theorem calculations implemented into the FLEUR code. Hence a single iteration FLEUR input file having <forceTheorem> tag has to be created and submitted.

### **force\_wo\_scf**()

Submit FLEUR force theorem calculation using input remote

### **get\_inputs\_scf**()

Initialize inputs for the scf cycle

### **get\_results**()

Generates results of the workchain.

### **return\_results**()

This function outputs results of the wc
<span id="page-144-2"></span>**scf\_needed**() Returns True if SCF WC is needed.

**start**()

Retrieve and initialize paramters of the WorkChain

```
aiida_fleur.workflows.dmi.save_output_node(out)
     This calcfunction saves the out dict in the db
```
# **5.1.5 Fleur tools/utility**

# <span id="page-144-0"></span>**5.1.5.1 Dealing with XML Schema files**

This file is just were to hardcode some schema file paths

# <span id="page-144-1"></span>**5.1.5.2 Structure Data util**

Collection of utility routines dealing with StructureData objects

```
aiida_fleur.tools.StructureData_util.abs_to_rel(vector, cell)
     Converts a position vector in absolute coordinates to relative coordinates.
```
#### **Parameters**

- **vector** list or np.array of length 3, vector to be converted
- **cell** Bravais matrix of a crystal 3x3 Array, List of list or np.array

Returns list of legth 3 of scaled vector, or False if vector was not length 3

aiida\_fleur.tools.StructureData\_util.**abs\_to\_rel\_f**(*vector*, *cell*, *pbc*) Converts a position vector in absolute coordinates to relative coordinates for a film system.

#### **Parameters**

- **vector** list or np.array of length 3, vector to be converted
- **cell** Bravais matrix of a crystal 3x3 Array, List of list or np.array
- **pbc** Boundary conditions, List or Tuple of 3 Boolean

Returns list of legth 3 of scaled vector, or False if vector was not length 3

aiida\_fleur.tools.StructureData\_util.**adjust\_calc\_para\_to\_structure**(*parameter*,

*structure*, *add\_atom\_base\_lists=True*, *write\_new\_kind\_names=False*)

Adjust calculation parameters for inpgen to a given structure with several kinds

Rules: 1. Only atom lists are changed in the parameter node 2. If at least one atomlist of a certain element is in parameter all kinds with this elements will have atomlists in the end 3. For a certain kind which has no atom list yet and at least one list with such an element exists it gets the parameters from the atom list with the lowest number (while atom<atom0<atom1) 4. Atom lists with ids are preserved

#### **Parameters**

- **parameter** aiida.orm.Dict node containing calc parameters
- **structure** aiida.orm.StructureData node containing a crystal structure
- **add atom base lists** Bool (default True), if the atom base lists should be added or not

Returns new aiida.orm.Dict with new calc\_parameters

<span id="page-145-0"></span>aiida\_fleur.tools.StructureData\_util.**adjust\_film\_relaxation**(*structure*,

*suggestion*, *scale\_as=None*, *bond\_length=None*, *hold\_layers=3*)

Tries to optimize interlayer distances. Can be used before RelaxWC to improve its behaviour. This function only works if USER\_API\_KEY was set.

For now only binary structures are analysed to ensure the closest contact between two elements of the interest. In case of trinary systems (like ABC) I can not not guarantee that A and C will be the nearest neighbours.

The same is true for interlayer distances of the same element. To ensure the nearest-neighbour condition I use unary compounds.

#### **Parameters**

- **structure** ase film structure which will be adjusted
- **suggestion** dictionary containing average bond length between different elements, is is basically the result of [request\\_average\\_bond\\_length\(\)](#page-149-0)
- **scale** as an element name, for which the El-El bond length will be enforced. It is can be helpful to enforce the same interlayer distance in the substrate, i.e. adjust deposited film interlayer distances only.
- **bond\_length** a float that sets the bond length for scale\_as element
- **hold layers** this parameters sets the number of layers that will be marked via the certain label. The label is reserved for future use in the relaxation WC: all the atoms marked with the label will not be relaxed.

```
aiida_fleur.tools.StructureData_util.break_symmetry(structure, atoms=None,
                                                        site=None, pos=None,
                                                        new_kinds_names=None,
                                                        add_atom_base_lists=True,
                                                        parameterdata=None)
```
This routine introduces different 'kind objects' in a structure and names them that inpgen will make different species/atomgroups out of them. If nothing specified breaks ALL symmetry (i.e. every atom gets their own kind)

#### **Parameters**

- **structure** StructureData
- **atoms** python list of symbols, exp: ['W', 'Be']. This would make for all Be and W atoms their own kinds.
- **site** python list of integers, exp: [1, 4, 8]. This would create for atom 1, 4 and 8 their own kinds.
- **pos** python list of tuples of 3, exp  $[(0.0, 0.0, -1.837927), \dots]$ . This will create a new kind for the atom at that position. Be carefull the number given has to match EXACTLY the position in the structure.
- **parameterdata** Dict node, containing calculation\_parameters, however, this only works well if you prepare already a node for containing the atom lists from the symmetry breaking, or lists without ids.
- **add atom base lists** Bool (default True), if the atom base lists should be added or not

<span id="page-146-0"></span>Returns StructureData, a AiiDA crystal structure with new kind specification.

Returns DictData, a AiiDA dict with new parameters for inpgen.

aiida\_fleur.tools.StructureData\_util.**break\_symmetry\_wf**(*structure*, *wf\_para*, *parame-*

*terdata=None*)

This is the calcfunction of the routine break\_symmetry, which introduces different 'kind objects' in a structure and names them that inpgen will make different species/atomgroups out of them. If nothing specified breaks ALL symmetry (i.e. every atom gets their own kind)

## **Parameters**

- **structure** StructureData
- **wf\_para** ParameterData which contains the keys atoms, sites, pos (see below)
	- 'atoms': python list of symbols, exp: ['W', 'Be']. This would make for all Be and W atoms their own kinds.
	- 'site': python list of integers, exp: [1, 4, 8]. This would create for atom 1, 4 and 8 their own kinds.
	- 'pos': python list of tuples of 3,  $\exp$  [ $(0.0, 0.0, -1.837927)$ , ...]. This will create a new kind for the atom at that position. Be carefull the number given has to match EXACTLY the position in the structure.
- **parameterdata** AiiDa ParameterData

Returns StructureData, a AiiDA crystal structure with new kind specification.

aiida\_fleur.tools.StructureData\_util.**center\_film**(*structure*)

Centers a film at z=0

#### Parameters **structure** – AiiDA structure

Returns AiiDA structure

aiida\_fleur.tools.StructureData\_util.**center\_film\_wf**(*structure*) Centers a film at z=0, keeps the provenance in the database

#### Parameters **structure** – AiiDA structure

Returns AiiDA structure

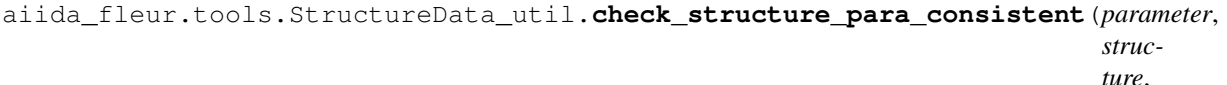

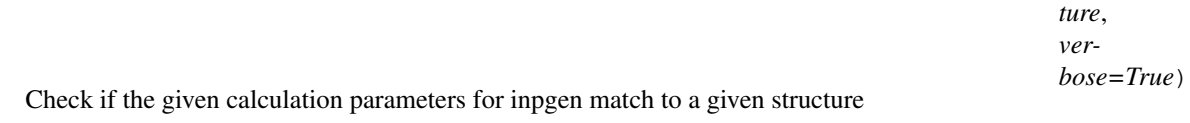

If parameter contains atom lists which do not fit to any kind in the structure, false is returned This knows how the FleurinputgenCalculation prepares structures.

#### **Parameters**

- **parameter** aiida.orm.Dict node containing calc parameters
- **structure** aiida.orm.StructureData node containing a crystal structure

Returns Boolean, True if parameter is consistent to structure

aiida\_fleur.tools.StructureData\_util.**create\_all\_slabs**(*initial\_structure*, *miller\_index*, *min\_slab\_size\_ang*, *min\_vacuum\_size=0*, *bonds=None*, *tol=0.001*, *max\_broken\_bonds=0*, *lll\_reduce=False*, *center\_slab=False*, *primitive=False*, *max\_normal\_search=1*, *symmetrize=False*) Returns a dictionary of structures

```
aiida_fleur.tools.StructureData_util.create_manual_slab_ase(lattice='fcc',
                                                                           miller=None,
                                                                           host_symbol='Fe',
                                                                           latticeconstant=4.0,
                                                                           size=(1, 1, 5), re-
                                                                           placements=None,
                                                                           decimals=10,
                                                                           pop_last_layers=0,
                                                                           inverse=False)
```
Wraps ase. Lattice lattices generators to create a slab having given lattice vectors directions.

#### **Parameters**

- **lattice** 'fcc' and 'bcc' are supported. Set the host lattice of a slab.
- **miller** a list of directions of lattice vectors
- **symbol** a string specifying the atom type
- **latticeconstant** the lattice constant of a structure
- **size** a 3-element tuple that sets supercell size. For instance, use (1,1,5) to set 5 layers of a slab.
- **decimals** sets the rounding of atom positions. See numpy.around.
- **pop\_last\_layers** specifies how many bottom layers to remove. Sometimes one does not want to use the integer number of unit cells along z, extra layers can be removed.

Return structure an ase-lattice representing a slab with replaced atoms

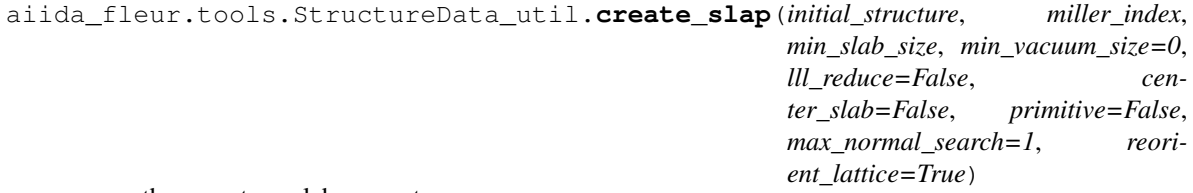

#### wraps the pymatgen slab generator

aiida\_fleur.tools.StructureData\_util.**find\_equi\_atoms**(*structure*) This routine uses spglib and ASE to provide informations of all equivivalent atoms in the cell.

#### Parameters **structure** – AiiDA StructureData

**Returns** equi\_info\_symbol, list of lists  $[\text{`element':} \text{site\_indexlist}, \ldots]$  len(equi\_info\_symbol) = number of symmetryatomtypes and n\_equi\_info\_symbol, dict {'element': numberequiatomstypes}

aiida\_fleur.tools.StructureData\_util.**find\_primitive\_cell**(*structure*) uses spglib find\_primitive to find the primitive cell

Parameters **sructure** – AiiDA structure data

Returns list of new AiiDA structure data

aiida\_fleur.tools.StructureData\_util.**find\_primitive\_cell\_wf**(*structure*) uses spglib find\_primitive to find the primitive cell :param structure: AiiDa structure data

Returns list of new AiiDa structure data

aiida\_fleur.tools.StructureData\_util.**find\_primitive\_cells**(*uuid\_list*) uses spglib find\_primitive to find the primitive cell :param uuid\_list: list of structureData uuids, or pks

Returns list of new AiiDa structure datas

```
aiida_fleur.tools.StructureData_util.get_all_miller_indices(structure, highestin-
```
*dex*) wraps the pymatgen function get symmetrically distinct miller indices for an AiiDa structure

aiida\_fleur.tools.StructureData\_util.**get\_layers**(*structure*, *decimals=10*) Extracts atom positions and their types belonging to the same layer

#### **Parameters**

- **structure** ase lattice or StructureData which represents a slab
- **number** the layer number. Note, that layers will be sorted according to z-position
- **decimals** sets the tolerance of atom positions determination. See more in numpy.around.

Return layer, layer\_z\_positions layer is a list of tuples, the first element of which is atom positions and the second one is atom type. layer\_z\_position is a sorted list of all layer positions

aiida\_fleur.tools.StructureData\_util.**get\_spacegroup**(*structure*)

Parameters **structure** – AiiDA StructureData

Returns the spacegroup (spglib class) of a given AiiDA structure

aiida\_fleur.tools.StructureData\_util.**is\_primitive**(*structure*)

Checks if a structure is primitive or not, :param structure: AiiDA StructureData :return: True if the structure can not be anymore refined. prints False if the structure can be futher refined.

aiida\_fleur.tools.StructureData\_util.**is\_structure**(*structure*)

```
Test if the given input is a StructureData node, by object, id, or pk :param structure: AiiDA StructureData
:return: if yes returns a StructureData node in all cases, if no returns None
```
aiida\_fleur.tools.StructureData\_util.**magnetic\_slab\_from\_relaxed**(*relaxed\_structure*,

*orig\_structure*, *total\_number\_layers*, *num\_relaxed\_layers*, *toler-*

*ance\_decimals=10*)

Transforms a structure that was used for interlayer distance relaxation to a structure that can be further used for magnetic calculations.

Usually one uses a slab having z-reflection symmetry e.g. A-B1-B2-B3-B2-B1-A where A is a magnetic element (Fe, Ni, Co, Cr) and B is a substrate. However, further magnetic calculations are done using assymetric slab A-B1-B2-B3-B4-B5-B6-B7-B8. The function uses A-B1, B1-B2 etc. iterlayer distances for constraction of assymetric relaxed film.

The function works as follows: it constructs a new StructureData object taking x and y positions from the orig\_structure and z positions from relax\_structure for first num\_relaxed\_interlayers. Then it appends orig structure slab to the bottom it a way the total number of layers is total number layers.

#### **Parameters**

- **relaxed\_structure** Structure which is the output of Relax WorkChain. In thin function it is assumed to have inversion or at least z-reflection symmetry.
- **orig structure** The host structure slab having the lattice perioud corresponding to the bulk structure of the substrate.
- **total\_number\_layers** the total number of layers to produce
- **num\_relaxed\_layers** the number of top layers to adjust according to relaxed\_struct
- **tolerance\_decimals** sets the rounding of atom positions. See numpy.around.

Return magn\_structure Resulting assymetric structure with adjusted interlayer distances for several top layers.

aiida\_fleur.tools.StructureData\_util.**move\_atoms\_incell**(*structure*, *vector*) moves all atoms in a unit cell by a given vector

#### **Parameters**

- **structure** AiiDA structure
- **vector** tuple of 3, or array

# Returns AiiDA structure

aiida\_fleur.tools.StructureData\_util.**move\_atoms\_incell\_wf**(*structure*, *wf\_para*) moves all atoms in a unit cell by a given vector

#### **Parameters**

- **structure** AiiDA structure
- **wf** para AiiDA Dict node with vector: tuple of 3, or array (currently 3 AiiDA Floats to make it a wf, In the future maybe a list or vector if AiiDa basetype exists)

#### Returns AiiDA stucture

aiida\_fleur.tools.StructureData\_util.**rel\_to\_abs**(*vector*, *cell*) Converts a position vector in internal coordinates to absolute coordinates in Angstrom.

# **Parameters**

- **vector** list or np.array of length 3, vector to be converted
- **cell** Bravais matrix of a crystal 3x3 Array, List of list or np.array

Returns list of legth 3 of scaled vector, or False if vector was not lenth 3

aiida\_fleur.tools.StructureData\_util.**rel\_to\_abs\_f**(*vector*, *cell*)

Converts a position vector in internal coordinates to absolute coordinates in Angstrom for a film structure (2D).

<span id="page-149-0"></span>aiida\_fleur.tools.StructureData\_util.**request\_average\_bond\_length**(*main\_elements*, *sub\_elements*, *user\_api\_key*)

Requests MaterialsProject to estimate thermal average bond length between given elements. Also requests information about lattice constants of fcc and bcc structures.

#### **Parameters**

- **main elements** element list to calculate the average bond length only combinations of AB, AA and BB are calculated, where A belongs to main\_elements, B belongs to sub elements.
- **sub\_elements** element list, see main\_elements

Returns bond data, a dict containing obtained lattice constants.

```
aiida_fleur.tools.StructureData_util.request_average_bond_length_store(main_elements,
                                                                               sub_elements,
                                                                               user_api_key)
```
Requests MaterialsProject to estimate thermal average bond length between given elements. Also requests information about lattice constants of fcc and bcc structures. Stores the result in the Database. Notice that this is not a calcfunction! Therefore, the inputs are not stored and the result node is unconnected.

#### **Parameters**

- **main\_elements** element list to calculate the average bond length only combinations of AB, AA and BB are calculated, where A belongs to main\_elements, B belongs to sub elements.
- **sub\_elements** element list, see main\_elements

Returns bond data, a dict containing obtained lattice constants.

aiida\_fleur.tools.StructureData\_util.**rescale**(*inp\_structure*, *scale*)

Rescales a crystal structures Volume, atoms stay at their same relative postions, therefore the absolute postions change. Keeps the provenance in the database.

#### **Parameters**

- **inp** structure a StructureData node (pk, or uuid)
- **scale** float scaling factor for the cell

Returns New StructureData node with rescalled structure, which is linked to input Structure and None if inp\_structure was not a StructureData

```
aiida_fleur.tools.StructureData_util.rescale_nowf(inp_structure, scale)
```
Rescales a crystal structures Volume, atoms stay at their same relative postions, therefore the absolute postions change. DOES NOT keep the provenance in the database.

# **Parameters**

- **inp** structure a StructureData node (pk, or uuid)
- **scale** float scaling factor for the cell
- Returns New StructureData node with rescalled structure, which is linked to input Structure and None if inp\_structure was not a StructureData

aiida\_fleur.tools.StructureData\_util.**sort\_atoms\_z\_value**(*structure*) Resorts the atoms in a structure by there Z-value

Parameters **structure** – AiiDA structure

# Returns AiiDA structure

aiida\_fleur.tools.StructureData\_util.**supercell**(*inp\_structure*, *n\_a1*, *n\_a2*, *n\_a3*) Creates a super cell from a StructureData node. Keeps the provenance in the database.

#### **Parameters**

- **StructureData** a StructureData node (pk, or uuid)
- **scale** tuple of 3 AiiDA integers, number of cells in a1, a2, a3, or if cart =True in x,y,z

Returns StructureData Node with supercell

<span id="page-151-2"></span>aiida\_fleur.tools.StructureData\_util.**supercell\_ncf**(*inp\_structure*, *n\_a1*, *n\_a2*, *n\_a3*) Creates a super cell from a StructureData node. Does NOT keeps the provenance in the database.

#### **Parameters**

- **StructureData** a StructureData node (pk, or uuid)
- **scale** tuple of 3 AiiDA integers, number of cells in a1, a2, a3, or if cart=True in x,y,z

Returns StructureData Node with supercell

# <span id="page-151-1"></span>**5.1.5.3 XML utility**

In this module contains useful methods for handling xml trees and files which are used by the Fleur code and the fleur plugin.

aiida\_fleur.tools.xml\_util.**add\_num\_to\_att**(*xmltree*, *xpathn*, *attributename*, *set\_val*,

*mode='abs'*, *occ=None*)

Routine adds something to the value of an attribute in the xml file (should be a number here) This is a lower-level version of  $shift\_value$  () which allows one to specife an arbitrary xml path.

Param an etree a xpath from root to the attribute and the attribute value

#### **Parameters**

- **xpathn** an xml path to the attribute to change
- **attributename** a name of the attribute to change
- **set\_val** a value to be added/multiplied to the previous value
- **mode** 'abs' if to add set\_val, 'rel' if multiply
- **occ** a list of integers specifying number of occurrence to be set

Comment: Element.set will add the attribute if it does not exist, xpath expression has to exist

example: add\_num\_to\_add(tree, '/fleurInput/bzIntegration', 'valenceElectrons', '1')

add\_num\_to\_add(tree, '/fleurInput/bzIntegration', 'valenceElectrons', '1.1', mode='rel')

<span id="page-151-0"></span>aiida\_fleur.tools.xml\_util.**change\_atomgr\_att**(*fleurinp\_tree\_copy*, *attributedict*, *posi-*

*tion=None*, *species=None*)

Method to set parameters of an atom group of the fleur inp.xml file.

#### **Parameters**

- **fleurinp\_tree\_copy** xml etree of the inp.xml
- **attributedict** a python dict specifying what you want to change.
- **position** position of an atom group to be changed. If equals to 'all', all species will be changed
- **species** atom groups, corresponding to the given specie will be changed
- **create** bool, if species does not exist create it and all subtags?

Return fleurinp tree\_copy\_xml etree of the new inp.xml

attributedict is a python dictionary containing dictionaries that specify attributes to be set inside the certain specie. For example, if one wants to set a beta noco parameter it can be done via:

<span id="page-152-0"></span>'attributedict': { 'nocoParams': [('beta', val) ] }

force and nocoParams keys are supported. To find possible keys of the inner dictionary please refer to the FLEUR documentation flapw.de

aiida\_fleur.tools.xml\_util.**change\_atomgr\_att\_label**(*fleurinp\_tree\_copy*, *attributedict*,

*at\_label*) This method calls  $change\_atongr\_att$  () method for a certain atom specie that corresponds to an atom with a given label.

Parameters

- **fleurinp\_tree\_copy** xml etree of the inp.xml
- **at\_label** string, a label of the atom which specie will be changed. 'all' to change all the species
- **attributedict** a python dict specifying what you want to change.

Return fleurinp\_tree\_copy xml etree of the new inp.xml

attributedict is a python dictionary containing dictionaries that specify attributes to be set inside the certain specie. For example, if one wants to set a beta noco parameter it can be done via:

'attributedict': { 'nocoParams': [('beta', val) ] }

force and nocoParams keys are supported. To find possible keys of the inner dictionary please refer to the FLEUR documentation flapw.de

aiida\_fleur.tools.xml\_util.**clear\_xml**(*tree*)

Removes comments and executes xinclude tags of an xml tree.

Parameters  $t$ ree – an xml-tree which will be processes

Return cleared tree an xml-tree without comments and with replaced xinclude tags

aiida\_fleur.tools.xml\_util.**convert\_ev\_to\_htr**(*value*, *parser\_info\_out=None*) Divides the value given with the Hartree factor (converts htr to eV)

aiida\_fleur.tools.xml\_util.**convert\_fleur\_lo**(*loelements*) Converts lo xml elements from the inp.xml file into a lo string for the inpgen

aiida\_fleur.tools.xml\_util.**convert\_from\_fortran\_bool**(*stringbool*) Converts a string in this case ('T', 'F', or 't', 'f') to True or False

**Parameters stringbool** – a string  $('t', 'f', 'F', 'T')$ 

Returns boolean (either True or False)

aiida\_fleur.tools.xml\_util.**convert\_htr\_to\_ev**(*value*, *parser\_info\_out=None*) Multiplies the value given with the Hartree factor (converts htr to eV)

aiida\_fleur.tools.xml\_util.**convert\_to\_float**(*value\_string*, *parser\_info\_out=None*,

*suc\_return=True*)

Tries to make a float out of a string. If it can't it logs a warning and returns True or False if convertion worked or not.

Parameters **value\_string** – a string

Returns value the new float or value string: the string given

Returns True or False

aiida\_fleur.tools.xml\_util.**convert\_to\_fortran\_bool**(*boolean*) Converts a Boolean as string to the format defined in the input

**Parameters boolean** – either a boolean or a string ('True', 'False', 'F', 'T')

Returns a string (either 't' or 'f')

#### aiida\_fleur.tools.xml\_util.**convert\_to\_fortran\_string**(*string*)

converts some parameter strings to the format for the inpgen :param string: some string :returns: string in right format (extra "")

aiida\_fleur.tools.xml\_util.**convert\_to\_int**(*value\_string*, *parser\_info\_out=None*,

*suc\_return=True*)

Tries to make a int out of a string. If it can't it logs a warning and returns True or False if convertion worked or not.

#### Parameters **value\_string** – a string

Returns value the new int or value\_string: the string given

Returns True or False, if suc\_return=True

aiida\_fleur.tools.xml\_util.**create\_tag**(*xmlnode*, *xpath*, *newelement*, *create=False*, *place\_index=None*, *tag\_order=None*)

This method evaluates an xpath expresion and creates tag in an xmltree under the returned nodes. If the path does exist things will be overwritten, or created. Per default the new element is appended to the elements, but it can also be inserted in a certain position or after certain other tags.

#### **Parameters**

- **xmlnode** an xmltree that represents inp.xml
- **xpathn** a path where to place a new tag
- **newelement** a tag name to be created
- **create** if True and there is no given xpath in the FleurinpData, creates it
- **place** index defines the place where to put a created tag
- **tag\_order** defines a tag order

```
aiida_fleur.tools.xml_util.delete_att(xmltree, xpath, attrib)
```
Deletes an xml tag in an xmletree.

#### **Parameters**

- **xmltree** an xmltree that represents inp.xml
- **xpathn** a path to the attribute to be deleted
- **attrib** the name of an attribute

aiida\_fleur.tools.xml\_util.**delete\_tag**(*xmltree*, *xpath*)

Deletes an xml tag in an xmletree.

#### **Parameters**

- **xmltree** an xmltree that represents inp.xml
- **xpathn** a path to the tag to be deleted

#### aiida\_fleur.tools.xml\_util.**eval\_xpath**(*node*, *xpath*, *parser\_info=None*)

Tries to evalutate an xpath expression. If it fails it logs it. If seferal paths are found, return a list. If only one returns the value.

:param root node of an etree and an xpath expression (relative, or absolute) :returns either nodes, or attributes, or text

aiida\_fleur.tools.xml\_util.**eval\_xpath2**(*node*, *xpath*, *parser\_info=None*) Tries to evalutate an xpath expression. If it fails it logs it. Always return a list.

:param root node of an etree and an xpath expression (relative, or absolute) :returns a node list

aiida\_fleur.tools.xml\_util.**eval\_xpath3**(*node*, *xpath*, *create=False*, *place\_index=None*, *tag\_order=None*)

Tries to evalutate an xpath expression. If it fails it logs it. If create == True, creates a tag

:param root node of an etree and an xpath expression (relative, or absolute) :returns always a node list

aiida\_fleur.tools.xml\_util.**get\_inpgen\_para\_from\_xml**(*inpxmlfile*, *inpgen\_ready=True*) This routine returns an python dictionary produced from the inp.xml file, which can be used as a calc\_parameters node by inpgen. Be aware that inpgen does not take all information that is contained in an inp.xml file

#### Parameters

- **inpxmlfile** and xml etree of a inp.xml file
- **inpgen** ready Bool, return a dict which can be inputed into inpgen while setting atoms

**Return new parameters** A Dict, which will lead to the same inp.xml (in case if other defaults, which can not be controlled by input for inpgen, were changed)

aiida\_fleur.tools.xml\_util.**get\_inpgen\_paranode\_from\_xml**(*inpxmlfile*) This routine returns an AiiDA Parameter Data type produced from the inp.xml file, which can be used by inpgen.

Returns ParameterData node

<span id="page-154-0"></span>aiida\_fleur.tools.xml\_util.**get\_inpxml\_file\_structure**()

This routine returns the structure/layout of the 'inp.xml' file.

Basicly the plug-in should know from this routine, what things are allowed to be set and where, i.e all attributes and their xpaths. As a developer make sure to use this routine always of you need information about the inp.xml file structure. Therefore, this plug-in should be easy to adjust to other codes with xml files as input files. Just rewrite this routine.

For now the structure of the xmlinp file for fleur is hardcoded. If big changes are in the 'inp.xml' file, maintain this routine. TODO: Maybe this is better done, by reading the xml schema datei instead. And maybe it should also work without the schema file, do we want this?

Parameters **Nothing** – TODO xml schema

Return all\_switches\_once list of all switches ('T' or 'F') which are allowed to be set

Return all switches several list of all switches ('T' or 'F') which are allowed to be set

Return other\_attributes\_once list of all attributes, which occur just once (can be tested)

Return other\_attributes\_several list of all attributes, which can occur more then once

Return all\_text list of all text of tags, which can be set

- **Return all attrib xpath** dictonary (attrib, xpath), of all possible attributes with their xpath expression for the xmp inp
- Return expertkey keyname (should not be in any other list), which can be used to set anything in the file, by hand, (for experts, and that plug-in does not need to be directly maintained if xmlinp gets a new switch)

*parser\_info\_out=None*)

aiida\_fleur.tools.xml\_util.**get\_xml\_attribute**(*node*, *attributename*,

Get an attribute value from a node.

Params node a node from etree

Params attributename a string with the attribute name.

Returns either attributevalue, or None

aiida\_fleur.tools.xml\_util.**inpxml\_todict**(*parent*, *xmlstr*)

Recursive operation which transforms an xml etree to python nested dictionaries and lists. Decision to add a list is if the tag name is in the given list tag\_several

Parameters

- **parent** some xmltree, or xml element
- **xmlstr** structure/layout of the xml file in xmlstr is tags\_several: a list of the tags, which should be converted to a list, not a dictionary(because they are known to occur more often, and want to be accessed in a list later.

Returns a python dictionary

```
aiida_fleur.tools.xml_util.is_sequence(arg)
    Checks if arg is a sequence
```
aiida\_fleur.tools.xml\_util.**replace\_tag**(*xmltree*, *xpath*, *newelement*)

replaces a xml tag by another tag on an xmletree in place

#### **Parameters**

- **xmltree** an xmltree that represents inp.xml
- **xpathn** a path to the tag to be replaced
- **newelement** a new tag

aiida\_fleur.tools.xml\_util.**set\_dict\_or\_not**(*para\_dict*, *key*, *value*)

setter method for a dictionary that will not set the key, value pair. if the key is [] or None.

aiida\_fleur.tools.xml\_util.**set\_inpchanges**(*fleurinp\_tree\_copy*, *change\_dict*)

Makes given changes directly in the inp.xml file. Afterwards updates the inp.xml file representation and the current inp\_userchanges dictionary with the keys provided in the 'change\_dict' dictionary.

#### **Parameters**

- **fleurinp\_tree\_copy** a lxml tree that represents inp.xml
- **change** dict a python dictionary with the keys to substitute. It works like dict.update(), adding new keys and overwriting existing keys.

Returns new\_tree a lxml tree with applied changes

An example of change\_dict:

```
change_dict = \{ 'itmax' : 1, \}'l_noco': True,
                'ctail': False,
                'l_ss': True}
```
A full list of supported keys in the change\_dict can be found in  $qet\_input\_file\_structure()$ :

```
'comment': '/fleurInput/comment',
'relPos': '/fleurInput/atomGroups/atomGroup/relPos',
'filmPos': '/fleurInput/atomGroups/atomGroup/filmPos',
'absPos': '/fleurInput/atomGroups/atomGroup/absPos',
'qss': '/fleurInput/calculationSetup/nocoParams/qss',
'l_ss': '/fleurInput/calculationSetup/nocoParams',
'row-1': '/fleurInput/cell/bulkLattice/bravaisMatrix',
```
(continues on next page)

(continued from previous page)

```
'row-2': '/fleurInput/cell/bulkLattice/bravaisMatrix',
'row-3': '/fleurInput/cell/bulkLattice/bravaisMatrix',
'a1': '/fleurInput/cell/filmLattice/a1', # switches once
'dos': '/fleurInput/output',
'band': '/fleurInput/output',
'secvar': '/fleurInput/calculationSetup/expertModes',
'ctail': '/fleurInput/calculationSetup/coreElectrons',
'frcor': '/fleurInput/calculationSetup/coreElectrons',
'l_noco': '/fleurInput/calculationSetup/magnetism',
'l J': '/fleurInput/calculationSetup/magnetism',
'swsp': '/fleurInput/calculationSetup/magnetism',
'lflip': '/fleurInput/calculationSetup/magnetism',
'off': '/fleurInput/calculationSetup/soc',
'spav': '/fleurInput/calculationSetup/soc',
'l_soc': '/fleurInput/calculationSetup/soc',
'soc66': '/fleurInput/calculationSetup/soc',
'pot8': '/fleurInput/calculationSetup/expertModes',
'eig66': '/fleurInput/calculationSetup/expertModes',
'l_f': '/fleurInput/calculationSetup/geometryOptimization',
'gamma': '/fleurInput/calculationSetup/bzIntegration/kPointMesh',
'gauss': '',
'tria': '',
'invs': '',
'zrfs': '',
'vchk': '/fleurInput/output/checks',
'cdinf': '/fleurInput/output/checks',
'disp': '/fleurInput/output/checks',
'vacdos': '/fleurInput/output',
'integ': '/fleurInput/output/vacuumDOS',
'star': '/fleurInput/output/vacuumDOS',
'iplot': '/fleurInput/output/plotting',
'score': '/fleurInput/output/plotting',
'plplot': '/fleurInput/output/plotting',
'slice': '/fleurInput/output',
'pallst': '/fleurInput/output/chargeDensitySlicing',
'form66': '/fleurInput/output/specialOutput',
'eonly': '/fleurInput/output/specialOutput',
'bmt': '/fleurInput/output/specialOutput',
'relativisticCorrections': '/fleurInput/xcFunctional',
'calculate': '/fleurInput/atomGroups/atomGroup/force',
'flipSpin': '/fleurInput/atomSpecies/species',
'Kmax': '/fleurInput/calculationSetup/cutoffs',
'Gmax': '/fleurInput/calculationSetup/cutoffs',
'GmaxXC': '/fleurInput/calculationSetup/cutoffs',
'numbands': '/fleurInput/calculationSetup/cutoffs',
'itmax': '/fleurInput/calculationSetup/scfLoop',
'minDistance': '/fleurInput/calculationSetup/scfLoop',
'maxIterBroyd': '/fleurInput/calculationSetup/scfLoop',
'imix': '/fleurInput/calculationSetup/scfLoop',
'alpha': '/fleurInput/calculationSetup/scfLoop',
'spinf': '/fleurInput/calculationSetup/scfLoop',
'kcrel': '/fleurInput/calculationSetup/coreElectrons',
'jspins': '/fleurInput/calculationSetup/magnetism',
'theta': '/fleurInput/calculationSetup/soc',
'phi': '/fleurInput/calculationSetup/soc',
'gw': '/fleurInput/calculationSetup/expertModes',
'lpr': '/fleurInput/calculationSetup/expertModes',
```
(continues on next page)

(continued from previous page)

```
'isec1': '/fleurInput/calculationSetup/expertModes',
'forcemix': '/fleurInput/calculationSetup/geometryOptimization',
'forcealpha': '/fleurInput/calculationSetup/geometryOptimization',
'force_converged': '/fleurInput/calculationSetup/geometryOptimization',
'qfix': '/fleurInput/calculationSetup/geometryOptimization',
'epsdisp': '/fleurInput/calculationSetup/geometryOptimization',
'epsforce': '/fleurInput/calculationSetup/geometryOptimization',
'valenceElectrons': '/fleurInput/calculationSetup/bzIntegration',
'mode': '/fleurInput/calculationSetup/bzIntegration',
'fermiSmearingEnergy': '/fleurInput/calculationSetup/bzIntegration',
'nx': '/fleurInput/calculationSetup/bzIntegration/kPointMesh',
'ny': '/fleurInput/calculationSetup/bzIntegration/kPointMesh',
'nz': '/fleurInput/calculationSetup/bzIntegration/kPointMesh',
'count': '/fleurInput/calculationSetup/kPointCount',
'ellow': '/fleurInput/calculationSetup/energyParameterLimits',
'elup': '/fleurInput/calculationSetup',
'filename': '/fleurInput/cell/symmetryFile',
'scale': '/fleurInput/cell/bulkLattice',
'ndir': '/fleurInput/output/densityOfStates',
'minEnergy': '/fleurInput/output/densityOfStates',
'maxEnergy': '/fleurInput/output/densityOfStates',
'sigma': ' /fleurInput/output/densityOfStates',
'layers': '/fleurInput/output/vacuumDOS',
'nstars': '/fleurInput/output/vacuumDOS',
'locx1': '/fleurInput/output/vacuumDOS',
'locy1': '/fleurInput/output/vacuumDOS',
'locx2': '/fleurInput/output/vacuumDOS',
'locy2': '/fleurInput/output/vacuumDOS',
'nstm': '/fleurInput/output/vacuumDOS',
'tworkf': '/fleurInput/output/vacuumDOS',
'numkpt': '/fleurInput/output/chargeDensitySlicing',
'minEigenval': '/fleurInput/output/chargeDensitySlicing',
'maxEigenval': '/fleurInput/output/chargeDensitySlicing',
'nnne': '/fleurInput/output/chargeDensitySlicing',
'dVac': '/fleurInput/cell/filmLattice',
'dTilda': '/fleurInput/cell/filmLattice',
'xcFunctional': '/fleurInput/xcFunctional/name', # other_attributes_more
'name': {'/fleurInput/constantDefinitions', '/fleurInput/xcFunctional',
        '/fleurInput/atomSpecies/species'},
'value': '/fleurInput/constantDefinitions',
'element': '/fleurInput/atomSpecies/species',
'atomicNumber': '/fleurInput/atomSpecies/species',
'coreStates': '/fleurInput/atomSpecies/species',
'magMom': '/fleurInput/atomSpecies/species',
'radius': '/fleurInput/atomSpecies/species/mtSphere',
'gridPoints': '/fleurInput/atomSpecies/species/mtSphere',
'logIncrement': '/fleurInput/atomSpecies/species/mtSphere',
'lmax': '/fleurInput/atomSpecies/species/atomicCutoffs',
'lnonsphr': '/fleurInput/atomSpecies/species/atomicCutoffs',
's': '/fleurInput/atomSpecies/species/energyParameters',
'p': '/fleurInput/atomSpecies/species/energyParameters',
'd': '/fleurInput/atomSpecies/species/energyParameters',
'f': '/fleurInput/atomSpecies/species/energyParameters',
'type': '/fleurInput/atomSpecies/species/lo',
'l': '/fleurInput/atomSpecies/species/lo',
'n': '/fleurInput/atomSpecies/species/lo',
'eDeriv': '/fleurInput/atomSpecies/species/lo',
```
(continues on next page)

(continued from previous page)

```
'species': '/fleurInput/atomGroups/atomGroup',
'relaxXYZ': '/fleurInput/atomGroups/atomGroup/force'
```
aiida\_fleur.tools.xml\_util.**set\_kpath**(*fleurinp\_tree\_copy*, *kpath*, *count*, *gamma*) Sets a k-path directly into inp.xml

**Parameters** 

- **fleurinp\_tree\_copy** a lxml tree that represents inp.xml
- **kpath** a dictionary with kpoint name as key and k point coordinate as value
- **count** number of k-points
- **gamma** a fortran-type boolean that controls if the gamma-point should be included in the k-point mesh

Returns new\_tree a lxml tree with applied changes

```
aiida_fleur.tools.xml_util.set_nkpts(fleurinp_tree_copy, count, gamma)
     Sets a k-point mesh directly into inp.xml
```
#### **Parameters**

- **fleurinp\_tree\_copy** a lxml tree that represents inp.xml
- **count** number of k-points
- **gamma** a fortran-type boolean that controls if the gamma-point should be included in the k-point mesh

Returns new\_tree a lxml tree with applied changes

<span id="page-158-0"></span>aiida\_fleur.tools.xml\_util.**set\_species**(*fleurinp\_tree\_copy*, *species\_name*, *attributedict*, *cre-*

*ate=False*)

Method to set parameters of a species tag of the fleur inp.xml file.

#### **Parameters**

- **fleurinp\_tree\_copy** xml etree of the inp.xml
- **species** name string, name of the specie you want to change
- **attributedict** a python dict specifying what you want to change.
- **create** bool, if species does not exist create it and all subtags?

Raises **ValueError** – if species name is non existent in inp.xml and should not be created. also if other given tags are garbage. (errors from eval\_xpath() methods)

Return fleurinp\_tree\_copy xml etree of the new inp.xml

attributedict is a python dictionary containing dictionaries that specify attributes to be set inside the certain specie. For example, if one wants to set a MT radius it can be done via:

 $attributedict = {'mtSphere' : {'}radius' : 2.2}$ 

Another example:

'attributedict': {'special': {'socscale': 0.0}}

that switches SOC terms on a sertain specie. mtSphere, atomicCutoffs, energyParameters, lo, electronConfig, nocoParams, ldaU and special keys are supported. To find possible keys of the inner dictionary please refer to the FLEUR documentation flapw.de

aiida\_fleur.tools.xml\_util.**set\_species\_label**(*fleurinp\_tree\_copy*, *at\_label*, *attributedict*,

```
create=False)
```
This method calls  $set\_species$  () method for a certain atom specie that corresponds to an atom with a given label

#### **Parameters**

- **fleurinp\_tree\_copy** xml etree of the inp.xml
- **at\_label** string, a label of the atom which specie will be changed. 'all' to change all the species
- **attributedict** a python dict specifying what you want to change.
- **create** bool, if species does not exist create it and all subtags?

<span id="page-159-0"></span>aiida\_fleur.tools.xml\_util.**shift\_value**(*fleurinp\_tree\_copy*, *change\_dict*, *mode='abs'*) Shifts numertical values of some tags directly in the inp.xml file.

#### **Parameters**

- **fleurinp\_tree\_copy** a lxml tree that represents inp.xml
- **change\_dict** a python dictionary with the keys to shift.
- **mode** 'abs' if change given is absolute, 'rel' if relative

Returns new tree a lxml tree with shifted values

An example of change\_dict:

change dict =  $\{ 'itmax' : 1, 'dVac': -0.123 \}$ 

aiida\_fleur.tools.xml\_util.**shift\_value\_species\_label**(*fleurinp\_tree\_copy*, *at\_label*, *attr\_name*, *value\_given*, *mode='abs'*)

Shifts value of a specie by label if at\_label contains 'all' then applies to all species

#### **Parameters**

- **fleurinp\_tree\_copy** xml etree of the inp.xml
- **at\_label** string, a label of the atom which specie will be changed. 'all' if set up all species
- **attr\_name** name of the attribute to change
- **value** given value to add or to multiply by
- **mode** 'rel' for multiplication or 'abs' for addition

aiida\_fleur.tools.xml\_util.**write\_new\_fleur\_xmlinp\_file**(*inp\_file\_xmltree*,

*fleur\_change\_dic*, *xm-*

*linpstructure*)

This modifies the xml-inp file. Makes all the changes wanted by the user or sets some default values for certain modes

Params inp\_file\_xmltree xml-tree of the xml-inp file

**Params fleur change dic** dictionary {attrib name : value} with all the wanted changes.

Returns an etree of the xml-inp file with changes.

aiida\_fleur.tools.xml\_util.**xml\_set\_all\_attribv**(*xmltree*, *xpathn*, *attributename*, *attribv*,

*create=False*) Routine sets the value of an attribute in the xml file on all places it occurs

#### **Parameters**

- **xmltree** an xmltree that represents inp.xml
- **xpathn** a path to the attribute
- **attributename** an attribute name
- **attribv** an attribute value which will be set
- **create** if True and there is no given xpath in the FleurinpData, creates it

Returns None, or an etree

#### Comment: Element.set will add the attribute if it does not exist, xpath expression has to exist

example: xml\_set\_first\_attribv(tree, '/fleurInput/atomGroups/atomGroup/force', 'relaxXYZ', 'TTF') xml\_set\_first\_attribv(tree, '/fleurInput/atomGroups/atomGroup/force', 'calculate', 'F')

aiida\_fleur.tools.xml\_util.**xml\_set\_all\_text**(*xmltree*, *xpathn*, *text*, *create=False*, *tag\_order=None*)

Routine sets the text of a tag in the xml file

#### **Parameters**

- **xmltree** an xmltree that represents inp.xml
- **xpathn** a path to the attribute
- **text** text to be set
- **create** if True and there is no given xpath in the FleurinpData, creates it
- **place** index if create=True, defines the place where to put a created tag
- **tag\_order** if create=True, defines a tag order

aiida\_fleur.tools.xml\_util.**xml\_set\_attribv\_occ**(*xmltree*, *xpathn*, *attributename*, *attribv*,

*occ=None*, *create=False*) Routine sets the value of an attribute in the xml file on only the places specified in occ

#### **Parameters**

- **xmltree** an xmltree that represents inp.xml
- **xpathn** a path to the attribute
- **attributename** an attribute name
- **attribv** an attribute value which will be set
- **occ** a list of integers specifying number of occurrence to be set
- **create** if True and there is no given xpath in the FleurinpData, creates it

# Comment: Element.set will add the attribute if it does not exist, xpath expression has to exist

example: xml\_set\_first\_attribv(tree, '/fleurInput/calculationSetup', 'band', 'T')

xml set first attribv(tree, '/fleurInput/calculationSetup', 'dos', 'F')

```
aiida_fleur.tools.xml_util.xml_set_first_attribv(xmltree, xpathn, attributename, at-
```
*tribv*, *create=False*)

Routine sets the value of the first found attribute in the xml file

# **Parameters**

• **xmltree** – an xmltree that represents inp.xml

- **xpathn** a path to the attribute
- **attributename** an attribute name
- **attribv** an attribute value which will be set
- **create** if True and there is no given xpath in the FleurinpData, creates it

Returns None, or an etree

#### Comment: Element.set will add the attribute if it does not exist, xpath expression has to exist

example: xml\_set\_first\_attribv(tree, '/fleurInput/calculationSetup', 'band', 'T') xml\_set\_first\_attribv(tree, '/fleurInput/calculationSetup', 'dos', 'F')

aiida\_fleur.tools.xml\_util.**xml\_set\_text**(*xmltree*, *xpathn*, *text*, *create=False*, *place\_index=None*, *tag\_order=None*)

Routine sets the text of a tag in the xml file

#### **Parameters**

- **xmltree** an xmltree that represents inp.xml
- **xpathn** a path to the attribute
- **text** text to be set
- **create** if True and there is no given xpath in the FleurinpData, creates it
- **place\_index** if create=True, defines the place where to put a created tag
- **tag\_order** if create=True, defines a tag order

example:

xml\_set\_text(tree, '/fleurInput/comment', 'Test Fleur calculation for AiiDA plug-in')

but also coordinates and Bravais Matrix!:

xml\_set\_text(tree, '/fleurInput/atomGroups/atomGroup/relPos','1.20000 PI/3 5.1- MYCrazyCostant')

aiida\_fleur.tools.xml\_util.**xml\_set\_text\_occ**(*xmltree*, *xpathn*, *text*, *create=False*, *occ=0*, *place\_index=None*, *tag\_order=None*)

Routine sets the text of a tag in the xml file

#### **Parameters**

- **xmltree** an xmltree that represents inp.xml
- **xpathn** a path to the attribute
- **text** text to be set
- **create** if True and there is no given xpath in the FleurinpData, creates it
- **occ** an integer that sets occurrence number to be set
- **place\_index** if create=True, defines the place where to put a created tag
- **tag\_order** if create=True, defines a tag order

# <span id="page-162-1"></span><span id="page-162-0"></span>**5.1.5.4 Utility for LDA+U density matrix files**

This module contains useful methods for initializing or modifying a n\_mmp\_mat file for LDA+U via the FleurinpModifier

```
aiida_fleur.tools.set_nmmpmat.fac(n)
     Returns the factorial of n
```
aiida\_fleur.tools.set\_nmmpmat.**get\_wigner\_matrix**(*l*, *phi*, *theta*) Produces the wigner rotation matrix for the density matrix

#### **Parameters**

- **l** int, orbital quantum number
- **phi** float, angle (radian) corresponds to euler angle alpha
- **theta** float, angle (radian) corresponds to euler angle beta

aiida\_fleur.tools.set\_nmmpmat.**set\_nmmpmat**(*fleurinp\_tree\_copy*, *nmmp\_lines\_copy*, *species\_name*, *orbital*, *spin*, *occStates=None*, *denmat=None*, *phi=None*, *theta=None*)

Routine sets the block in the n\_mmp\_mat file specified by species\_name, orbital and spin to the desired density matrix

#### **Parameters**

- **fleurinp\_tree\_copy** an xmltree that represents inp.xml
- **nmmp\_lines\_copy** list of lines in the n\_mmp\_mat file
- **species\_name** string, name of the species you want to change
- **orbital** integer, orbital quantum number of the LDA+U procedure to be modified
- **spin** integer, specifies which spin block should be modified
- **occStates** list, sets the diagonal elements of the density matrix and everything else to zero
- **denmat** matrix, specify the density matrix explicitely
- **phi** float, optional angle (radian), by which to rotate the density matrix before writing it
- **theta** float, optional angle (radian), by which to rotate the density matrix before writing it

Raises

- **ValueError** If something in the input is wrong
- **KeyError** If no LDA+U procedure is found on a species

```
aiida_fleur.tools.set_nmmpmat.validate_nmmpmat(fleurinp_tree, nmmp_lines)
```
Checks that the given nmmp lines is valid with the given fleurinp tree

Checks that the number of blocks is as expected from the inp.xml and each block does not contain non-zero elements outside their size given by the orbital quantum number in the inp.xml. Additionally the occupations, i.e. diagonal elements are checked that they are in between 0 and the maximum possible occupation

#### Parameters

- **fleurinp\_tree\_copy** an xmltree that represents inp.xml
- **nmmp\_lines\_copy** list of lines in the n\_mmp\_mat file

Raises **ValueError** – if any of the above checks are violated.

# <span id="page-163-2"></span>**5.1.5.5 Parameter utility**

#### <span id="page-163-0"></span>**General Parameter**

This contains code snippets and utility useful for dealing with parameter data nodes commonly used by the fleur plugin and workflows

aiida\_fleur.tools.dict\_util.**clean\_nones**(*dict\_to\_clean*)

Recursively remove all keys which values are None from a nested dictionary return the cleaned dictionary

Parameters **dict\_to\_clean** – (dict): python dictionary to remove keys with None as value

Returns dict, cleaned dictionary

#### aiida\_fleur.tools.dict\_util.**dict\_merger**(*dict1*, *dict2*)

Merge recursively two nested python dictionaries and if key is in both digionaries tries to add the entries in both dicts. (merges two subdicts, adds lists, strings, floats and numbers together!)

**Parameters** 

- **dict1** dict
- **dict2** dict

Return dict Merged dict

aiida\_fleur.tools.dict\_util.**extract\_elementpara**(*parameter\_dict*, *element*)

#### **Parameters**

- **parameter\_dict** python dict, parameter node for inpgen
- **element** string, i.e 'W'

Returns python dictionary, parameter node which contains only the atom parameters for the given element

```
aiida_fleur.tools.dict_util.recursive_merge(left: Dict[str, Any], right: Dict[str, Any]) →
                                                       Dict[str, Any]
```
Recursively merge two dictionaries into a single dictionary.

keys in right override keys in left!

#### **Parameters**

- **left** first dictionary.
- **right** second dictionary.

Returns the recursively merged dictionary.

#### <span id="page-163-1"></span>**Merge Parameter**

This module, contains a method to merge Dict nodes used by the FLEUR inpgen. This might also be of interest for other all-electron codes

aiida\_fleur.tools.merge\_parameter.**merge\_parameter**(*Dict1*, *Dict2*, *overwrite=True*,

*merge=True*)

Merges two Dict nodes. Additive: uses all namelists of both. If they have a namelist in common. Dict2 will overwrite the namelist of Dict. If this is not wanted. set overwrite = False. Then attributes of both will be added, but attributes from Dict1 won't be overwritten.

#### **Parameters**

- <span id="page-164-2"></span>• **Dict1** – AiiDA Dict Node
- **Dict2** AiiDA Dict Node
- **overwrite** bool, default True
- **merge** bool, default True

returns: AiiDA Dict Node

#TODO be more carefull how to merge ids in atom namelists, i.e species labels

aiida\_fleur.tools.merge\_parameter.**merge\_parameter\_cf**(*Dict1*, *Dict2*, *overwrite=None*) calcfunction of merge\_parameters

aiida\_fleur.tools.merge\_parameter.**merge\_parameters**(*DictList*, *overwrite=True*) Merge together all parameter nodes in the given list.

# <span id="page-164-0"></span>**5.1.5.6 Corehole/level utility**

Contains helper functions to create core-holes in Fleur input files from AiiDA data nodes.

```
aiida_fleur.tools.create_corehole.create_corehole_para(structure, kind, econfig,
                                                               species_name='corehole',
                                                               parameterdata=None)
```
This methods sets of electron configurations for a kind or position given, make sure to break the symmetry for this position/kind beforehand, otherwise you will create several coreholes.

#### **Parameters**

- **structure** StructureData
- **kind** a string with the kind\_name (TODO: alternative the kind object)
- **econfig** string, e.g. econfig = "[Kr] 5s2 4d10 4f13 | 5p6 5d5 6s2" to set, i.e. the corehole

#### Returns a Dict node

<span id="page-164-1"></span>In this module you find methods to parse/extract corelevel shifts from an out.xml file of FLEUR.

aiida\_fleur.tools.extract\_corelevels.**clshifts\_to\_be**(*coreleveldict*, *reference\_dict*,

*warn=False*)

This methods converts corelevel shifts to binding energies, if a reference is given. These can than be used for plotting.

Params reference dict An example:

```
reference\_dict = {W': {14f7/2': [124]},'4f5/2' : [102]},
                  'Be' : {'1s': [117]}}
```
Params coreleveldict An example:

coreleveldict =  ${^{\text{T}W'}}$  :  ${^{\text{T}4f7/2}}$  :  $[0.4, 0.3, 0.4, 0.1],$ '4f5/2' : [0, 0.3, 0.4, 0.1]}, 'Be' : {'1s': [0, 0.2, 0.4, 0.1, 0.3]}

aiida\_fleur.tools.extract\_corelevels.**convert\_to\_float**(*value\_string*,

*parser\_info=None*)

Tries to make a float out of a string. If it can't it logs a warning and returns True or False if convertion worked or not.

<span id="page-165-1"></span>Parameters value string – a string

Returns value the new float or value\_string: the string given

Retruns True or False

aiida\_fleur.tools.extract\_corelevels.**extract\_corelevels**(*outxmlfile*, *options=None*) Extracts corelevels out of out.xml files

Params outxmlfile path to out.xml file

Parameters **options** – A dict: 'iteration' : X/'all'

Returns corelevels A list of the form:

```
[atomtypes][spin][dict={atomtype : '', corestates : list_of_corestates}]
[atomtypeNumber][spin]['corestates'][corestate number][attribute]
get corelevel energy of first atomtype, spin1, corelevels[0][0]['corestates'][i][
˓→'energy']
```
Example of output

```
[[{'atomtype': ' 1',
'corestates': [{'energy': -3.6489930627,
               'j': ' 0.5',
               'l': ' 0',
               'n': ' 1',
               'weight': 2.0}],
'eigenvalue_sum': ' -7.2979861254',
'kin_energy': ' 13.4757066163',
'spin': '1'}],
[{'atomtype': ' 2',
'corestates': [{'energy': -3.6489930627,
               'j': ' 0.5',
               'l': ' 0',
               'n': ' 1',
               'weight': 2.0}],
'eigenvalue_sum': ' -7.2979861254',
'kin_energy': ' 13.4757066163',
'spin': '1'}]]
```
aiida\_fleur.tools.extract\_corelevels.**parse\_state\_card**(*corestateNode*, *iteration\_node*,

*parser\_info=None*)

Parses the ONE core state card

Params corestateNode an etree element (node), of a fleur output corestate card

Params iteration\_node an etree element, iteration node

Params jspin integer 1 or 2

Returns a pythondict of type:

```
{'eigenvalue_sum' : eigenvalueSum,
 'corestates': states,
 'spin' : spin,
 'kin_energy' : kinEnergy,
 'atomtype' : atomtype}
```
<span id="page-165-0"></span>You find the usual binding energy for all elements in the periodic table.

*keep\_spin=False*)

<span id="page-166-1"></span>aiida\_fleur.tools.element\_econfig\_list.**convert\_fleur\_config\_to\_econfig**(*fleurconf\_str*,

 $'[Kr] (4d3/2) (4d5/2) (4f5/2) (4f7/2)'$  ->  $'[Kr] 4d10 4f14'$ , or  $'[Kr] 4d3/2 4d5/2 4f7/2'$ 

# for now only use for coreconfig, it will fill all orbitals, since it has no information on the filling.

aiida\_fleur.tools.element\_econfig\_list.**econfigstr\_hole**(*econfigstr*, *corelevel*, *highesunoccp*, *htype='valence'*)

# '1s2 | 2s2' , '1s2' , '2p0' -> '1s1 | 2s2 2p1'

Param string

Param string

Param string

Returns string

aiida\_fleur.tools.element\_econfig\_list.**get\_coreconfig**(*element*, *full=False*) returns the econfiguration as a string of an element.

Param element string

**Param** full, bool (econfig without  $[He]...$ )

Returns string

Note Be careful with base strings...

aiida\_fleur.tools.element\_econfig\_list.**get\_econfig**(*element*, *full=False*) returns the econfiguration as a string of an element.

Params element element string

**Params full** a bool (econfig without  $[He]...$ )

Returns a econfig string

aiida\_fleur.tools.element\_econfig\_list.**get\_spin\_econfig**(*fulleconfigstr*) converts and econfig string to a full spin econfig 1s2 2s2 2p6' - > '1s1/2 2s1/2 2p1/2 2p3/2'

aiida\_fleur.tools.element\_econfig\_list.**get\_state\_occ**(*econfigstr*, *corehole="*, *valence="*, *ch\_occ=1.0*) finds out all not full occupied states and returns a dictionary of them return a dict i.e corehole '4f 5/2' ch\_occ full or fractional corehole occupation? valence: orbital sting '5d', is to adjust the charges for fractional coreholes

To that orbital occupation ch\_occ - 1 will be added. aiida\_fleur.tools.element\_econfig\_list.**highest\_unocc\_valence**(*econfigstr*)

returns the highest not full valence orbital. If all are full, it returns '' #maybe should be advanced to give back the next highest unocc

aiida\_fleur.tools.element\_econfig\_list.**rek\_econ**(*econfigstr*) recursive routine to return a full econfig '[Xe] 4f14 | 5d10 6s2 6p4' -> '1s 2s ... 4f14 | 5d10 6s2 6p4'

# <span id="page-166-0"></span>**5.1.5.7 Common aiida utility**

In here we put all things util (methods, code snipets) that are often useful, but not yet in AiiDA itself. So far it contains:

export\_extras import\_extras delete\_nodes (FIXME) delete\_trash (FIXME) create\_group

aiida\_fleur.tools.common\_aiida.**create\_group**(*name*, *nodes*, *description=None*, *add\_if\_exist=False*)

Creates a group for a given node list.

<span id="page-167-3"></span>!!! Now aiida-core has these functionality, use it from there instead!!! So far this is only an AiiDA verdi command.

Params name string name for the group

Params nodes list of AiiDA nodes, pks, or uuids

Params description optional string that will be stored as description for the group

Returns the group, AiiDa group

Usage example:

```
group name = 'delta structures qustav'
nodes_to_group_pks =[2142, 2084]
create_group(group_name, nodes_to_group_pks,
             description='delta structures added by hand. from Gustavs inpgen,
\rightarrowfiles')
```
<span id="page-167-1"></span>aiida\_fleur.tools.common\_aiida.**export\_extras**(*nodes*, *filename='node\_extras.txt'*) Writes uuids and extras of given nodes to a json-file. This is useful for import/export because currently extras are lost. Therefore this can be used to save and restore the extras via  $import\_extras()$ .

Param nodes: list of AiiDA nodes, pks, or uuids

Param filename, string where to store the file and its name

example use: .. code-block:: python

node  $list = [120, 121, 123, 46]$  export extras(node list)

aiida\_fleur.tools.common\_aiida.**get\_nodes\_from\_group**(*group*, *return\_format='uuid'*)

Returns a list of pk or uuid of a nodes in a given group. Since 1.1.0, this function does !!! Now aiida-core has these functionality, use it from there instead!!!

not load a group using the label or any other identification. Use Group.objects.get(filter=ID) to pre-load this, available filters are: id, uuid, label, type\_string, time, description, user\_id.

```
aiida_fleur.tools.common_aiida.import_extras(filename)
```
Reads in node uuids and extras from a file (most probably generated by  $\epsilon x$  port\_extras()) and applies them to nodes in the DB.

This is useful for import/export because currently extras are lost. Therefore this can be used to save and restore the extras on the nodes.

**Param** filename, string what file to read from (has to be json format)

example use: import\_extras('node\_extras.txt')

# <span id="page-167-2"></span>**5.1.5.8 Reading in Cif files**

In this module you find a method (read\_cif\_folder) to read in all .cif files from a folder and store the structures in the database.

```
aiida_fleur.tools.read_cif_folder.read_cif_folder(path='/home/docs/checkouts/readthedocs.org/user_builds/aiida-
                                                               fleur/checkouts/v1.1.3/docs/source',
                                                                recursive=True, store=False,
                                                                log=False, com-
                                                                ments=", extras=", log-
                                                                file_name='read_cif_folder_logfile')
     Method to read in cif files from a folder and its subfolders. It can convert them into AiiDA structures and store
     them.
```
<span id="page-168-2"></span>defaults input parameter values are: path=".", recursive=True, store=False, log=False, comments=", extras="

Params path: Path to the dictionary with the files (default, where this method is called) Params recursive: bool, If True: looks aso in subfolders, if False: just given dir Params store: bool, if True: stores structures in database Params log: bool, if True, writes a logfile with information (pks, and co) Params comments: string: comment to add to the structures Params extras: dir/string/arb: extras added to the structures stored in the db

# <span id="page-168-1"></span>**5.1.5.9 IO routines**

Here we collect IO routines and their utility, for writting certain things to files, or post process files. For example collection of data or database evaluations, for other people.

# <span id="page-168-0"></span>**5.1.5.10 Common utitlity for fleur workchains**

In here we put all things (methods) that are common to workflows AND depend on AiiDA classes, therefore can only be used if the dbenv is loaded. Util that does not depend on AiiDA classes should go somewhere else.

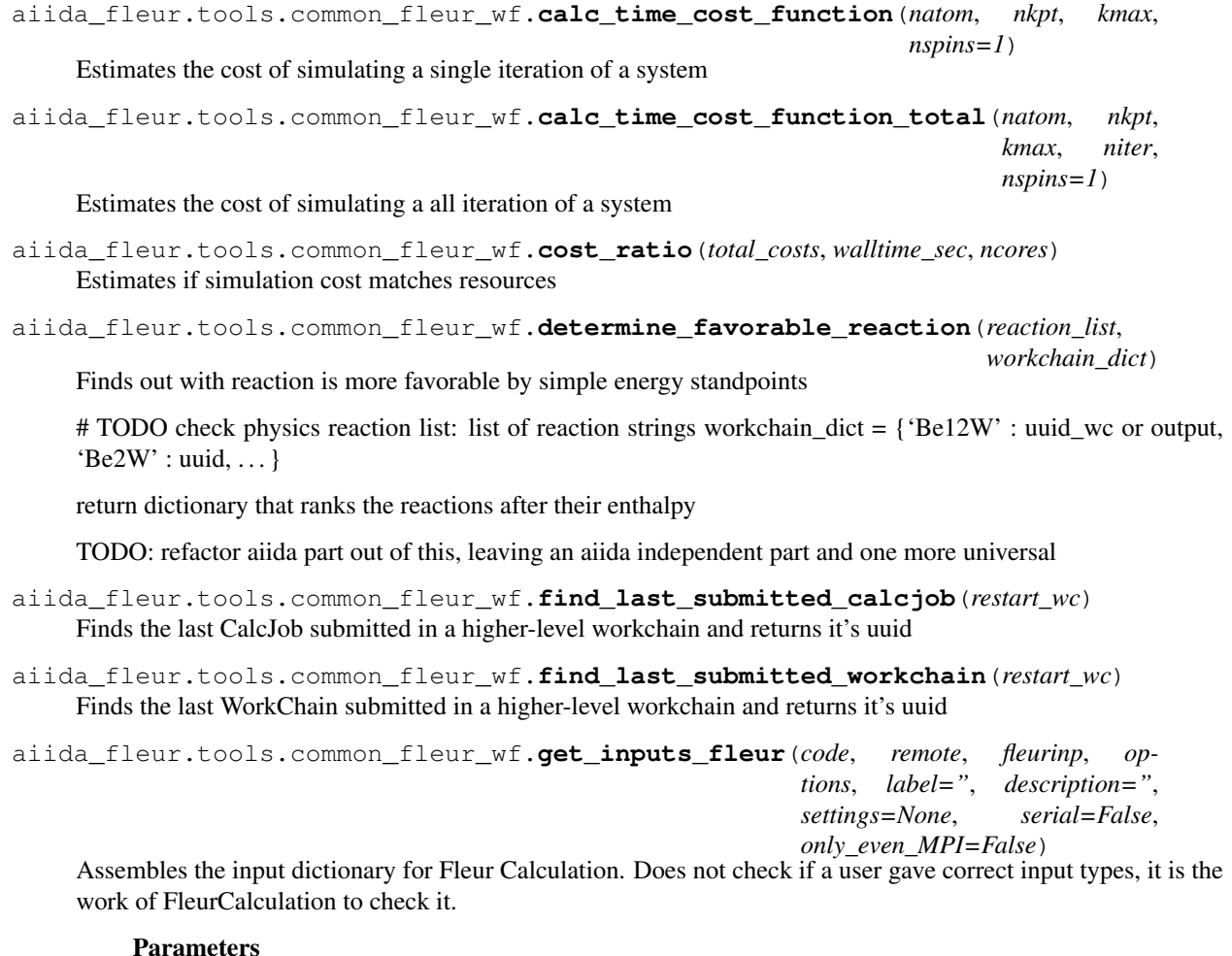

- **code** FLEUR code of Code type
- **remote** remote\_folder from the previous calculation of RemoteData type
- **fleurinp** FleurinpData object representing input files
- **options** calculation options that will be stored in metadata
- **label** a string setting a label of the CalcJob in the DB
- **description** a string setting a description of the CalcJob in the DB
- **settings** additional settings of Dict type
- **serial** True if run a calculation in a serial mode

Example of use:

```
inputs_build = get_inputs_inpgen(structure, inpgencode, options, label,
                                 description, params=params)
future = self.submit(inputs_build)
```
aiida\_fleur.tools.common\_fleur\_wf.**get\_inputs\_inpgen**(*structure*, *inpgencode*, *options*, *label="*, *description="*, *settings=None*, *params=None*, *\*\*kwargs*)

Assembles the input dictionary for Fleur Calculation.

#### **Parameters**

- **structure** input structure of StructureData type
- **inpgencode** inpgen code of Code type
- **options** calculation options that will be stored in metadata
- **label** a string setting a label of the CalcJob in the DB
- **description** a string setting a description of the CalcJob in the DB
- **params** input parameters for inpgen code of Dict type

Example of use:

```
inputs_build = get_inputs_inpgen(structure, inpgencode, options, label,
                                 description, params=params)
future = self.submit(inputs_build)
```
aiida\_fleur.tools.common\_fleur\_wf.**get\_kpoints\_mesh\_from\_kdensity**(*structure*,

params: structuredata, Aiida structuredata params: kpoint\_density

returns: tuple (mesh, offset) returns: kpointsdata node

aiida\_fleur.tools.common\_fleur\_wf.**get\_mpi\_proc**(*resources*) Determine number of total processes from given resource dict

aiida\_fleur.tools.common\_fleur\_wf.**is\_code**(*code*)

Test if the given input is a Code node, by object, id, uuid, or pk if yes returns a Code node in all cases if no returns None

*kpoint\_density*)

```
aiida_fleur.tools.common_fleur_wf.optimize_calc_options(nodes, mpi_per_node,
                                                                 omp_per_mpi, use_omp,
                                                                 mpi_omp_ratio, fleurin-
                                                                 pData=None, kpts=None,
                                                                 sacrifice_level=0.9,
                                                                 only_even_MPI=False)
```
Makes a suggestion on parallelisation setup for a particular fleurinpData. Only the total number of k-points is analysed: the function suggests ideal k-point parallelisation + OMP parallelisation (if required). Note: the total number of used CPUs per node will not exceed mpi\_per\_node \* omp\_per\_mpi.

Sometimes perfect parallelisation is terms of idle CPUs is not what used wanted because it can harm MPI/OMP ratio. Thus the function first chooses first top parallelisations in terms of total CPUs used (bigger than sacrifice\_level \* maximal\_number\_CPUs\_possible). Then a parallelisation which is the closest to the MPI/OMP ratio is chosen among them and returned.

#### Parameters

- **nodes** maximal number of nodes that can be used
- **mpi\_per\_node** an input suggestion of MPI tasks per node
- **omp\_per\_mpi** an input suggestion for OMP tasks per MPI process
- **use** omp False if OMP parallelisation is not needed
- **mpi\_omp\_ratio** requested MPI/OMP ratio
- **fleurinpData** FleurinpData to extract total number of kpts from
- **kpts** the total number of kpts
- **sacrifice** level sets a level of performance sacrifice that a user can afford for better MPI/OMP ratio.

Parm only\_even\_MPI if set to True, the function does not set MPI to an odd number (if possible)

Returns nodes, MPI\_tasks, OMP\_per\_MPI, message first three are parallelisation info and the last one is an exit message.

aiida\_fleur.tools.common\_fleur\_wf.**performance\_extract\_calcs**(*calcs*) Extracts some runtime and system data from given fleur calculations

Params calcs list of calculation nodes/pks/or uuids. Fleur calc specific

Returns data dict dictionary, dictionary of arrays with the same length, from with a panda frame can be created.

Note: Is not the fastest for many calculations > 1000.

aiida\_fleur.tools.common\_fleur\_wf.**test\_and\_get\_codenode**(*codenode*, *ex-*

*pected\_code\_type*,

*use\_exceptions=False*)

Pass a code node and an expected code (plugin) type. Check that the code exists, is unique, and return the Code object.

#### **Parameters**

- **codenode** the name of the code to load (in the form [label@machine\)](mailto:label@machine)
- **expected\_code\_type** a string with the plugin that is expected to be loaded. In case no plugins exist with the given name, show all existing plugins of that type
- **use\_exceptions** if True, raise a ValueError exception instead of calling sys.exit(1)

Returns a Code object

<span id="page-171-1"></span><span id="page-171-0"></span>In here we put all things (methods) that are common to workflows AND DO NOT depend on AiiDA classes, therefore can be used without loading the dbenv. Util that does depend on AiiDA classes should go somewhere else.

aiida\_fleur.tools.common\_fleur\_wf\_util.**balance\_equation**(*equation\_string*, *allow\_negativ=False*, *allow\_zero=False*, *eval\_linear=True*)

Method that balances a chemical equation.

param equation string: string (with '->') param allow negativ: bool, default False, allows for negative coefficients for the products.

return string: balanced equation

balance\_equation("C7H16+O2 -> CO2+H2O")) balance\_equation("Be12W->Be22W+Be12W") balance\_equation("Be12W->Be12W")

have to be intergers everywhere in the equation, factors and formulas

1\*C7H16+11\*O2 ->7\* CO2+8\*H2O None 1\*Be12W->1\*Be12W #TODO The solver better then what we need. Currently if system is over #"Be12W->Be2W+W+Be" solves to {a: 24, b:  $-d/2 + 144$ , c:  $d/2 - 120$ }-> FAIL-> None # The code fails in the later stage, but this solution should maybe be used.

code adapted from stack exchange (the messy part): [https://codegolf.stackexchange.com/questions/8728/](https://codegolf.stackexchange.com/questions/8728/balance-chemical-equations) [balance-chemical-equations](https://codegolf.stackexchange.com/questions/8728/balance-chemical-equations)

aiida\_fleur.tools.common\_fleur\_wf\_util.**calc\_stoi**(*unitcellratios*, *formulas*, *error\_ratio=None*)

Calculate the Stoichiometry with errors from a given unit cell ratio, formulas.

Example: calc\_stoi([10, 1, 7], ['Be12Ti', 'Be17Ti2', 'Be2'], [0.1, 0.01, 0.1]) ({'Be': 12.583333333333334, 'Ti': 1.0}, {'Be': 0.12621369924887876, 'Ti': 0.0012256517540566825}) calc\_stoi([10, 1, 7], ['Be12Ti', 'Be17Ti2', 'Be2']) ({'Be': 12.583333333333334, 'Ti': 1.0}, {})

aiida\_fleur.tools.common\_fleur\_wf\_util.**check\_eos\_energies**(*energylist*)

Checks if there is an abnormality in the total energies from the Equation of states. i.e. if one point has a larger energy then its two neighbors

#### Parameters **energylist** – list of floats

#### Returns nnormalies integer

aiida\_fleur.tools.common\_fleur\_wf\_util.**convert\_eq\_to\_dict**(*equationstring*) Converts an equation string to a dictionary convert eq to  $dict('1*Be12Ti-210*Be+1*Be2Ti+5*Be') - > {'}prod$ ucts': {'Be': 15, 'Be2Ti': 1}, 'educts': {'Be12Ti': 1}}

aiida\_fleur.tools.common\_fleur\_wf\_util.**convert\_formula\_to\_formula\_unit**(*formula*) Converts a formula to the smallest chemical formula unit 'Be4W2' -> 'Be2W'

aiida\_fleur.tools.common\_fleur\_wf\_util.**convert\_frac\_formula**(*formula*,

*max\_digits=3*) Converts a formula with fractions to a formula with integer factors only

 $Be0.5W0.5$  ->  $BeW$ 

**Parameters** 

- **formula** str, crystal formula i.e. Be2W, Be0.2W0.7
- **max\_digits** int default=3, number of digits after which fractions will be cut off

Returns string

aiida\_fleur.tools.common\_fleur\_wf\_util.**determine\_convex\_hull**(*formation\_en\_grid*) Wraps the pyhull packge implementing the qhull algo for our purposes. For now only for 2D phase diagrams Adds the points [1.0, 0.0] and [0.0, 1.0], because in material science these are always there.

Params formation\_en\_grid: list of points in phase space [[x, formation\_energy]]

Returns a hul datatype

```
aiida fleur.tools.common fleur wf util.determine formation energy (struc te dict,
                                                                           ref_struc_te_dict)
```
This method determines the formation energy. E\_form = E(A\_xB\_y) - x\*E(A) - y\*E(B)

**Params struc\_te\_dict** python dictionary in the form of {'formula' : total\_energy} for the compound(s)

Params ref\_struc\_te\_dict python dictionary in the form of {'formula' : total\_energy per atom, or per unit cell} for the elements (if the formula of the elements contains a number the total energy is divided by that number)

Returns list of floats, dict {formula : eform, ..} units energy/per atom, energies have some unit as energies given

aiida\_fleur.tools.common\_fleur\_wf\_util.**determine\_reactions**(*formula*, *avail-*

*able\_data*) Determines and balances theoretical possible reaction. Stoichiometry 'Be12W', [Be12W, Be2W, Be, W, Be22W] -> [[Be22W+Be2W], [Be12W], [Be12+W],. . . ]

Params formula string, given educts (left side of equation)

**Params available data** list of strings of compounds (products), from which all possibilities will be constructed

aiida\_fleur.tools.common\_fleur\_wf\_util.**get\_atomprocent**(*formula*)

This converts a formula to a dictionary with element : atomprocent example converts 'Be24W2' to {'Be': 24/26,  $W'$ :  $2/26$ }, also BeW to {'Be' : 0.5, 'W' : 0.5} :params: formula: string :returns: a dict, element : atomprocent

# Todo alternative with structuredata

```
aiida_fleur.tools.common_fleur_wf_util.get_enhalpy_of_equation(reaction,
                                                                      formenergy-
                                                                      dict)
```
calculate the enthalpy per atom of a given reaction from the given data.

param reaction: string param fromenergydict: dictionary that contains the {compound: formationenergy per atom}

# TODO check if physics is right

- aiida\_fleur.tools.common\_fleur\_wf\_util.**get\_natoms\_element**(*formula*) Converts 'Be24W2' to  $\{ 'Be': 24, 'W': 2 \}$ , also BeW to  $\{ 'Be': 1, 'W': 1 \}$
- aiida\_fleur.tools.common\_fleur\_wf\_util.**inpgen\_dict\_set\_mesh**(*inpgendict*, *mesh*) params: python dict, used for inpgen parameterdata node params: mesh either as returned by kpointsdata or tuple of 3 integers

returns: python dict, used for inpgen parameterdata node

aiida\_fleur.tools.common\_fleur\_wf\_util.**powerset**(*L*) Constructs the power set, 'potenz Menge' of a given list.

return list: of all possible subsets

```
aiida_fleur.tools.common_fleur_wf_util.ucell_to_atompr(ratio, formulas, element, er-
```
Converts unit cell ratios into atom ratios.

*ror\_ratio=None*)

len(ratio) == len(formulas) (== len(error\_ratio)) ucell\_to\_atompr([10, 1, 7], ['Be12Ti', 'Be17Ti2', 'Be2'], element='Be', [0.1, 0.1, 0.1])

# CHAPTER 6

Indices and tables

- genindex
- modindex
- search

# Python Module Index

aiida\_fleur.workflows.ssdisp\_conv, [139](#page-142-1)

# a

aiida\_fleur.calculation.fleur, [120](#page-123-0) aiida\_fleur.calculation.fleurinputgen, [119](#page-122-0) aiida\_fleur.data.fleurinp, [122](#page-125-0) aiida\_fleur.data.fleurinpmodifier, [124](#page-127-0) aiida\_fleur.fleur\_schema.schemafile\_index, [141](#page-144-0) aiida\_fleur.parsers.fleur, [120](#page-123-1) aiida\_fleur.parsers.fleur\_inputgen, [120](#page-123-2) aiida\_fleur.tools.common\_aiida, [163](#page-166-0) aiida\_fleur.tools.common\_fleur\_wf, [165](#page-168-0) aiida\_fleur.tools.common\_fleur\_wf\_util, [168](#page-171-0) aiida\_fleur.tools.create\_corehole, [161](#page-164-0) aiida\_fleur.tools.dict\_util, [160](#page-163-0) aiida\_fleur.tools.element\_econfig\_list, [162](#page-165-0) aiida\_fleur.tools.extract\_corelevels, [161](#page-164-1) aiida\_fleur.tools.io\_routines, [165](#page-168-1) aiida\_fleur.tools.merge\_parameter, [160](#page-163-1) aiida\_fleur.tools.read\_cif\_folder, [164](#page-167-2) aiida\_fleur.tools.set\_nmmpmat, [159](#page-162-0) aiida\_fleur.tools.StructureData\_util, [141](#page-144-1) aiida\_fleur.tools.xml\_util, [148](#page-151-1) aiida\_fleur.workflows.banddos, [130](#page-133-0) aiida\_fleur.workflows.base\_fleur, [129](#page-132-0) aiida\_fleur.workflows.corehole, [135](#page-138-0) aiida\_fleur.workflows.dmi, [140](#page-143-0) aiida\_fleur.workflows.dos, [131](#page-134-0) aiida\_fleur.workflows.eos, [131](#page-134-1) aiida\_fleur.workflows.initial\_cls, [134](#page-137-0) aiida\_fleur.workflows.mae, [137](#page-140-0) aiida\_fleur.workflows.mae\_conv, [138](#page-141-0) aiida\_fleur.workflows.relax, [133](#page-136-0) aiida\_fleur.workflows.scf, [129](#page-132-1) aiida\_fleur.workflows.ssdisp, [139](#page-142-0)

# Index

# Symbols

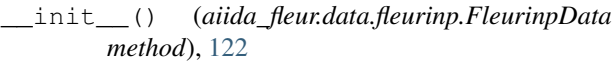

# A

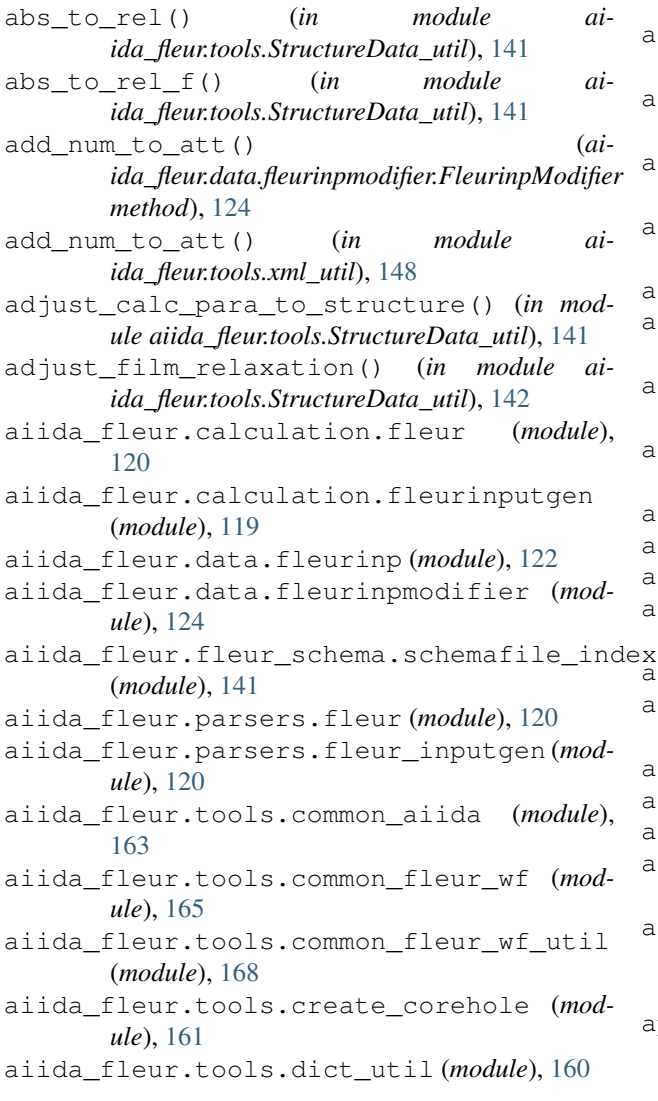

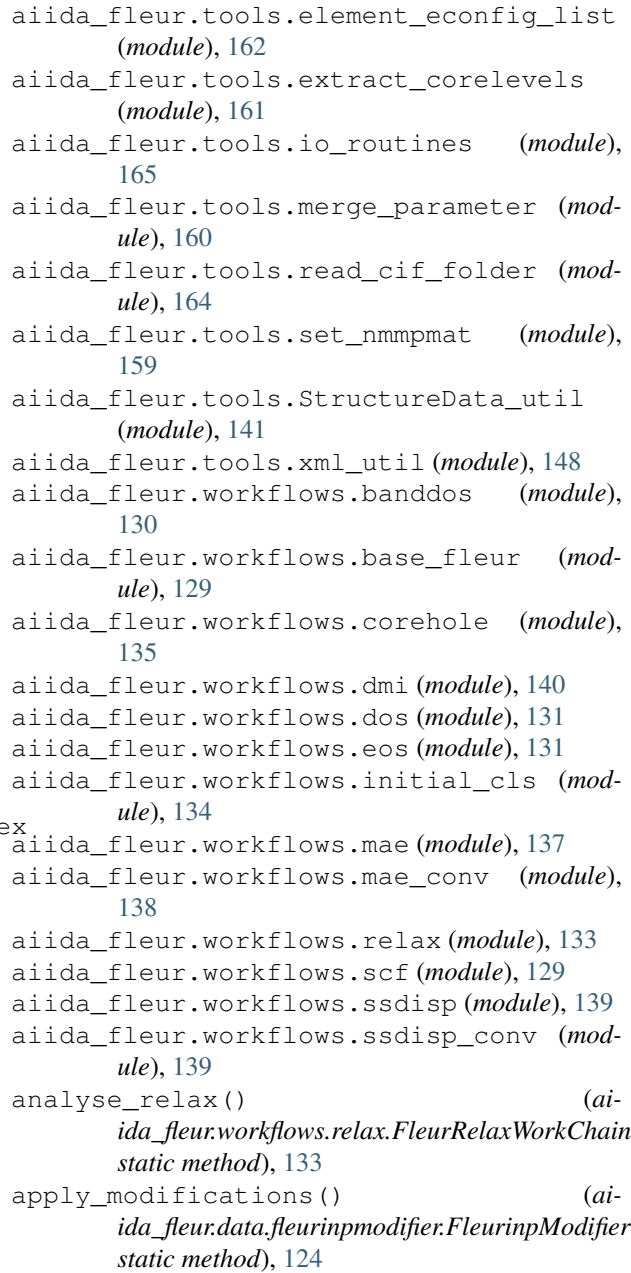

# B

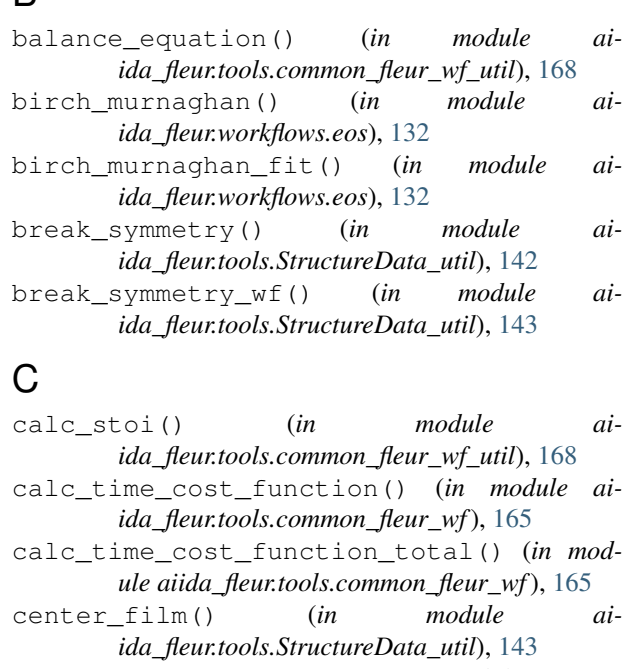

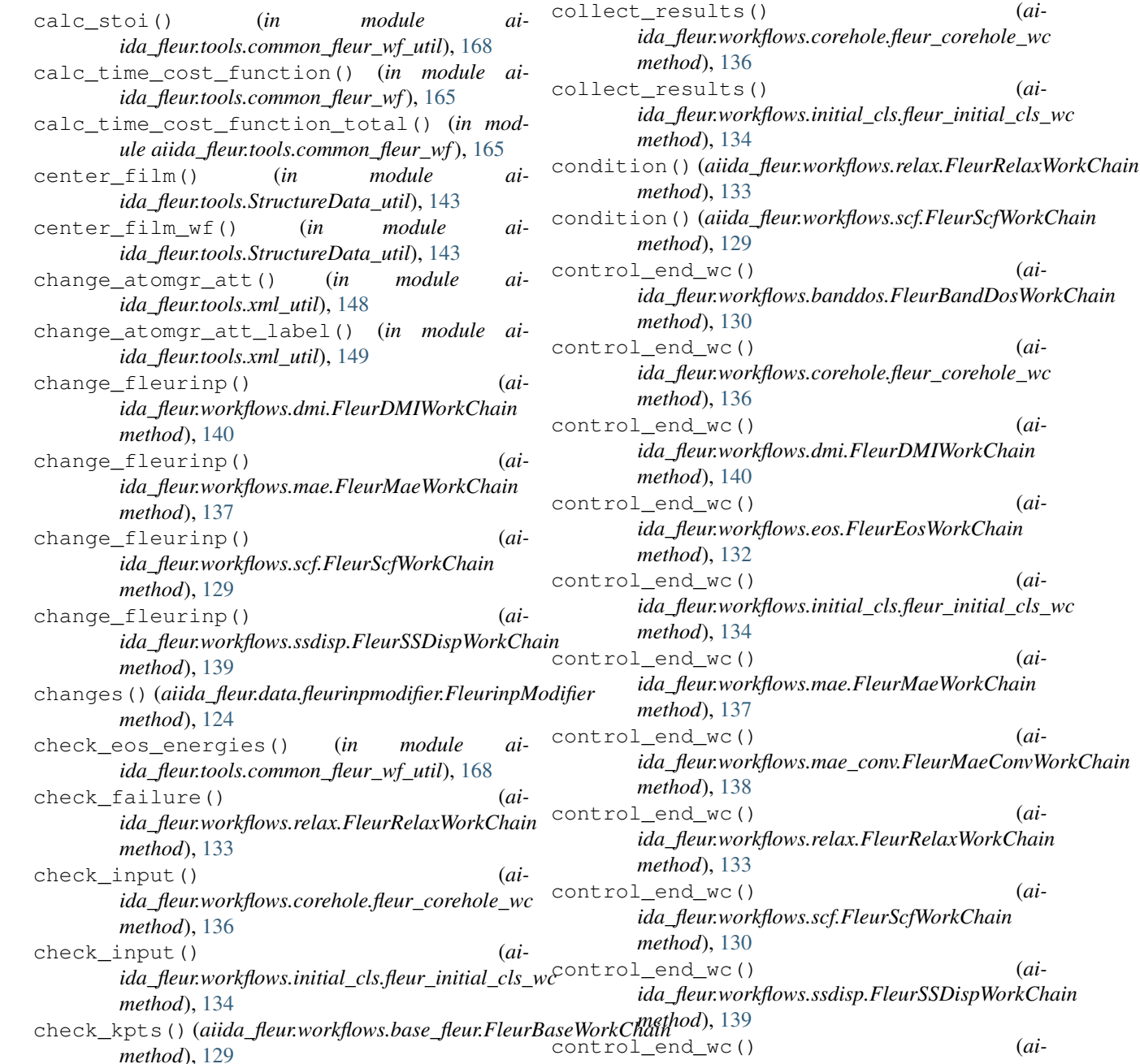

check\_scf() (*aiida\_fleur.workflows.corehole.fleur\_corehole\_wc*

*module aiida\_fleur.tools.StructureData\_util*),

check\_structure\_para\_consistent() (*in*

clean\_nones() (*in module ai-*

clear\_xml() (*in module aiida\_fleur.tools.xml\_util*),

clshifts\_to\_be() (*in module aiida\_fleur.tools.extract\_corelevels*), [161](#page-164-2) clshifts\_to\_be() (*in module aiida\_fleur.workflows.initial\_cls*), [134](#page-137-1)

*ida\_fleur.tools.dict\_util*), [160](#page-163-2)

*method*), [136](#page-139-0)

[143](#page-146-0)

[149](#page-152-0)
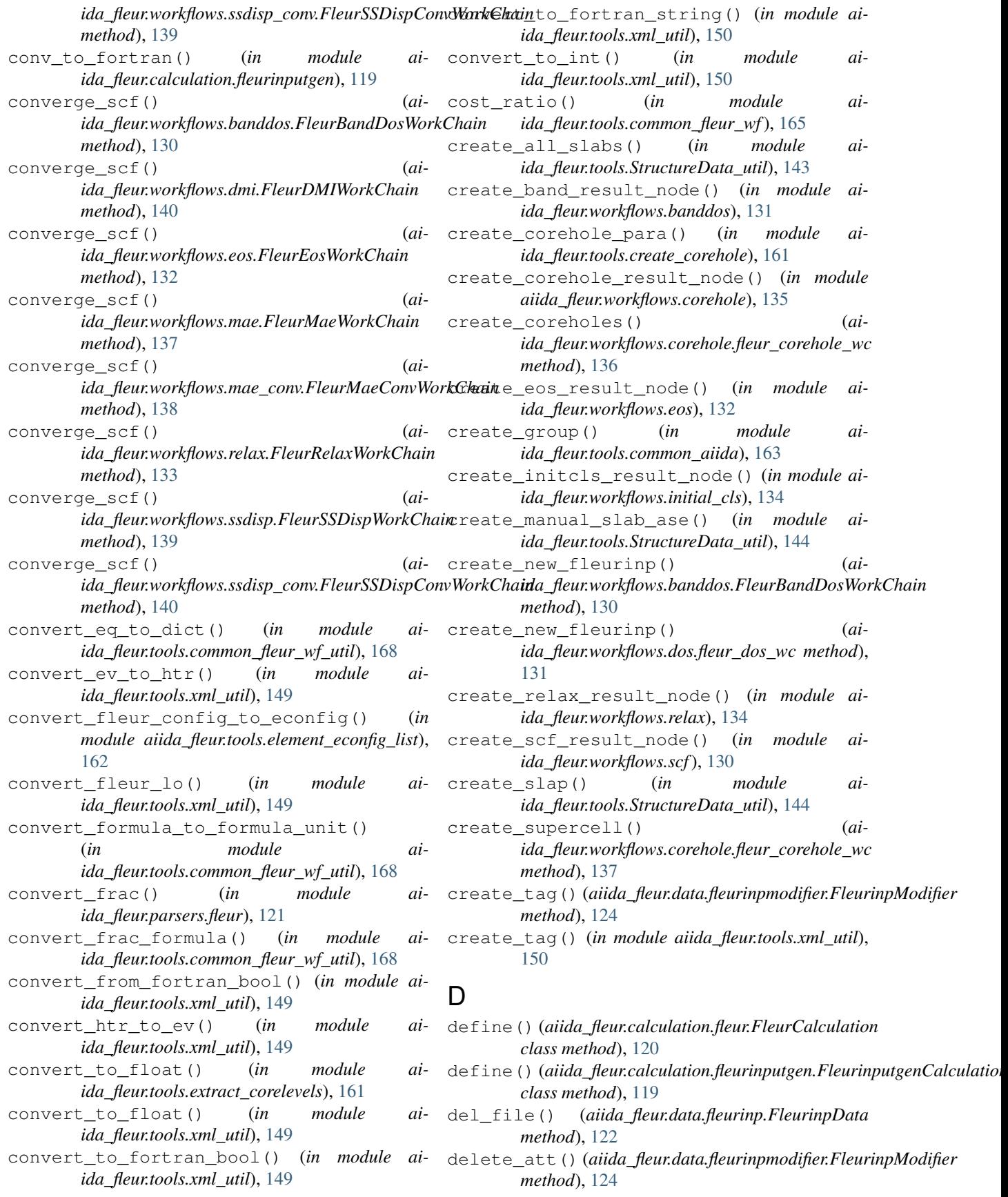

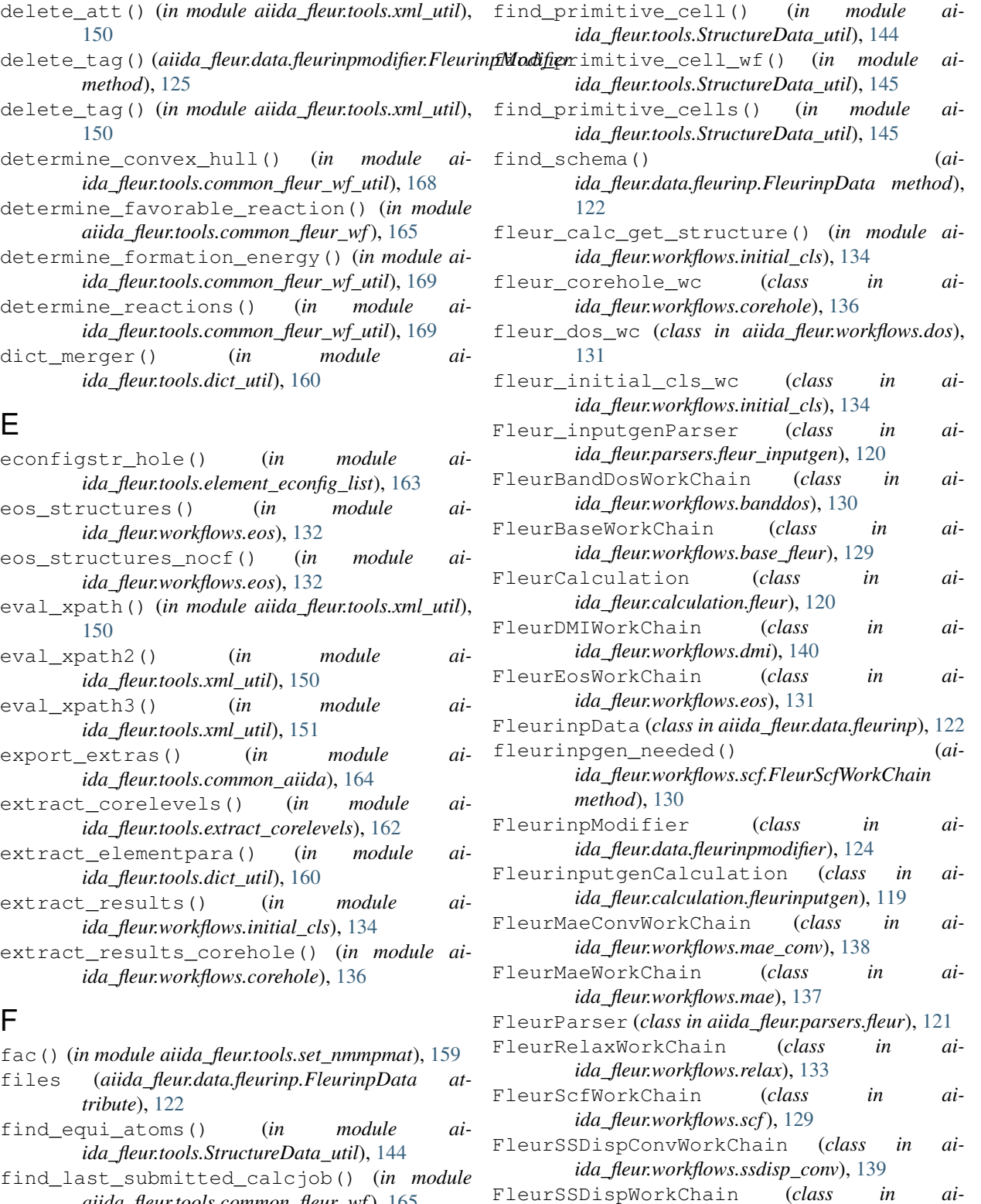

- *aiida\_fleur.tools.common\_fleur\_wf*), [165](#page-168-0) find\_last\_submitted\_workchain() (*in module aiida\_fleur.tools.common\_fleur\_wf*), [165](#page-168-0)
- find\_parameters() (*aiida\_fleur.workflows.initial\_cls.fleur\_initial\_cls\_wc method*), [140](#page-143-0) *method*), [135](#page-138-0)

*ida\_fleur.workflows.ssdisp*), [139](#page-142-0) force\_after\_scf() (*ai-*

force\_after\_scf() (*ai-*

*ida\_fleur.workflows.dmi.FleurDMIWorkChain*

F

E

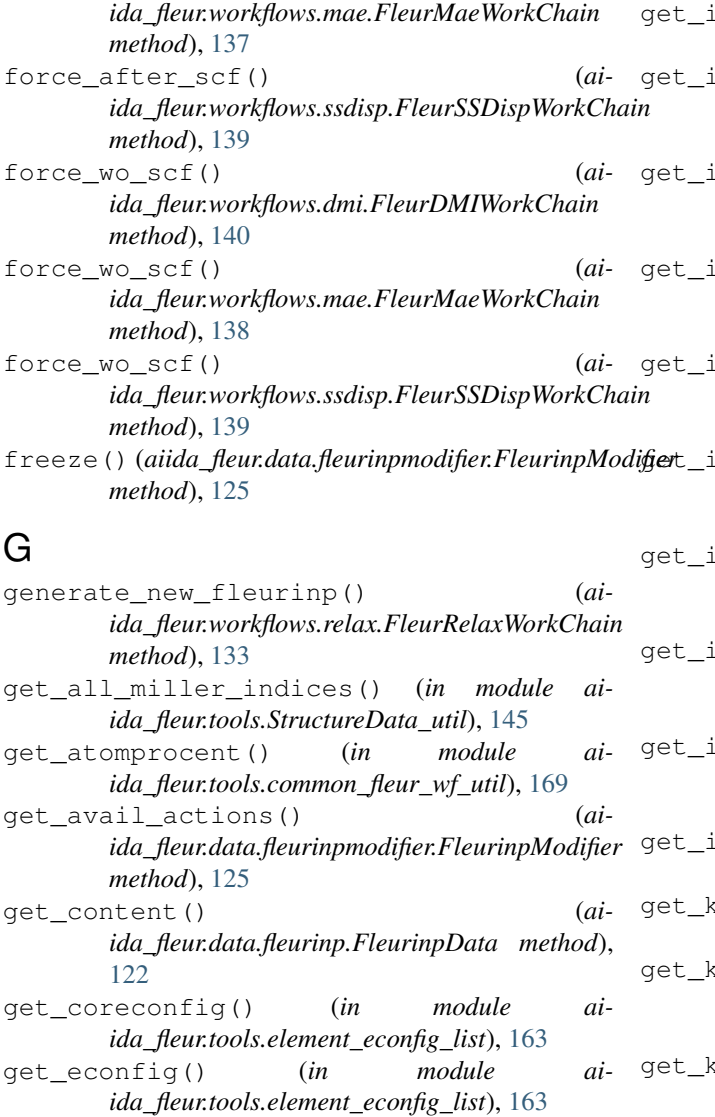

- get\_enhalpy\_of\_equation() (*in module aiida\_fleur.tools.common\_fleur\_wf\_util*), [169](#page-172-0)
- get\_fleur\_modes() (*aiida\_fleur.data.fleurinp.FleurinpData method*), [122](#page-125-0)
- get\_inpgen\_para\_from\_xml() (*in module aiida\_fleur.tools.xml\_util*), [151](#page-154-0)
- get\_inpgen\_paranode\_from\_xml() (*in module aiida\_fleur.tools.xml\_util*), [151](#page-154-0)
- get\_input\_data\_text() (*in module aiida\_fleur.calculation.fleurinputgen*), [119](#page-122-0)
- get\_inputs\_final\_scf() (*aiida\_fleur.workflows.relax.FleurRelaxWorkChain method*), [133](#page-136-0)
- get\_inputs\_first\_scf() (*aiida\_fleur.workflows.relax.FleurRelaxWorkChain method*), [133](#page-136-0)
- get\_inputs\_fleur() (*in module aiida\_fleur.tools.common\_fleur\_wf*), [165](#page-168-0)

inputs inpgen() (*in module aiida\_fleur.tools.common\_fleur\_wf*), [166](#page-169-0) nputs scf()  $(ai$ *ida\_fleur.workflows.banddos.FleurBandDosWorkChain method*), [130](#page-133-0) nputs scf()  $(ai$ *ida\_fleur.workflows.dmi.FleurDMIWorkChain method*), [140](#page-143-0) nputs\_scf() (*aiida\_fleur.workflows.eos.FleurEosWorkChain method*), [132](#page-135-0) nputs\_scf() (*aiida\_fleur.workflows.mae.FleurMaeWorkChain method*), [138](#page-141-0) nputs\_scf() (*aiida\_fleur.workflows.mae\_conv.FleurMaeConvWorkChain method*), [138](#page-141-0) nputs scf() (*aiida\_fleur.workflows.relax.FleurRelaxWorkChain method*), [133](#page-136-0) nputs\_scf() (*aiida\_fleur.workflows.ssdisp.FleurSSDispWorkChain method*), [139](#page-142-0) nputs scf()  $(ai$ *ida\_fleur.workflows.ssdisp\_conv.FleurSSDispConvWorkChain method*), [140](#page-143-0) npxml\_file\_structure() (in module ai*ida\_fleur.tools.xml\_util*), [151](#page-154-0) points\_mesh\_from\_kdensity() (*in module aiida\_fleur.tools.common\_fleur\_wf*), [166](#page-169-0) pointsdata() (*aiida\_fleur.data.fleurinp.FleurinpData method*), [123](#page-126-0) pointsdata\_ncf() (*aiida\_fleur.data.fleurinp.FleurinpData method*), [123](#page-126-0) get\_layers() (*in module aiida\_fleur.tools.StructureData\_util*), [145](#page-148-0) get\_linkname\_outparams() (*aiida\_fleur.parsers.fleur.FleurParser method*), [121](#page-124-0) get\_linkname\_outparams\_complex() (*aiida\_fleur.parsers.fleur.FleurParser method*), [121](#page-124-0) get\_mpi\_proc() (*in module aiida\_fleur.tools.common\_fleur\_wf*), [166](#page-169-0) get\_natoms\_element() (*in module aiida\_fleur.tools.common\_fleur\_wf\_util*), [169](#page-172-0) get\_nodes\_from\_group() (*in module aiida\_fleur.tools.common\_aiida*), [164](#page-167-0) get\_para\_from\_group() (*in module aiida\_fleur.workflows.initial\_cls*), [135](#page-138-0) get\_parameterdata() (*aiida\_fleur.data.fleurinp.FleurinpData static*

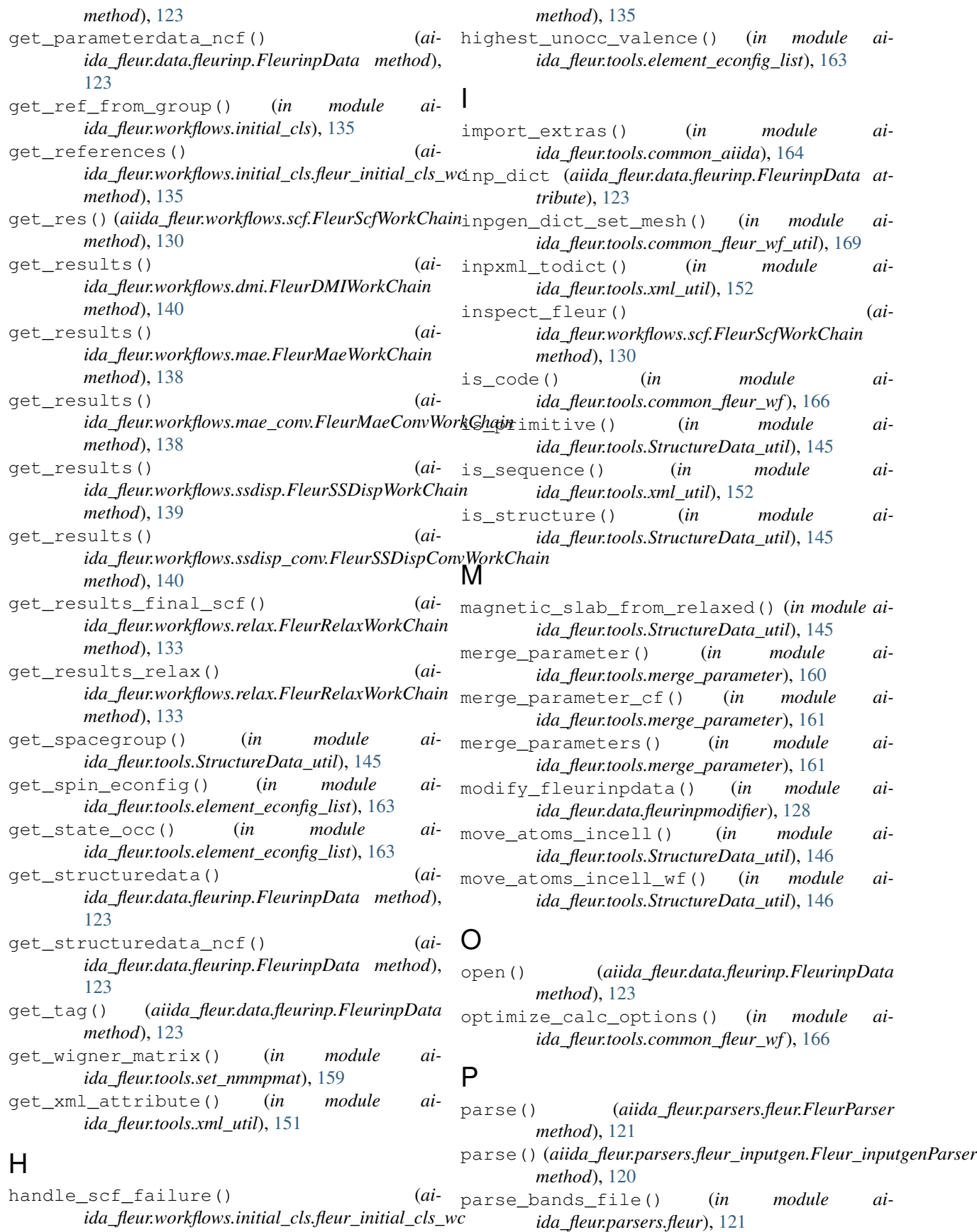

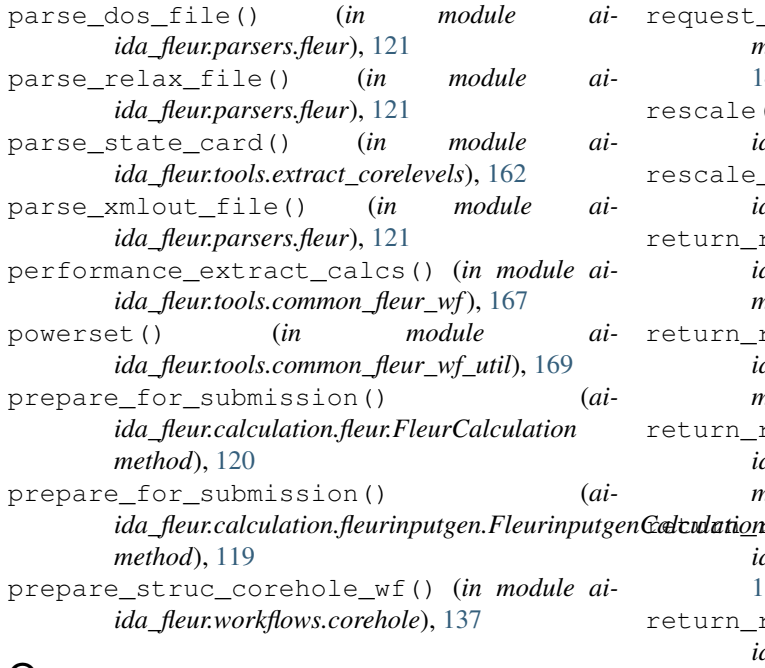

## Q

querry\_for\_ref\_structure() (*in module aiida\_fleur.workflows.initial\_cls*), [135](#page-138-0)

## R

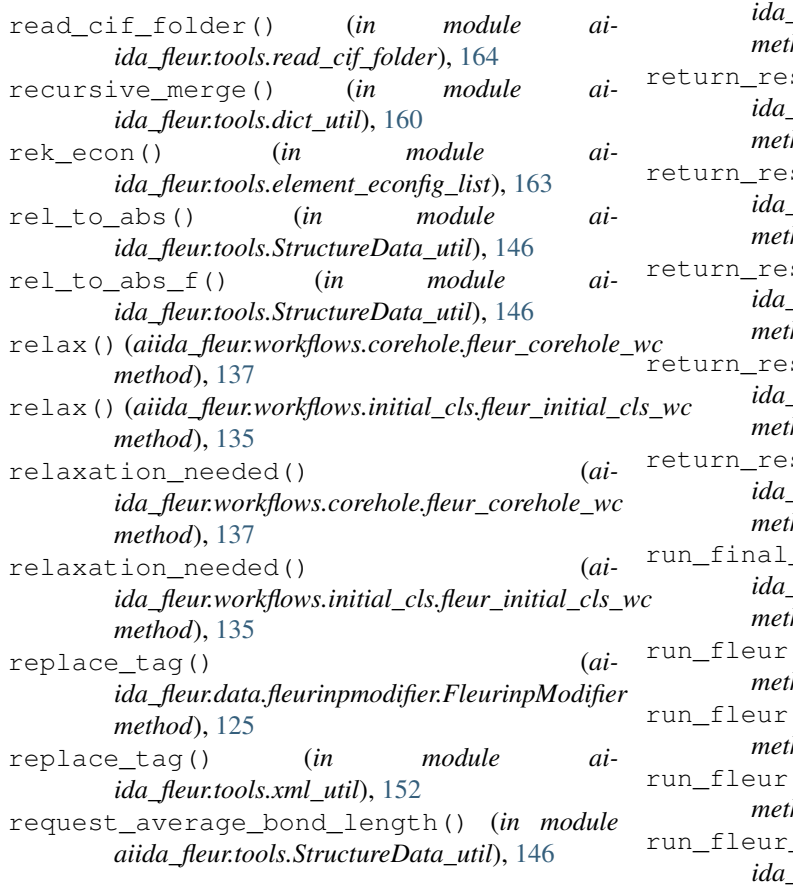

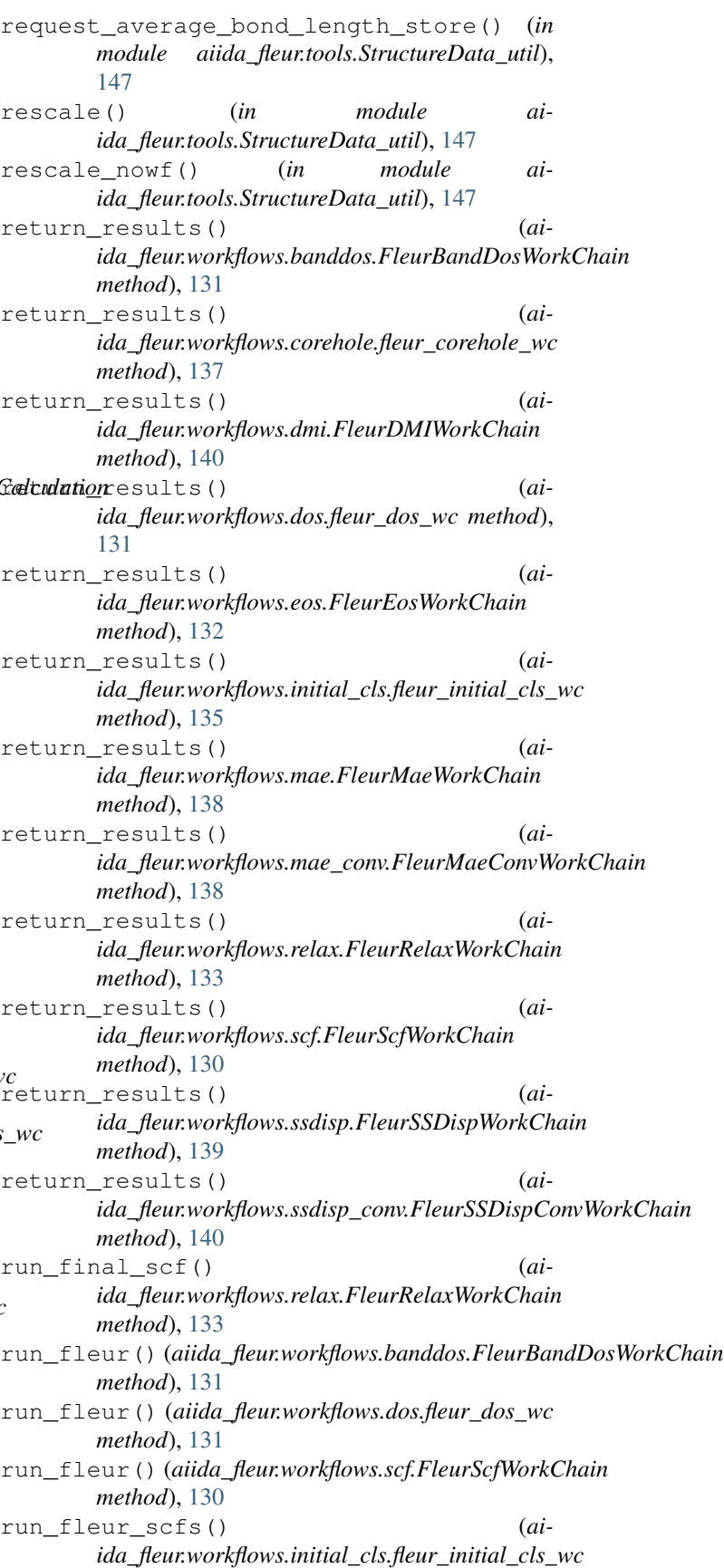

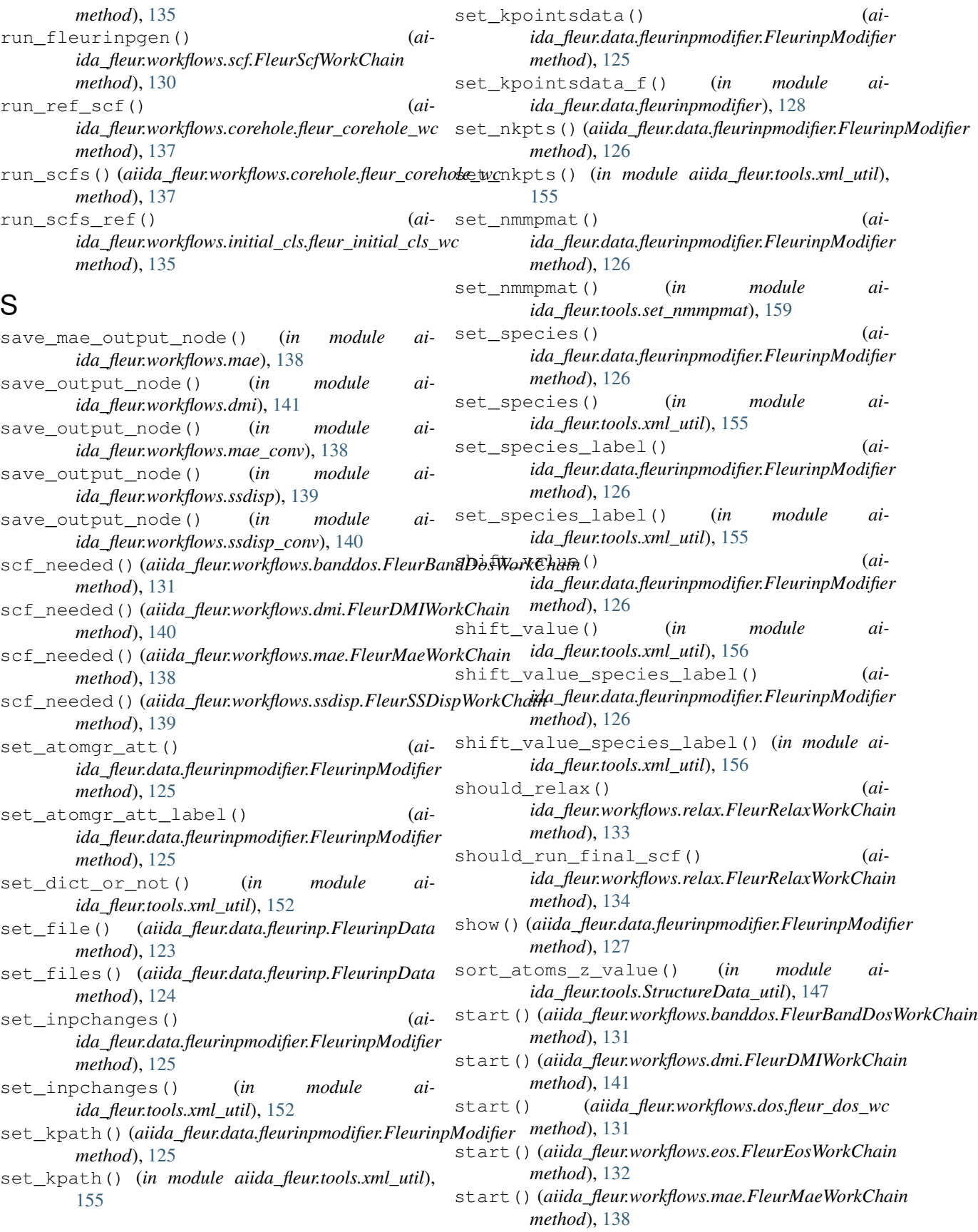

*ida\_fleur.tools.xml\_util*), [158](#page-161-0)

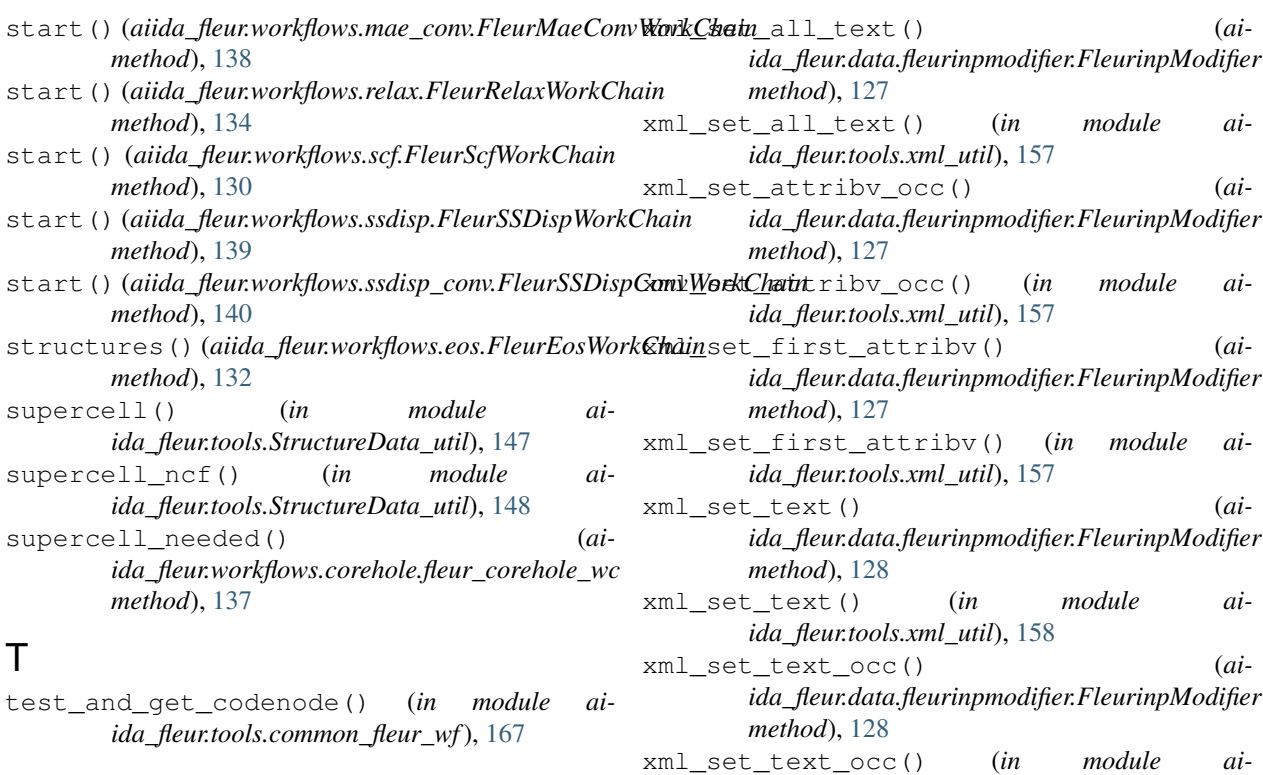

### $\bigcup$

ucell\_to\_atompr() (*in module aiida\_fleur.tools.common\_fleur\_wf\_util*), [169](#page-172-0) undo() (*aiida\_fleur.data.fleurinpmodifier.FleurinpModifier method*), [127](#page-130-0)

## V

validate() (*aiida\_fleur.data.fleurinpmodifier.FleurinpModifier method*), [127](#page-130-0) validate\_input() (*aiida\_fleur.workflows.scf.FleurScfWorkChain method*), [130](#page-133-0) validate\_inputs() (*aiida\_fleur.workflows.base\_fleur.FleurBaseWorkChain method*), [129](#page-132-0) validate\_nmmpmat() (*in module ai-*

*ida\_fleur.tools.set\_nmmpmat*), [159](#page-162-0)

### W

write\_new\_fleur\_xmlinp\_file() (*in module aiida\_fleur.tools.xml\_util*), [156](#page-159-0)

# X

xml\_set\_all\_attribv() (*aiida\_fleur.data.fleurinpmodifier.FleurinpModifier method*), [127](#page-130-0) xml\_set\_all\_attribv() (*in module aiida\_fleur.tools.xml\_util*), [156](#page-159-0)